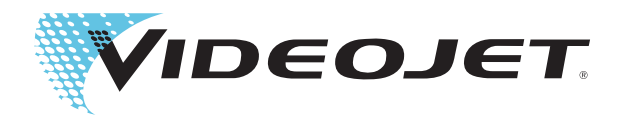

# Videojet 1650 Videojet 1650 UHS Operatör El Kitabı

P/N 462331-24- Revizyon AD, Ekim 2014

#### Telif Hakkı Ekim 2014, Videojet Technologies Inc. (burada Videojet olarak anılır). Tüm hakları saklıdır.

Bu belge Videojet Technologies Inc. şirketinin malıdır ve Videojet'e ait gizli ve mülki bilgi içerir. Videojet'in önceden yazılı izni olmaksızın kopyalanması, kullanılması veya açıklanması kesinlikle yasaktır.

#### **Videojet Technologies Ltd.**

1500 Mittel Boulevard Telefon: 1-800-843-3610 **Ofisler** - ABD: Atlanta, Chicago

Wood Dale, IL Faks: Faks: 1-800-582-1343 Uluslararası: Kanada, Fransa, Almanya, İrlanda, Japonya, 1-800-582-1343 Uluslararası: Kanada, Fransa, Almanya, İrlanda, Japonya, 60191-1073 USA İspanya, Singapur, Hollanda ve İngiltere **www.videojet.com Dünya Genelinde Distribütörler**

# <span id="page-2-0"></span>**Uyumluluk Bilgileri**

#### <span id="page-2-1"></span>**Avrupa Birliği'ndeki Müşteriler için**

Bu cihaz, aşağıdaki yasal düzenlemelere uyumluluğu belirten CE işaretini taşır:

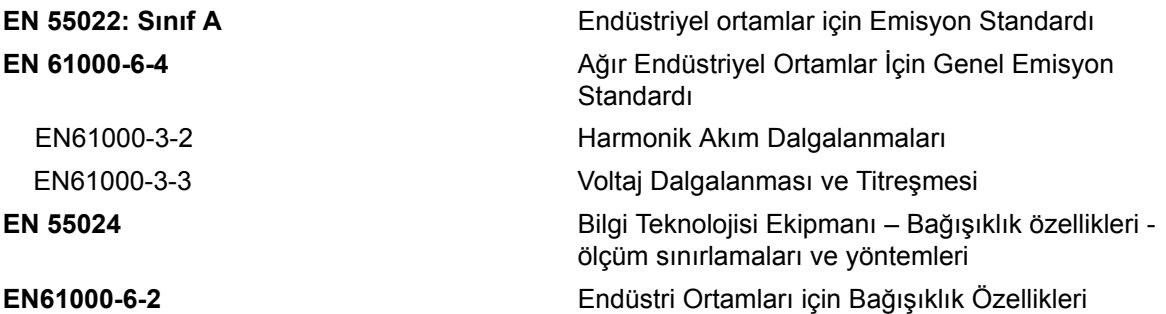

**AB EMC Yönergesi 2004/108/EC hükümlerine uyarak**

#### **EC Düşük Voltaj Direktifi 2006/95/EC**

Belirli voltaj sınırlarında kullanılmak üzere tasarlanan elektrikli cihazlar ile ilgili önemli sağlık ve güvenlik gereklilikleri.

#### **IEC 60950-1(ed.2)**

#### **EN60950-1**

Elektrikli ofis cihazları da dahil bilgi teknolojisi cihazları için güvenlik gereklilikleri.

#### **EN 60529**

<span id="page-2-2"></span>Muhafazalar ile sağlanan koruma dereceleri (Videojet 1550 için IP 55, Videojet 1650 için IP 65).

#### **ABD'deki Müşteriler için**

Bu cihaz, FCC Kurallarının 15. Bölümüne uygundur. Çalışma için aşağıdaki iki koşul söz konusudur: 1) bu aygıt zararlı parazite neden olamaz ve 2) bu aygıt istenmeyen çalışma da dahil olmak üzere alınan tüm parazitleri kabul etmelidir.

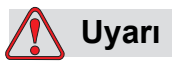

Bu birimde yapılan, uyumluluktan sorumlu tarafın açıkça onaylamadığı değişiklik veya tadilatlar kullanıcının cihazı çalıştırma yetkisini geçersiz kılabilir.

Bu cihaz test edilmiş ve FCC Kurallarının 15. Bölümüne uygun olarak A sınıfı cihaz sınırlamalarıyla uyumlu bulunmuştur. Bu sınırlamalar, cihaz ticari ortamlarda çalıştırıldığı zaman zararlı parazitlere karşı koruma sağlayacak şekilde tasarlanmıştır. Bu cihaz radyo frekans enerjisi üretebilir, kullanabilir ve yayabilir, cihaz yönerge kitabına uygun şekilde kurulup kullanılmazsa, telsiz iletişimlere zarar veren parazitlere neden olabilir. Bu cihazın yaşam alanlarında çalıştırılması, zararlı parazitlere neden olabilir ve bu durumda kullanıcının müdahalenin masraflarını kendi üstlenerek düzeltmesi gerekir.

Sınıf A FCC sınırlarıyla uyumluluk için bu ünitede ekranlı kablolar kullanılmalıdır.

Kullanıcı, Federal İletişim Komisyonu tarafından hazırlanan aşağıdaki kitapçığı yararlı bulabilir: How to Identify and Resolve Radio-TV Interference Problems (Radyo-TV Parazit Sorunlarının Tanımlanması ve Çözümlenmesi). Bu kitapçık ABD Hükümeti Baskı Ofisi, Washington, DC 20402 adresinden 004-00-00345-4 stok numarası ile temin edilebilir.

Bu cihaz, test edilmiş ve aşağıdaki test kuruluşu tarafından, güvenlik ve elektrik emisyonu ile ilgili ABD yönetmeliklerine uyumluluk sertifikası verilmiştir.

Electromagnetic Testing Services Limited

Pratts Fields

Lubberhedges Lane

Stebbing, Dunmow

Essex, CM6 3BT

İngiltere, Birleşik Krallık

Bu cihaz, numarası belirtilen güvenlik standardına göre Underwriters Laboratories Inc. tarafından araştırılmıştır: UL 60950-1: Bilgi teknolojisi cihazları güvenliği ilk sürümü. Konu 2178 işaretleme ve kodlama ekipmanı, elektronik.

Rapor referansı E252185.

#### <span id="page-3-0"></span>**Kanada'daki Müşteriler için**

Bu dijital makine, Kanada İletişim Bakanlığı Telsiz Parazit Yönetmeliklerinde belirlenen dijital makinelerden telsiz gürültüsü yayılımlarıyla ilgili Sınıf A sınırlarını aşmamaktadır.

Bu cihaz, test edilmiş ve aşağıdaki test kuruluşu tarafından, güvenlik ve elektrik emisyonu ile ilgili Kanada yönetmeliklerine uyumluluk sertifikası verilmiştir:

Electromagnetic Testing Services Limited

Pratts Fields

Lubberhedges Lane

Stebbing, Dunmow

Essex, CM6 3BT

İngiltere, Birleşik Krallık

Bu cihaz, numarası belirtilen güvenlik standardına göre Underwriters Laboratories Incorporated tarafından araştırılmıştır: CAN/CSA C22.2 No. 60950-1-03. Bilgi güvenliği teknolojisi ekipmanı. Konu 2178 işaretleme ve kodlama ekipmanı, elektronik.

Rapor referansı E252185.

#### <span id="page-4-0"></span>**Pour la clientèle du Canada**

Le present appareil numerique n'emet pas de bruits radioelectriques depassant les limites applicales aux appareils numerique de las class A prescrites dans le Reglement sur le brouillage radioelectrique edicte par le ministere des Communications du Canada.

Cet équipement est certifié CSA.

Bu cihaz, numarası belirtilen güvenlik standardına göre Underwriters Laboratories Incorporated tarafından araştırılmıştır: CAN/CSA C22.2 No. 60950-1-03. Bilgi güvenliği teknolojisi ekipmanı. Konu 2178 işaretleme ve kodlama ekipmanı, elektronik.

Rapor referansı E252185.

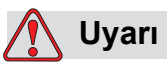

Bu ürünün, ekran çalışma alanının birinci dereceden/doğrudan görüntü alanı içinde kullanılması amaçlanmamıştır. Ekran çalışma alanında rahatsız edici yansımaları önlemek için, bu ürün birinci dereceden/doğrudan görüntü alanına yerleştirilmemelidir.

# <span id="page-5-0"></span>**Müşteri Desteği ve Eğitimi**

#### <span id="page-5-1"></span>**İrtibat Bilgileri**

Herhangi bir sorunuz veya yardıma gereksiniminiz olursa, lütfen Videojet Technologies Inc. ile 1-800-843-3610 numaralı telefondan (ABD'deki tüm müşteriler) bağlantı kurun. ABD dışındaki müşteriler yardım için Videojet Technologies Inc. distribütörüne veya bağlı kuruluşa başvurmalıdır.

Videojet Technologies Ltd. 1500 Mittel Boulevard Wood Dale, IL 60191-1073 A.B.D. Telefon: 1-800-843-3610 Faks: 1-800-582-1343 Uluslararası Faks: 630-616-3629 Web: www.videojet.com

#### <span id="page-5-2"></span>**Servis Programı**

#### *Total* **Source Taahhüdü Hakkında**

*Total* Source® TOTAL SERVICE PLUS RELIABILITY, Videojet Technologies Inc. tarafından siz müşterilerimize hak ettikleri servisi sunmak için verilen bir taahhüttür.

#### *Total* **Source Taahhüdü**

Videojet *Total* Source® Service Programı, müşterilerimizin paketler, ürünler veya basılı malzemeler için istediği zaman, istediği yerde, istediği sıklıkta işaret, kod ve resim sağlama işimizin ayrılmaz bir parçasıdır. Taahhüdümüz aşağıdaki konuları içerir:

- Uygulama desteği.
- Kurulum hizmetleri.
- Bakım eğitimi.
- Müşteri hizmetleri merkezi
- Teknik destek.
- Yerinde servis.
- Mesai saatleri dışında telefonla yardım.
- Parçalar ve sarf malzemeleri.
- Onarım servisi.

#### <span id="page-6-0"></span>**Müşteri Eğitimi**

Yazıcı üzerinde bizzat kendiniz servis ve bakım yapmak isterseniz, Videojet Technologies Inc., yazıcı için bir Müşteri Eğitim Kursu almanızı önemle önerir.

*Not: Kitapçıklar, Videojet Technologies Inc. Müşteri Eğitimi için tamamlayıcı materyallerdir (şirket hizmetlerinin yerine geçmez).*

Videojet Technologies Inc. hakkında daha fazla bilgi için Müşteri Eğitim Kursları için, 1-800-843-3610 numaralı telefonu (yalnızca ABD'de) arayın. ABD dışında, müşterinin daha fazla bilgi için bir Videojet ofisine veya bölgelerindeki Videojet distribütörüne başvurması gerekir.

# **İçindekiler**

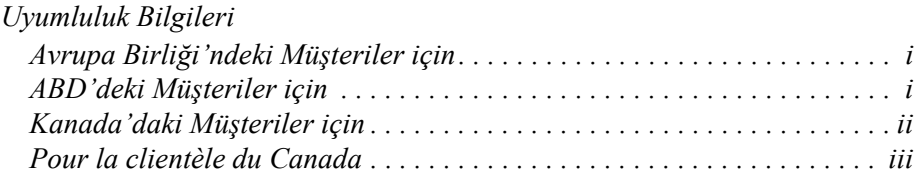

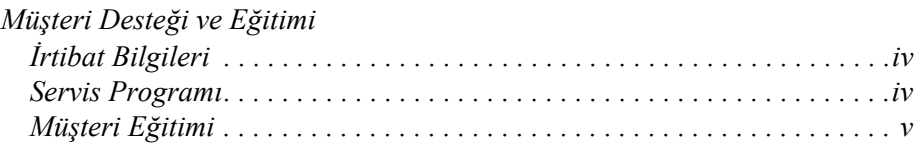

#### *[Bölüm 1 — Giri](#page-12-0)ş*

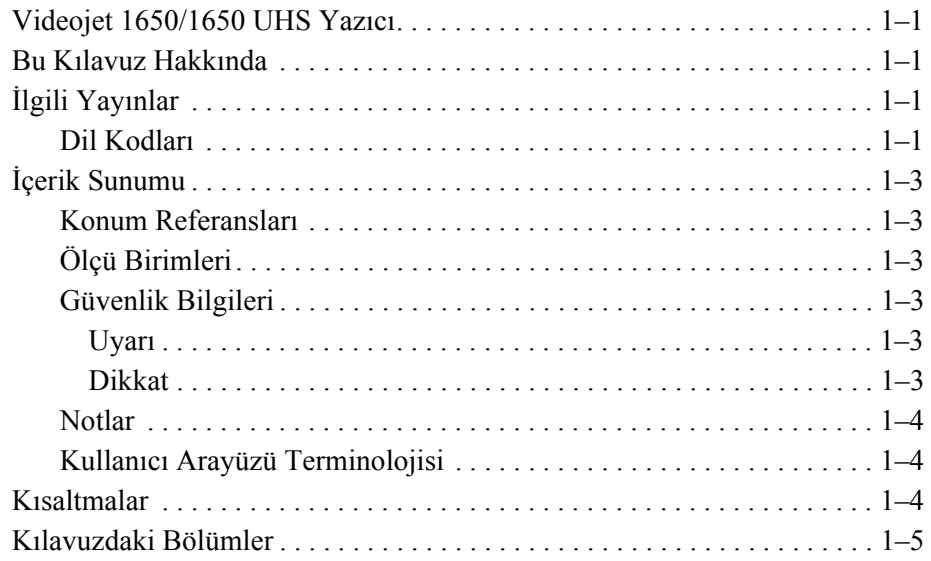

#### *[Bölüm 2 — Güvenlik](#page-17-0)*

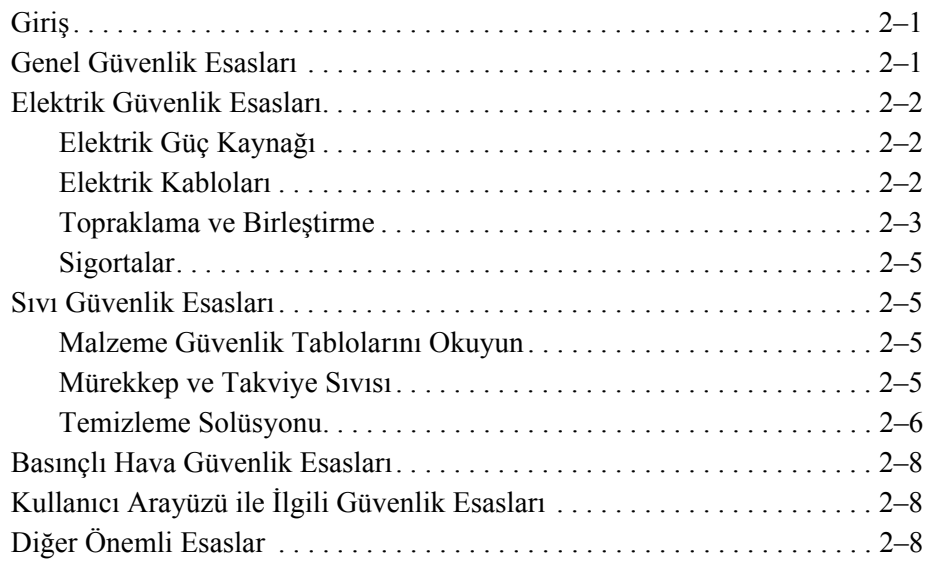

#### *[Bölüm 3 — Ana Parçalar](#page-26-0)*

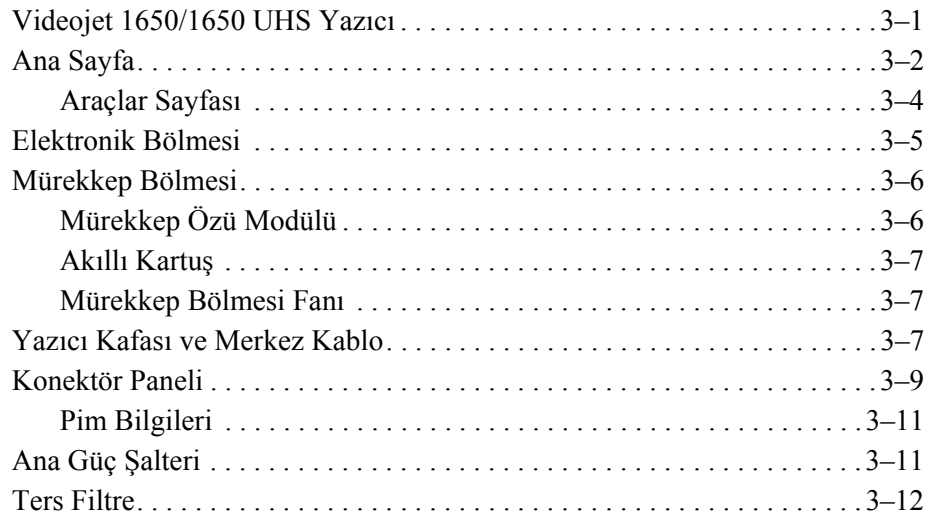

## *[Bölüm 4 — Yazıcının Çalı](#page-38-0)ştırılması*

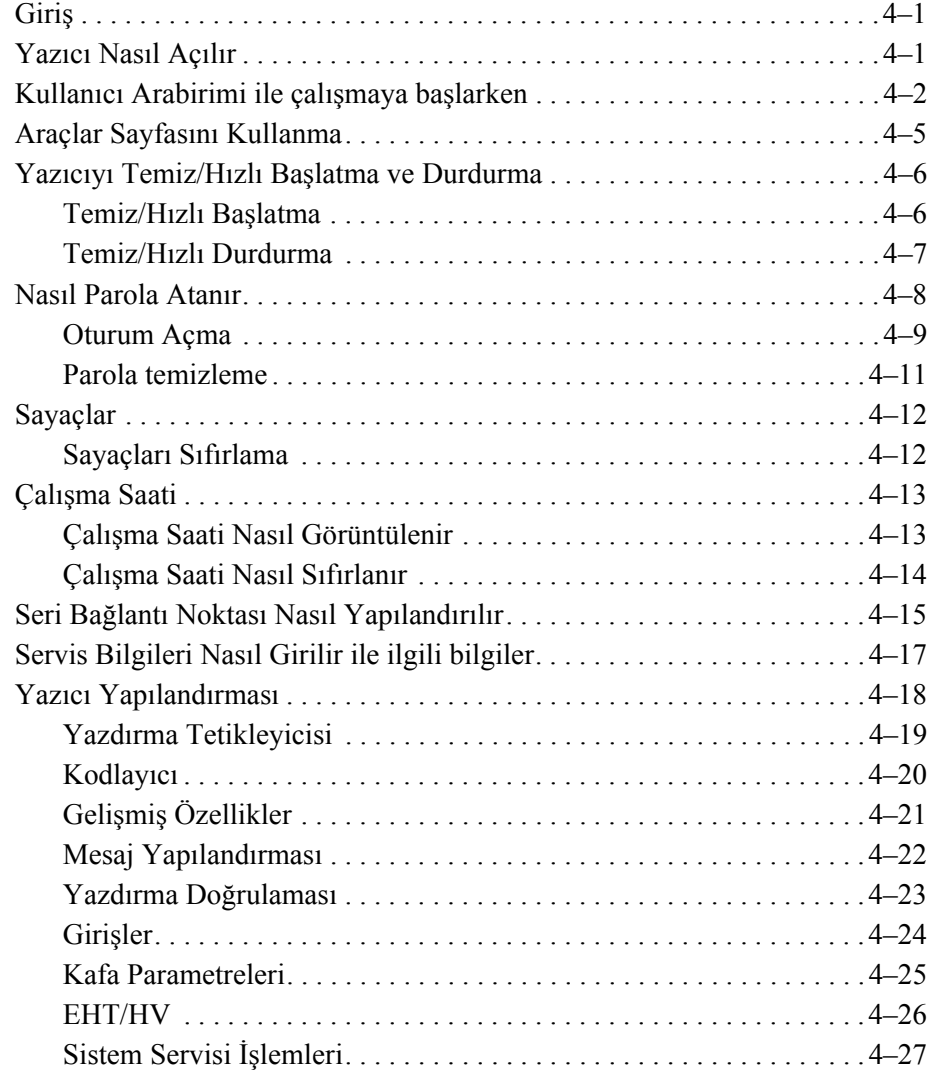

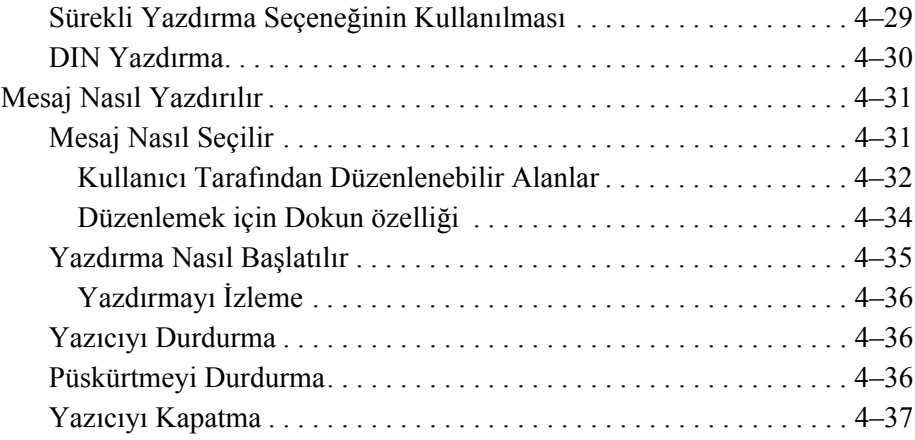

#### *[Bölüm 5 — Kullanıcı Arayüzü](#page-75-0)*

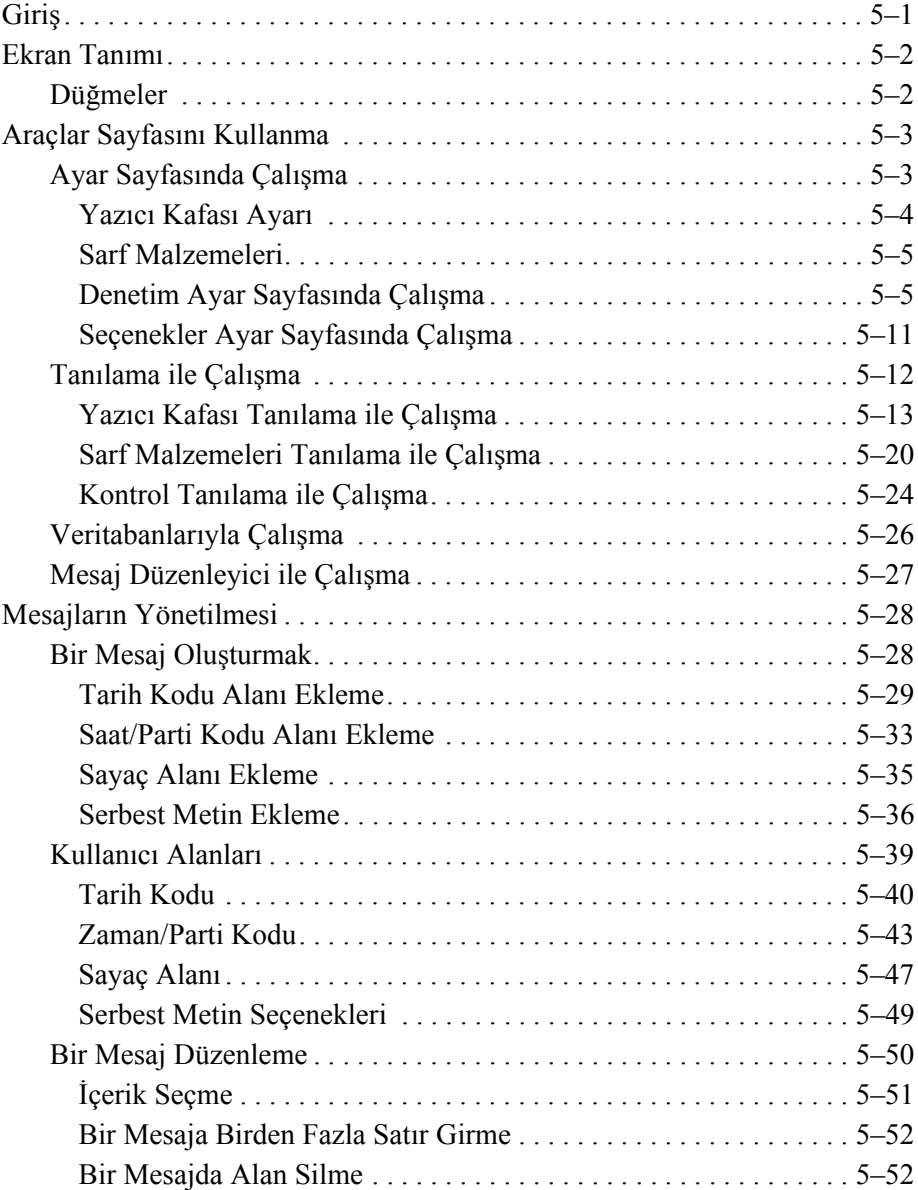

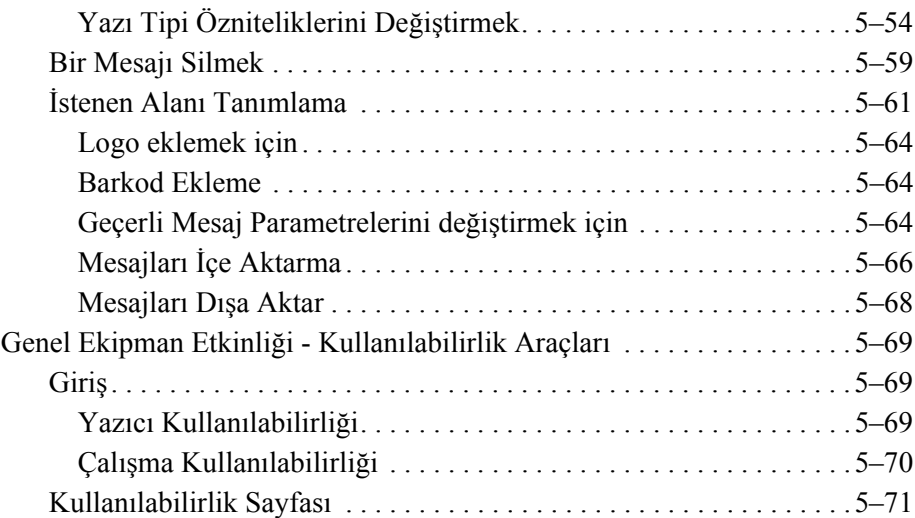

#### *[Bölüm 6 — Bakım](#page-153-0)*

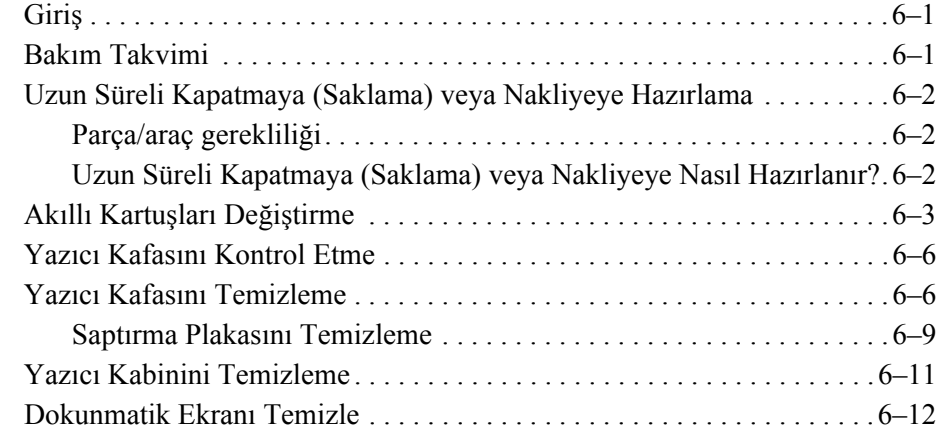

### *[Bölüm 7 — Sorun Giderme](#page-165-0)*

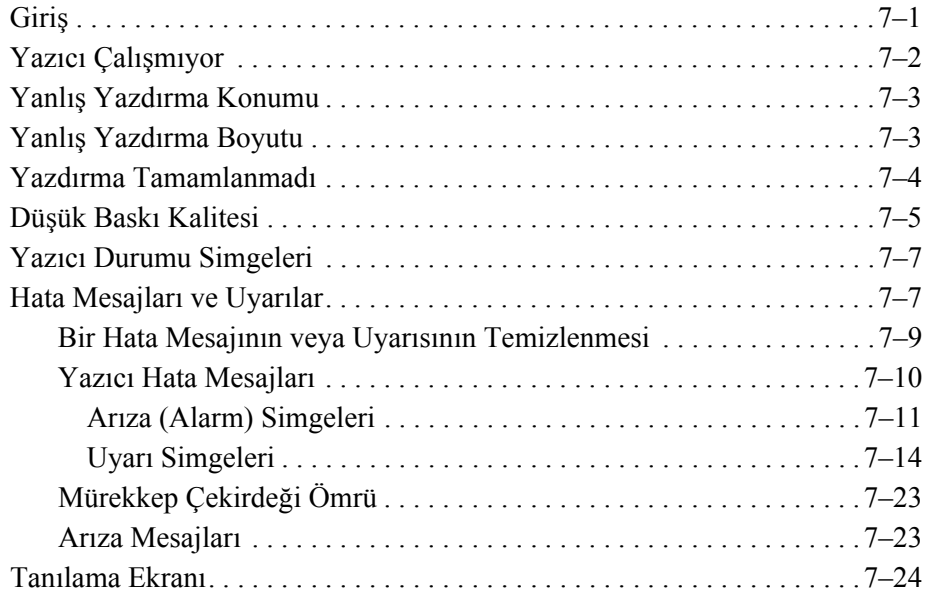

#### *[Ek A — Teknik özellikler](#page-189-0)*

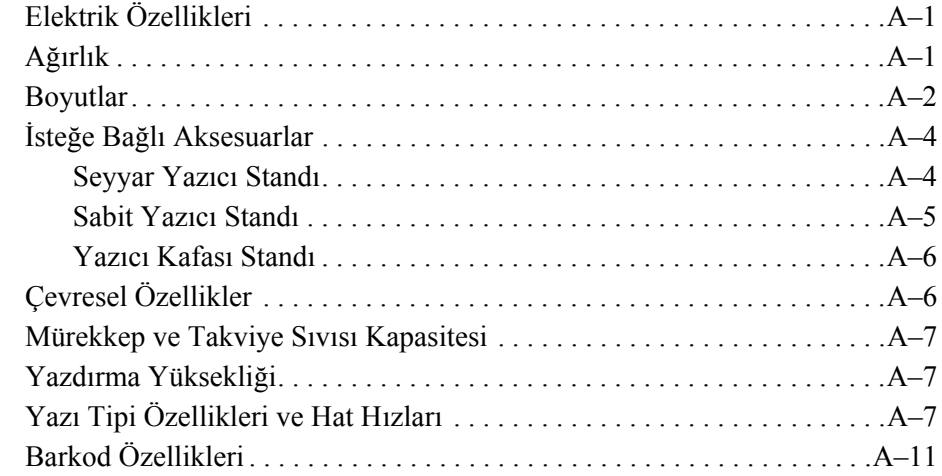

#### *[Sözlük](#page-201-0)*

# <span id="page-12-0"></span>**1 Giri<sup>ş</sup>**

# <span id="page-12-1"></span>**Videojet 1650/1650 UHS Yazıcı**

Bu yazıcı, tüketici ürünlerinde ve endüstriyel ürünlerde sabit ve değişken kodları yüksek hat hızlarında basabilen sürekli mürekkep püskürtmeli bir yazıcıdır. Yazıcı üstün çalışma süresine, mükemmel baskı kalitesi ve kullanım kolaylığına sahiptir.

1650 HR yazıcı, mikron püskürtme ucu seçeneği içeren UHS modelidir. Standart 1650 serisindeki çeşitler için kılavuzdaki özel UHS 40 mikron bilgilerine bakın.

# <span id="page-12-2"></span>**Bu Kılavuz Hakkında**

Kullanım Kılavuzu, yazıcının günlük kullanıcısı için yazılmıştır. Kullanım Kılavuzu, yazıcının farklı parçalarını ve farklı yazdırma işlemlerini anlamanıza yardımcı olacaktır.

# <span id="page-12-3"></span>**İlgili Yayınlar**

Aşağıdaki kılavuzları referans olarak kullanabilirsiniz:

Videojet 1650/1650 UHS Servis Kılavuzu, Parça Numarası: 462332.

#### <span id="page-12-4"></span>**Dil Kodları**

Bu kılavuzları sipariş ederken, parça numarasının sonuna 2 haneli dil kodunu mutlaka ekleyin. Örneğin, bu operatör kılavuzunun İspanyolca versiyonunun parça numarası 462331-04'tür. [Tablo 1-1, sayfa 1-2,](#page-13-0) bu kılavuzun çevrilmiş versiyonunu belirtmek için kullanılan dil kodlarının listesini göstermektedir.

*Not: Kullanım kılavuzunun bulunup bulunmadığı bir yıldız işaretiyle (\*) gösterilmiştir. Kılavuzun bulunduğu durumlar bir artı işaretiyle (+) belirtilir. Daha fazla bilgi için Videojet distribütörünüz veya bayisi ile irtibat kurun.*

| Kod | Dil                      | <b>Bulunabilirlik</b><br>(bkz. not) |           |
|-----|--------------------------|-------------------------------------|-----------|
| 01  | Ingilizce (ABD)          | $\star$                             | $\ddot{}$ |
| 02  | Fransızca                | $\star$                             | $\ddot{}$ |
| 03  | Almanca                  | $\star$                             | +         |
| 04  | İspanyolca               | $\star$                             | $\ddot{}$ |
| 05  | Portekizce Brezilya      | $\star$                             | $\ddot{}$ |
| 06  | Japonca                  | $\star$                             | $\ddot{}$ |
| 07  | Rusça                    | $\star$                             |           |
| 08  | İtalyanca                | $\star$                             |           |
| 09  | Felemenkçe               | $\star$                             |           |
| 10  | Çince (Basitleştirilmiş) | $\star$                             |           |
| 11  | Arapça                   | $\star$                             |           |
| 12  | Kore dili                | $\star$                             |           |
| 13  | Tayca                    | $\star$                             |           |
| 15  | Norveççe                 | $\star$                             |           |
| 16  | Fince                    | $\star$                             |           |
| 17  | İsveççe                  | $\star$                             |           |
| 18  | Danca                    | $\star$                             |           |
| 19  | Yunanca                  | $\star$                             |           |
| 20  | İbranice                 | $\star$                             |           |
| 21  | Ingilizce (Ingiltere)    | $\star$                             | +         |
| 23  | Lehçe                    | $\star$                             |           |
| 24  | Türkçe                   | $\star$                             | $\ddot{}$ |
| 25  | Çekçe                    | $\star$                             |           |
| 26  | Macarca                  | $\star$                             |           |
| 33  | Vietnamca                |                                     |           |
| 34  | <b>Bulgarca</b>          | $\star$                             |           |
| 36  | Çince (Geleneksel)       | $\star$                             |           |
| 55  | Romence                  | $\star$                             |           |
| 57  | Sırpça                   | $\star$                             |           |

<span id="page-13-0"></span>*Tablo 1-1: Dil Kodlarının Listesi*

# <span id="page-14-0"></span>**İçerik Sunumu**

Bu Kullanım Kılavuzu, güvenlik uyarıları, ek notlar, kullanıcı arayüzü (UI) terminolojisi vs. gibi farklı bilgiler içermektedir. Farklı bilgi türlerini ayırt edebilmeniz için, kılavuzda farklı yazım stilleri kullanılmıştır. Bu bölümde bu yazım stilleri açıklanmıştır:

#### <span id="page-14-1"></span>**Konum Referansları**

Sol, sağ, ön, arka, sağda ve solda gibi konum ve yönler, önden baktığınızda yazıcıya göredir.

#### <span id="page-14-2"></span>**Ölçü Birimleri**

Bu kılavuzda metrik ölçü birimleri kullanılmıştır. Eşdeğer İngilizce ölçüler, parantez içinde belirtilmiştir. Örneğin, 240 mm (9,44 inç).

#### <span id="page-14-4"></span><span id="page-14-3"></span>**Güvenlik Bilgileri**

Güvenlik bilgilerine, uyarı ve ikaz ifadeleri dahildir.

#### **Uyarı**

Uyarı ifadeleri, ciddi yaralanmalara veya ölüme neden olabilecek riskleri veya güvenilir olmayan uygulamaları belirtmek için kullanılır. Örneğin:

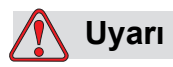

YARALANMA. Temizleme çözeltisi yenilir veya içilirse zehirlenmeye neden olur. Bu maddeyi içmeyin. Yutulursa hemen bir doktora başvurun.

#### <span id="page-14-5"></span>**Dikkat**

İkaz ifadeleri, ekipman hasarına neden olabilecek riskleri veya güvenilir olmayan uygulamaları belirtmek için kullanılır. Örneğin:

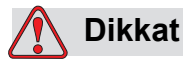

EKİPMAN HASARI. Güç açıkken yazıcının hiç bir konektörünü takmayın veya çıkarmayın. Uyarıya dikkat edilmezse, yazıcı hasar görebilir.

#### <span id="page-15-0"></span>**Notlar**

Notlar, belirli bir konu hakkında ek bilgi sağlar.

Örneğin:

*Not: İzin verilmeyen herhangi bir erişimi önlemek için bazı fonksiyonlara parola koruması atayabilirsiniz.*

#### <span id="page-15-1"></span>**Kullanıcı Arayüzü Terminolojisi**

Videojet 1650 işletim sistemi hakkında daha fazla bilgi için bkz. ["Kullanıcı](#page-75-2) [Arayüzü" sayfa 5-1.](#page-75-2)

# <span id="page-15-2"></span>**Kısaltmalar**

| <b>Kisaltma</b> | <b>Acılımı</b>              |  |  |
|-----------------|-----------------------------|--|--|
| AC.             | Alternatif Akım             |  |  |
| CDA             | Temiz Kuru Hava             |  |  |
| I FD            | Işık Yayan Diyot            |  |  |
| <b>LCD</b>      | <b>Sivi Kristal Ekran</b>   |  |  |
| <b>UHS</b>      | Ultra Yüksek Hız            |  |  |
| UI              | Kullanıcı Arabirimi         |  |  |
| <b>WYSIWYG</b>  | Ne Görünüyorsa O Geçerlidir |  |  |

*Tablo 1-2: Kısaltmalar*

# <span id="page-16-0"></span>**Kılavuzdaki Bölümler**

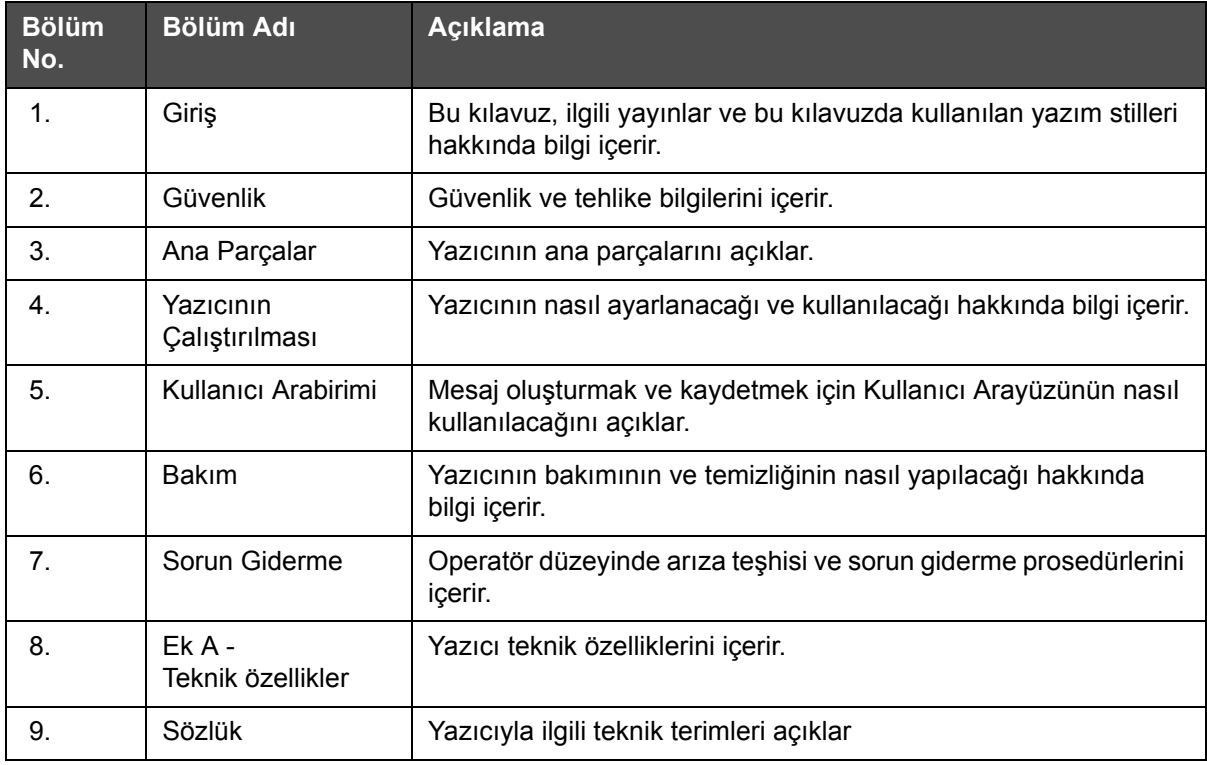

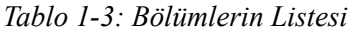

# <span id="page-17-0"></span>**2 Güvenlik**

# <span id="page-17-1"></span>**Giriş**

Videojet Technologies Inc.'in politikası, yüksek performans ve güvenlik standartlarına uygun olan temassız yazdırma/kodlama sistemleri ve mürekkep malzemelerinin üretilmesidir. Ürünlerimizde kusur ve riski ortadan kaldırmak için sıkı kalite kontrol teknikleri uyguluyoruz.

Bu yazıcının tasarım amacı, bir ürün üzerine doğrudan bilgi yazdırılmasıdır. Bu cihazın başka bir şekilde kullanılması, ağır kişisel yaralanmalara neden olabilir.

Bu bölümde sağlanan güvenlik esaslarının amacı, yazıcının servisinin güvenli bir şekilde yapılması ve yazıcının güvenli bir şekilde kullanılabilmesi için operatörleri tüm güvenlik konularında eğitmektir.

# <span id="page-17-2"></span>**Genel Güvenlik Esasları**

- Önemli bilgiler için daima Videojet yazıcı modeline özel, doğru servis kılavuzlarına bakın.
- Montaj ve bakım işlemleri, sadece Videojet tarafından eğitilen personel tarafından gerçekleştirilmelidir. Yetkisiz personel tarafından gerçekleştirilen çalışmalar, yazıcıda hasara neden olabilir ve garantiyi geçersiz kılabilir.
- Yazıcı parçalarının zarar görmemesi için, temizlik yaparken yalnızca yumuşak fırça ve tiftiksiz kumaş kullanın. Yüksek basınçlı hava, üstüpü veya aşındırıcı malzeme kullanmayın.
- Yazıcıyı çalıştırmayı denemeden önce yazıcı kafasının tamamen kuru olması gerekir, yoksa yazıcı kafası zarar görebilir.
- Güç açıkken yazıcının hiçbir konektörünü takmayın veya çıkarmayın, aksi halde yazıcı hasar görebilir.

## <span id="page-18-0"></span>**Elektrik Güvenlik Esasları**

Bu bölüm, elektrik güç beslemesi ve elektrik kabloları ile ilgili güvenlik esaslarını açıklamaktadır.

#### <span id="page-18-1"></span>**Elektrik Güç Kaynağı**

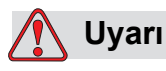

YARALANMA. Şebeke cereyanına bağlandığında, bu cihazın içinde ölümcül voltaj yer alır. Bakım çalışmaları, yalnızca eğitimli ve yetkili personel tarafından yapılmalıdır.

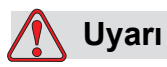

YARALANMA. Elektrikle ilgili tüm güvenlik kurallarına ve uygulamalara dikkat edin. Kapakları açmadan ya da herhangi bir servis veya onarım çalışması yapmadan önce, yazıcıyı çalıştırmak gerekmedikçe elektrik kaynağından bağlantısını kesin. Bu uyarıya uyulmaması halinde, yaralanma veya ölüm meydana gelebilir.

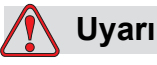

YARALANMA. İnverter ve fon aydınlatmasında yüksek AC gerilimi bulunmaktadır. Bu alanlarda arıza tespit yaparken son derece dikkatli olunmalıdır.

#### <span id="page-18-2"></span>**Elektrik Kabloları**

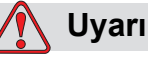

YARALANMA. Yalnızca yazıcıyla birlikte verilen güç kablosunu kullanın. Bu kablonun ucunda, koruyucu topraklama iletkeni içeren, onaylı bir üç kutuplu elektrik fişi bulunmalıdır.

Güç kablolar, prizler ve fişler temiz ve kuru tutulmalıdır.

Fişli ekipman için, priz çıkışı ekipmanın yakınında ve kolay erişilebilir bir yerde olmalıdır.

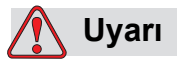

YARALANMA. Daima kablolarda hasar, aşınma, korozyon ve bozulma olup olmadığını kontrol edin. Tüm topraklama/birleşme bağlantılarında boya, mürekkep birikmesi ve korozyon olup olmadığını kontrol edin.

#### <span id="page-19-0"></span>**Topraklama ve Birleştirme**

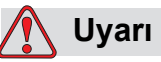

KİŞİSEL YARALANMA. Yazıcı, IEC gerekliliklerine veya ilgili yerel yönetmeliklere uygun olarak, sadece koruyucu topraklama iletkeni olan bir AC güç kaynağına bağlanmalıdır.

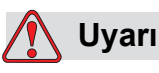

YARALANMA. Koruyucu topraklama iletkeninde bir kesinti varsa veya koruyucu topraklama iletkeni bağlantısı kesilmişse, yazıcıyı kullanmayın. Bu uyarıya uyulmaması halinde elektrik çarpabilir.

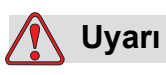

YARALANMA. Tüm potansiyel statik deşarjı tahliye etmek için iletken ekipmanı, NEC standartlarına uygun olarak daima bir topraklama elektroduna veya bina topraklama sistemine bağlayın. Örneğin, metal servis tepsisinin topraklamaya bağlanması.

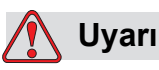

YARALANMA. Topraklanan servis tepsisinden ekipman şasisine veya montaj braketine gelen direnç değeri 0 ila 1 ohm arasında olmalıdır. Güvenilir bir ohmmetre ile direnç kontrolü sık bir şekilde yapılmalıdır.

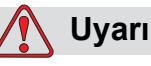

YARALANMA. PCB'ler statiğe duyarlı aygıtlar içerir. PCB'lerde çalışırken veya muamele yapılırken uygun şekilde topraklanmış, antistatik bilek bandı takılmalıdır.

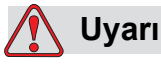

YARALANMA. Daima statik deşarjı önleyin. Doğru Topraklama ve Birleştirme yöntemleri kullanın. Sadece Videojet onaylı metal servis tepsileri ve topraklama kabloları kullanın.

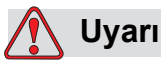

YARALANMA. İletken ekipmanı daima onaylı kablolarla bağlayarak, aynı potansiyeli korumalarını ve statik deşarjın minimize edilmesini sağlayın. Örneğin, yazıcı kafasının metal servis tepsisine bağlanması.

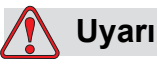

YARALANMA. İsteğe bağlı Yıkama İstasyonu *yalnızca* yazıcı kafasının temizlenmesi için tasarlanmıştır.

Temizleme veya yazdırma işlemleri için veya diğer amaçlarla kullanmayın.

Yazıcı kafası yıkama işlemi başlamadan önce jetin durduğundan ve tüm tehlikeli voltajların kapatıldığından emin olun.

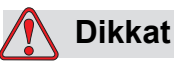

EKİPMAN HASARI. Servis tepsilerini sık sık boşaltın. Bazı mürekkepler ve temizleme çözeltileri yanıcıdır. Atık sıvıların HAZMAT'a göre imha edilmesini sağlayın.

#### <span id="page-21-0"></span>**Sigortalar**

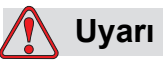

YARALANMA. Yangın riskine karşı korumanın devamlılığı için, sigortaları değiştirirken yalnızca belirtilen tür ve özelliklerde sigorta kullanın.

## <span id="page-21-1"></span>**Sıvı Güvenlik Esasları**

Bu bölümde, mürekkep, takviye sıvısı ve temizleme çözeltileriyle ilgili oluşabilecek tehlikeler ve tehlikeleri önlemek için kullanıcının alması gereken güvenlik önlemleri belirtilmektedir.

#### <span id="page-21-2"></span>**Malzeme Güvenlik Tablolarını Okuyun**

Herhangi bir mürekkep, boyama sıvısı veya temizleme solüsyonu kullanmadan önce *Malzeme Güvenlik Tablosunu (MSDS)* okuyup anlayın. Her tür mürekkep, boyama sıvısı veya temizleme solüsyonu için bir MSDS bulunmaktadır. Daha fazla bilgi için www.videojet.com adresini ziyaret edin ve *Belgeler > Malzeme Güvenlik Tabloları*'na gidin.

#### <span id="page-21-3"></span>**Mürekkep ve Takviye Sıvısı**

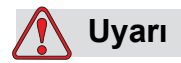

KİŞİSEL YARALANMA. Mürekkep ve takviye sıvısı, gözler ve solunum sistemi için tahriş edicidir. Bu maddelerle çalışırken yaralanmayı önlemek için:

Her zaman koruyucu giysi ve lastik eldiven kullanın.

Her zaman kenar korumalı iş gözlüğü veya yüz maskesi takın. Ayrıca bakım yaparken de koruyucu gözlük takılması önerilir.

Mürekkebi ellemeden önce koruyucu el kremi sürün.

Mürekkep veya takviye sıvısı cilde bulaşırsa, hemen sabunlu suyla yıkayın. Cildinizden mürekkep lekelerini çıkarmak için tazyikli su veya çözücü KULLANMAYIN.

# **Uyarı**

YARALANMA. Mürekkep ve takviye sıvısı oldukça uçucu ve yanıcıdır. Bunların yerel yönetmeliklere uygun şekilde saklanması ve kullanılması gerekir.

Bu maddelerin yakınında sigara içmeyin ve ateş bulundurmayın.

Kullandıktan hemen sonra bu maddelerin bulaştığı tüm bez ve kumaşları çıkarın. Bu tür tüm nesneleri bölgenizdeki yönetmeliklere uygun şekilde atın.

Kullandıktan sonra herhangi bir mürekkep veya takviye sıvısı kabı tam boşalmazsa, yeniden conta ile kapatılması gerekir. Mürekkep veya takviye sıvısı doldurulurken sadece dolu şişelerin kullanılması önerilir; kısmi dolu şişelerin yerel yönetmeliklere uygun şekilde imha edilmesi gerekmektedir.

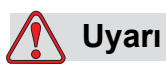

YARALANMA. Püskürtme ucunu temizlerken, mürekkep akışını geniş bir bardak veya uygun bir kaba yönlendirin. Mürekkebin kirlenmesini önlemek için bu şekilde toplanan mürekkepleri kullanmayın. Tüm atık mürekkepleri bölgenizdeki yönetmeliklere uygun şekilde atın.

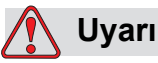

YARALANMA. Takviye sıvısının veya temizleme sıvısının buharını fazlaca solumak uyuşukluğa yol açabilir ve/veya alkol zehirlenmesi benzeri etkiler gösterebilir. Yalnızca açık ve iyi havalandırılan alanlarda kullanın.

#### <span id="page-22-0"></span>**Temizleme Solüsyonu**

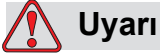

YARALANMA. Temizleme çözeltisi yenilir veya içilirse zehirlenmeye neden olur. Bu maddeyi içmeyin. Yutulursa hemen bir doktora başvurun.

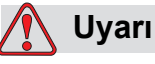

YARALANMA. Temizlik çözeltisi gözler ve solunum sistemini tahriş eder. Bu maddeyle çalışırken yaralanmayı önlemek için:

Her zaman lastik eldiven ve koruyucu giysi kullanın.

Her zaman kenar korumalı iş gözlüğü veya yüz maskesi takın. Ayrıca bakım yaparken de koruyucu gözlük takılması önerilir.

Mürekkebi ellemeden önce koruyucu el kremi sürün.

Temizlik çözeltisi cilde bulaşırsa, akan su altında an az 15 dakika boyunca yıkayın.

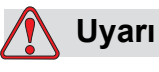

YARALANMA. Temizlik çözeltisi uçucu ve çok yanıcıdır. Yerel mevzuata uygun şekilde saklanması ve kullanılması gerekir.

Temizlik çözeltisinin yakınında sigara içmeyin ve ateş bulundurmayın.

Kullandıktan hemen sonra, temizleme solüsyonunun bulaştığı tüm bez ve kumaşları çıkarın. Bu tür tüm nesneleri bölgenizdeki yönetmeliklere uygun şekilde atın.

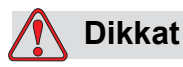

EKİPMAN HASARI. Yazıcı kafasını temizlemeden önce, temizleme solüsyonunun kullanılan mürekkeple uyumlu olduğundan emin olun; aksi takdirde yazıcı kafası zarar görebilir.

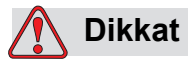

EKİPMAN HASARI. Hipokloritli çamaşır suları veya hidroklorik asit de dahil olmak üzere klorür içeren tüm temizleme solüsyonları, yüzeyin kabul edilemez düzeyde paslanmasına ve lekelenmesine neden olabilir. Bunlar paslanmaz çelikle temas ettirilmemelidir. Tel fırçalar veya tel ovma pedleri kullanılırsa, bunlar paslanmaz çelikten yapılmalıdır. Kullanılan her türlü aşındırıcı maddenin, özellikle de demir ve klorürler olmak üzere her türlü kontaminasyondan arınmış olduğundan emin olun.

# <span id="page-24-0"></span>**Basınçlı Hava Güvenlik Esasları**

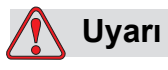

YARALANMA. Havaya karışan parçacık ve maddeler sağlığa zararlıdır. Temizlikte yüksek basınçlı hava kullanmayın.

# <span id="page-24-1"></span>**Kullanıcı Arayüzü ile İlgili Güvenlik Esasları**

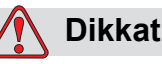

VERİ GÜVENLİĞİ. Yazılıma yetkisiz erişimi önlemek için üst düzey bir paroladan çıkarken Oturumu Kapat öğesinin (ANA sayfa) seçildiğinden emin olun.

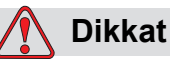

VERİ KAYBI TEHLİKESİ. Mesajı silmek için doğru mesaj adının seçildiğinden emin olun. Tümünü Silmek üzere seçtiğinizde tüm mesajlar silinir.

# <span id="page-24-2"></span>**Diğer Önemli Esaslar**

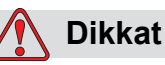

EKİPMAN HASARI. Hızlı Durmadan sonra makine uzun süre bu halde bırakılmamalıdır, kuruyan mürekkep tekrar başlatmayı zorlaştırabilir.

### **Dikkat**

EKİPMAN HASARI. Yazıcıyı çalıştırmayı denemeden önce yazıcı kafasının tamamen kuru olması gerekir, yoksa EHT arızalanır.

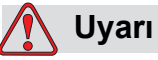

YARALANMA. Pil, yanlış tipte bir pille değiştirilirse, patlamaya neden olur. Kullanılmış pilleri daima yerel düzenlemelere ve talimatlara uygun bir şekilde imha edin.

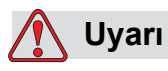

YARALANMA. Bir arıza durumunda ısıtıcının sıcaklığının 70° C'ye ulaşması mümkündür. Isıtıcının monte edildiği plakaya dokunmayın. Bu talimatı izlememeniz halinde bir yaralanmaya sebep olabilirsiniz.

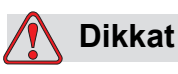

CİHAZ HASARI. Jet açıksa ve hiç uyarı yoksa, durum çubuğuna dokunularak yazıcı başlatılabilir. Uyarı mesajlarını görüntülerken, hatada yazdırma modunun etkinleştirilmediğinden emin olun.

# <span id="page-26-0"></span>**3 Ana Parçalar**

# <span id="page-26-1"></span>**Videojet 1650/1650 UHS Yazıcı**

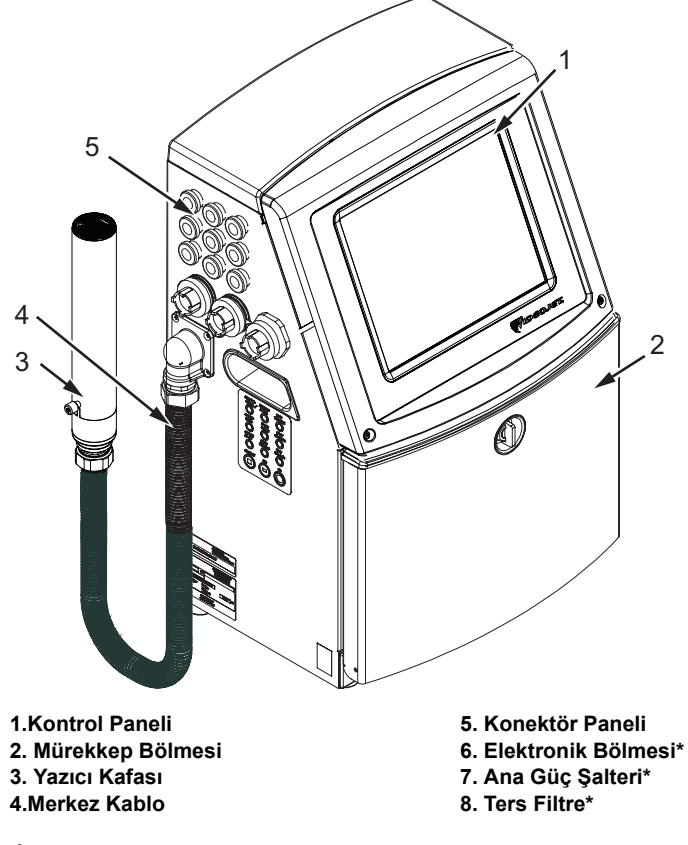

**\*İşaretli parçalar resimde görülmemektedir.**

<span id="page-26-2"></span>*Şekil 3-1: Yazıcının Ana Parçaları*

# <span id="page-27-0"></span>**Ana Sayfa**

Aşağıdaki işlemleri gerçekleştirmek için ana sayfayı (Ş[ekil 3-2, sayfa 3-3](#page-28-0)) kullanabilirsiniz:

- Yazıcıyı başlatma ve durdurma
- Yazdırma mesajlarınıseçme, görüntüleme ve düzenleme
- Yazıcının ve sarf malzemelerinin durumunu izleme
- Yazıcı işlevlerine gitme

Ana sayfada aşağıdaki bilgiler görüntülenir:

• Yazıcı durumu, arıza koşulları ve sayaçlar.

*Not:* Toplü iş sayacı seçeneği etkinleştirildiğinde, ekran toplu iş sayacını gösterir.

- Mesaj adı ve içeriği. Ekrandaki içerik, yazıcının ürüne yazdırdığının doğru bir temsilidir (WYSIWYG).
- Mürekkep ve takviye sıvısı kartuşlarındaki sıvı seviyelerini belirten simgeler.

Ana sayfa ve çubuklar ile düğmelerin kullanımı ile ilgili daha fazla bilgi için bkz. ["Kullanıcı Arabirimi ile çalı](#page-39-1)şmaya başlarken" sayfa 4-2.

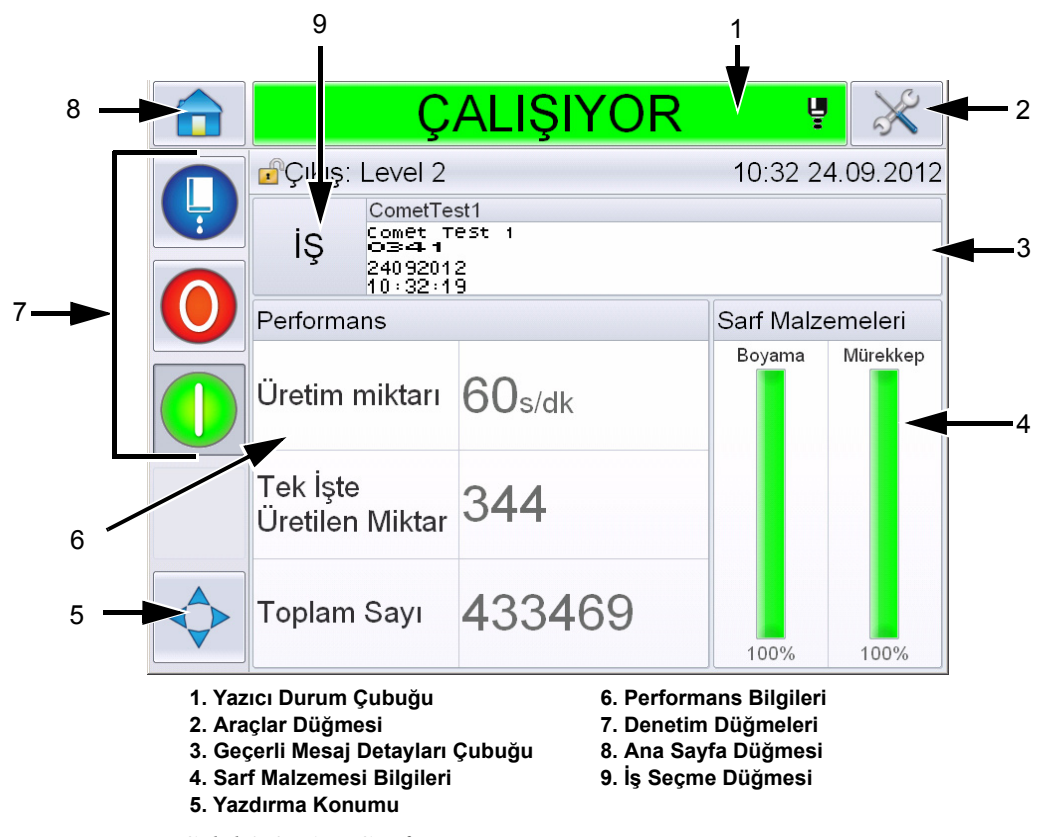

<span id="page-28-0"></span>*Şekil 3-2: Ana Sayfa*

#### <span id="page-29-0"></span>Araçlar Sayfası

*Araçlar* sayfasına erişmek için ana sayfa ekranında *Araçlar* düğmesine dokunun (Ş[ekil 3-3](#page-29-1)).

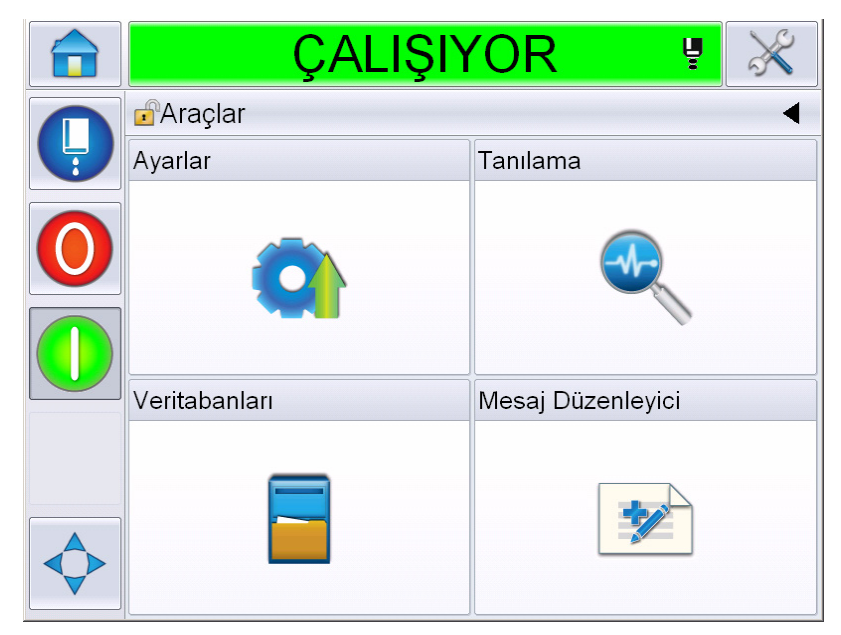

*Şekil 3-3: Araçlar Sayfası*

<span id="page-29-1"></span>Araçlar sayfası aşağıdaki sayfalara erişmenizi sağlar:

- Ayar sayfası: Yazıcıyı ayarlamanızı sağlar.
- Tanılama sayfası: Çevrimiçi hata bulma rutinleri ve tanılama işlevleri sağlar.
- Veritabanları sayfası: Mesajların transferi dahil yazıcının mesaj veritabanı üzerinde kontrol sağlar.
- Mesaj Düzenleyici sayfası: Mesajları oluşturmanıza ve düzenlemenize izin verir.

## <span id="page-30-0"></span>**Elektronik Bölmesi**

Elektronik bölmesi, Ş[ekil 3-4](#page-30-1)'te görülen parçaları içerir.

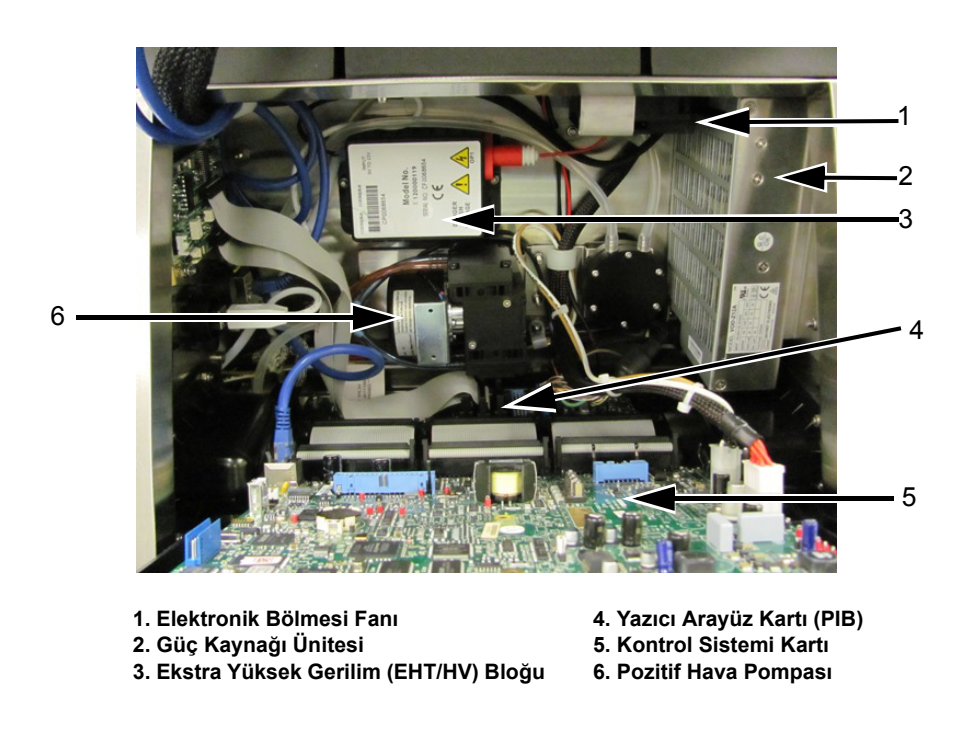

*Şekil 3-4: Elektronik Bölmesi* 

<span id="page-30-1"></span>*Not: Bir müşteri hava kurutucusu olan bir yazıcı sipariş ettiğinde, pozitif hava pompası yazıcıdan çıkarılır. Hava kurutucusu, harici bir hava kaynağından yazıcı kafasına pozitif hava sağlar. Hava kurutucular, yazıcı yüksek nem içeren ortamlarda çalıştırıldığında veya bazı suya karşı hassas mürekkepler kullanıldığında gereklidir. Lütfen Videojet Technologies Inc. ile 1-800-843-3610 numaralı telefondan (ABD'deki tüm müşteriler) bağlantı kurun. ABD dışındaki müşteriler yardım için Videojet Technologies Inc. distribütörüne veya bağlı kuruluşa başvurmalıdır.*

# <span id="page-31-0"></span>**Mürekkep Bölmesi**

Yazıcının mürekkep bölmesi, mürekkep çekirdeği modülü, akıllı mürekkep ve takviye sıvısı kartuşlarını içerir. Soğutma fanı mürekkep bölmesini soğutur ve filtre, mürekkep bölmesine toz girmesine izin vermez.

#### <span id="page-31-1"></span>**Mürekkep Özü Modülü**

Mürekkep çekirdeği modülü, yazıcıda mürekkep viskozitesini ve basıncı sürdürür ve aşağıdaki parçaları içerir:

- Mürekkep Modülü
- Mürekkep Pompası

*Not: Mürekkep özü modülü, tek ünite olarak gelir. Mürekkep özü modülünde, mürekkep pompası dışında herhangi bir parçayı sökemez veya değiştiremezsiniz.*

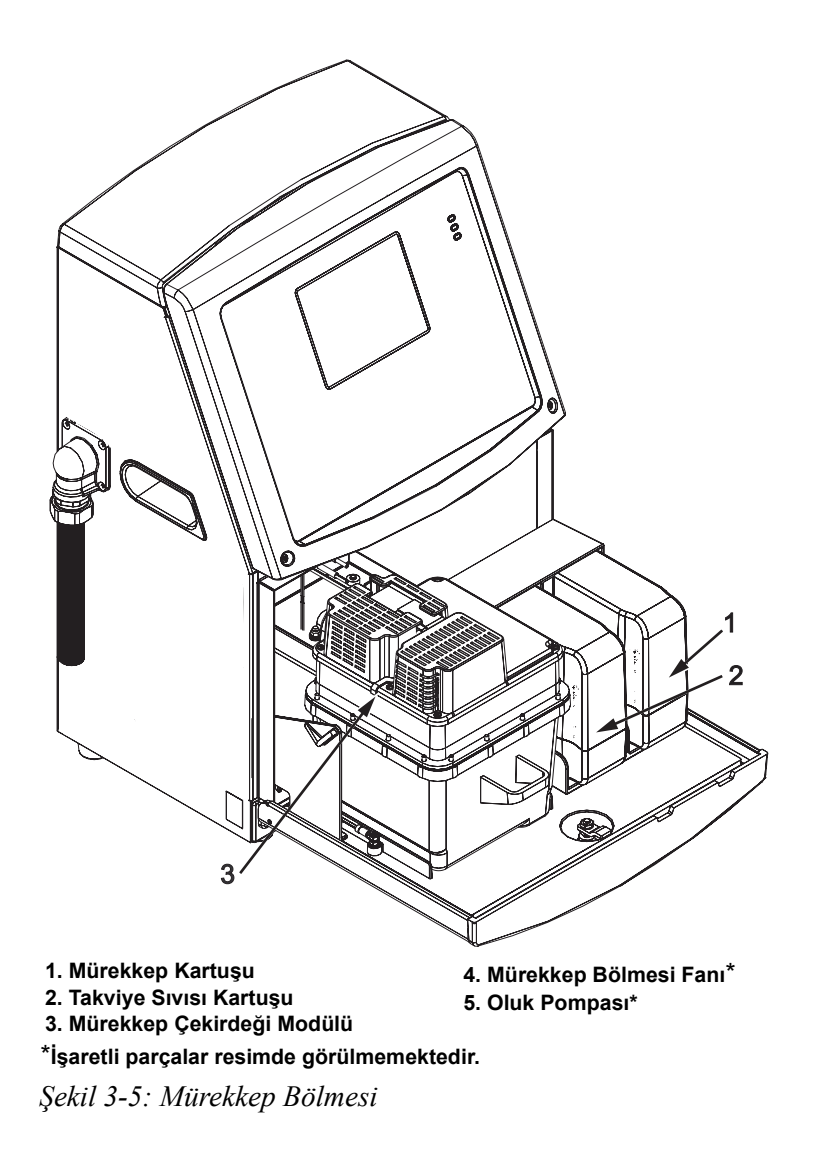

#### <span id="page-32-0"></span>**Akıllı Kartuş**

**Not:** *Kartuşları değiştirmek için bkz. "Akıllı Kartuşları Değiş[tirme" sayfa 6-3](#page-155-1).*

Akıllı kartuşlar, raf ömrü dolmamış mürekkep ve boyama sıvılarının doğru şekilde kullanıldığından emin olmak için akıllı çip teknolojisi kullanmaktadır.

#### <span id="page-32-1"></span>**Mürekkep Bölmesi Fanı**

Mürekkep bölmesi fanı, mürekkep modülü ve pompayı soğutur.

## <span id="page-32-2"></span>**Yazıcı Kafası ve Merkez Kablo**

Yazıcı kafası, bir ürüne metin ve grafik karakterlerini yazdırmak için mürekkep özü modülünün sağladığı mürekkebi kullanır. Kontrol sinyalleri ve mürekkep, merkez kablodan yazıcı kafasına gönderilir.

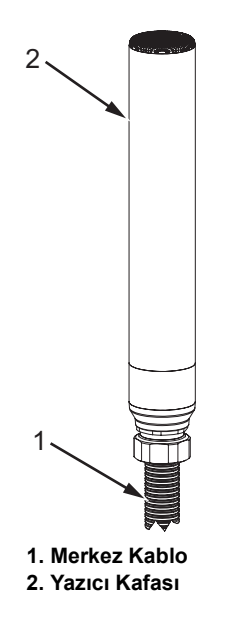

*Şekil 3-6: Yazıcı Kafası ve Merkez Kablo*

#### **Yalnızca Videojet 1650 Yazıcı için:**

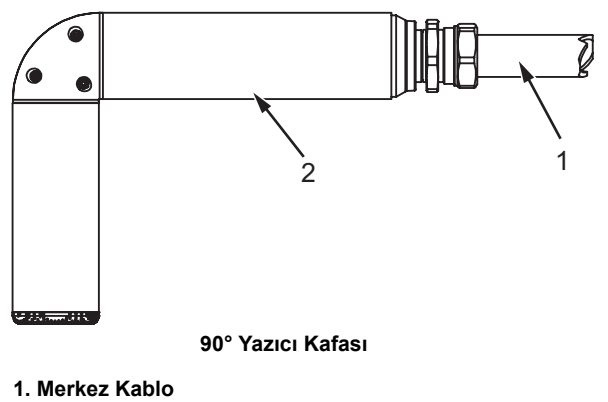

**2. Yazıcı Kafası**

*Şekil 3-7: Yazıcı Kafası ve Merkez Kablo*

*Not: 90° yazıcı kafası, Videojet 1650 UHS yazıcıda kullanılamaz.*

# <span id="page-34-0"></span>**Konektör Paneli**

Konektör paneli, yazıcının sol tarafında bulunmaktadır (5. nesne, Ş[ekil 3-1,](#page-26-2)  [sayfa 3-1](#page-26-2)). Panel, Ş[ekil 3-8, sayfa 3-10'](#page-35-0)de görülen konektörleri içerir.

*Not: Konektör sayısı, seçtiğiniz modele bağlıdır.*

[Tablo 3-1](#page-34-1) yazıcı konektörlerini belirtmektedir.

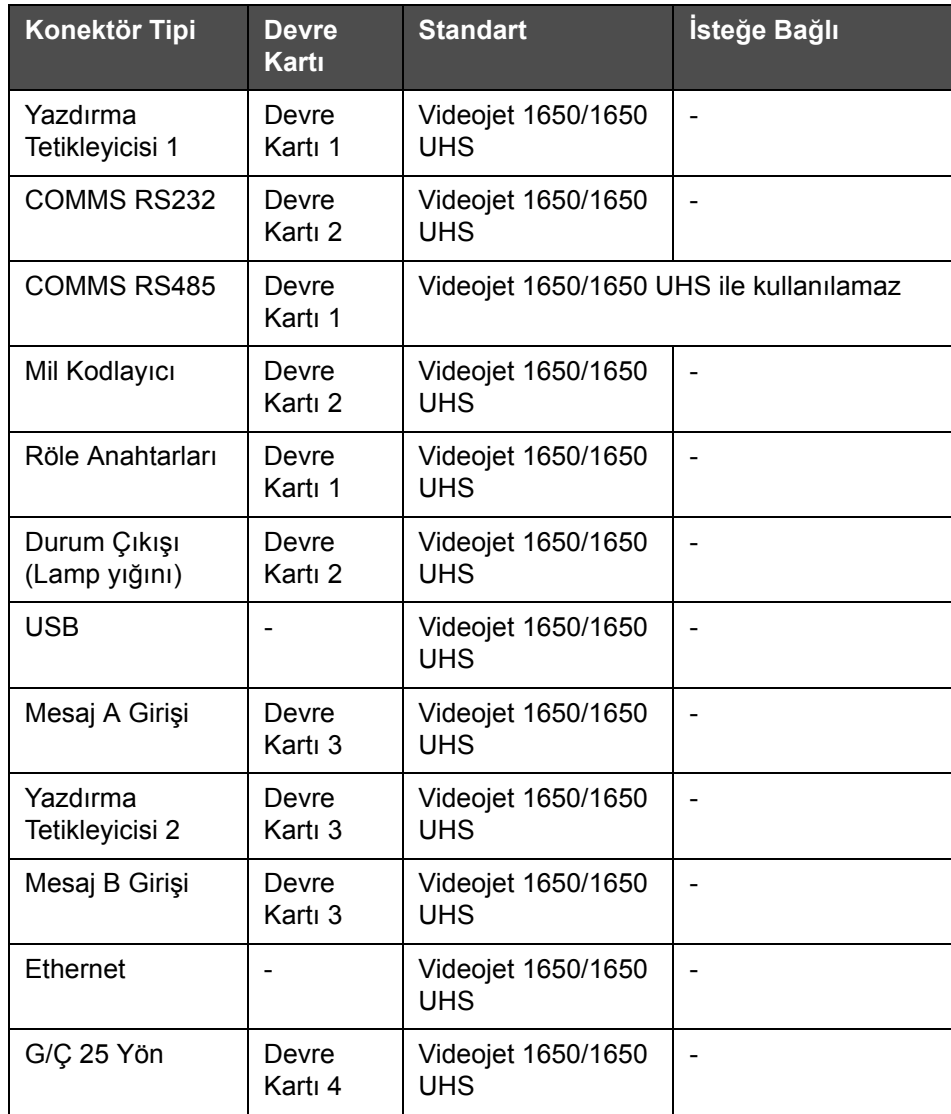

<span id="page-34-1"></span>*Tablo 3-1: Konektör Paneli Portları*

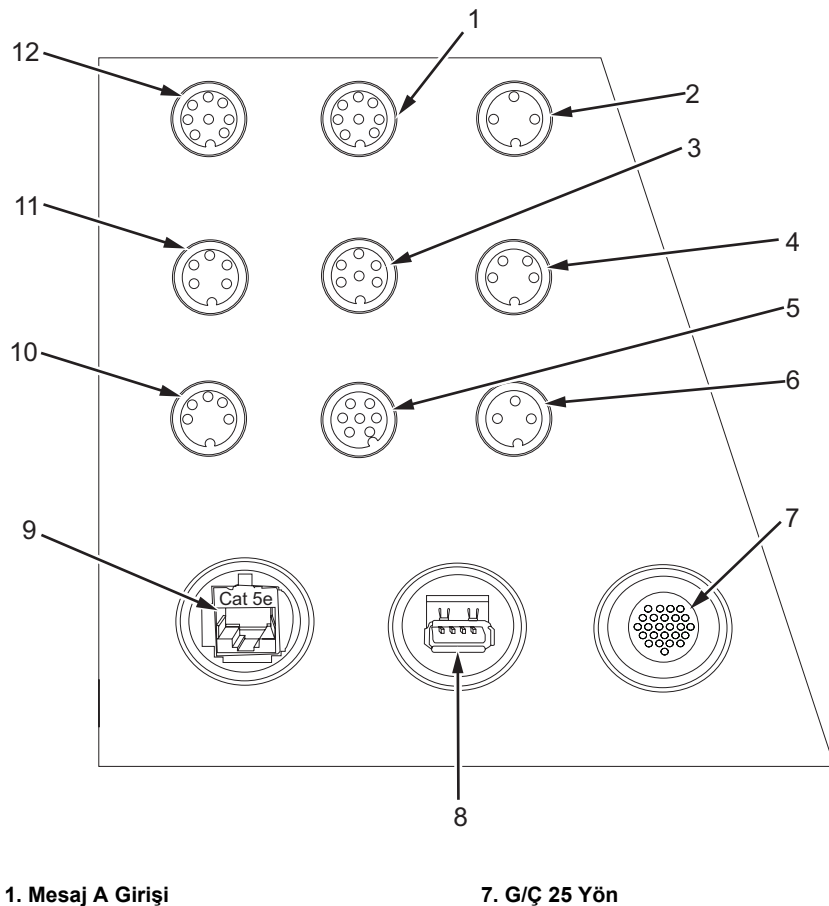

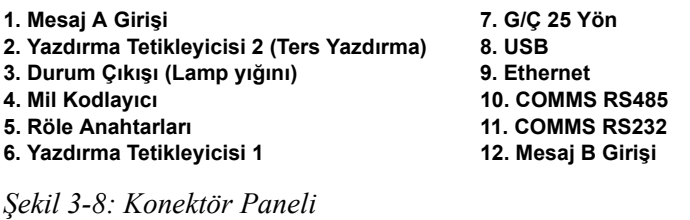

<span id="page-35-0"></span>*Not: COMMS RS485 Videojet 1650/1650 UHS'de kullanılamaz.*
### **Pim Bilgileri**

| Konektör                                    | Pim                           |
|---------------------------------------------|-------------------------------|
| Yazdırma Tetikleyicisi 2 (Ters<br>Yazdırma) | DIN 3 Pim                     |
| Durum Çıkışı (Lamp yığını)                  | DIN 6 Pim                     |
| Mil Kodlayıcı                               | DIN 4 Pim                     |
| Röle Anahtarları                            | DIN 7 Pim                     |
| Yazdırma Tetikleyicisi 1                    | DIN 3 Pim                     |
| <b>USB</b>                                  |                               |
| Ethernet                                    |                               |
| <b>COMMS RS485</b><br>(180× Pim Konumu)     | DIN 5 Pim                     |
| COMMS RS232                                 | DIN 5 Pim                     |
| Mesaj B Giriși                              | DIN 8 Pim                     |
| Mesaj A Girişi                              | DIN 8 Pim                     |
| G/Ç 25 Yön                                  | DIN 25 Pim (Bulgin Konektörü) |

*Tablo 3-2: Konektör Pim Bilgileri*

# **Ana Güç Şalteri**

Ana güç şalteri (nesne 1, Ş[ekil 3-9](#page-36-0)), yazıcıyı açıp kapatan yeşil bir düğmedir. Ana güç şalterini yazıcının sağında bulabilirsiniz.

*Not: Tutma yuvaları (nesne 2) ünitenin kolay taşınması içindir.*

1  $\overline{2}$ 

**1. Ana Güç Şalteri 2. Tutma Yuvaları**

<span id="page-36-0"></span>*Şekil 3-9: Ana Güç Şalteri*

# **Ters Filtre**

Mürekkep bölmesi fanı, mürekkep bölmesini serin tutmak için dış ortamdan hava çeker. Ters filtre mürekkep bölmesine**giren havadaki tozu alır** IP65 ters filtresi Videojet 1650/1650 UHS yazıcı için standarttır.

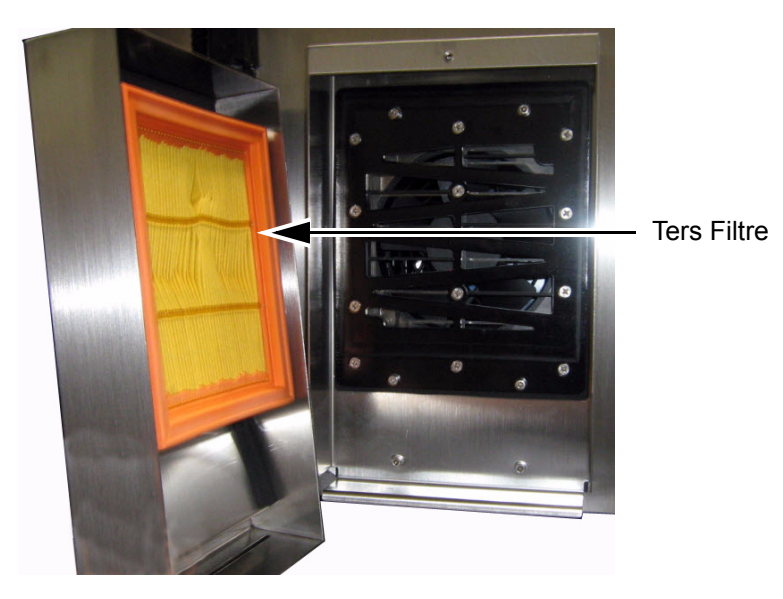

*Şekil 3-10: Ters Filtre (IP65 Versiyonu)*

# **4 Yazıcının Çalıştırılması**

# **Giriş**

Bu bölümde aşağıda belirtilen işlemlerin nasıl yapılacağı açıklanmıştır:

- Yazıcıyı açma
- Kullanıcı Arabirimi ile çalışmaya başlarken
- Araçlar Sayfasını Kullanma
- Yazıcıyı Temiz/Hızlı başlatma ve durdurma
- Parolaları ayarlama
- Sayaçlar
- Çalışma saatleri
- Servis bilgilerini girme
- Yazıcı Yapılandırması
- Mesajları yazdırma
- Yazıcıyı kapatma

# **Yazıcı Nasıl Açılır**

Yazıcıyı açmak için aşağıdaki işlemleri yapın:

- **1** Gözle kontrol yapın.
- **2** Yazıcıya elektrik gelip gelmediğini kontrol edin.
- **3** Yazıcıyı açmak için ana güç şalterine basın.
- **4** Yazıcının operatör kontrolü sisteminin açılmasını bekleyin.

# **Kullanıcı Arabirimi ile çalışmaya başlarken**

Kullanıcı Arayüzü simgeye dayalı bir operatör kontrol sistemidir. Kullanımı kolay dokunmatik ekrana sahiptir ve ekranın bir çok alanı aktiftir, sadece ekranın bir alanına dokunmak geleneksel kontrol panelleri üzerinde bir düğmeye basmak gibidir. Yazıcı kurulumunun ve kontrolünün tüm teknik unsurlarına Araçlar düğmesi üzerinden erişilebilir.

Ş[ekil 4-1](#page-39-0) operatör kontrol sisteminin ana sayfasını gösterir.

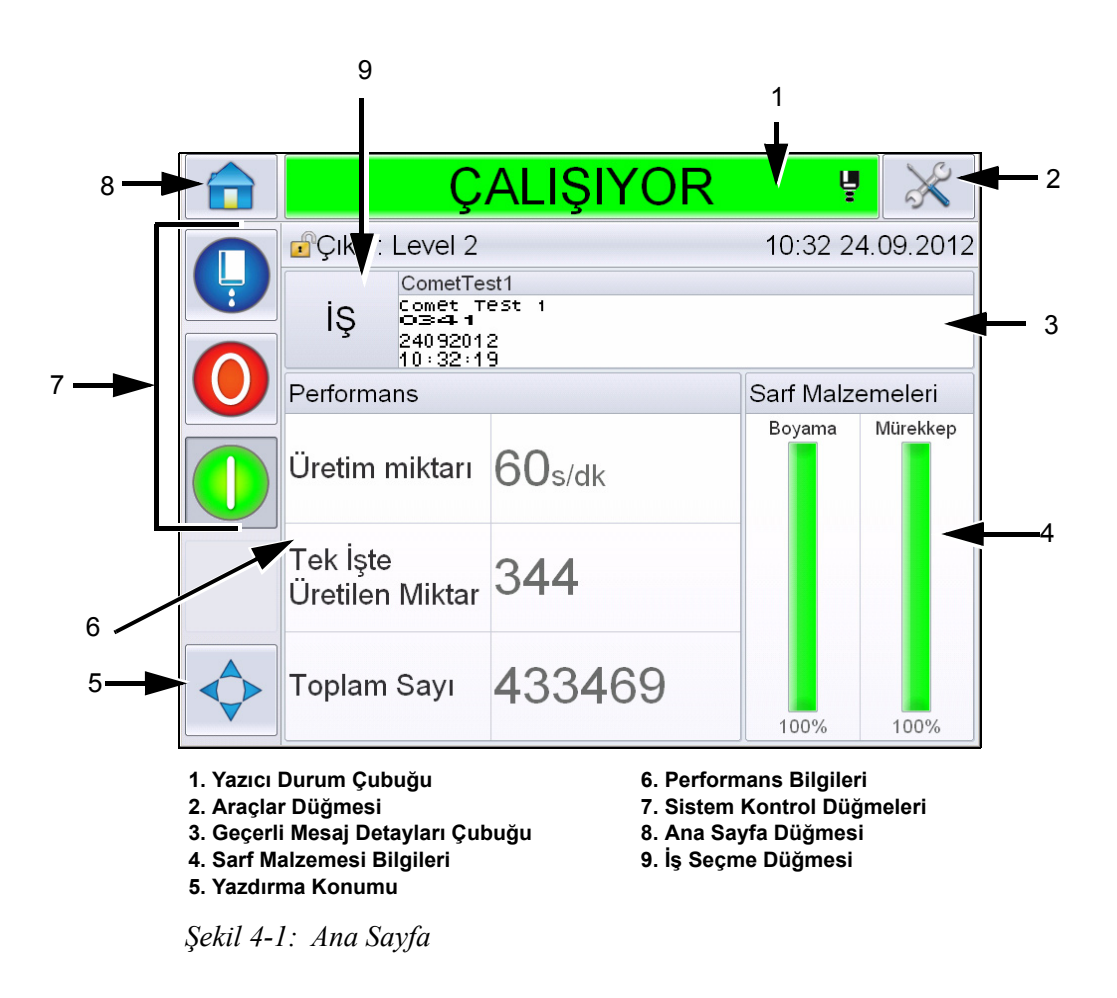

<span id="page-39-0"></span>*Not: Kullanıcı, kullanıcı arayüzünün dilini değiştirebilir. Daha fazla bilgi için bkz. "Uluslararasılaş[tırma" sayfa 5-6, Tablo 5-](#page-80-0)3[.](#page-80-1)*

*Ana* sayfa kullanıcının aşağıdaki bilgilere erişmesini sağlar:

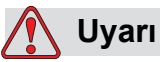

YARALANMA. *ÇEVRİMDIŞI* moddayken yazıcı durum çubuğuna dokunursanız yazıcı yazdırmaya başlar. Yazıcının çalışması gerekmiyorsa durum çubuğuna dokunmayın.

| Düğmeler                          | <b>Bilgiler</b>                                                                                                    |
|-----------------------------------|----------------------------------------------------------------------------------------------------|
| Yazıcı Durum Çubuğu               | Yazıcının durumu ile ilgili bilgiler sağlar:<br>· Çalışıyor- yazıcı ve püskürtme açık ve<br>yazdırıyorsa.<br>· Çevrimdışı- yazıcı ve püskürtme açık ve<br>yazdırmıyorsa.<br>· Kapalı- yazıcı açık ve püskürtme kapalıysa.<br>- Püskürtmenin açık, kapalı veya<br>başlatılıyor olduğu bilgisini sağlar.<br>· İstendiğinde kullanıcının yazdırmayı<br>etkinleştirmesine/devre dışı bırakmasına<br>olanak sağlar. |
| Araçlar Düğmesi                   | Kullanıcının Araçlar sayfasına erişmesine izin verir.                                                                                                    |
| Geçerli Mesaj Detayları<br>Çubuğu | Yazdırılmakta olan gerçek mesajı görüntüler ve<br>kullanıcının geçerli mesajı düzenlemesine izin<br>verir.                                                                                                    |
| Sarf Malzemesi Bilgileri          | İnceltici ve mürekkep kartuşlarının seviyeleri<br>hakkında bilgi verir.                                                                                                    |
| Yazdırma Konumu                   | Kullanıcının Lineer birimler veya Bölücü Darbeleri<br>halinde Genişlik ve Ürün Gecikmesi girmesine<br>olanak tanır ve Ters Yazdırma ve Ters Çevrilmiş<br>Yazdırma seçeneklerini etkinleştirmesine veya<br>devre dışı bırakmasına izin verir.                                                                                                    |
| Performans Bilgileri              | Bir toplu işte üretilen iş sayısı, yazdırılan toplam iş<br>sayısı ve işin yazdırıldığı hız hakkında bilgiler<br>sağlar.<br>Yazıcı ve Çalışma Kullanılabilirliği bilgilerini ve kısa<br>vadeli ve uzun vadeli verimlilik, Eğilim hızı, eğilim<br>verimliliği ve nominal hız gibi diğer detaylı bilgileri<br>görüntüler.                                                                                         |

*Tablo 4-1: Ana Sayfa*

| <b>Düğmeler</b>   | <b>Bilgiler</b>                                                                                                    |
|-------------------|----------------------------------------------------------------------------------------------------|
| Denetim Düğmeleri | Kullanıcının aşağıdaki eylemleri<br>gerçekleştirmesine izin verir:<br>· Püskürtmeyi Temiz/Hızlı Başlat veya Temiz/<br>Hizli Durdur.<br>· Yazdırma modunu devre dışı bırak (Durdur).<br>· Yazdırma modunu etkinleştir (Çalıştır).<br>Püskürtme Başlat/Durdur<br>Durdur<br>Çalıştır (Yazdır)<br>Şekil 4-2: Denetim Düğmeleri<br>Not: Denetim düğmeleri her sayfada görüntülenir. |
|                   | Püskürtme düğmesi yazıcı açık olduğunda Çalıştır<br>ve Durdur düğmelerinin göründüğü her zaman<br>görünür haldedir.                                                                                                    |
| Ana Sayfa Düğmesi | Kullanıcının Şekil 4-1, sayfa 4-2 ile gösterildiği<br>şekilde Ana Sayfa ekranına erişmesine izin verir.                                                                                                    |
| İş Seçme Düğmesi  | Kullanıcının listeden gerekli işi seçmesine olanak<br>tanır.                                                                                                    |

*Tablo 4-1: Ana Sayfa (Devam)*

# **Araçlar Sayfasını Kullanma**

Araçlar sayfasına erişmek için ana sayfada *Araçlar* (Ş[ekil 4-3](#page-42-0)) düğmesine dokunun.

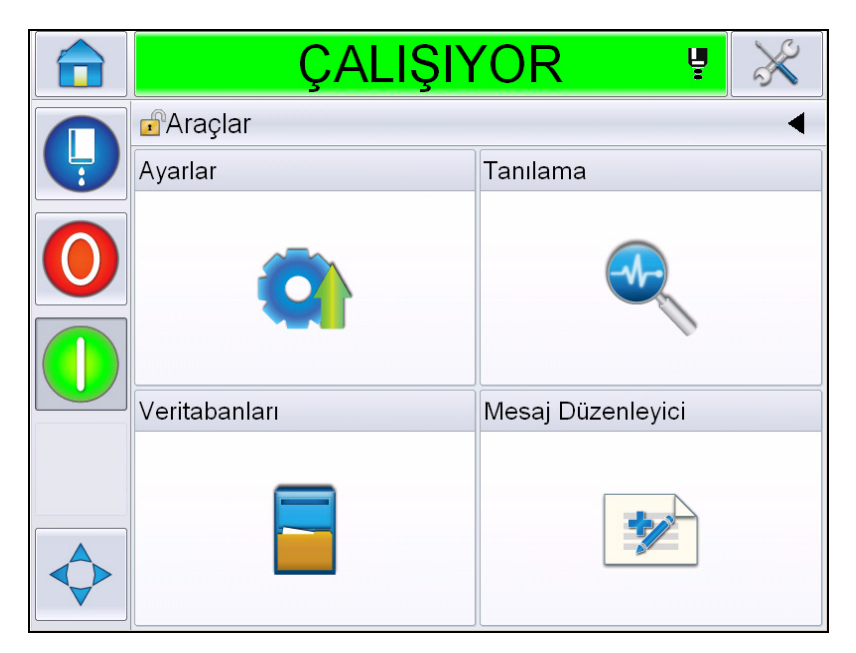

*Şekil 4-3: Araçlar Sayfası*

<span id="page-42-0"></span>*Araçlar* sayfası kullanıcının aşağıdaki sayfalara erişmesini sağlar:

- Ayar Sayfası: Kullanıcının yazıcı ayar parametrelerini değiştirmesine izin verir
- Tanılama Sayfası: Çevrimiçi hata bulma prosedürleri ve tanılama işlevleri sağlar
- Veritabanları sayfası: Yazıcının iş veritabanı üzerinde kontrol sağlar.
- Mesaj Düzenleyici Sayfası: Kullanıcının mesaj detaylarını düzenlemesine izin verir.

### **Yazıcıyı Temiz/Hızlı Başlatma ve Durdurma**

Yazıcıyı başlatmak ve durdurmak için varsayılan prosedürler Temiz Başlatma ve Temiz Durdurmadır.

*Not: Temiz Başlatma veya Temiz Durdurma kullanılamıyorsa, yazıcı Hızlı Başlatma veya Hızlı Durdurma talebinde bulunur.Takviye sıvısı boşsa veya mürekkep özü seviyesi yüksekse, yazıcı Temiz Başlatma ve Temiz Durdurma seçeneklerini sağlayamaz. Takviye sıvısının boş veya mürekkep özü seviyesinin yüksek olmadığından emin olun.*

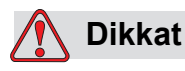

EKİPMAN HASARI. Temiz Başlatma veya Temiz Durdurmayı çok fazla gerçekleştirmeyin. Aksi halde, çok fazla yıkama yapılabilir ve mürekkepte seyrelme olabilir. Seyreltilmiş mürekkep, baskı kalitesini düşürür.

### **Temiz/Hızlı Başlatma**

Ana sayfada *Püskürtme* düğmesine dokunun. *Püskürtmeyi Temiz Başlat* seçilidir. Püskürtmeyi *Hızlı Başlat* gerekliyse, her iki seçenek de görüntüleninceye kadar düğmeye basılı tutun ve seçmek için parmağınızı hızlı başlatmanın üzerinden kaydırın. Yazıcı durum çubuğu yanıp söner ve 'Püskürtme Başlatılıyor' görüntülenir. Yazıcı *ÇEVRİMDIŞI* moduna geçer.

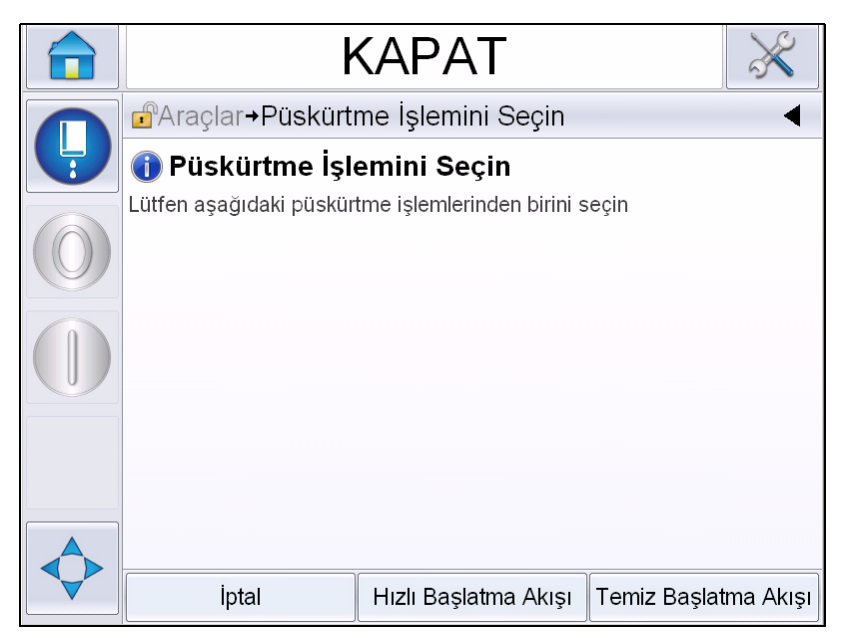

*Şekil 4-4: Püskürtmeyi Hızlı veya Temiz Başlatma* 

### **Temiz/Hızlı Durdurma**

Ana sayfada *Püskürtme* düğmesine dokunun. *Püskürtmeyi Temiz Başlat* seçilidir. Püskürtmeyi *Hızlı Başlat* gerekliyse, her iki seçenek de görüntüleninceye kadar düğmeye basılı tutun ve seçmek için parmağınızı hızlı başlatmanın üzerinden kaydırın. Yazıcı durum çubuğu yanıp söner ve 'Püskürtme Durduruluyor' görüntülenir ve *KAPALI* moduna geçilir.

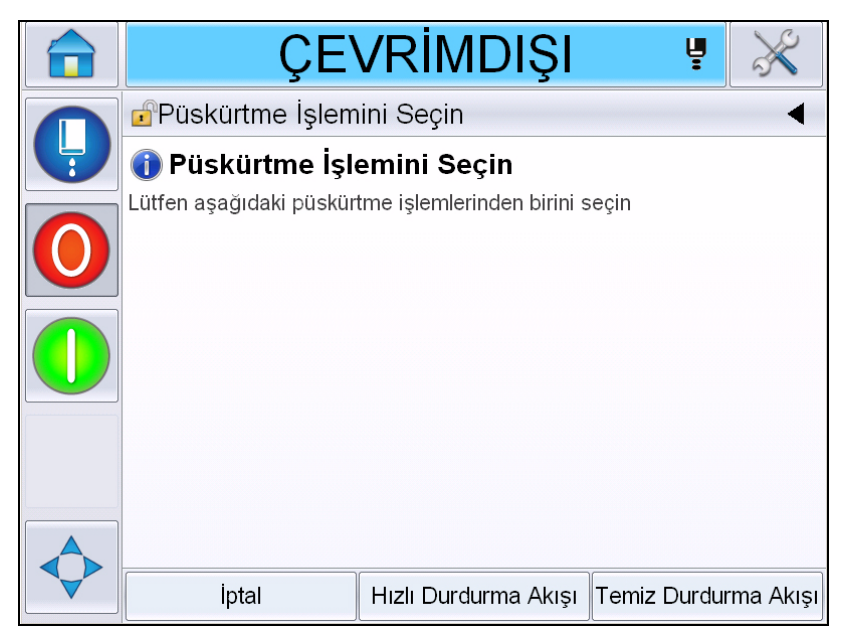

*Şekil 4-5: Püskürtmeyi Hızlı veya Temiz Durdurma* 

### **Nasıl Parola Atanır**

Kullanıcı Arayüzü aşağıdaki erişim seviyelerine sahiptir:

- Seviye 0, varsayılan parola seviyesidir.
- Seviye 1 ve 2 parola korumalıdır. Müşteri iki seviye yapılandırabilir. Müşteri, Kullanıcı Arayüzünde farklı menülere ulaşmak için iki seviyeyi kullanabilir.

Parolalar, CLARiTY® yapılandırma yöneticisi ile ayarlanıp yapılandırılır. Daha fazla bilgi için Servis Kılavuzuna bakın.

Kullanıcı Arayüzü aşağıdaki erişim seviyelerine sahiptir:

- Düzey 1
- Düzey 2
- Üretici

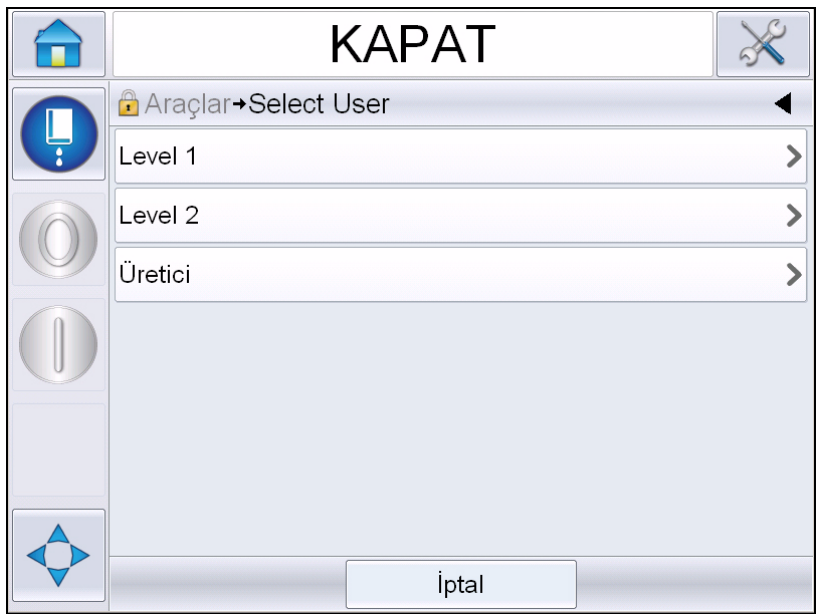

*Şekil 4-6: Parola Seviyeleri*

### **Oturum Açma**

Bir menü kullanıcının 0 seviyesi üzerinde oturum açmasını gerektirdiğinde kullanıcıdan gerekli parola seviyesini seçmesi istenir.

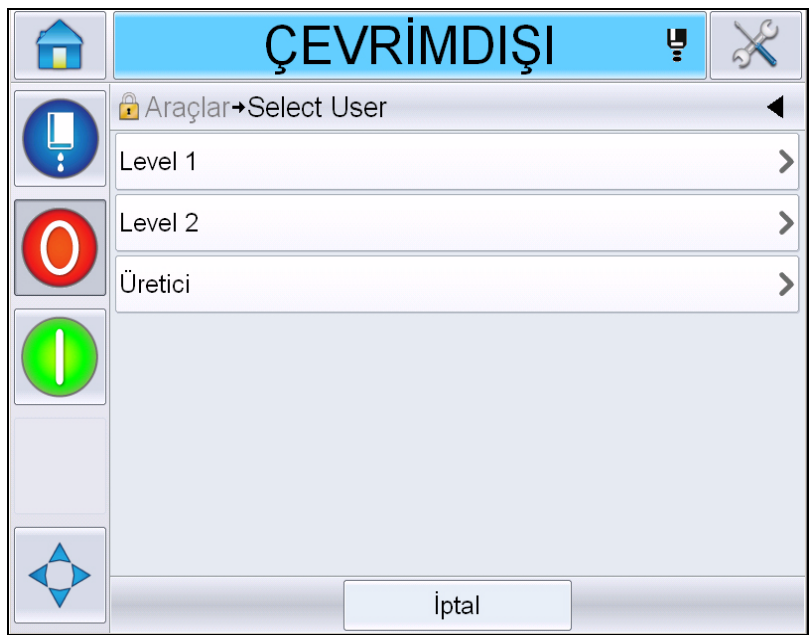

*Şekil 4-7: Seviye Seç*

Seviye 1 (varsayılan parola = 1111) veya seviye 2 (varsayılan parola = 2222) parola ile oturum açın. Mevcut parola seviyesi, seçili parola seviyesinden 0 seviyesine değişiyor.

Erişim daha yüksek bir parola seviyesi gerektirdiğinde kullanıcının önce oturumu kapatması ardından da gerekli parola düzeyi ile giriş yapması gerekir.

Kullanıcı tarafından yalnızca oturum açılan parola seviyesinde kullanılabilen işlevler görülebilir. Bu parola seviyesinde kullanıcı için kullanılabilir olan seçenek yoksa bir mesaj görüntülenir.

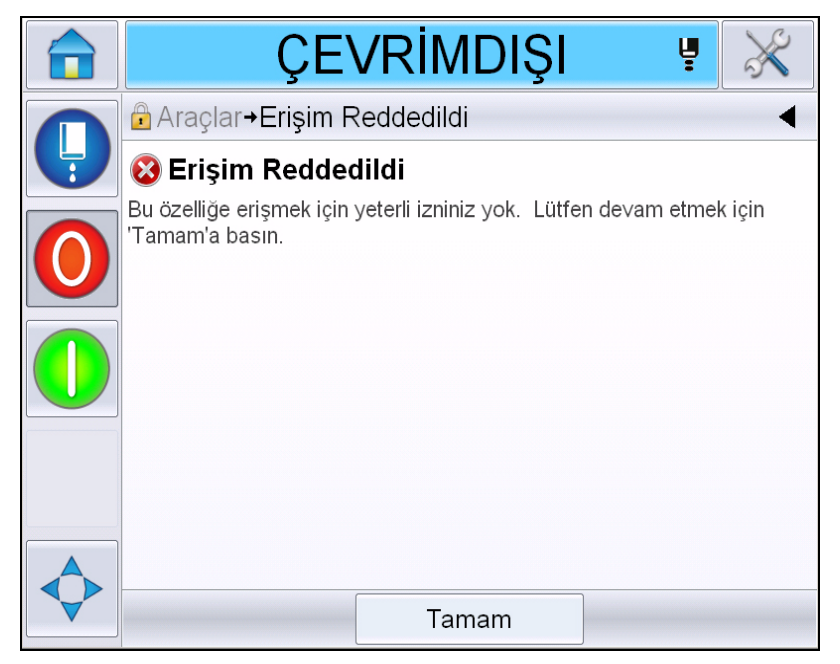

*Şekil 4-8: Erişim Reddedildi*

### **Parola temizleme**

Ana sayfaya gidin ve *Oturumu Kapat*'a dokunun (bkz. Ş[ekil 4-9, sayfa 4-11](#page-48-0)). O anda aktif olan seviyeden çıkabilirsiniz.

*Not: Varsayılan bir süreden sonra Seviye 1 ve Seviye 2 parolaları otomatik olarak oturumu kapatır. Bu özellik CLARiTY® Yapılandırma Yöneticisinde yapılandırılabilir.*

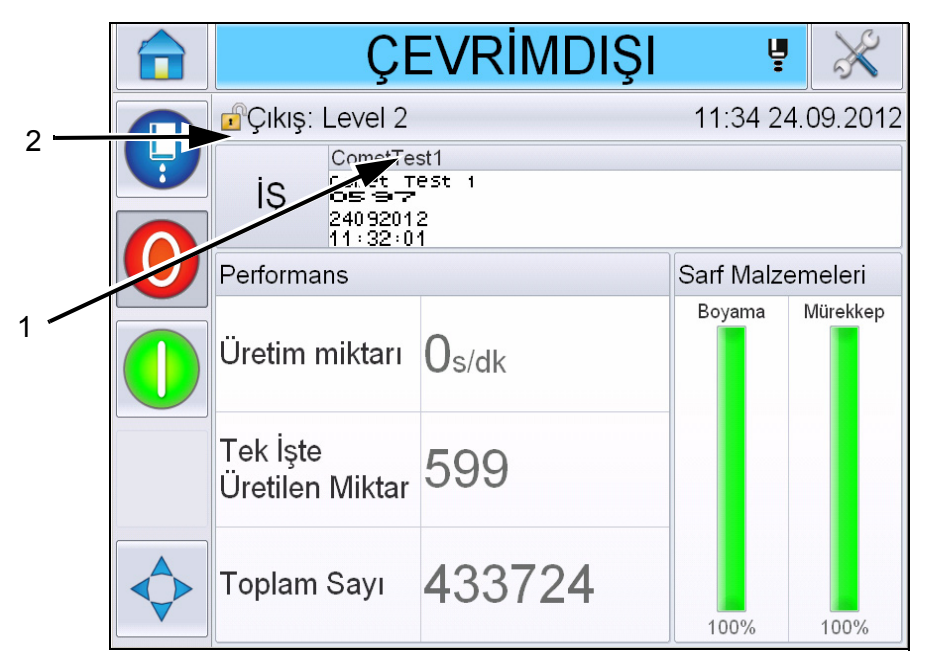

**1. Geçerli Parola Düzeyi**

<span id="page-48-0"></span>**2. Oturumu kapatmak için dokunun**

*Şekil 4-9: Oturumu Kapat*

# **Sayaçlar**

Ana sayfa sayacı yazıcının algılamış olduğu toplam ürün sayısını gösterir. Yazıcının mesaj yazdırmadığı ürünler dahil olmak üzere, tüm tespit edilen ürünler burada sayılır.

### **Sayaçları Sıfırlama**

Sayacı sıfırlamak için aşağıdaki işlemleri yapın:

*Araçlar* > *Ayarlar* > *Sarf Malzemeleri* seçeneğine gidin ve gerekli sıfırlama seçeneğini belirleyin*.*

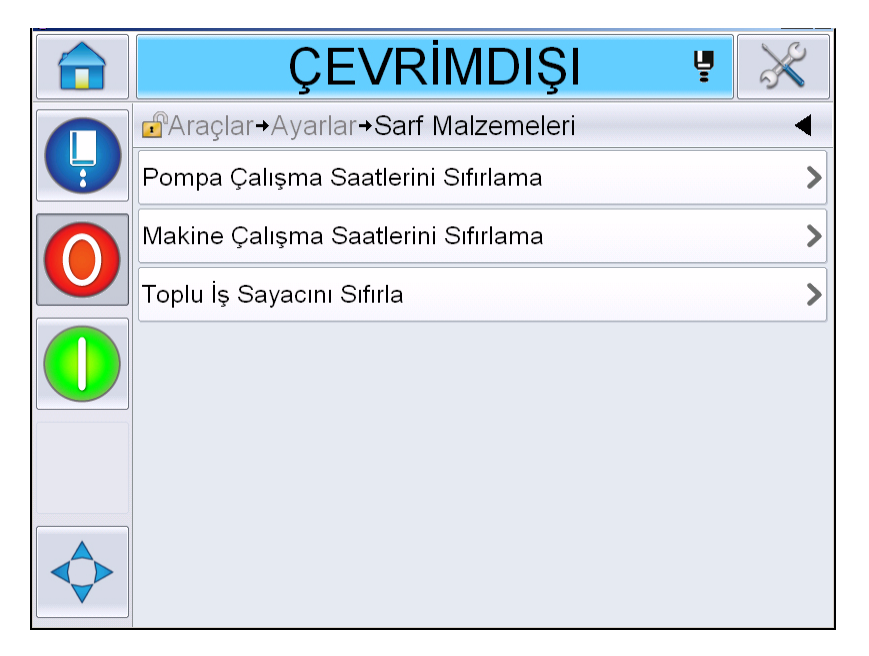

*Şekil 4-10: Sayaçları Sıfırlama* 

*Not: Sayacı sıfırladığınızda işlemi geri alamazsınız.*

# **Çalışma Saati**

### **Çalışma Saati Nasıl Görüntülenir**

Yazıcının ve mürekkep pompasının kaç saat çalıştığını görebilirsiniz. *Araçlar* > *Tanılama* > *Sarf Malzemeleri > Yazıcı Ömrü seçeneğine gidin.* 

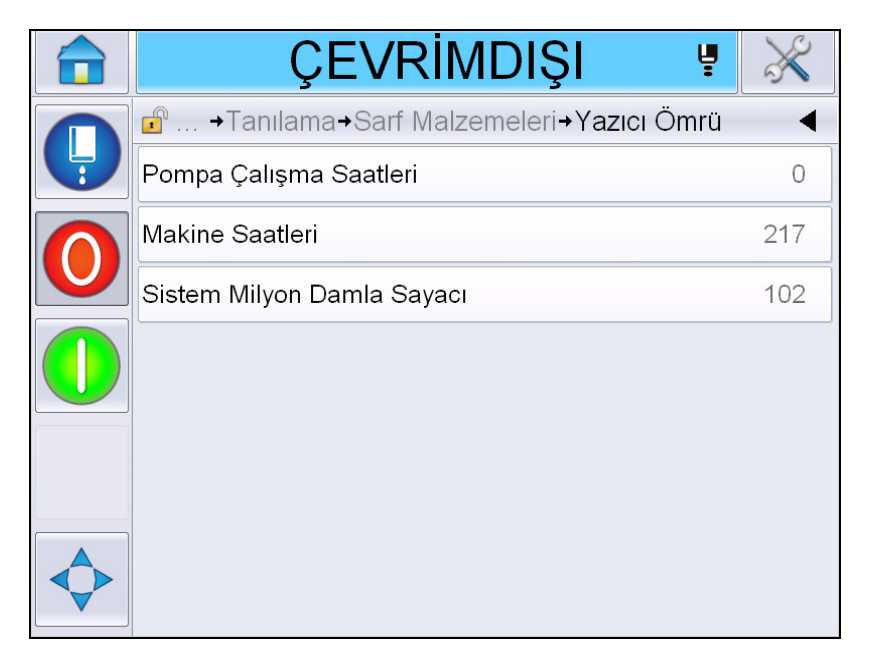

*Şekil 4-11: Çalışma Saatlerini Görüntüle* 

### **Çalışma Saati Nasıl Sıfırlanır**

*Araçlar > Ayarlar > Sarf Malzemeleri* seçeneğine gidin ve gerektiği şekilde *Pompa Çalışma Saatlerini Sıfırla* veya *Makine Çalışma Saatlerini Sıfırla* seçimini yapın.

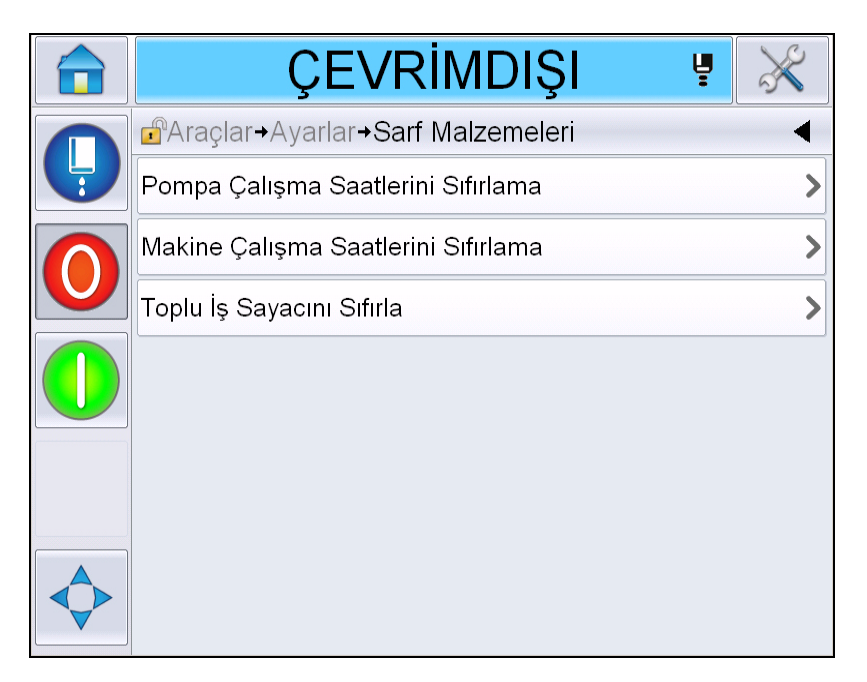

*Şekil 4-12: Çalışma Saatlerini Sıfırla* 

# **Seri Bağlantı Noktası Nasıl Yapılandırılır**

RS-232 seri iletişim bağlantı noktası Videojet 1650/1650 UHS yazıcı için standarttır. Daha fazla bilgi için, Videojet distribütörünüz veya bayisi ile irtibat kurun.

Verileri günlüğe kaydetme bilgilerini bağlantı noktası ile uzak aygıt arasında iletmek için yazıcı iletişim bağlantı noktası hazırlayabilirsiniz.

**1** *Araçlar* > *Ayarla* > *Kontrol* > *İletişimleri* seçeneğine gidin.

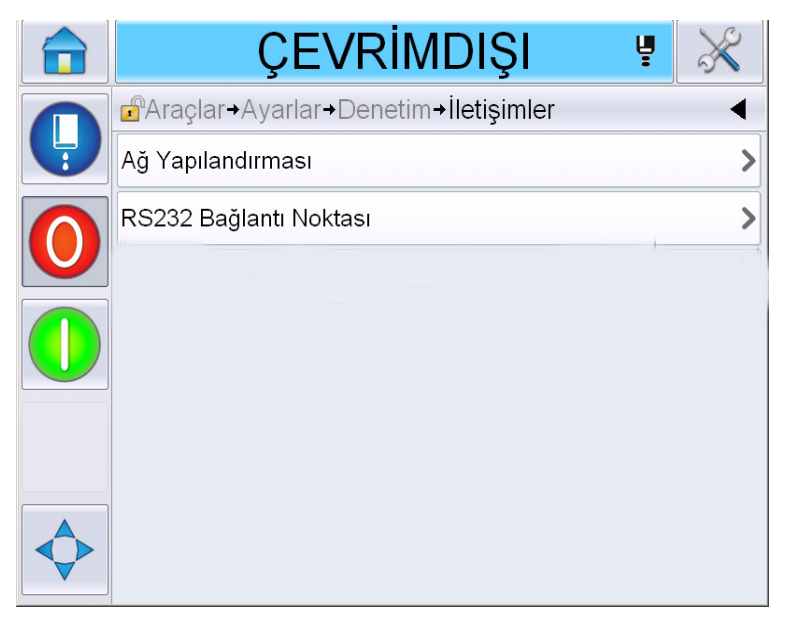

*Şekil 4-13: Seri Bağlantı Noktası*

**2** RS232 bağlantı noktasını seçin.

|   | ÇEVRİMDIŞI                                         | Ų |       |
|---|----------------------------------------------------|---|-------|
|   | d <sup>o</sup> →İletişimler→RS232 Bağlantı Noktası |   |       |
| Ļ | Baud Rate (Baud Hızı)                              |   | 9600> |
|   | Veri Bitleri                                       |   | 8>    |
|   | Stop Bitleri                                       |   | 1)    |
|   | Eşlik                                              |   | Yok>  |
|   | Akış Denetimi                                      |   | Yok)  |
|   |                                                    |   |       |
|   |                                                    |   |       |
|   |                                                    |   |       |

*Şekil 4-14: Seri Bağlantı Noktası*

**3** Aşağıdaki ayarları yapılandırabilirsiniz:

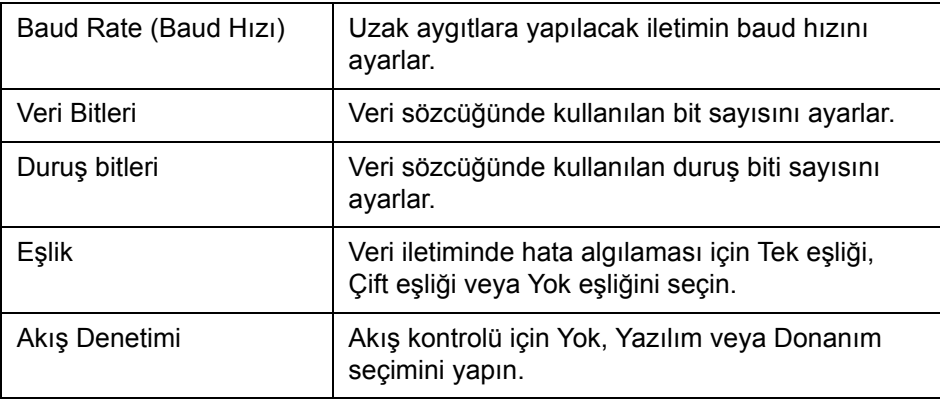

**4** Her seçeneği yapılandırdıktan sonra *Tamam*'a dokunun. Yapılandırmayı tamamlamak için geri veya ana sayfa düğmesine dokunun.

# **Servis Bilgileri Nasıl Girilir ile ilgili bilgiler**

Servis bilgilerini yazıcıya kaydedebilirsiniz.

**1** *Araçlar > Ayarlar > Kontrol > İletişim Bilgileri* seçeneğine gidin.

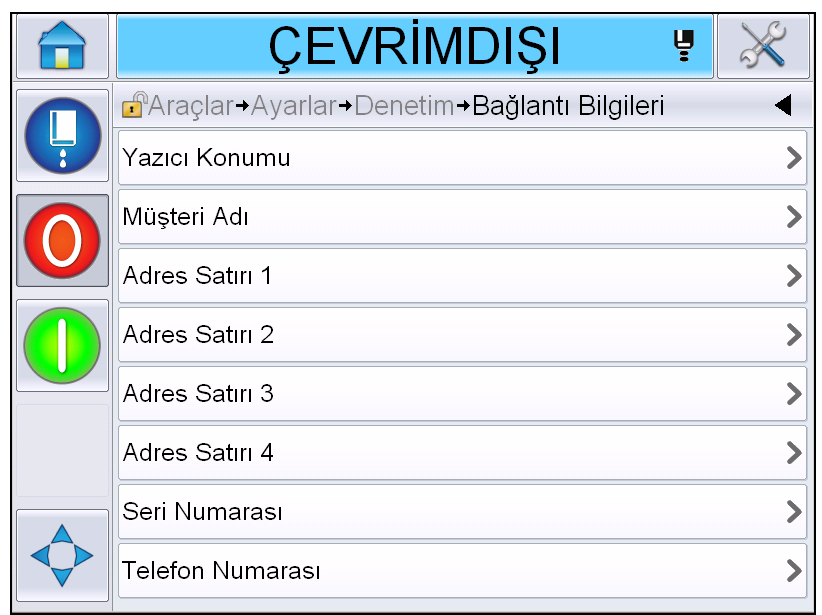

*Şekil 4-15: Servis Bilgilerini Girme*

**2** Alanlara aşağıdaki bilgileri girin:

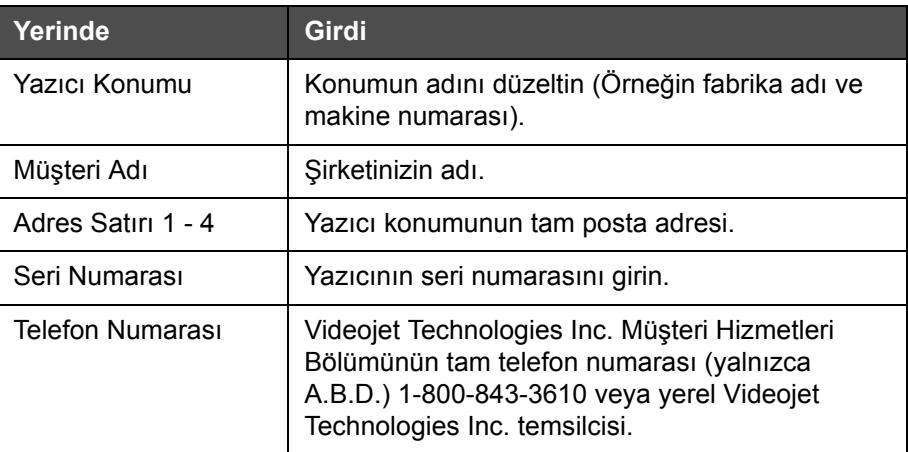

**3** Her bilgiyi girdikten sonra *Tamam*'a dokunun. Bilgileri girdikten sonra geri veya ana sayfa düğmesine dokunun.

*Not: Araçlar > Tanılama > Sarf Malzemeleri > İletişim Bilgileri seçeneğine giderek servis bilgilerini görüntüleyebilirsiniz.*

# **Yazıcı Yapılandırması**

Yazıcıyı yapılandırmak için *Araçlar* > *Ayarlar* > *Yazıcı Kafası* seçeneğine gidin.

*Not: Kullanıcı Arayüzünde yalnızca bu seçimde kullanılabilir olan seçenekler görüntülenir.*

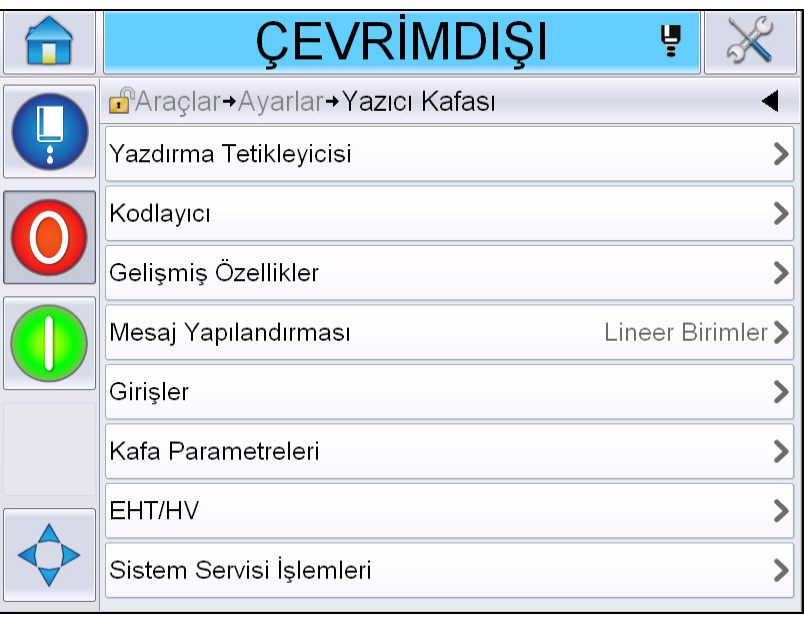

*Şekil 4-16: Yazıcı Kafası Menüsü*

Yazıcı kafası menüsü aşağıdaki seçenekleri içerir.

### **Yazdırma Tetikleyicisi**

[Tablo 4-2, sayfa 4-19](#page-56-0) *Yazdırma Tetikleyicisi* menüsündeki seçenekleri açıklar.

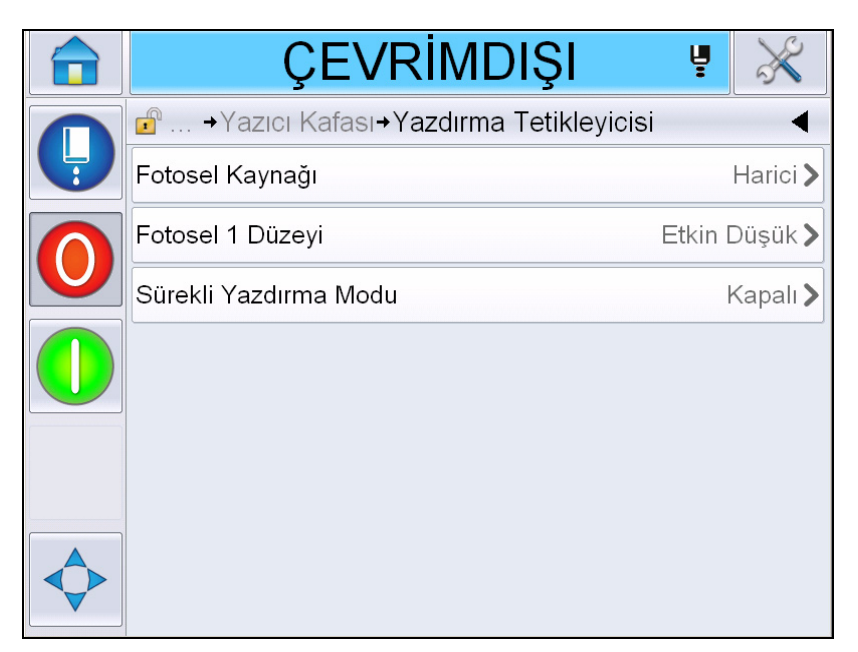

*Şekil 4-17: Yazdırma Tetikleyicisi Menüsü*

<span id="page-56-1"></span>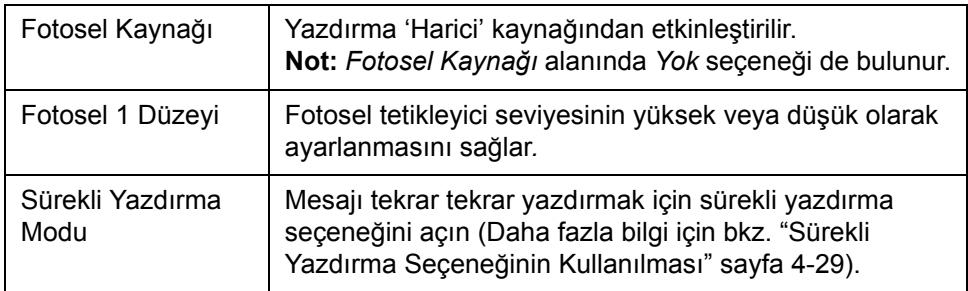

<span id="page-56-0"></span>*Tablo 4-2: Yazdırma Tetikleyicisi Menüsü*

### **Kodlayıcı**

[Tablo 4-3](#page-57-0) *Kodlayıcı* menüsündeki seçenekleri açıklar.

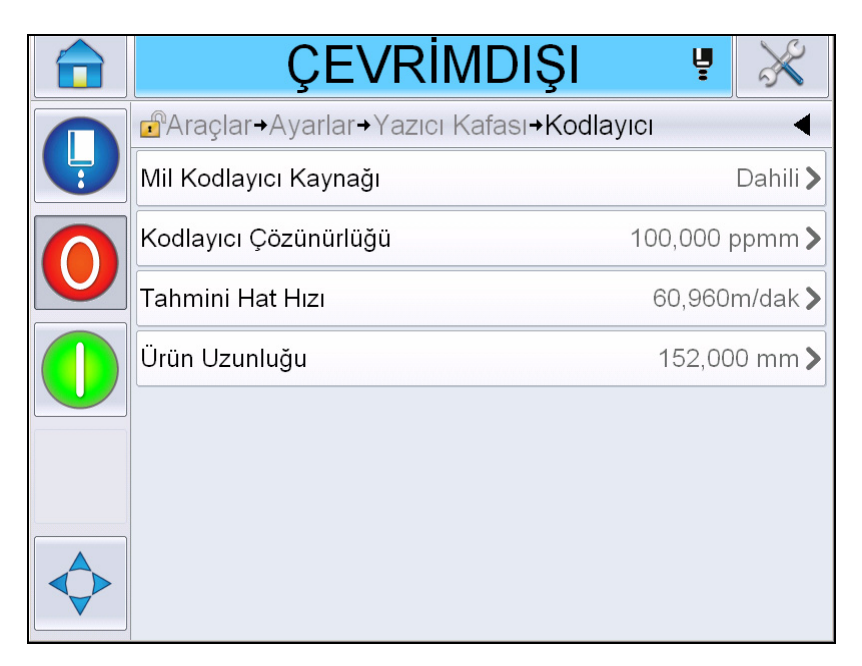

*Şekil 4-18: Kodlayıcı Menüsü*

*Not: Mil Kodlayıcı Kaynağının harici veya otomatik kodlayıcı olarak ayarlanması Kodlayıcı Tipi menüsünü etkinleştirir.*

| Mil Kodlayıcı<br>Kaynağı | Sabit bir hat hızı için mil kodlayıcıyı Dahili seçeneğine<br>ayarlayın.<br>Hat hızının değişken olduğu uyumlu bir mil kodlayıcıyla<br>kullanmak için Harici seçeneğine ayarlayın.<br>Not: Harici mil kodlayıcı seçili ise, kullanıcının kodlayıcı<br>tipini de girmesi gerekir.<br>Ürün konveyörde kaydığından dolayı, ürün hızı<br>değiştiğinde kullanmak için Otomatik Kodlayıcıya<br>ayarlayın. |
|--------------------------|----------------------------------------------------------------------------------------------------|
| Kodlayıcı Tipi           | Harici mil kodlayıcı seçildiyse kodlayıcı tipini girin<br>(dörtlü değil, önce A sonra B, ya da önce B sonra A).                                                                                                    |
| Kodlayıcı<br>Çözünürlüğü | Kodlayıcı çözünürlüğünü girin.                                                                                                    |
| Tahmini Hat Hızı         | Tahmini hat hızını girin.                                                                                                    |
| Ürün Uzunluğu            | Ürün uzunluğunu girin. Ortam Genişliği Filtreleme açık<br>olarak ayarlanırsa ürün uzunluğu gereklidir. Ortam<br>genişliği filtreleme hakkında daha fazla bilgi için bkz.<br>Tablo 4-4, sayfa 4-21.                                                                                                    |

<span id="page-57-0"></span>*Tablo 4-3: Kodlayıcı Menüsü*

### **Gelişmiş Özellikler**

[Tablo 4-4](#page-58-0) *Gelişmiş Özellikler* menüsündeki seçenekleri açıklar.

| Kapalı                |
|-----------------------|
| Kapalı                |
| Kapalı                |
| Kapalı                |
| Kapalı                |
| Kapalı >              |
| Etkin Düsük >         |
| Son Değeri Tekrarla > |
|                       |

*Şekil 4-19: Gelişmiş Özellikler Menüsü*

*Not: Bazı özelliklerin seçilmesi diğer özellikleri devre dışı bırakır ve kullanıcı arayüzünden kaldırır. Örneğin, 'Çift Tamponlama'nın 'Açık' olarak ayarlanması 'Özel Yazdırma Modu'nu devre dışı bırakır. Gerekli seçeneği belirleyemiyorsanız lütfen yazıcı ayarlarını gözden geçirin.*

| Çift Tamponlama                      | Bu çift tamponlama ayarı, varsayılan olarak KAPALI'dır.<br>Çift tamponlama özelliğinin, ürün gecikmesi olmadan<br>yazdırmasını sağlayın. Yazdırmadaki gecikmelerin<br>olmaması için harici bir sunucunun, yazdırma işlemini<br>kontrol etmesi durumunda çift tamponlamayı devre dışı<br>birakin.<br>Aşağıdaki modlar sırasında bu özelliği etkisiz hale<br>getirin: Özel Yazdırma modu, Harici Mesaj Seçme ve<br>Otomatik Kodlayıcı. |
|--------------------------------------|----------------------------------------------------------------------------------------------------|
| Ortam Genişliği<br><b>Filtreleme</b> | Bu seçeneği Açık veya Kapalı olarak ayarlayabilirsiniz.<br>Ortam Genişliği Filtreleme yazıcıdaki ürünün uzunluğunu<br>belirler. Ürün fotoselden geçerken yazıcının ürün tespit<br>tetikleyicisini yoksaymasını sağlar. Bu ayar fotoselin aynı<br>ürün tarafından iki kez tetiklenebileceği durumlar için<br>kullanılır.                                                                                                    |

<span id="page-58-0"></span>*Tablo 4-4: Gelişmiş Özellikler Menüsü*

| Püskürtmeyle<br>Otomatik Yazdırma                         | Mürekkep püskürtme işlemi başladığında makinenin<br>yazdırmayı başlatmasını etkinleştirebilirsiniz.<br>Not: Yazdırma için bir mesaj olmalıdır.                                                                                         |
|-----------------------------------------------------------|----------------------------------------------------------------------------------------------------|
| Auto Print On<br>Select (Seçimde<br>Otomatik<br>Yazdırma) | Makinenin kurulması, böylece mürekkep püskürtme<br>işleminin başlatılması şartı ile, mesaj seçilir seçilmez<br>yazdırmayı başlatması sağlanır.                                                                                         |
| Kod Yok Çalışma<br>Yok                                    | Bu seçeneği Açık veya Kapalı olarak ayarlayabilirsiniz.<br>Not: Kod Yok Çalışma Yok 'Açık' olarak ayarlandığında<br>'Kod Yok Çalışma Yok Eşiğini' girmeniz gerekir.<br>Minimum, maksimum ve varsayılan eşik değerlerini girin.         |
| Özel Yazdırma<br>Modu                                     | DIN yazdırma ve Travers yazdırma modunu seçin.<br>Ayrıca, özel yazdırma modunu kapatabilirsiniz.<br>(Bkz. "DIN Yazdırma" sayfa 4-30)<br>Not: Çift tamponlama Açık olarak ayarlandığında bu<br>seçenek kullanılamaz.                    |
| Ters Çevrilmiş Ürün<br>Geciktirme                         | Travers yazdırma modu seçilirse bu seçenek<br>kullanılabilir. Ters ürün gecikmesi, mesaj yapılandırma<br>menüsünde seçilen birime bağlı olarak mm veya darbe<br>olarak girilebilir.                                                    |
| Fotosel 2 Düzeyi                                          | Bu komut, Yüksek ve Düşük düzeyde etkinleşen<br>fotosellerin kullanımına izin verilmesi için fotosel<br>tetikleme seviyesinin yüksek ya da alçak olarak<br>ayarlanmasını sağlar.                                                       |
| Uzak Kaynak<br>İşlemi                                     | Kayıt arabelleği verisiz kalırsa yazıcıya talimat gönderir.<br>Durdur- yazıcı arabellek sonuna ulaştığında yazdırmayı<br>durdurur.<br>Son Değeri Tekrarla- Yazıcı arabellek sonuna<br>ulaştığında en son mesajı yazdırmaya devam eder. |

*Tablo 4-4: Gelişmiş Özellikler Menüsü (Devam)*

### **Mesaj Yapılandırması**

Kullanıcı bu menüdeki mesajları yapılandırmak için Lineer (mm/inç) veya Bölücü darbeleri birimleri seçebilir.

*Not: Burada birimin seçilmesi diğer mesaj parametrelerindeki değerlerin aralığını seçilen birime dönüştürür.*

### **Yazdırma Doğrulaması**

[Tablo 4-5](#page-60-0) *Yazdırma Doğrulaması* menüsündeki seçenekleri açıklar.

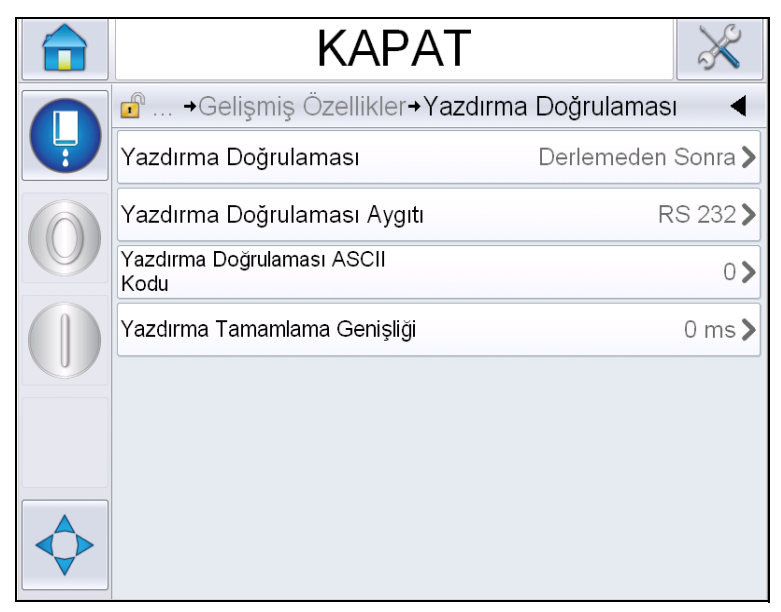

*Şekil 4-20: Yazdırma Doğrulaması Menüsü*

| Yazdır<br>Doğrulama                          | Harici kontrol sistemine bir sinyal gönderir<br>(normalde COMM1 konektörü üzerinden).                                                |
|----------------------------------------------|----------------------------------------------------------------------------------------------------|
|                                              | 1. Kapalı                                                                                                    |
|                                              | 2. Derlemeden Sonra                                                                                                    |
|                                              | Not: Derlemeden Sonra açık olduğunda<br>Kullanıcı Arabirimi Yazdırma Doğrulaması Aygıtı<br>ve Yazdırma Doğrulaması ASCII kodu ister. |
| Yazdırma<br>Doğrulaması<br>Aygıtı            | RS 282 seçin (RS 485 Videojet 1650/1650<br>UHS'de kullanılamaz).                                                                     |
| Yazdırma<br>Doğrulaması<br><b>ASCII kodu</b> | Kontrol sistemine gönderilen ASCII karakter<br>kodunu (0'dan 255'e) ayarlar.                                                         |
| Yazdırma<br>Tamamlama<br>genişliği           | Metre cinsinden yazdırma tamamlama<br>genişliğini girin.                                                                             |

<span id="page-60-0"></span>*Tablo 4-5: Yazdırma Doğrulaması Menüsü*

### **Girişler**

[Tablo 4-6](#page-61-0) *Girişler* menüsündeki seçenekleri açıklar.

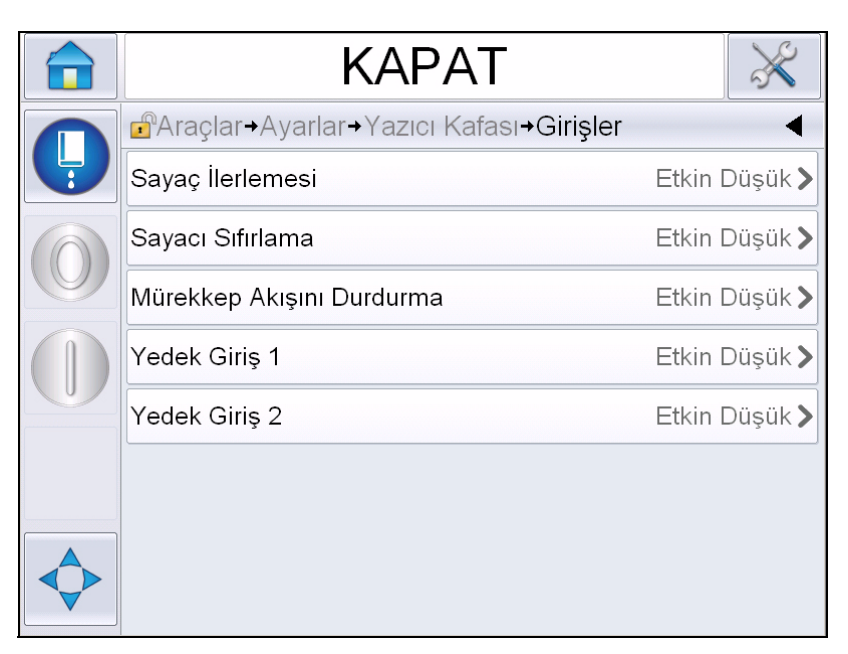

*Şekil 4-21: Girişler Menüsü*

| Sayaç İlerlemesi             | Seçeneklerden Etkin Düşük veya Etkin Yüksek seçimini |
|------------------------------|------------------------------------------------------|
| Sayacı Sıfırlama             | yapın.                                               |
| Mürekkep Akışını<br>Durdurma |                                                      |
| Yedek Giriş 1                |                                                      |
| Yedek Giriş 2                |                                                      |

<span id="page-61-0"></span>*Tablo 4-6: Girişler Menüsü*

### **Kafa Parametreleri**

[Tablo 4-7](#page-62-0) *Kafa Parametreleri* menüsündeki seçenekleri açıklar.

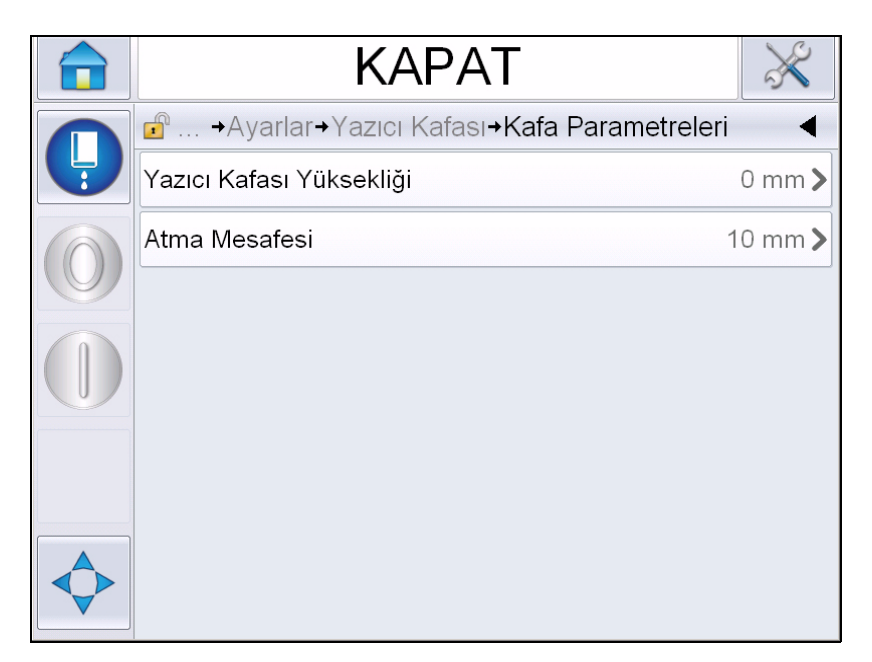

*Şekil 4-22: Kafa Parametreleri Menüsü*

| Yazıcı Kafası<br>Yüksekliği | Milimetre cinsinden yazıcı kafası yüksekliğini girin. Üretim<br>baskısı taşıyıcısına bağlandığında, kabin tarafındaki<br>merkez kablonun çıkış noktası ve yazıcı kafasının alt<br>kısmı arasındaki dikey mesafedir. Bu parametre kurulum<br>sırasında ayarlanır ve kurulum değiştirilmediği sürece<br>ayarının değiştirilmesine gerek yoktur. |
|-----------------------------|----------------------------------------------------------------------------------------------------|
| Atma Mesafesi               | Milimetre cinsinden, yazıcı kafası ile ürün arasında<br>ayarlanan mesafeyi girin.                                                                                                    |

<span id="page-62-0"></span>*Tablo 4-7: Kafa Parametreleri Menüsü*

### **EHT/HV**

[Tablo 4-8](#page-63-0) *EHT/HV* menüsündeki seçenekleri açıklar.

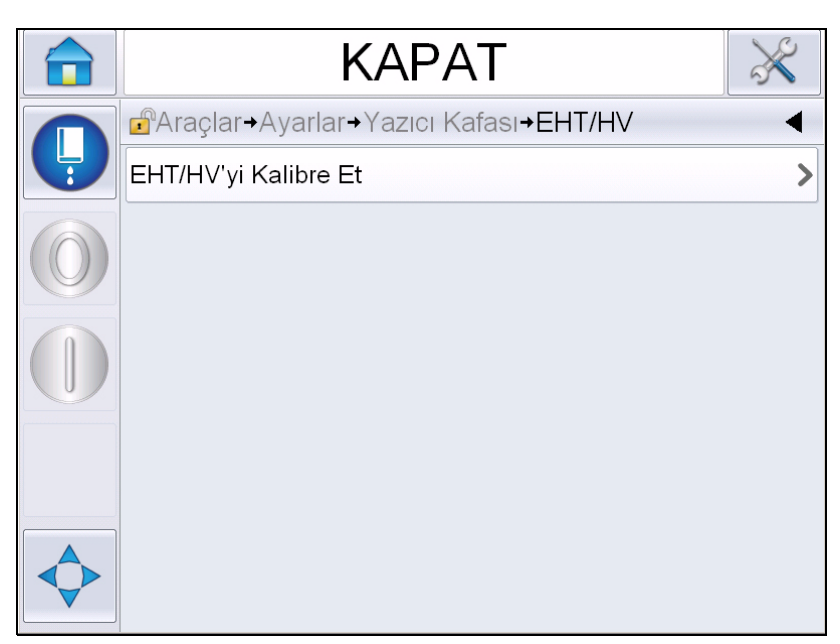

*Şekil 4-23: EHT/HV Menüsü*

| EHT/HV'yi Kalibre | EHT/HV'yi kalibre etmek için ekrandaki komutları izleyin. |  |
|-------------------|-----------------------------------------------------------|--|
| -Et               | EHT/HV kalibrasyonu kurulum sırasında yapılır ve          |  |
|                   | yalnızca yönergeler eşliğinde yürütülmelidir.             |  |

<span id="page-63-0"></span>*Tablo 4-8: EHT/HV Menüsü*

### **Sistem Servisi İşlemleri**

[Tablo 4-9](#page-64-0) *Sistem Servisi İşlemleri* menüsündeki seçenekleri açıklar.

| KAPAT                                           |  |
|-------------------------------------------------|--|
| da  → Yazıcı Kafası→ Sistem Servisi İşlemleri   |  |
| Püskürtme Ucu Yıkama                            |  |
| Valf Testi                                      |  |
| Oluk Hatası Nedeniyle Kapatma<br><b>Açık</b>    |  |
| Mürekkep Çekirdeği Parametrelerini Güncelleştir |  |
| Mürekkep Çekirdeği Doldur                       |  |
| Merkez Kablo Temizle                            |  |
| Yıkama Hazırlama                                |  |
| Mürekkep Çekirdeği Boş                          |  |

*Şekil 4-24: Sistem Servisi İşlemleri Menüsü*

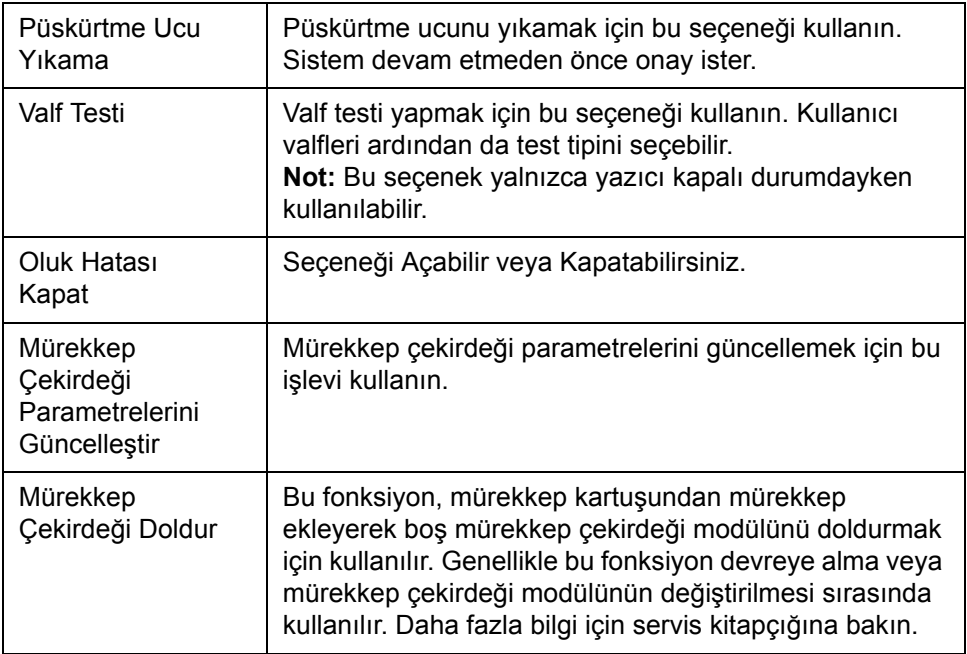

<span id="page-64-0"></span>*Tablo 4-9: Sistem Servisi İşlemleri Menüsü*

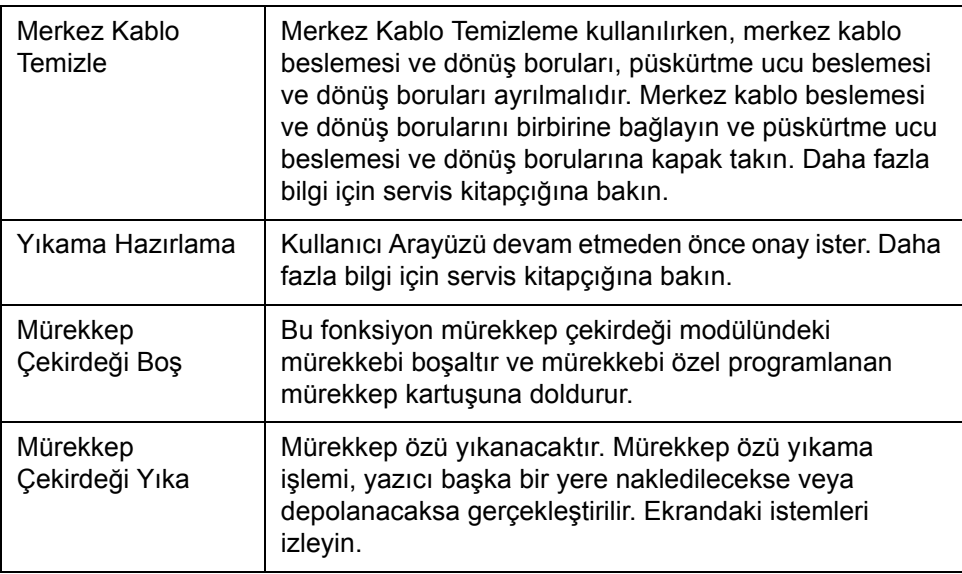

*Tablo 4-9: Sistem Servisi İşlemleri Menüsü (Devam)*

**Not:** *Ayarlar menüsündeki seçenekler yazıcı ayarına bağlıdır.*

### <span id="page-66-0"></span>**Sürekli Yazdırma Seçeneğinin Kullanılması**

*Continuous Print* (Sürekli Yazdırma) (Ş[ekil 4-17, sayfa 4-19\)](#page-56-1) modunu etkinleştirirseniz, mesaj art arda yazdırılır. Mesaj, sadece ürün girişi tespiti etkinleştirilmişse yazdırılır. Mesajları doğru ve düzenli aralıklarla sürekli ürünlerde yazdırmanız gerektiğinde bu seçenek faydalıdır.

**1** *Yazdırma Tetikleyicisi Menüsünden Sürekli Yazdırma*'yı seçin. *Continuous Print* (Sürekli Yazdırma) iletişim kutusu açılır (bkz. Ş[ekil 4-25](#page-66-1)).

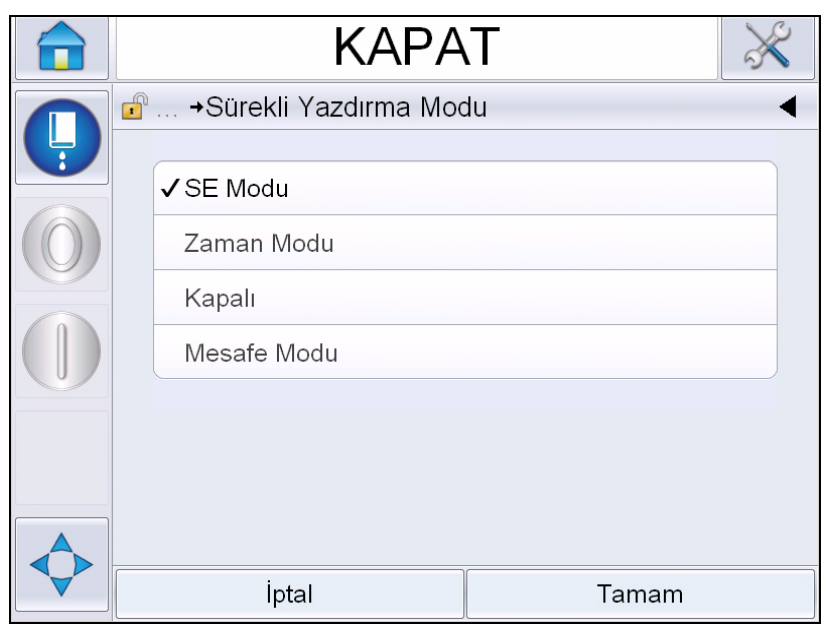

*Şekil 4-25: Sürekli Yazdırma İletişim Kutusu*

- <span id="page-66-1"></span>**2** Her bir yazdırma başlangıcı arasındaki mesafeyi ayarlamak amacıyla harici mil kodlayıcısı sinyallerini kullanmak için *SE Mode* (SE Modu) gecikmesini ayarlayın. Minimum, maksimum ve varsayılan SE Darbeleri değerlerini girin.
- **3** Hiç harici mil kodlayıcısı yoksa, *Zaman Modu* gecikmesi alanını, her bir yazdırma arasındaki boşluğu ayarlamak için dahili olarak üretilen sinyalleri kullanacak şekilde ayarlayın. Minimum, maksimum ve varsayılan Zaman Gecikmesi değerlerini girin.
- **4** Her bir yazdırma başlangıcı arasındaki boşluğu ayarlamak istediğinizde kullanıcı tanımlı bir uzaklık aralığını kullanmak için Mesafe Modu gecikmesini ayarlayın.

*Not: Dış kodlamadaysa, yazıcının doğru tekrarlama mesafesini hesaplaması için hat yapılandırma menüsüne doğru PPI veya PPMM ayarlarının girilmesi gerekir.*

### <span id="page-67-0"></span>**DIN Yazdırma**

*Araçlar > Ayarlar > Yazıcı Kafası > Gelişmiş Özellikler > Özel Yazdırma Modu* seçeneğine gidin ve *DIN Yazdırma*'yı seçin.

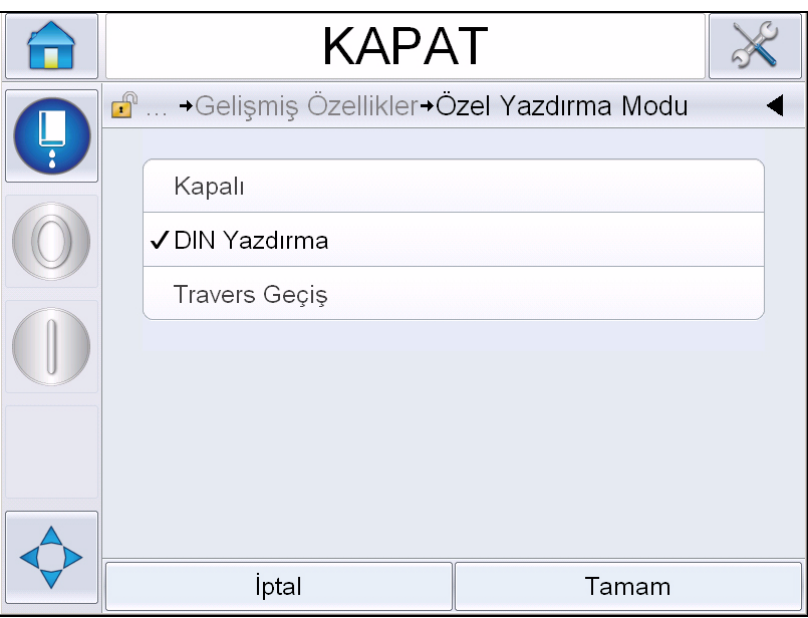

*Şekil 4-26: Sürekli Yazdırma İletişim Kutusu*

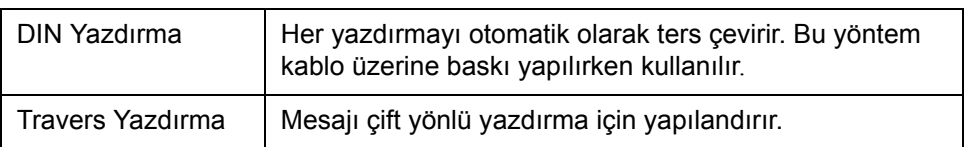

# **Mesaj Nasıl Yazdırılır**

Yazdırma işlemine başlamadan önce bir mesaj seçmelisiniz.

### **Mesaj Nasıl Seçilir**

Geçerli mesaj olarak görüntülenmeyen bir mesajı yazdırmak isterseniz, farklı bir mesaj seçebilirsiniz.

Mesaj seçmek için aşağıdakileri yapın:

- **1** Ana sayfada *Görev* düğmesine dokunun.
- **2** Kullanılabilir mesajlar listesi görüntülenir (bkz. Ş[ekil 4-27\)](#page-68-0).

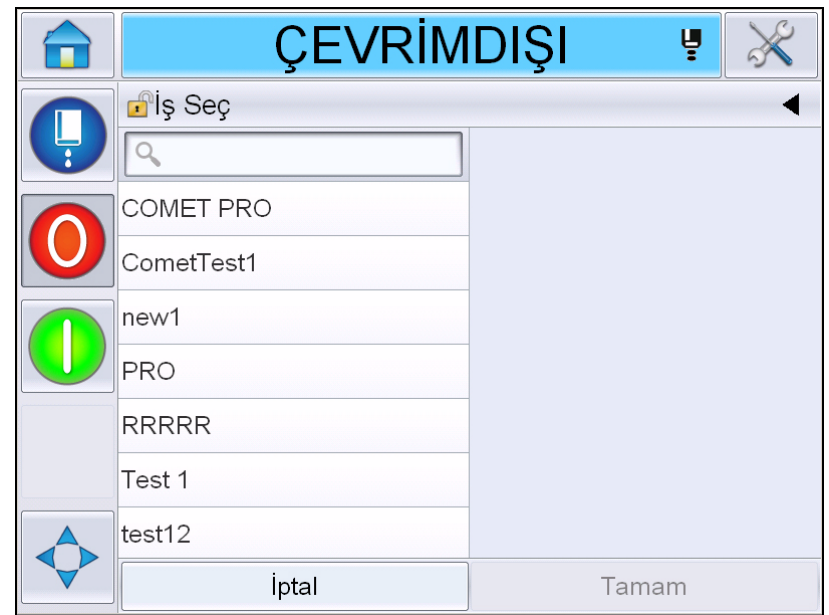

*Şekil 4-27: İş Seçimi*

<span id="page-68-0"></span>**3** Listede gerekli mesajın adına dokunun. Liste uzunsa, listenin sağında bir "kaydırma çubuğu" belirir. Listede baştan sona ilerlemek için kaydırma çubuğunu sürükleyin.

Ayrıca, mesaj adını arayabilir ve listeden seçebilirsiniz. Arama

çubuğuna dokunun. Görüntülenen

QWERTY tuş takımını kullanarak mesajın adını yazın ve gerekli mesajı filtrelenen listeden seçin.

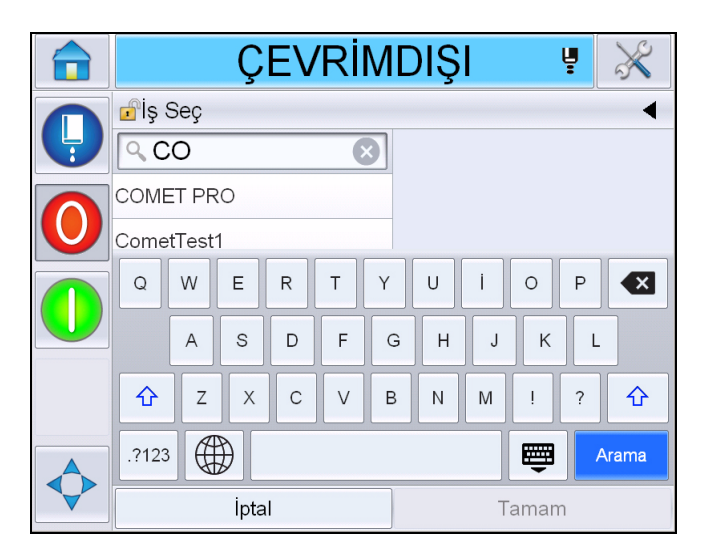

*Şekil 4-28: İş Seç*

- **4** Mesajın önizlemesi için *Tamam* düğmesine dokunun.
- **5** Detayları onaylamak için ön izleme ekranında *Tamam*'a dokunun. Yeni mesaj geçerli mesaj olur.

*Not: Yazıcı çevrimdışıyken veya çalışıyorken yeni bir mesaj seçebilirsiniz. Yeni mesaj ancak 5. adım gerçekleştirildikten sonra geçerli mesajın yerine geçer.*

**6** *Giriş* düğmesine dokunarak ana sayfaya dönün.

Herhangi bir aşamada bir değişiklik yapmadan mesaj seçim menüsünden çıkmak için *İptal* düğmesine dokunun.

#### **Kullanıcı Tarafından Düzenlenebilir Alanlar**

Seçilen mesajda kullanıcı tarafından düzenlenebilir bir alan varsa operatörden bu alanı incelemesi ve gerekirse düzenlemesi istenir.

Kullanıcı alanını düzenlemek için aşağıdakileri yapın:

**1** Bir mesaj seçildiğinde, mesajdaki kullanıcı tarafından düzenlenebilir alanların listesi görüntülenir (bkz. Ş[ekil 4-29\)](#page-70-0).

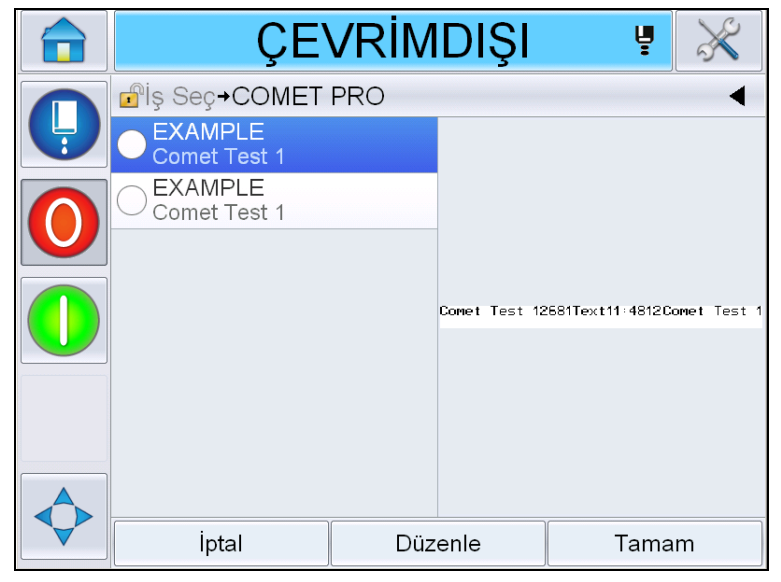

*Şekil 4-29: Kullanıcı Tarafından Düzenlenebilir Alanlar*

<span id="page-70-0"></span>**2** Kullanıcı alanını olduğu gibi bırakmak için kullanıcı alanını seçin ve *Tamam*'a dokunun, alanda yeşil bir onay işareti belirir (bkz. Ş[ekil 4-30\)](#page-70-1).

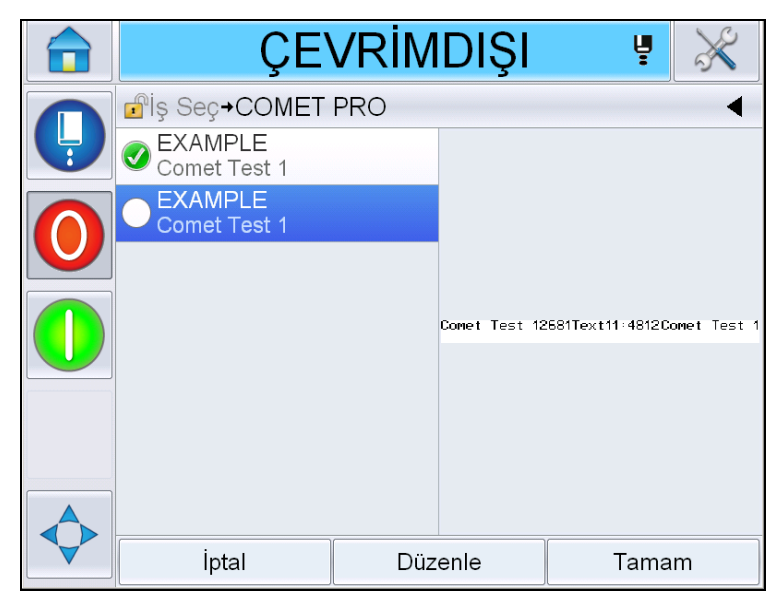

*Şekil 4-30: Düzenlenen Mesaj*

- <span id="page-70-1"></span>**3** Kullanıcı alanını değiştirmek için, kullanıcı alanını seçin ve *Düzenle*'ye dokunun. Kullanıcı alanının tipine bağlı olarak güncelleme için uygun kullanıcı alanı düzenleyicisi görüntülenir. Kullanıcı alanını gerektiği şekilde güncelleyin ve Tamam'a dokunun.
- **4** Kullanıcı alanları güncellendikten veya onaylandıktan sonra mesaj önizlemesi görüntülenir.
- **5** Yazdırılacak mesajı taşımak için *Tamam*'ı seçin.

#### **Düzenlemek için Dokun özelliği**

Bir yazdırma mesajındaki kullanıcı alanlarını hızlı ve kolay güncellemek ve değiştirmek için kullanıcı '*Düzenlemek için Dokun'* özelliğini kullanabilir.

**1** Mesaj önizlemesi için '*Geçerli Mesaj Detayları Çubuğu'* seçimini yapın.

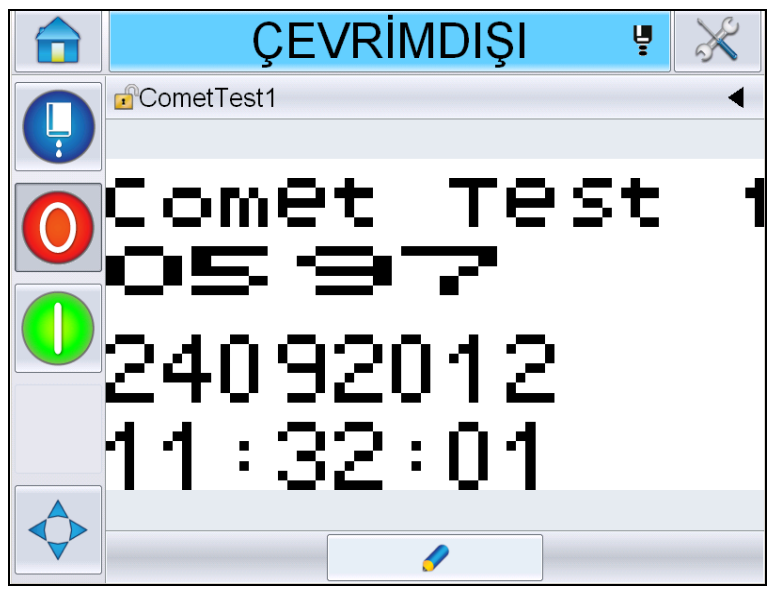

*Şekil 4-31: Mesaj önizlemesi- Düzenlemek için dokun*

- **2** düğmesine dokunun.
- **3** Kullanıcı tarafından düzenlenebilir alanlar vurgulanmış olarak mesaj açılır.

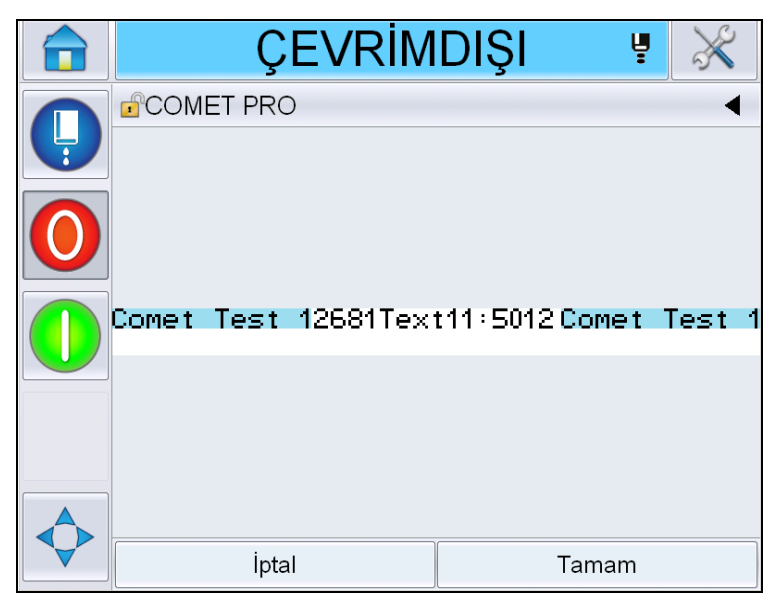

*Şekil 4-32: Kullanıcı Tarafından Düzenlenebilir Alanlar Vurgulanmış*
- **4** Bir kullanıcı alanını düzenlemek için kullanıcı alanına dokunun.
- **5** Kullanıcı alanının tipine bağlı olarak güncelleme için uygun kullanıcı alanı düzenleyicisi görüntülenir. Kullanıcı alanını gerektiği gibi güncelleyip *Tamam*'a dokunun.

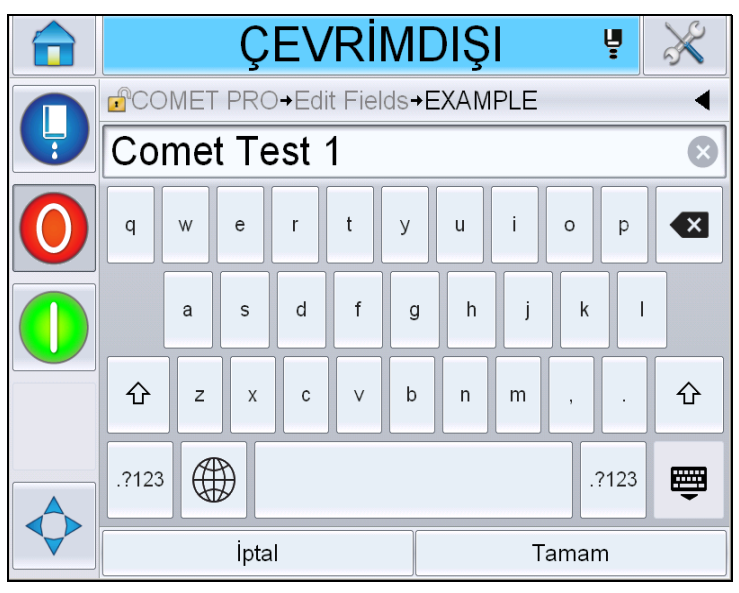

*Şekil 4-33: Kullanıcı Alanı Düzenleyicisi* 

- **6** İkinci bir kullanıcı alanı varsa 4. ve 5. adımları tekrarlayın.
- **7** Gerekli tüm kullanıcı alanlarını düzenledikten sonra *Tamam*'a dokunun. İş yazıcıda güncellenir ve bir sonraki yazdırmadan itibaren '*geçerli mesaj detayları çubuğu'*nda görüntülenir.

#### **Yazdırma Nasıl Başlatılır**

Püskürtmeyi başlatmak için Hızlı Başlatma işlemini kullanabilirsiniz. Daha fazla bilgi için servis kitapçığına bakın. *Püskürtme* düğmesini, ardından da *Hızlı Başlat* veya *Temiz Başlat* düğmesini seçin.

*Not: Hiçbir hata veya uyarı yoksa durum çubuğu seçilerek püskürtme başlatılabilir veya durdurulabilir.*

**1** 'Püskürtme başlatma' işlemini başlatmak için bkz. ["Temiz/Hızlı Ba](#page-43-0)şlatma" [sayfa 4-6](#page-43-0).

Bu işlem sırasında yazıcı durum çubuğu yanıp söner. Bu işlemin

tamamlanması yaklaşık bir dakika sürer. İşlem tamamlandığında,

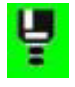

simgesi sürekli görülür. Hiçbir uyarı yoksa durum çubuğu *'Çalışıyor' durumunu* görüntüler.

- **2** Yazdırma işlemini başlatmak için aşağıda belirtilen işlemlerin yapılması gerekir:
	- Açık düğmesine dokunun. Düğmenin arkaplanı griye dönüşür.
	- Ürün sensörü, bir tetikleme sinyali göndermeli.
	- Mesaj parametrelerini ayarlamak gerekebilir.
	- Fotosel seviyesinin değiştirilmesi gerekebilir (*Araçlar* > *Ayarlar* > *Yaz*ıcı *Kafas*ı > *Yazıcı Tetikleyicisi* > *Fotosel 1 Seviyesi* seçeneğine gidin).

*Not: Yazdırma etkinleştirildiğinde, işaret lambasındaki yeşil LED ışığı (varsa) sürekli yanar. Hiçbir uyarı yoksa durum çubuğu yeşile dönüşür ve 'Çalışıyor' durumunu görüntüler.*

#### **Yazdırmayı İzleme**

Yazıcı çalışırken durumu izlemek için aşağıdakileri kullanın:

- Ekrandaki durum çubuğu
- Yığın ışığı (varsa)

#### **Yazıcıyı Durdurma**

Yazdırmayı durdurmak için 'Durdur' düğmesine dokunun. Yazdırma devre dışı bırakılır ve yazıcı durum çubuğu 'ÇEVRİMDIŞI' ibaresini görüntüler. Püskürtme çalışmaya devam eder.

#### **Püskürtmeyi Durdurma**

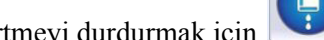

- Püskürtmeyi durdurmak için düğmesine dokunun.
- Yazdırmayı durdururken püskürtmeyi de durdurmak için Hızlı Durdurma işlemini kullanabilirsiniz. Daha fazla bilgi için servis kitapçığına bakın. Püskürtme düğmesini seçin ve Hızlı Durdur veya Temiz Durdur seçimini yapın.
- Bu işlem sırasında yazıcı durum çubuğu mavi yanıp söner ve Çevrimdışı modunu gösterir. İşlemin tamamlanması bir dakika sürer. Durum çubuğu beyaza dönüşür ve hiçbir uyarı yoksa 'KAPALI' ibaresi görüntülenir.

*Not: Yıkama döngüsü tamamlanana kadar yazıcıyı kapatmayın.*

#### **Yazıcıyı Kapatma**

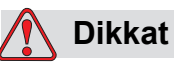

EKİPMAN HASARI. Püskürtme kapatma döngüsü tamamlandıktan sonra yazıcıyı kapatın. Aksi halde, ek bakım gerekebilir.

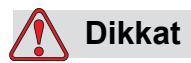

EKİPMAN HASARI. Yazıcıyı çok defa başlatıp durdurmayın.

Yazıcıyı durdurduğunuzda, yazıcı sistemi yıkamak için takviye sıvısını kullanır. Yazıcıyı çok defa başlatıp durdurursanız, yazıcı çok fazla takviye sıvısı kullanır. Takviye sıvısının çok kullanılması Mürekkep Özü Seviyesi Yüksek hatasına ve düşük mürekkep viskozitesine neden olur. Bu sorunu önlemek için, hızlı başlatma ve durdurma kullanılmalıdır.

Yazıcıyı kapatmak için ana güç şalterine basın.

*Not: Yazıcının her üç ayda bir başlatılması önerilir. Yazıcı üç aydan fazla bir süre kapatılırsa, uzatılmış kapatma rutininin takip edilmesi önerilir. Yordam için bkz. ["Uzun Süreli Kapatmaya \(Saklama\) veya Nakliyeye Hazýrlama" sayfa 6-2.](#page-154-0)*

# **5 Kullanıcı Arayüzü**

## **Giriş**

Bu bölümde aşağıdaki işlemler için kullanıcı arayüzünü (UI) nasıl kullanabileceğiniz açıklanmaktadır:

- Kullanıcı Arabirimindeki farklı sayfalar ile çalışma
- Mesajları yönetme
- Mesajları İçe Aktarma ve Dışa Aktarma
- Kullanılabilirlik

Ş[ekil 5-1](#page-75-0) Videojet 1650/1650 UHS operatör sisteminin ana sayfasını gösterir. Ana sayfadaki çubuklar ve düğmeler ile ilgili daha fazla bilgi için bkz. ["Kullanıcı](#page-39-0) [Arabirimi ile çalı](#page-39-0)şmaya başlarken" sayfa 4-2.

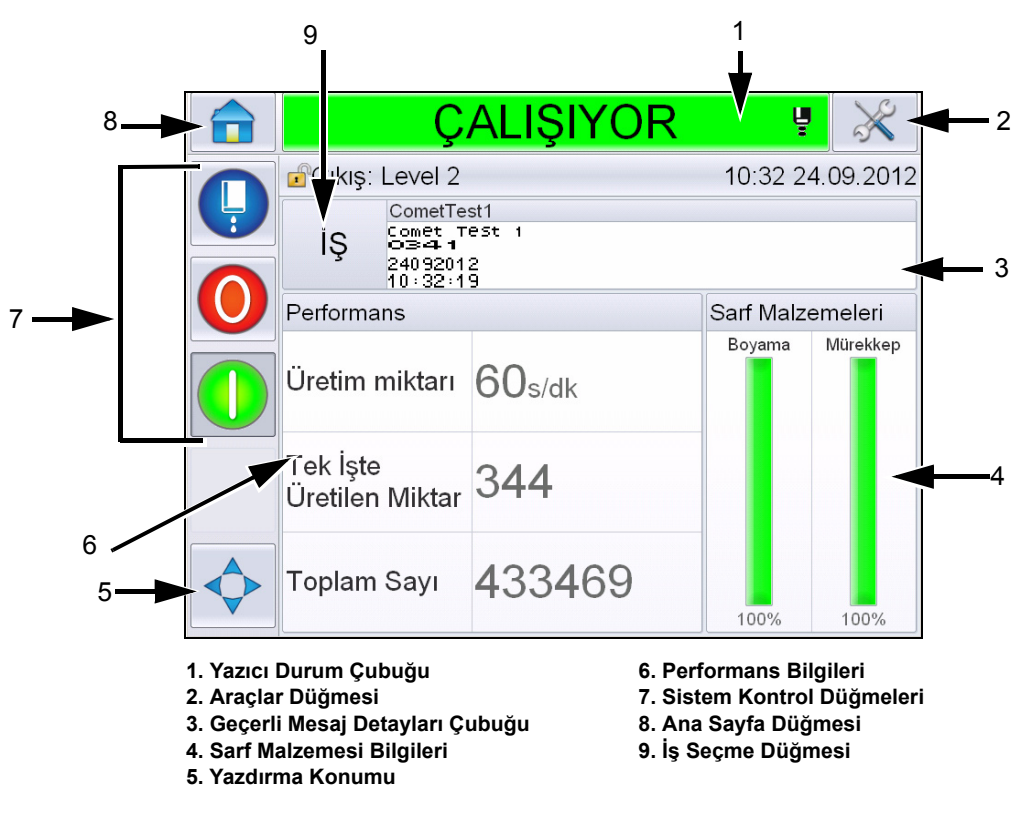

<span id="page-75-0"></span>*Şekil 5-1: Ana sayfa*

## **Ekran Tanımı**

#### **Düğmeler**

Ekranda arabirimin temel sayfalarına gitmenizi sağlayacak düğmeler bulunmaktadır. Bu düğmelerle bulunduğunuz sayfadan herhangi bir temel sayfaya ulaşabilirsiniz (bkz. Ş[ekil 5-2](#page-76-0) ve [Tablo 5-1](#page-76-1)). Kaydırma ve seçim yapmak için parmağı kullanın. Bir öğe seçmek için hızlı ve kısa dokunun, menüler arasında kaydırma yapmak için sıkı ve uzun dokunun. İstenen metni, sayıları veya özel karakterleri girmek için tuş takımını ve tuşları kullanın. Değerleri değiştirmek için düğmeyi soldan sağa kaydırın.

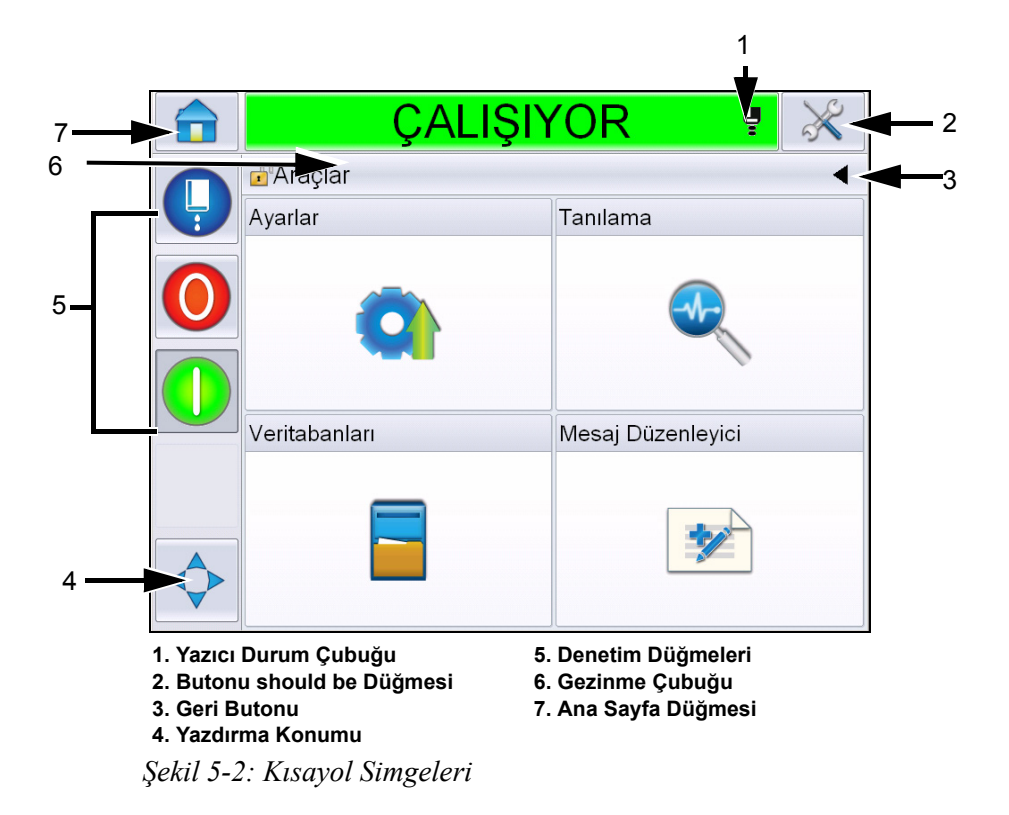

<span id="page-76-0"></span>

| <b>Düğme</b>              | <b>Aciklama</b>                                                                                                    |
|---------------------------|----------------------------------------------------------------------------------------------------|
| Yazıcı<br>Durum<br>Çubuğu | Yazıcının o andaki durumunu gösterir. Herhangi bir Hata veya<br>uyarı varsa Hata ve Uyarı Ekranlarına geçiş yapar. |
| Araçlar<br>Düğmesi        | Ayarlar ve Tanılama Araçları sayfasına geçiş yapar.                                                                |
| Geri<br>Düğmesi           | Önceki sayfaya geçiş yapar.                                                                                        |

<span id="page-76-1"></span>*Tablo 5-1: Kısayol Düğmeleri*

| <b>Düğme</b>                  | <b>Aciklama</b>                                                                                                    |
|-------------------------------|----------------------------------------------------------------------------------------------------|
| Yazdır<br>Düğme               | Genişlik, Ürün Gecikmesi seçenekleri gibi parametreleri<br>değiştirmenize ve Geri Döndür ve Ters Çevir Seçenekleri Açık<br>veya Kapalı arasında geçiş yapmanıza yardımcı olur. |
| Denetim<br>Düğmeleri          | Bkz. "Kullanıcı Arabirimi ile çalışmaya başlarken" sayfa 4-2.                                                                                                    |
| Gezinme<br>Cubuğu             | Bulunduğunuz ekranın menü ağacındaki yerini gösterir.<br>Bulunduğunuz ekranda, Gezinme Çubuğu üzerinde<br>görüntülenen herhangi bir seviyeye dokunun ve o seviyeye gidin.      |
| Giris<br>Ana Sayfa<br>Düğmesi | Ana sayfaya geçiş yapar.                                                                                                    |

*Tablo 5-1: Kısayol Düğmeleri (Devam)*

## **Araçlar Sayfasını Kullanma**

Araçlar sayfasına erişmek için ana sayfada *Araçlar* düğmesine dokunun. Araçlar sayfası hakkında daha fazla bilgi için bkz. ["Araçlar Sayfasını Kullanma"](#page-42-0)  [sayfa 4-5](#page-42-0).

#### **Ayar Sayfasında Çalışma**

*Araçlar* > *Ayar* (Ş[ekil 5-3, sayfa 5-3\)](#page-77-0) seçeneğine gidin.

*Not: Kullanıcıdan bu sayfaya erişmesi için parolayı girmesi istenir. Bkz. ["Oturum](#page-46-0)  [Açma" sayfa 4-9](#page-46-0).* 

<span id="page-77-0"></span>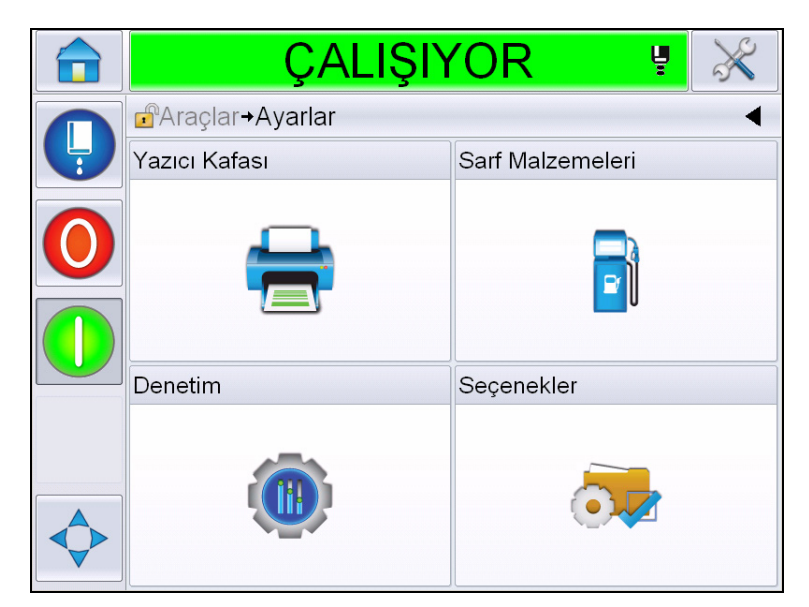

*Şekil 5-3: Ayar Sayfası*

Ayar sayfası aşağıdaki parametrelere erişmenizi sağlar:

| Simge               | <b>Aciklama</b>                                                                                                    |
|---------------------|----------------------------------------------------------------------------------------------------|
| Yazıcı Kafası       | Yazıcı kafası, kodlayıcı vb. ayarlarına olanak tanır<br>ve servis menüsüne erişim sağlar.                                                     |
| Sarf<br>Malzemeleri | Toplu iş sayacının ve çalışma saatlerinin<br>sıfırlanmasına olanak tanır.                                                                     |
| Kontrol             | Kullanıcı arabiriminin, mesaj parametrelerinin ve<br>haberlerin ayarlanmasına olanak tanır. Üreticinin<br>parolasını girmeye de olanak tanır. |
| Secenekler          | Kullanılamaz                                                                                                    |

*Tablo 5-2: Ayar Sayfası Simgeleri*

#### **Yazıcı Kafası Ayarı**

*Araçlar* > *Ayar* > *Yazıcı Kafası* (Ş[ekil 5-4\)](#page-78-0) seçeneğine gidin.

*Not: Yazıcı kafası ayarı ile ilgili bilgi için, bkz. ["Yazıcı Yapılandırması"](#page-55-0)  [sayfa 4-18.](#page-55-0)*

|   | <b>ÇEVRİMDIŞI</b>                    |                   |  |
|---|--------------------------------------|-------------------|--|
|   | <b>Araçlar+Ayarlar+Yazıcı Kafası</b> |                   |  |
| Ļ | Yazdırma Tetikleyicisi               |                   |  |
|   | Kodlayıcı                            |                   |  |
|   | Gelişmiş Özellikler                  |                   |  |
|   | Mesaj Yapılandırması                 | Lineer Birimler > |  |
|   | Girişler                             |                   |  |
|   | Kafa Parametreleri                   |                   |  |
|   | EHT/HV                               |                   |  |
|   | Sistem Servisi İşlemleri             |                   |  |

<span id="page-78-0"></span>*Şekil 5-4: Yazıcı Kafası Ayarı*

#### **Sarf Malzemeleri**

*Araçlar* > *Ayar* > *Sarf Malzemeleri* (Ş[ekil 5-5](#page-79-0)) seçeneğine gidin.

Sarf Malzemeleri sayfası kullanıcının pompa çalışma saatlerini, makine çalışma saatlerini ve toplu iş sayacını sıfırlamasını sağlar.

*Not: Sarf malzemeleri hakkında daha fazla bilgi için bkz. ["Sayaçları Sıfırlama"](#page-49-0)  [sayfa 4-12](#page-49-0) ve "Çalış[ma Saati Nasıl Sıfırlanır" sayfa 4-14](#page-51-0).*

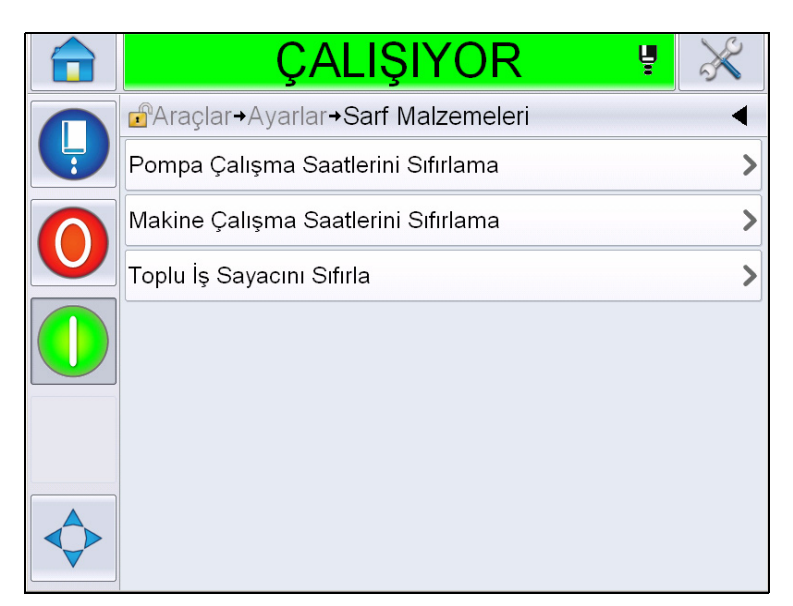

<span id="page-79-0"></span>*Şekil 5-5: Sarf Malzemeleri*

#### **Denetim Ayar Sayfasında Çalışma**

*Araçlar* > *Ayar* > *Denetim* (Ş[ekil 5-6\)](#page-79-1) seçeneğine gidin.

| ÇALIŞIYOR                              | Ų |  |
|----------------------------------------|---|--|
| Araçlar+Ayarlar+Denetim                |   |  |
| CLARITY Parametre Arşivleri            |   |  |
| Uluslararasılastırma                   |   |  |
| Dokunmatik Ekranı Yeniden Kalibre Etme |   |  |
| Tarih ve Saat                          |   |  |
| Varsayılan Mesaj Parametreleri         |   |  |
| lletisimler                            |   |  |
| Bağlantı Bilgileri                     |   |  |
| Üreticinin Parolası                    |   |  |
|                                        |   |  |

<span id="page-79-1"></span>*Şekil 5-6: Kontrol Sayfası*

Denetim sayfası kullanıcının aşağıdaki parametreleri ayarlamasını sağlar:

| <b>Parametre</b>                                   | <b>Aciklama</b>                                                                                                    |  |  |
|----------------------------------------------------|----------------------------------------------------------------------------------------------------|--|--|
| CLARITY®<br>Parametre arşivleri                    | Kullanıcının geçerli yazıcı yapılandırmalarını kaydetmesini ve daha önce<br>kaydedilen yazıcı yapılandırmalarını geri yüklemesini sağlar. Daha fazla<br>bilgi için Servis Kılavuzuna bakın.                                                                                                    |  |  |
| Uluslararasılaştırma                               | Kullanıcının dokunmatik ekranın dilini, kullanıcı arayüzünde görüntülenen<br>tarih/saat formatlarını kontrol eden uluslararası bölge/ülke ayarını ve ölçü<br>birimini gereksinime göre ayarlamasına olanak tanır.                                                                                                    |  |  |
|                                                    | CALISIYOR                                                                                                    |  |  |
|                                                    | d <sup>a</sup> Araçlar→Ayarlar→Denetim→Uluslararasılaştırma                                                                                                    |  |  |
|                                                    | Dil<br>Turkish >                                                                                                    |  |  |
|                                                    | Bölge/Ülke<br>Türkiye >                                                                                                    |  |  |
|                                                    | Ölçü Birimleri<br>Metrik >                                                                                                    |  |  |
|                                                    | Yazı Tipi Düzenleyici Grubu<br>Uluslararası >                                                                                                    |  |  |
| Yeniden Kalibre<br><b>Etme Dokunmatik</b><br>Ekran | Ekrana dokunulduğunda doğru dokunmatik ekran düğmesi bulunamıyorsa<br>kullanıcının dokunmatik ekranı yeniden kalibre etmesine olanak tanır.<br>Yazıcı kullanıcıdan ekranda art arda görüntülenen birkaç çarpı işaretine<br>dokunmasını ister. Bu otomatik işlem tamamlandığında ekran yeniden<br>kalibre edilir.<br>Not: Makinenin kalibrasyonunda çok fazla hata varsa ve bir kullanıcının<br>dokunmatik panel üzerinden gezinme yapmasına izin vermiyorsa aynı<br>işlev CLARiTY® Yapılandırma yöneticisinden de tetiklenebilir. |  |  |
| Ekran Yönünü<br>Ayarlama                           | Dokunmatik ekran panelinin ters yönde takılmış olması durumunda<br>kullanıcının ekranı 180 derece döndürmesine olanak tanır.                                                                                                    |  |  |

<span id="page-80-0"></span>*Tablo 5-3: Kontrol Sayfası Parametreleri*

| <b>Parametre</b> | <b>Açıklama</b>                                                                                           |  |  |
|------------------|----------------------------------------------------------------------------------------------------|--|--|
| Tarih ve Saat    | Kullanıcının sistem tarihini, saatini, tarih kodlarını ve vardiya kodlarını<br>ayarlamasına olanak tanır. |  |  |
|                  | <b><i>CALISIYOR</i></b><br>Ų                                                                              |  |  |
|                  | <b>A</b> raçlar+Ayarlar+Denetim+Tarih ve Saat                                                             |  |  |
|                  | 24.09.2012><br>Tarih                                                                                      |  |  |
|                  | Süre<br>11:55                                                                                             |  |  |
|                  | Tarih Kodları                                                                                             |  |  |
|                  | Vardiya kodları<br>⋗                                                                                      |  |  |
|                  |                                                                                                    |  |  |
|                  | Tarih: Kullanıcının takvimden sistem tarihini güncellemesine olanak tanır.                                |  |  |
|                  | Saat: Kullanıcının sistem saatini 24 saat formatında güncellemesine<br>olanak tanır.                      |  |  |

*Tablo 5-3: Kontrol Sayfası Parametreleri (Devam)*

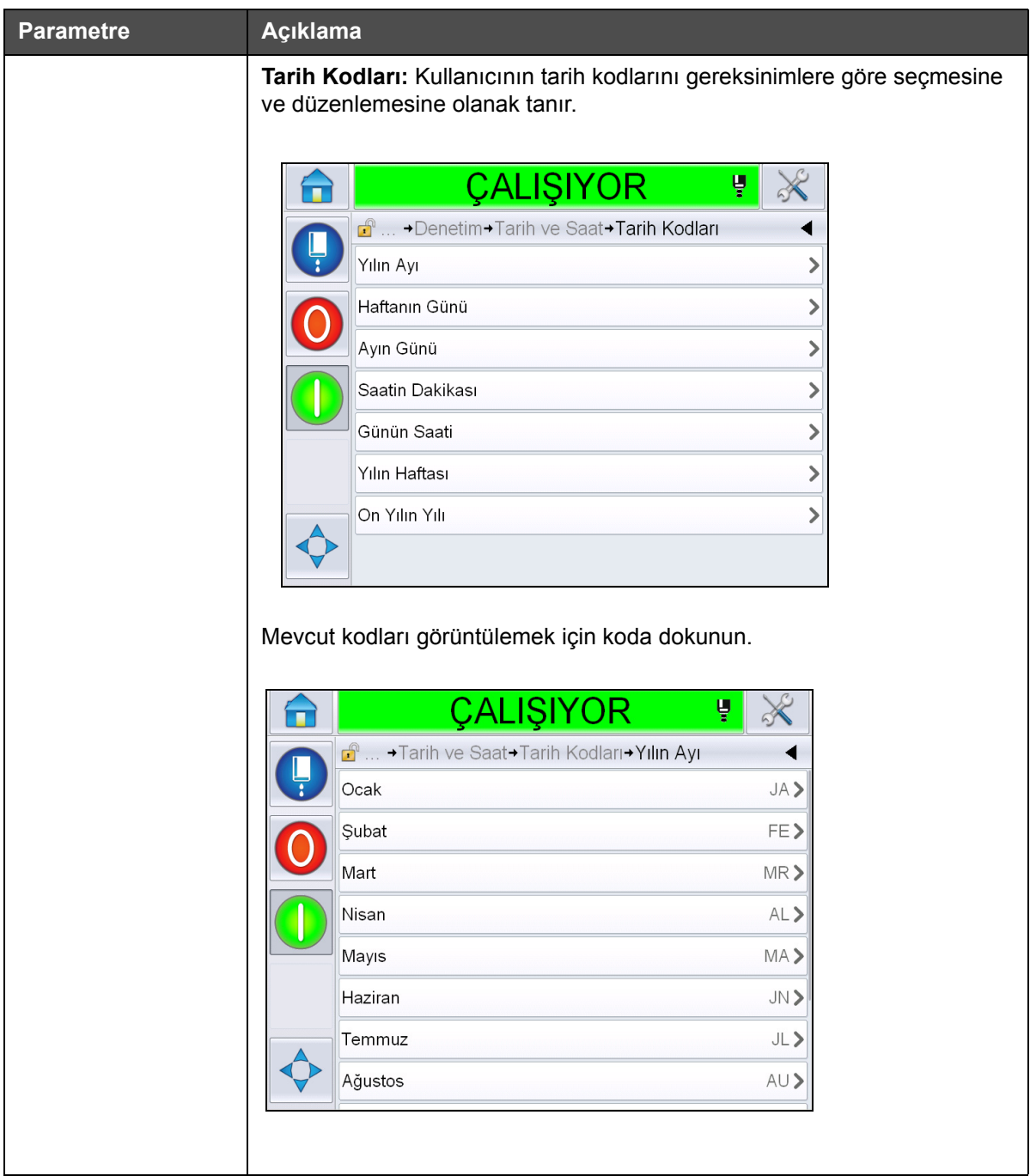

*Tablo 5-3: Kontrol Sayfası Parametreleri (Devam)*

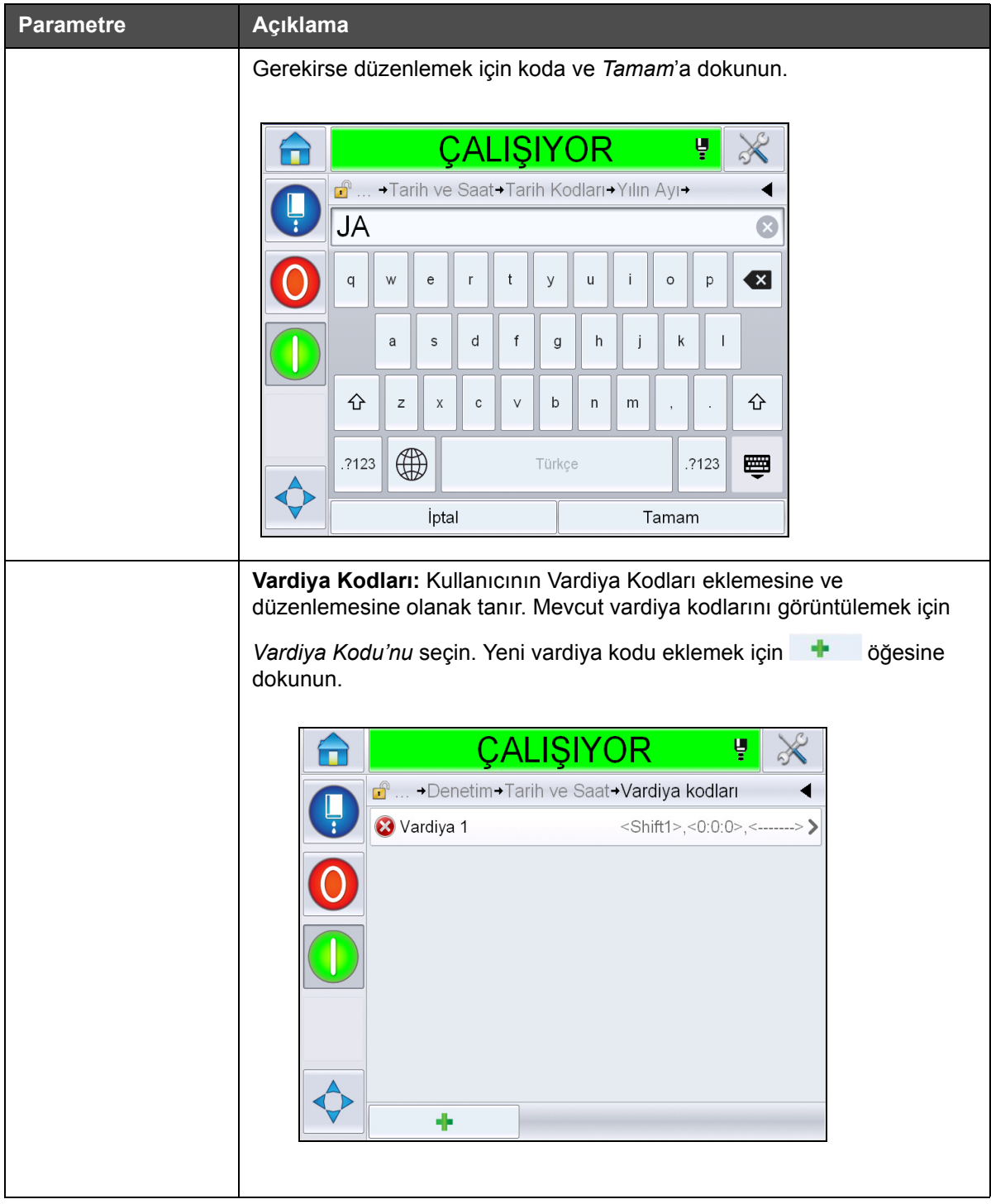

*Tablo 5-3: Kontrol Sayfası Parametreleri (Devam)*

<span id="page-84-0"></span>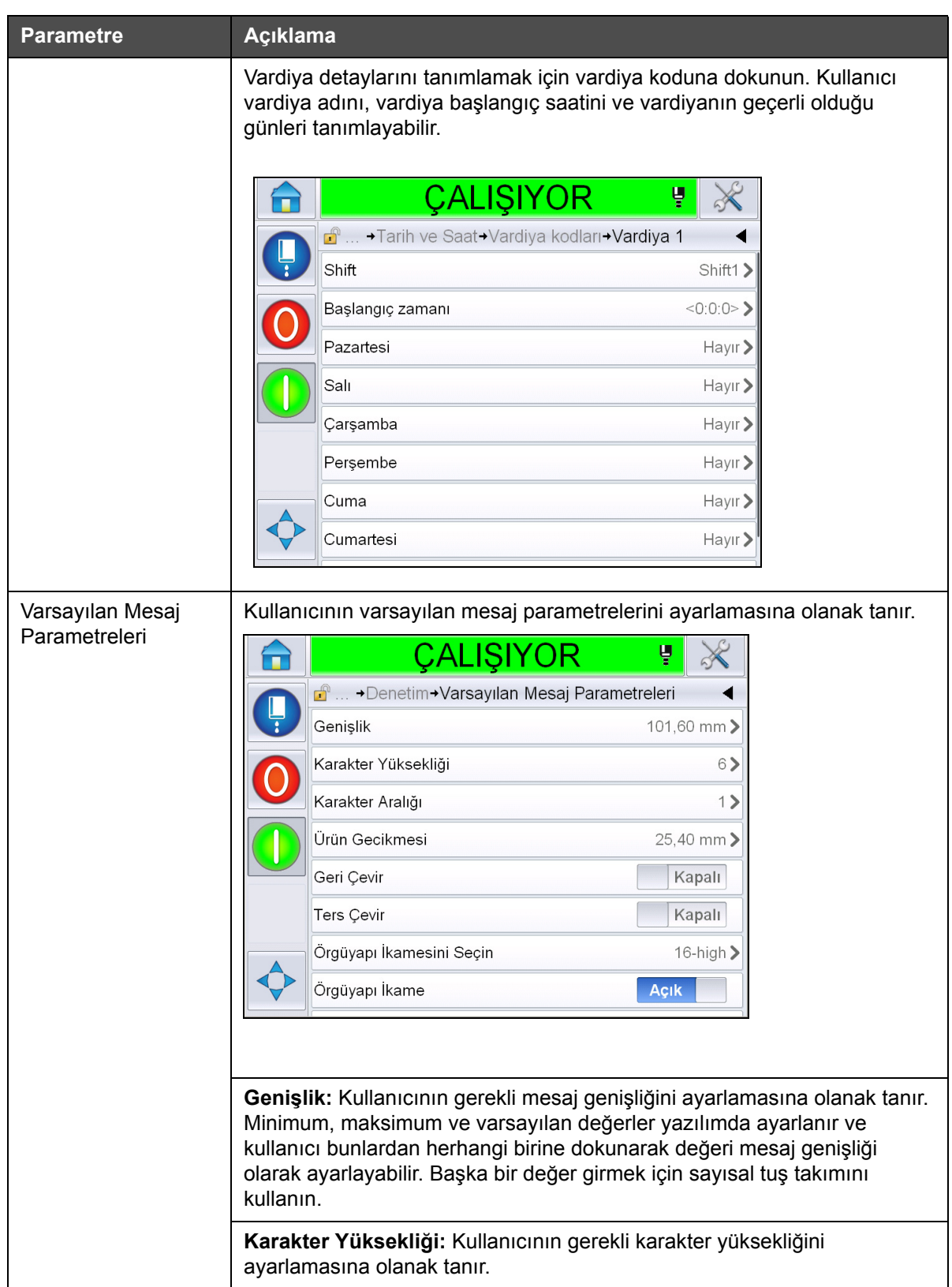

*Tablo 5-3: Kontrol Sayfası Parametreleri (Devam)*

| <b>Parametre</b>                                                                                                    | Açıklama                                                                                                    |  |
|----------------------------------------------------------------------------------------------------|----------------------------------------------------------------------------------------------------|--|
|                                                                                                    | Karakter Aralığı: Kullanıcının gerekli mesaj karakter aralığını<br>ayarlamasına olanak tanır.                                                                           |  |
|                                                                                                    | Ürün Gecikmesi: Kullanıcının ürün gecikmesini ayarlamasına olanak tanır<br>(ürünün başlangıcıyla [tetikleme noktası] yazdırmaya başlama konumu<br>arasındaki süre).     |  |
|                                                                                                    | Geri Çevir: Geri çevrilmiş karakter (arkadan öne) yazdırma.                                                                                                    |  |
| Ters Çevir: Ters çevrilmiş karakter (baş aşağı) yazdırma.                                                                |                                                                                                    |  |
| Örgüyapı İkamesini Seç: Seçilen örgüyapı dosya adını listeler                                                            |                                                                                                    |  |
| <b>Örgüyapı İkamesi:</b> ON (Açık) seçildiğinde, yazıcı hat çalışma hızı için<br>otomatik olarak uygun örgüyapıyı seçer. |                                                                                                    |  |
|                                                                                                    | Örgüyapı Yinele: Yazdırılması gereken örgüyapı / sinyal sayısını ayarlar.<br>Karakterlerin kalınlaştırılmasına olanak tanır.                                            |  |
|                                                                                                    | Kalın Yazdırma Ayarı: Kalın Yazdırma Ayarı değerini ayarlar.                                                                                                    |  |
| lletişimler                                                                                                    | Dahili ağ yapılandırması ile birlikte seri iletişim bağlantı noktalarının ayarı<br>bozulduğunda tüm seri iletişim bağlantı noktalarının sıfırlanmasına olanak<br>tanır. |  |
| Bağlantı Bilgileri                                                                                                    | Kullanıcının servis bilgilerini girmesini sağlar.                                                                                                    |  |

*Tablo 5-3: Kontrol Sayfası Parametreleri (Devam)*

#### **Seçenekler Ayar Sayfasında Çalışma**

*Araçlar* > *Ayar* > *Seçenekler* (Ş[ekil 5-7\)](#page-85-0) öğesine gidin. Varsayılan olarak şu anda hiçbir seçenek yok.

<span id="page-85-0"></span>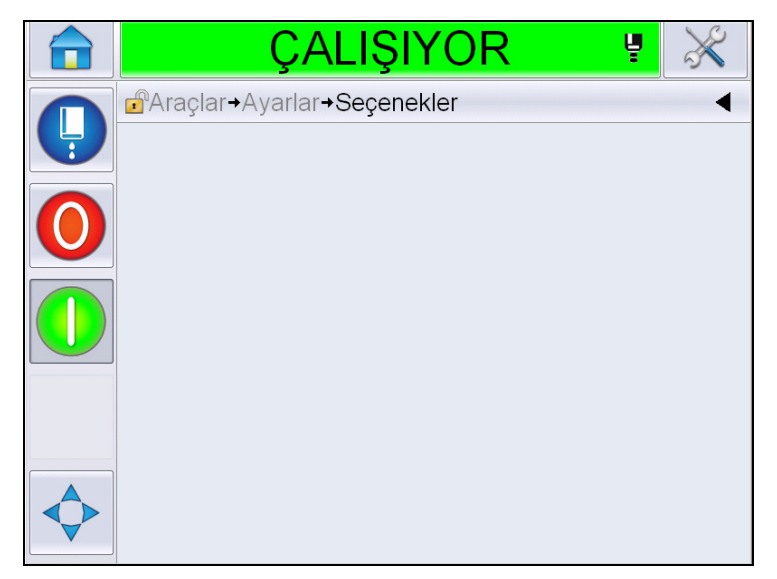

*Şekil 5-7: Seçenekler Sayfası*

#### **Tanılama ile Çalışma**

*Araçlar* > *Tanılama* (Ş[ekil 5-7\)](#page-85-0) seçeneğine gidin.

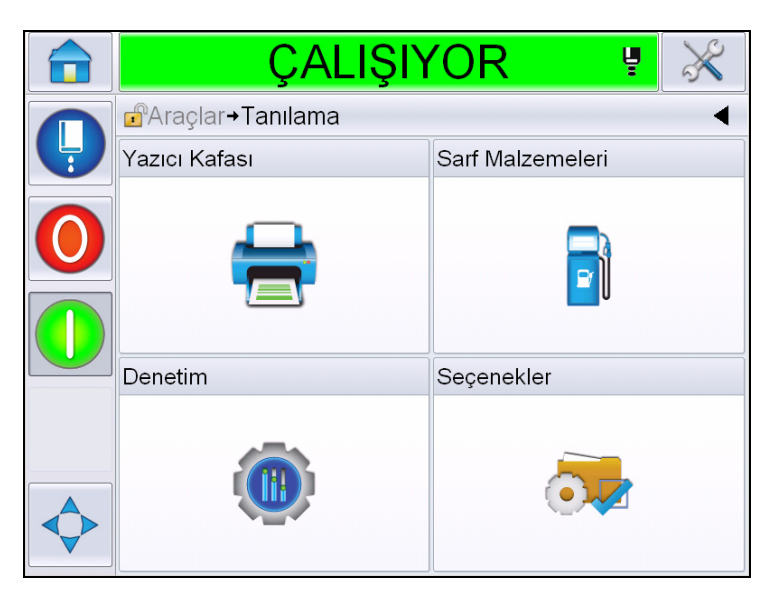

*Şekil 5-8: Tanılama Sayfası*

Tanılama sayfası aşağıdaki sayfalara erişmenizi sağlar:

| Simge            | <b>Aciklama</b>                                                                                                    |
|------------------|----------------------------------------------------------------------------------------------------|
| Yazıcı Kafası    | Kullanıcının hataları ve uyarıları temizlemesine<br>olanak tanır. Tanılama Ekranlarını, Olay<br>Günlüğünü, Girişleri, Çıkışları, Fotosel Durumunu,<br>Durumlar Ekranını, Valfleri ve Giriş Verileri<br>Uyuşmazlığını görüntüler. |
| Sarf Malzemeleri | Mürekkep, Boyama, Mürekkep çekirdeği, Yazıcı<br>Ömrü ve İletişim Bilgileri öğelerini görüntüler.                                                                                                    |
| Kontrol          | Yazılım Sürümlerini, Sistem Bilgilerini ve İletişim<br>bağlantı noktasını görüntüler. Görüntü Güncelleme<br>Kuyruğunu düzenlemeye olanak tanır.                                                                                  |
| Seçenekler       | Kullanılamaz                                                                                                    |

*Tablo 5-4: Tanılama Sayfası Simgeleri*

#### **Yazıcı Kafası Tanılama ile Çalışma**

*Araçlar* > *Tanılama* > *Yazıcı Kafası* (Ş[ekil 5-9\)](#page-87-0) seçeneğine gidin.

|   | <b>CALISIYOR</b><br>ų                   |  |
|---|-----------------------------------------|--|
|   | <b>A</b> Araçlar+Tanılama+Yazıcı Kafası |  |
| Ļ | Hataları ve Uyarıları Temizle           |  |
|   | Tanı Ekranı 1                           |  |
|   | Tanı Ekranı 2                           |  |
|   | Fotosel Durumu                          |  |
|   | Girisler                                |  |
|   | Cıkışlar                                |  |
|   | Durumlar Ekranı                         |  |
|   | Giriş Verileri Uyuşmazlığı              |  |

<span id="page-87-0"></span>*Şekil 5-9: Yazıcı Kafası Tanılama Sayfası*

Yazıcı Kafası tanılama sayfası kullanıcının aşağıdaki parametrelere erişmesini sağlar:

| <b>Parametre</b>                 | Açıklama                                                                                                    |
|----------------------------------|----------------------------------------------------------------------------------------------------|
| Hataları ve Uyarıları<br>Temizle | Kullanıcının tüm hata mesajlarını ve uyarıları<br>temizlemesine olanak tanır. Kullanıcı Arayüzü tüm<br>hataları ve uyarıları temizlemeden önce onay ister.               |
| Tanılama Ekranı<br>1 ve 2        | Kullanıcının arızaları bulmasına yardımcı olacak<br>şekilde farklı parametrelerin mevcut değerini gösterir.                                                              |
| Olay Günlüğü                     | Yazıcının çalışmamasının nedeni olan olayların<br>günlüğünü görüntüler. Daha fazla bilgi için bkz. "Genel<br>Ekipman Etkinliği - Kullanılabilirlik Araçları" sayfa 5-69. |
| Fotosel Durumu                   | Kullanıcının fotosel 1 ve 2 seviyelerinin durumunu<br>görüntülemesine olanak tanır.                                                                                      |
| Girişler                         | Kullanıcının girişlerin durumunu görüntülemesine<br>olanak tanır.                                                                                                    |
| Çıkışlar                         | Yazıcıdaki fiziksel bir çıktının durumunu gösterir.                                                                                                    |
| Durumlar Ekranı                  | Yazıcının o andaki durumunu gösterir.                                                                                                    |
| Giriş Verileri<br>Uyuşmazlığı    | Bir yazılım sürümünden diğerine yapılan<br>güncellemenin ardından verilerde herhangi bir<br>uyuşmazlık olursa bu görüntülenir.                                           |
| Valfler                          | Valflerin durumunu görüntüler.                                                                                                    |

*Tablo 5-5: Yazıcı Kafası Tanılama Parametreleri*

#### **Tanılama Ekranları 1 ve 2**

Bu ekran, arızaları bulmanıza yardımcı olacak farklı parametrelerin mevcut değerini gösterir. *Araçlar* > *Tanılama* > *Yazıcı Kafası* > *Tanılama Ekranı 1* (Ş[ekil 5-10\)](#page-88-0) seçeneğine gidin.

|   | ÇALIŞIYOR                                             | ų          |  |
|---|-------------------------------------------------------|------------|--|
|   | <b>B</b> Araçlar→Tanılama→Yazıcı Kafası→Tanı Ekranı 1 |            |  |
| Ļ | Hedef Basınc                                          | $0.00$ bar |  |
|   | Dengelenmiş Sıcaklığın Hedef<br>Basıncı               | $2,08$ bar |  |
|   | Gerçek Basınç                                         | $0.00$ bar |  |
|   | Kafa Sıcaklığı                                        | 21,6       |  |
|   | Püskürtme Ucu Sıcaklığı                               | 24,2       |  |
|   | Hız Ayar Noktası                                      | 20,000     |  |
|   | Gerçek Hız                                            | 0.000      |  |
|   | Damla Frekansı                                        | 76,804 kHz |  |

<span id="page-88-0"></span>*Şekil 5-10: Tanı Ekranı 1*

|   | <b>CALIŞIYOR</b>                                      | ų               |
|---|-------------------------------------------------------|-----------------|
| Ļ | <b>A</b> Araçlar→Tanılama→Yazıcı Kafası→Tanı Ekranı 1 |                 |
|   | Gerçek Hız                                            | 0,000           |
|   | Damla Frekansı                                        | 76,804 kHz      |
|   | Modülasyon Voltajı Ayar Noktası                       | n               |
|   | Modülasyon Akımı                                      | n               |
|   | Yazdırma Fazı                                         |                 |
|   | Faz Eşiği                                             | 200             |
|   | Hız Eşiği                                             | 200             |
|   | Faz Profili                                           | 000000000000000 |

*Şekil 5-11: Tanı Ekranı 1 (devamı)*

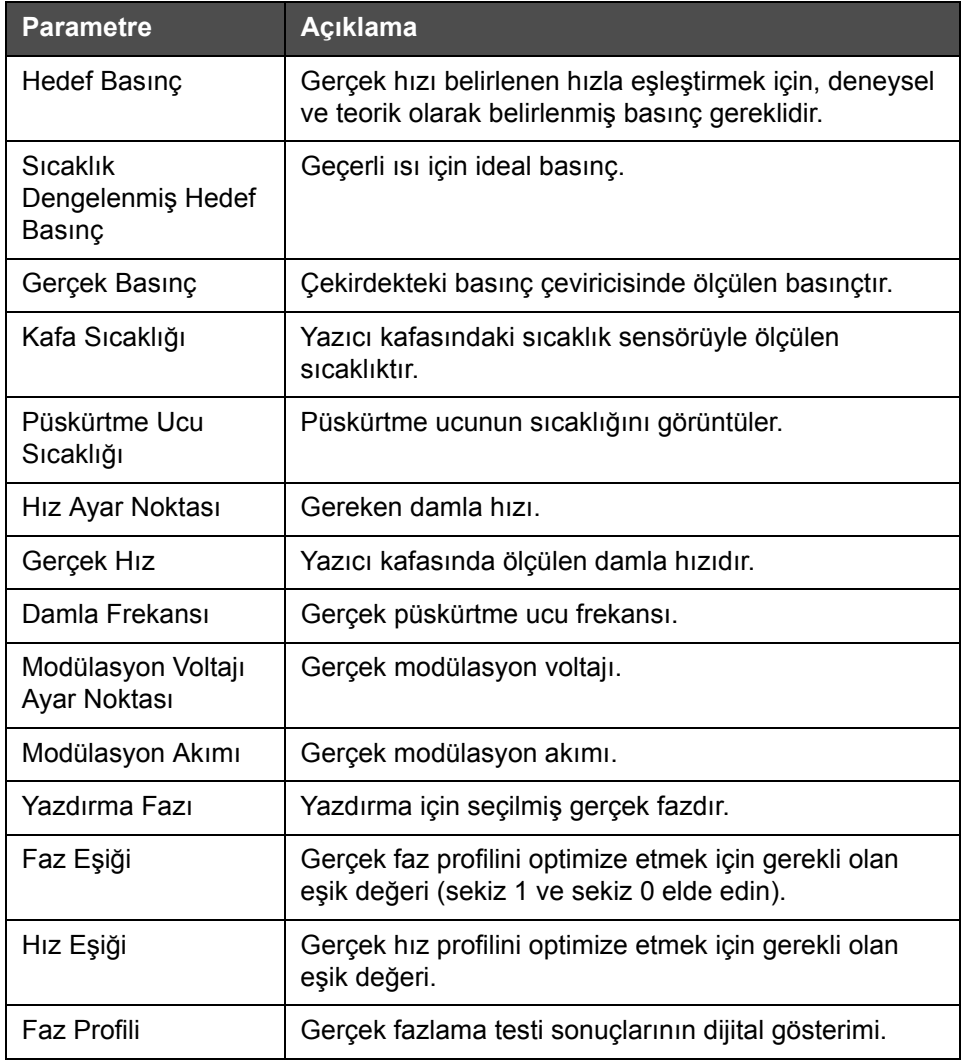

*Tablo 5-6: Tanı Ekranı 1*

*Not: Tüm değerler metrik cinsindendir.*

|   | ÇALIŞIYOR                                             | Ų                   |
|---|-------------------------------------------------------|---------------------|
|   | <b>B</b> Araçlar→Tanılama→Yazıcı Kafası→Tanı Ekranı 2 |                     |
| Ļ | Mürekkep Sıcaklığı                                    | 0,0                 |
|   | Kabin Sıcaklığı                                       | 0                   |
|   | Pompa Hızı                                            | Od/dak              |
|   | Boyama Vakumu                                         |                     |
|   | Isitici Gücü                                          | 100,0%              |
|   | Oluk Algılama Durumu                                  | Olukta mürekkep yok |
|   | EHT Voltajı                                           | 5411,000 V          |
|   | <b>EHT Hatası</b>                                     | $0\%$               |

*Şekil 5-12: Tanı Ekranı 2*

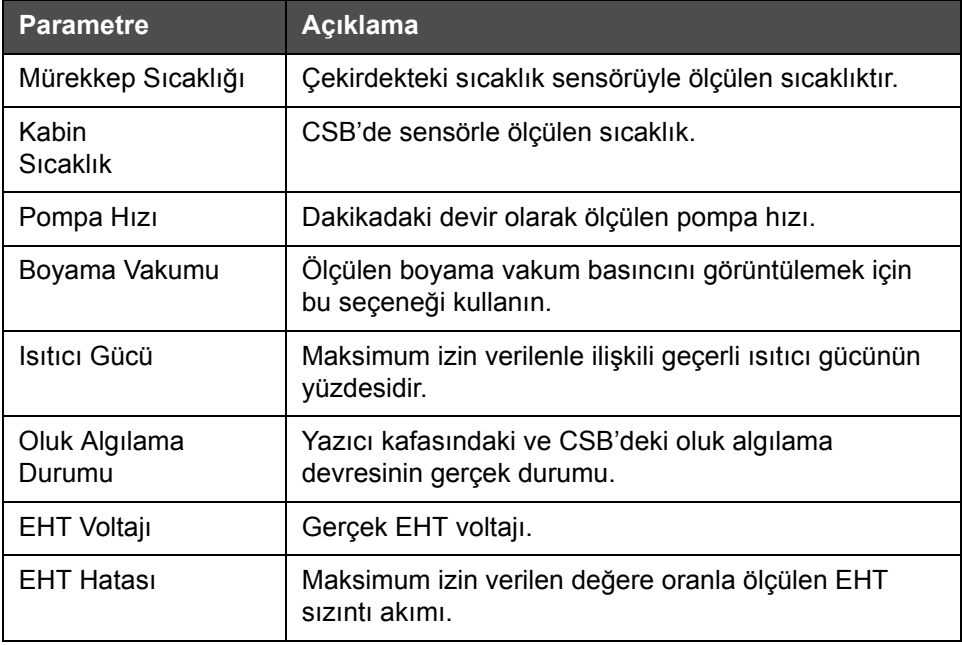

*Tablo 5-7: Tanı Ekranı 2*

#### **Olay Günlüğü**

Yazıcının çalışmamasının nedeni olan olayların günlüğünü görüntüler. Daha fazla bilgi için bkz. "Genel Ekipman Etkinliğ[i - Kullanılabilirlik Araçları" sayfa 5-69](#page-143-0).

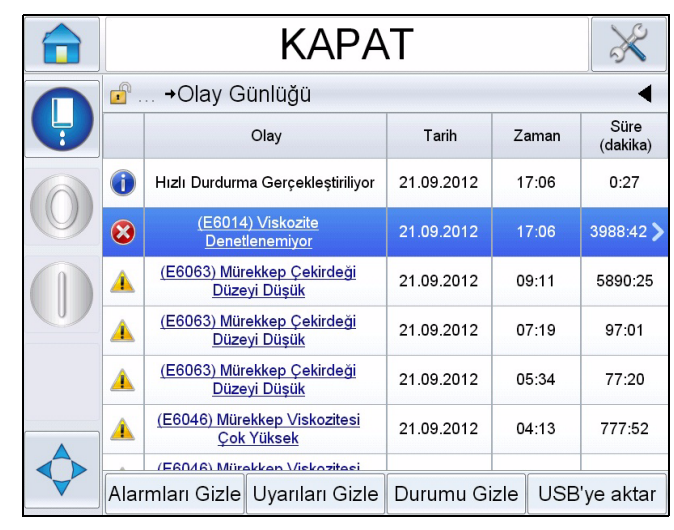

*Şekil 5-13: Olay günlüğü*

#### **Fotosel Durumu**

Bu menü kullanıcının fotosel 1 ve 2 seviyelerinin durumunu görüntülemesine olanak tanır.

#### **Girişler**

Aşağıdaki girişlerin durumunu görüntülemek için *Araçlar* > *Tanılama* > *Yazıcı Kafası* > *Girişler* (Ş[ekil 5-14, sayfa 5-18\)](#page-92-0) seçeneğine gidin.

| <b>Parametre</b>             | <b>Aciklama</b>                                                                                   |
|------------------------------|---------------------------------------------------------------------------------------------------|
| Yazıcı Mevcut                | Yazıcının yazdırmaya hazır durumda olup olmadığını<br>gösterir.                                   |
| Sayaç İlerlemesi             | Sayaç ilerlemesinin Açık/Kapalı durumunu gösterir.                                                |
| Sayacı Sıfırlama             | Sayaç sıfırlamasının Açık/Kapalı durumunu gösterir.                                               |
| Mürekkep Akışını<br>Durdurma | Mürekkep püskürtme durdurmanın Açık/Kapalı<br>durumunu gösterir.                                  |
| Yedek Giriş 1                | Yedek giriş 1'in Açık/Kapalı durumunu gösterir                                                    |
| Yedek Giris 2                | Yedek giriş 2'nin Açık/Kapalı durumunu gösterir.                                                  |
| 24 Voltluk Kaynak            | 24 V beslemesinin durumunu görüntüler.                                                            |
| <b>POE Besleme</b>           | Ethernet Üzerinden Güç (POE) beslemesinin<br>durumunu gösterir (Videojet 1650 için kullanılamaz). |
| UI PCB Sıcaklığı             | UI PCB sıcaklığını görüntüler.                                                                    |

*Tablo 5-8: Girişler Ekranı*

|   | ÇALIŞIYOR                                       | Ų |        |
|---|-------------------------------------------------|---|--------|
|   | <b>A</b> façlar→Tanılama→Yazıcı Kafası→Girişler |   |        |
| Ļ | Yazıcı Mevcut                                   |   |        |
|   | Sayaç İlerlemesi                                |   | Kapalı |
|   | Sayacı Sıfırlama                                |   | Kapalı |
|   | Mürekkep Akışını Durdurma                       |   | Kapalı |
|   | Yedek Giris 1                                   |   | Kapalı |
|   | Yedek Giris 2                                   |   | Kapalı |
|   | 24 Volt Kaynağı                                 |   |        |
|   | POE Besleme                                     |   |        |

<span id="page-92-0"></span>*Şekil 5-14: Yazıcı Kafası Girişleri Tanılama Sayfası*

#### **Çıkışlar**

*Araçlar* > *Tanılama* > *Yazıcı Kafası* > *Çıkışlar* (Ş[ekil 5-15\)](#page-92-1) seçeneğine gidin.

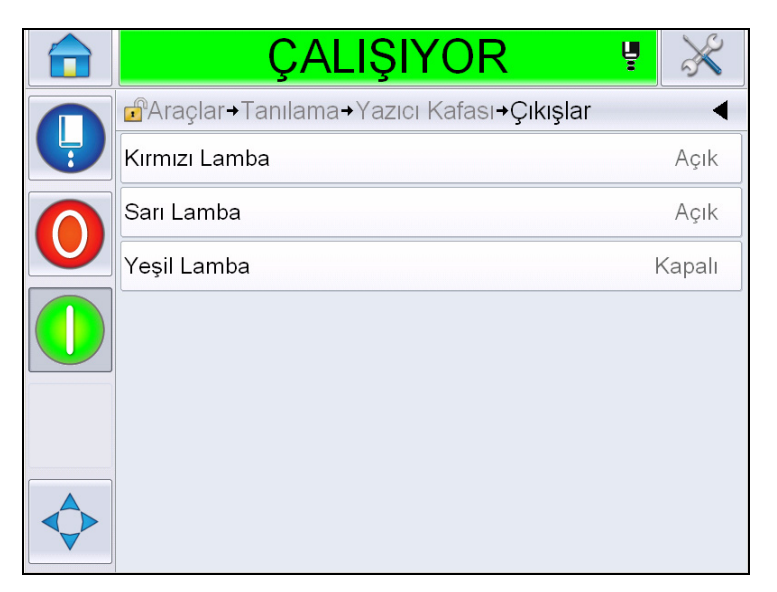

*Şekil 5-15: Yazıcı Kafası Çıkışları Tanılama Sayfası*

<span id="page-92-1"></span>Her düğme yazıcıdaki fiziksel bir çıkışın durumunu gösterir. Geçiş düğmesine dokunulması, tanılama amaçlarına hizmet edecek şekilde kullanıcının çıkış durumunu Açık veya Kapalı olarak zorlamasına olanak tanır.

#### **Durumlar Ekranı**

*Araçlar* > *Tanılama* > *Yazıcı Kafası* > *Durumlar Ekranı* (Ş[ekil 5-16\)](#page-93-0) seçeneğine gidin.

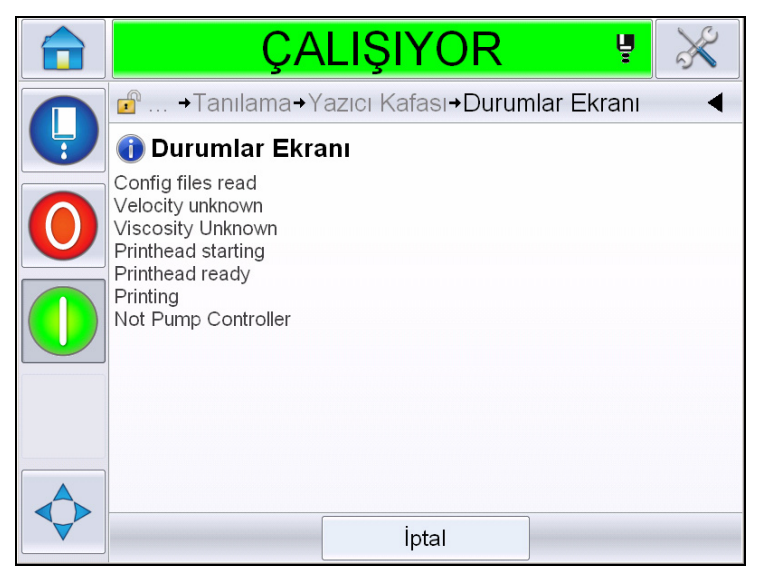

*Şekil 5-16: Yazıcı Kafası Durumlar Ekranı*

#### <span id="page-93-0"></span>**Giriş Verileri Uyuşmazlığı**

*Araçlar* > *Tanılama* > *Yazıcı Kafası* > *Giriş Verileri Uyuşmazlığı* (Ş[ekil 5-17](#page-93-1)) seçeneğine gidin. Bir yazılım sürümünden diğerine yapılan güncellemenin ardından verilerde herhangi bir uyuşmazlık olursa genellikle bu görüntülenir.

<span id="page-93-1"></span>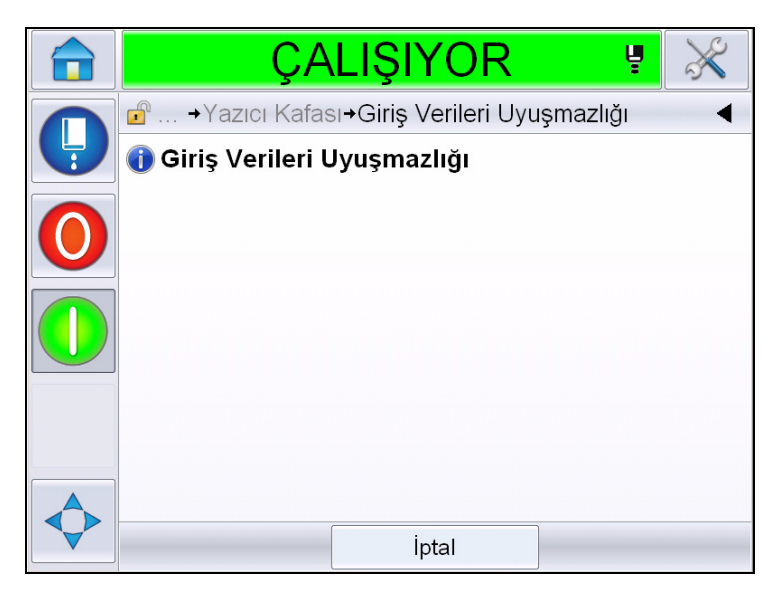

*Şekil 5-17: Giriş Verileri Uyuşmazlığı*

#### **Valfler**

Valflerin durumunu görüntüler.

|   | ÇALIŞIYOR                                       | Ų |        |
|---|-------------------------------------------------|---|--------|
|   | <b>A</b> Araçlar→Tanılama→Yazıcı Kafası→Valfler |   |        |
| Ļ | Kafa Besleme                                    |   | Kapalı |
|   | Kafa Temizleme                                  |   | Kapalı |
|   | Kafa Yıkama                                     |   | Kapalı |
|   | Yıkama Pompası Vakumu                           |   | Kapalı |
|   | Yıkama Pompası Basıncı                          |   | Kapalı |
|   | Mürekkep Ekleme                                 |   | Kapalı |
|   | Boyama Ekleme                                   |   | Kapalı |
|   | Oluk                                            |   | Kapalı |

*Şekil 5-18: Valfler* 

#### **Sarf Malzemeleri Tanılama ile Çalışma**

*Araçlar* > *Tanılama* > *Sarf Malzemeleri seçeneğine gidin.* Bu ekran kullanıcının aşağıdaki bilgileri görüntülemesini sağlar:

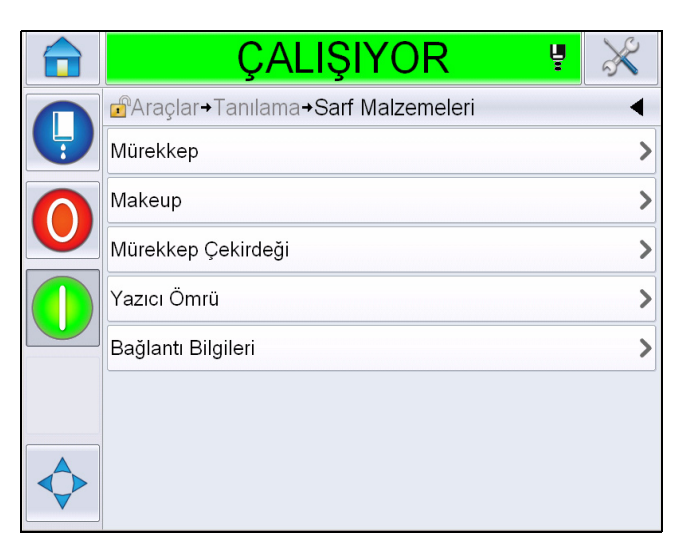

*Şekil 5-19: Sarf Malzemeleri Tanılama*

| <b>Parametre</b> | <b>Açıklama</b>                                                                            |  |
|------------------|--------------------------------------------------------------------------------------------|--|
| Mürekkep         |                                                                                            |  |
|                  | CALIŞIYOR<br>Ų                                                                             |  |
|                  | d <sup>a</sup> Araçlar→Tanılama→Sarf Malzemeleri→Murekkep                                  |  |
|                  | Mürekkep Düzeyi<br>0                                                                       |  |
|                  | Sarf Malzemesi Parça Numarası<br>V501A-D                                                   |  |
|                  | Seri Numarası<br>393634463734                                                              |  |
|                  | Üretim Toplu İş Kodu<br>0/0/0/AB                                                           |  |
|                  | Son Kullanma Tarihi<br>11/8/2011                                                           |  |
|                  | Boyama Parça Numarası<br>V701A-D                                                           |  |
|                  | Mürekkep Kartuşu Takma Sayımı<br>55                                                        |  |
|                  | Viskozite Katsayısı 1<br>8                                                                 |  |
|                  |                                                                                            |  |
|                  | Mürekkep Düzeyi: Mürekkep Seviyesini yüzdelik olarak<br>görüntüler.                        |  |
|                  | Sarf Malzemesi Parça Numarası: Mürekkep parça numarasını<br>görüntüler.                    |  |
|                  | Seri Numarası: Mürekkep seri numarasını görüntüler.                                        |  |
|                  | Üretim Toplu İş Kodu: Üretim toplu işinin kodunu görüntüler.                               |  |
|                  | Son Kullanma Tarihi: Mürekkep kartuşunun son kullanma<br>tarihini görüntüler.              |  |
|                  | Boyama Parça Numarası: Boyama parça numarasını<br>görüntüler.                              |  |
|                  | Mürekkep Kartuşu Takma Sayımı: Mürekkep kartuşunun kaç<br>kez değiştirildiğini görüntüler. |  |
|                  | Viskozite Katsayısı 1,2,3: Mürekkep viskozitesinin referans<br>verilerini görüntüler.      |  |

*Tablo 5-9: Tanılama Ekranı 2*

| <b>Parametre</b> | <b>Aciklama</b>              |                                                              |              |  |
|------------------|------------------------------|--------------------------------------------------------------|--------------|--|
| Donanim          |                              |                                                              |              |  |
|                  |                              | ÇALIŞIYOR                                                    | 녷            |  |
|                  |                              | <b>A</b> Araçlar→Tanılama→Sarf Malzemeleri→Makeup            |              |  |
|                  | Boyama Düzeyi                |                                                              | 0            |  |
|                  |                              | Sarf Malzemesi Parça Numarası                                | V701A-D      |  |
|                  | Seri Numarası                |                                                              | 413936433734 |  |
|                  |                              | Üretim Toplu İş Kodu                                         | 0/0/0/CD     |  |
|                  |                              | Son Kullanma Tarihi                                          | 11/8/2011    |  |
|                  |                              | Kartuş Takma Sayımı                                          | 55           |  |
|                  |                              |                                                              |              |  |
|                  |                              | Boyama Düzeyi: Boyama seviyesini yüzdelik olarak görüntüler. |              |  |
|                  | görüntüler.                  | Sarf Malzemesi Parça Numarası: Boyama parça numarasını       |              |  |
|                  |                              | Seri Numarası: Boyama seri numarasını görüntüler.            |              |  |
|                  |                              | Üretim Toplu İş Kodu: Üretim toplu işinin kodunu görüntüler. |              |  |
|                  | tarihini görüntüler.         | Son Kullanma Tarihi: Boyama kartuşunun son kullanma          |              |  |
|                  | değiştirildiğini görüntüler. | Kartuş Takma Sayımı: Boyama kartuşunun kaç kez               |              |  |

*Tablo 5-9: Tanılama Ekranı 2 (Devam)*

| <b>Parametre</b>   | Açıklama                                                                                                    |  |  |
|--------------------|----------------------------------------------------------------------------------------------------|--|--|
| Mürekkep Çekirdeği |                                                                                                    |  |  |
|                    | KAPAT                                                                                                    |  |  |
|                    | d <sup>a</sup> → Sarf Malzemeleri→ Mürekkep Çekirdeği                                                                                                    |  |  |
|                    | Mürekkep Çekirdeği Düzeyi<br>Orta                                                                                                    |  |  |
|                    | 000003213A96<br>Seri Numarası                                                                                                    |  |  |
|                    | Calışma Saatleri<br>253                                                                                                    |  |  |
|                    | $V401-D$<br>Mürekkep Referansı                                                                                                    |  |  |
|                    | Boyama Referansı<br>V701-D                                                                                                    |  |  |
|                    | Viskozite Katsayısı 1<br>11                                                                                                    |  |  |
|                    | Viskozite Katsayısı 2<br>1352                                                                                                    |  |  |
|                    | Viskozite Katsayısı 3<br>71845                                                                                                    |  |  |
|                    |                                                                                                    |  |  |
|                    | Mürekkep Çekirdeği Düzeyi: Mürekkep çekirdeği seviyesini<br>yüzdelik olarak görüntüler.<br>Seri Numarası: Mürekkep çekirdeğinin seri numarasını<br>görüntüler.<br>Çalışma Saatleri: Mürekkep çekirdeğinin çalışma saatlerini<br>görüntüler.<br>Mürekkep Referansı: Mürekkep parça numarasını görüntüler.<br>Takviye Referansı: Takviye parça numarasını görüntüler.<br>Viskozite Katsayısı 1,2,3: Mürekkep viskozitesinin referans<br>verilerini görüntüler.<br>Kullanıldığı gün: Mürekkep çekirdeğinin kullanılmakta olduğu<br>gün sayısını görüntüler. |  |  |
|                    |                                                                                                    |  |  |
|                    |                                                                                                    |  |  |
|                    |                                                                                                    |  |  |
|                    |                                                                                                    |  |  |
|                    |                                                                                                    |  |  |
|                    |                                                                                                    |  |  |
|                    | Kalan gün: Mürekkep çekirdeğinin kullanım süresinde kalan<br>gün sayısını görüntüler.                                                                                                    |  |  |
| Yazıcı Ömrü        | Pompa Çalışma Saatleri: Pompanın çalışma saatlerini<br>görüntüler.                                                                                                    |  |  |
|                    | Makine Çalışma Saatleri: Makinenin Çalışma Saatlerini<br>görüntüler.                                                                                                    |  |  |
|                    |                                                                                                    |  |  |
|                    | Sistem Milyon Damla Sayacı: Baskıda kaç milyon damla<br>kullanıldığını görüntüler.                                                                                                    |  |  |

*Tablo 5-9: Tanılama Ekranı 2 (Devam)*

#### **Kontrol Tanılama ile Çalışma**

*Araçlar* > *Tanılama* > *Kontrol* seçeneğine gidin. (Ş[ekil 5-20](#page-98-0)).

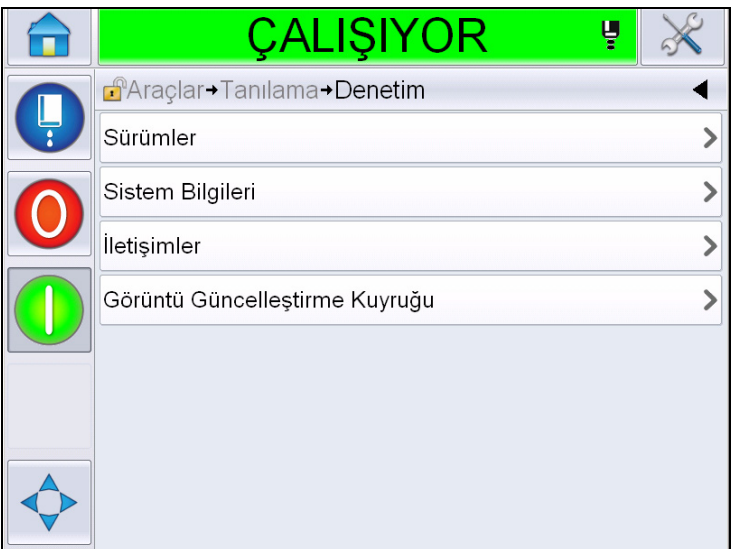

*Şekil 5-20: Kontrol Parametreleri*

Bu sayfada aşağıdaki parametrelere erişilebilir:

<span id="page-98-0"></span>

| <b>Parametre</b> | Açıklama                                                                                                    |
|------------------|----------------------------------------------------------------------------------------------------|
| Sürümler         | Yazıcıda yüklü olan çeşitli yazılım bileşenlerinin yazılım sürümlerini<br>görüntüler. Görüntülenen en önemli numara Yazılım Parça Numarasıdır.<br>Bu ana sürüm numarasıdır ve görüntülenen diğer veriler ikinci derecede<br>önemlidir.<br>Not: Yazıcıya yüklenen yazılım bileşenlerinde herhangi bir uyumsuzluk<br>varsa Yazılım Parça Numarası 'Uyumsuz Parça Numaraları' mesajını<br>görüntüler. Bu görülürse CLARITY® yazılım güncellemesi yapılmalıdır,<br>aksi taktirde kodlayıcı öngörülemeyen şekilde çalışabilir |
|                  | <b>A</b> Araçlar→ Tanılama→ Denetim→ Sürümler                                                                                                    |
|                  | Yazılım Parça Numarası                                                                                                    |
|                  | <b>CLARITY</b><br>4.03.00 (11076-31640)                                                                                                    |
|                  | CLARITY Önyükleme Yükleyici<br>1.00.00 (0661)                                                                                                    |
|                  | İsletim Sistemi Sürümü<br>5.00.01 (0001)                                                                                                    |
|                  | İsletim Sisteminin Kurulum Tarihi                                                                                                    |
|                  | Yazıcı Yazılımı Sürümü<br>1.0.3xx W                                                                                                    |
|                  | Yazıcı Yazılımı Modeli<br>20042M                                                                                                    |
|                  | Yazıcı Yazılımı Tarihi<br>23/07/2012                                                                                                    |

*Tablo 5-10: Yazıcı Kafası Girişleri Parametreleri*

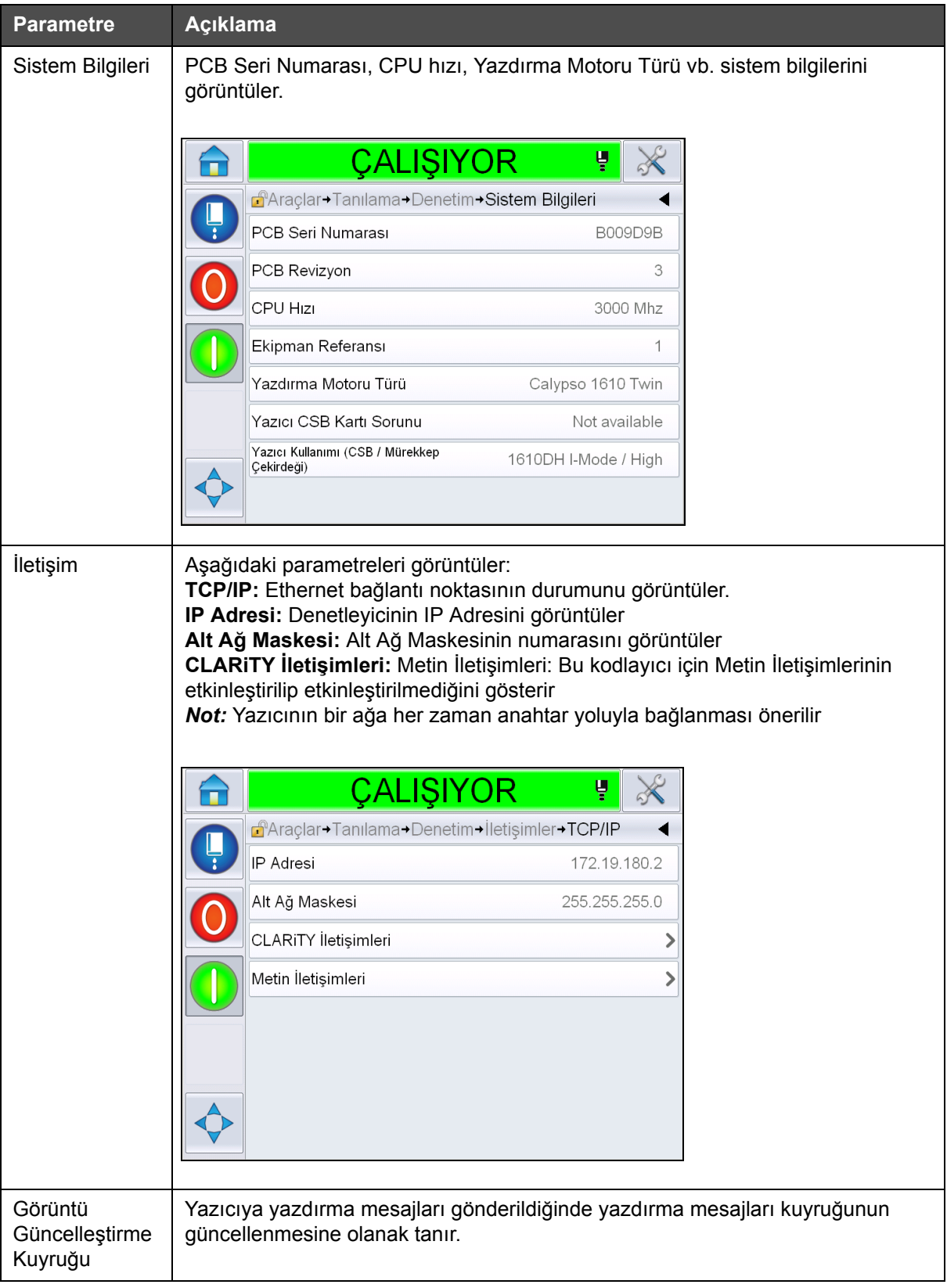

*Tablo 5-10: Yazıcı Kafası Girişleri Parametreleri (Devam)*

### **Veritabanlarıyla Çalışma**

*Araçlar* > *Veritabanları* (Ş[ekil 5-21\)](#page-100-0) seçeneğine gidin

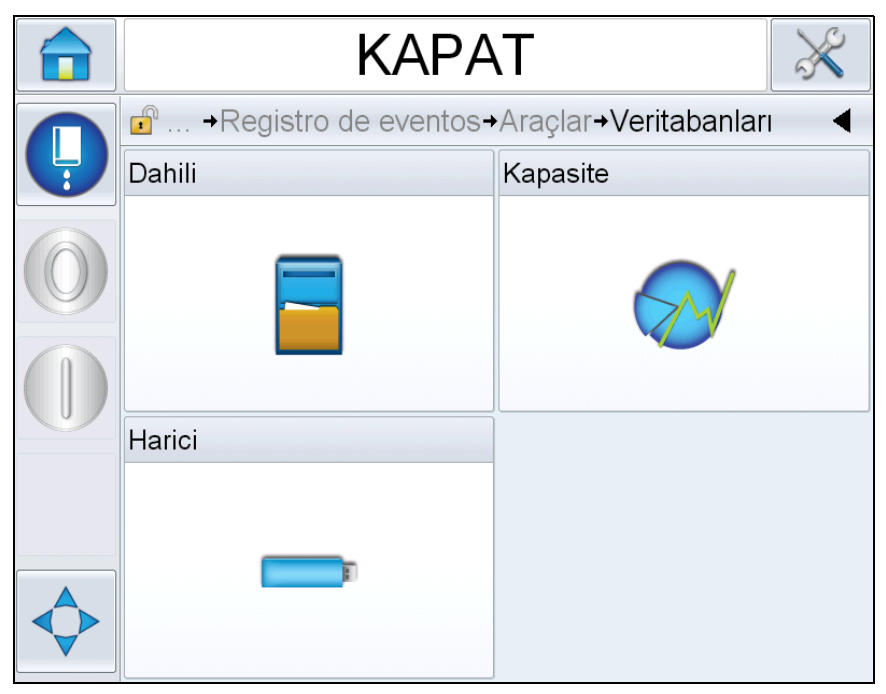

*Şekil 5-21: Veritabanları*

<span id="page-100-0"></span>Veritabanları sayfası aşağıdaki sayfalara erişmenizi sağlar:

| <b>Simge</b> | <b>Aciklama</b>                                                                                                    |
|--------------|----------------------------------------------------------------------------------------------------|
| Dahili       | Yazıcıda depolanan işi görüntüler. Kullanıcının<br>işleri silmesini sağlar.                                                                                                    |
| Kapasite     | Dahili veritabanında kullanılan alan ve kullanılabilir<br>alan gibi detayları görüntüler.                                                                                      |
| Harici       | Flash bellekte depolanan mesajları görüntüler. Bu<br>seçenek yalnızca JOBS (İşler) klasörünü içeren<br>USB flash bellek USB bağlantı noktasına<br>takıldığında kullanılabilir. |

*Tablo 5-11: Veritabanları Sayfası Simgeleri*

#### **Mesaj Düzenleyici ile Çalışma**

*Araçlar* > *Mesaj Düzenleyici* (Ş[ekil 5-22\)](#page-101-0) seçeneğine gidin.

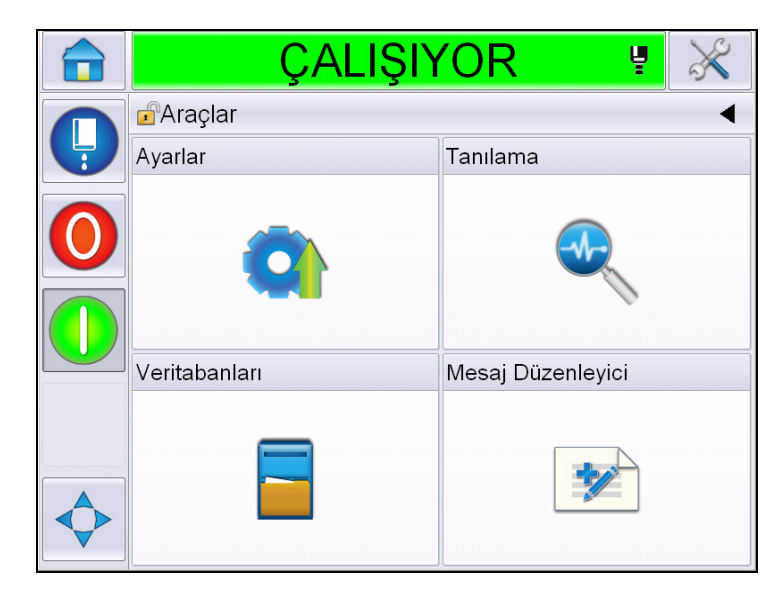

*Şekil 5-22: Mesaj Düzenleyici*

<span id="page-101-0"></span>Mesaj düzenleyici sayfası aşağıdaki sayfalara erişmenizi sağlar:

- Mesaj Oluştur: Kullanıcının bir mesaj oluşturmasını sağlar.
- Mesajı Düzenle: Kullanıcının mesajı değiştirmesini sağlar.

## **Mesajların Yönetilmesi**

#### **Bir Mesaj Oluşturmak**

Bir mesaj oluşturmak için aşağıdaki adımları izleyin:

- **1** *Ana Sayfa*'dan *Araçlar* > *Mesaj Düzenleyici* seçeneğine gidin.
- **2** Yeni bir mesaj oluşturmak için **ile bir** öğesine dokunun. Bu, boş bir mesaj sayfası görüntüler.

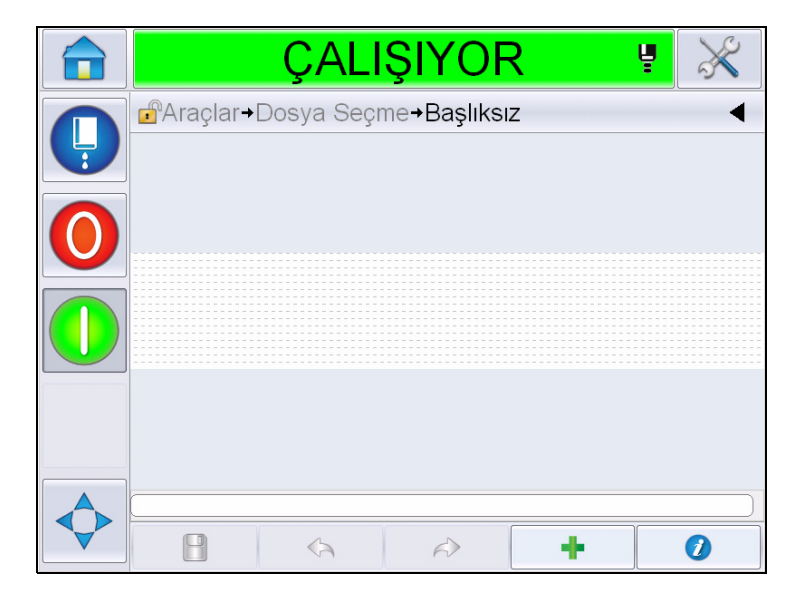

*Şekil 5-23: Boş Mesaj Sayfası*

*Not: Mesajlar varsayılan mesaj parametreleri ile oluşturulur. Varsayılan mesaj parametrelerini değiştirmek için Araçlar > Ayarlar > Kontrol > Varsayılan Mesaj Parametreleri seçeneğine gidin. Daha fazla bilgi için bkz. ["Varsayılan Mesaj Parametreleri" sayfa 5-10,](#page-84-0) [Tablo 5-3](#page-80-0).*

*Yalnızca geçerli mesajın geçerli mesaj parametrelerini değiştirmek için* 

*mesaj sayfasında öğesine dokunun. Daha fazla bilgi için bkz. ["Geçerli Mesaj Parametrelerini de](#page-138-0)ğiştirmek için" sayfa 5-64.*

*Not: Mesaj alanının dışını çift tıklatmak mesaj alanını yakınlaştırır veya uzaklaştırır.*

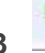

**3** düğmesine dokunun. *Alan Ekle* Sayfasını (Ş[ekil 5-24\)](#page-103-0) görüntüler.

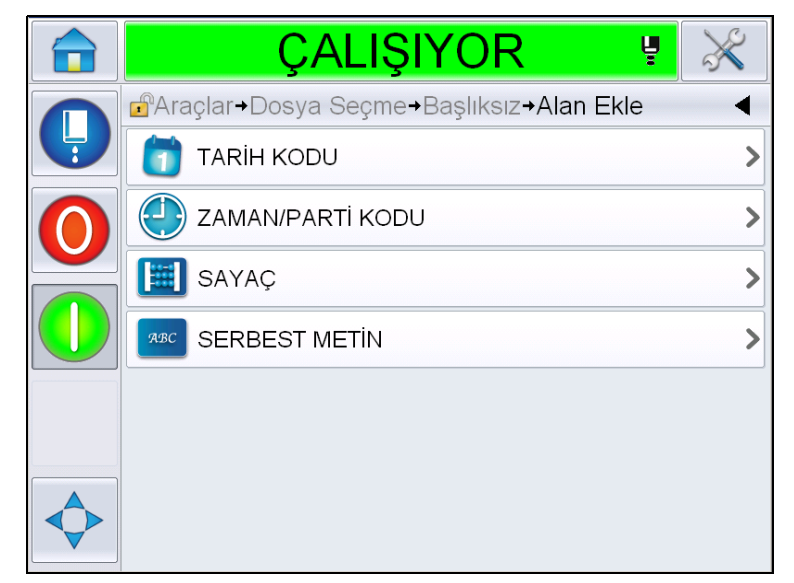

*Şekil 5-24: Alan Ekle Sayfası*

#### <span id="page-103-0"></span>**Tarih Kodu Alanı Ekleme**

**4** *Tarih Kodu* alanını seçin. Şu sayfa görüntülenir (Ş[ekil 5-25\)](#page-103-1).

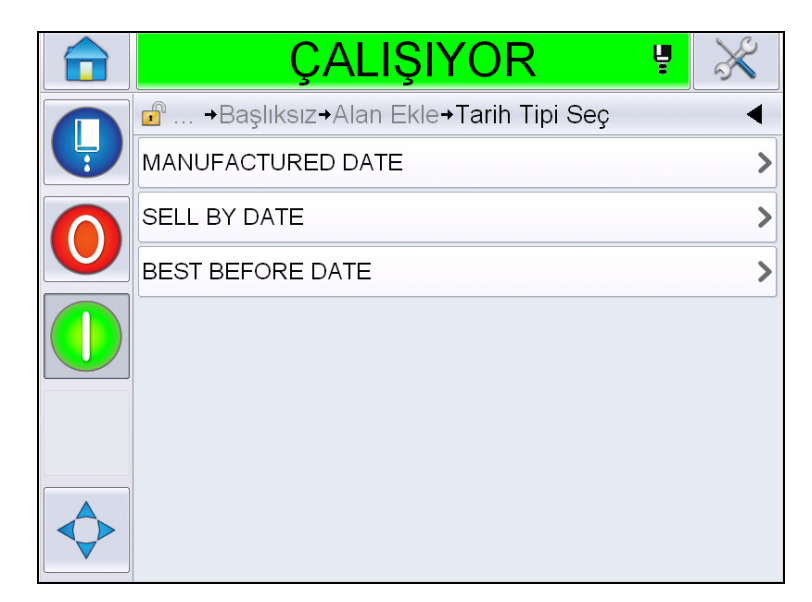

*Şekil 5-25: Tarih Tipi Sayfası*

<span id="page-103-1"></span>**5** Tarih tipini seçin. *Tarih Öneki Seç* sayfasını görüntüler (Ş[ekil 5-26](#page-104-0)).

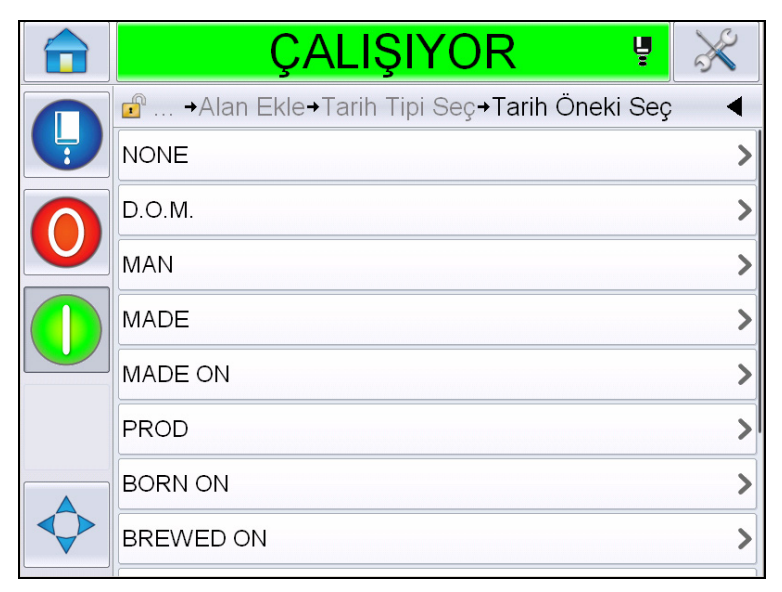

*Şekil 5-26: Tarih Öneki Sayfası*

<span id="page-104-0"></span>**6** Gerekli tarih önekini seçin.Gereken *Tarih Biçimi* sayfasını görüntüler (Ş[ekil 5-27\)](#page-104-1). Tarih formatları hakkında daha fazla bilgi için bkz. [Tablo 5-13,](#page-114-0)  [sayfa 5-40.](#page-114-0)

*Not: Hiçbir Tarih Öneki gerekli değilse kullanıcı 'Hiçbiri' seçeneğini belirleyebilir.*

| ÇALIŞIYOR                    | 닣   |
|------------------------------|-----|
| → D.O.M. Tarih Formatini Seç |     |
| <b>DDD</b>                   | PZT |
| Day Of Month Code            |     |
| Day Of Week Code             |     |
| DayOfWeek(1-7)               | 1   |
| DayOfWeek(A-G)               | A   |
| JulDay(366)                  | 267 |
| JulDay(60)                   | 268 |
| JulDayZ(060)                 | 268 |
|                              |     |

*Şekil 5-27: Tarih Formatı Sayfası*

<span id="page-104-1"></span>**7** *Tarih Alanı Özellikleri* sayfasını görüntüler (Ş[ekil 5-28](#page-105-0)).

*Not: Sırayı değiştirmek için alanlara dokunup onları sürükleyebilirsiniz.*

 $\bullet$ 

*Not: Kullanıcı düğmesine dokunarak bir alan ekleyebilir veya düğmesine dokunarak bir alanı kaldırabilir ve önizleme çubuğunda sonuçların önizlemesini yapabilir.*

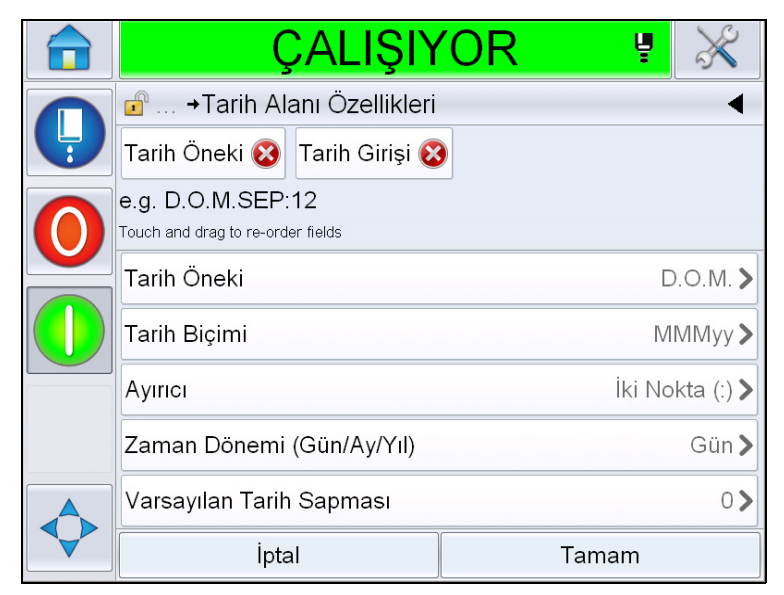

*Şekil 5-28: Tarih Alanı Özellikleri Sayfası*

<span id="page-105-0"></span>

| <b>Parametreler</b>         | <b>Aciklama</b>                                                                                   |
|-----------------------------|---------------------------------------------------------------------------------------------------|
| Tarih Öneki                 | Seçilen Tarih Öneki tipini gösterir. Örneğin Üretim<br>Tarihi, Yapım Tarihi veya Doğum Tarihi vb. |
| Tarih formatı               | Seçilen Tarih Formatı tipini gösterir. Örneğin, Ayın<br>Günü Kodu, Haftanın Günü Kodu vb.         |
| Ayırıcı                     | Seçilen Ayırıcı tipini gösterir. Örneğin İki Nokta (:),<br>Virgül (,), Tire (-) vb.               |
| Dönem                       | Kullanıcının Gün, Ay ve Yıl arasında bir dönem tipi<br>seçmesine olanak tanır.                    |
| Varsayılan tarih<br>sapması | Kullanıcının varsayılan tarih sapmasını ayarlamasına<br>olanak tanır.                             |

*Tablo 5-12: Tarih Alanı Özellikleri*

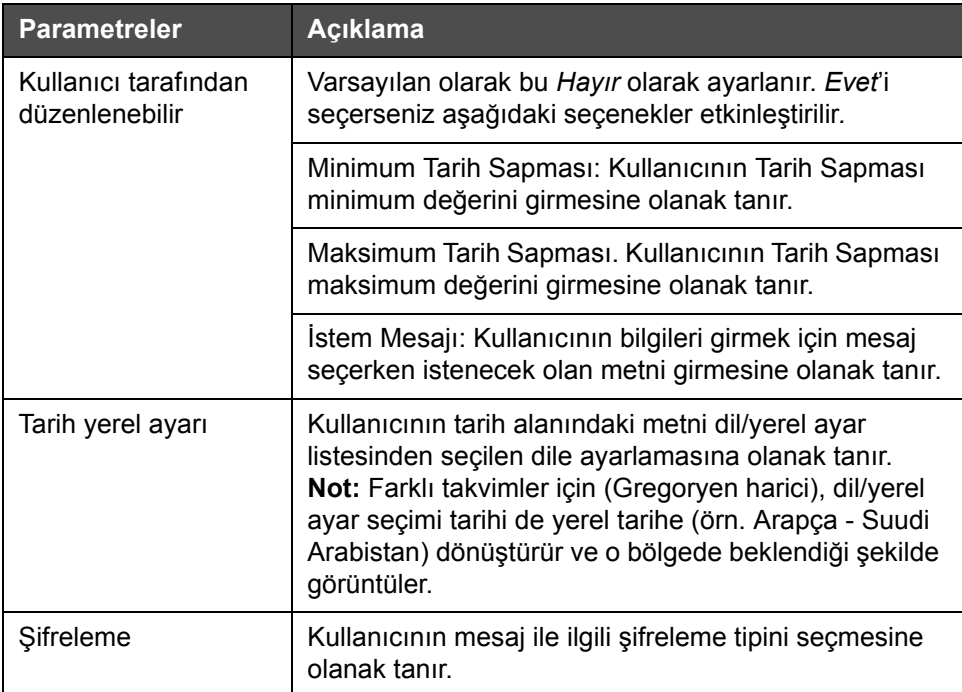

*Tablo 5-12: Tarih Alanı Özellikleri*

**8** Özellikleri gerektiği şekilde seçin, değiştirin ve *Tamam*'a dokunun.

Seçilen formattaki mesaj *Mesaj* sayfasında görüntülenir (Ş[ekil 5-29\)](#page-106-0). Mesajı kaydetmek için [Adım 18](#page-111-0) Sayfa [5-37](#page-111-0) öğesine gidin veya sonraki adıma gidin ve başka bir alan ekleyin.

<span id="page-106-0"></span>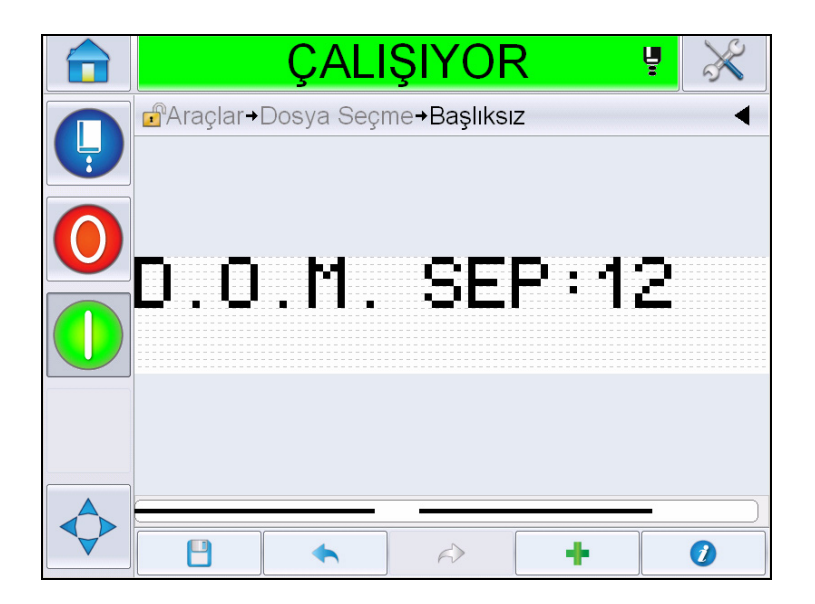

*Şekil 5-29: Mesaj Sayfası*

#### **Saat/Parti Kodu Alanı Ekleme**

**9** düğmesine dokunun. *Alan Ekle* Sayfasını görüntüler. Saat/Parti Kodu alanı seçin. *Parti Kodu Alanı Özellikleri* sayfasını görüntüler (Ş[ekil 5-30\)](#page-107-0).

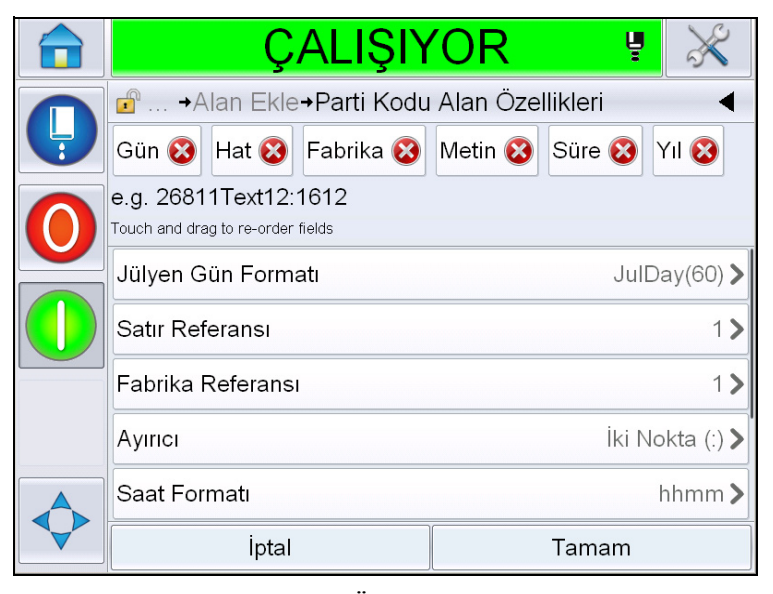

*Şekil 5-30: Parti Kodu Alan Özellikleri Sayfası*

- <span id="page-107-0"></span>**10** Aşağıdakilerden gerekli parti kodunu oluşturan gerekli alanı seçin:
	- Fabrika Referansı
	- Satır Referansı
	- Ayırıcı
	- Saat Formatı
	- Yıl Formatı
	- Metin

Parti kodu alanları ilgili daha fazla bilgi için, bkz. [Tablo 5-15, sayfa 5-43](#page-117-0).

*Not: Sırayı değiştirmek için alanlara dokunup onları sürükleyebilirsiniz.*

*Not: Kullanıcı düğmesine dokunarak bir alan ekleyebilir veya* 

*düğmesine dokunarak bir alanı kaldırabilir ve önizleme çubuğunda sonucun önizlemesini yapabilir. Seçilen alanları ve önizleme çubuğunu içeren Ş[ekil 5-31, sayfa 5-34](#page-108-0) öğesine bakın.*
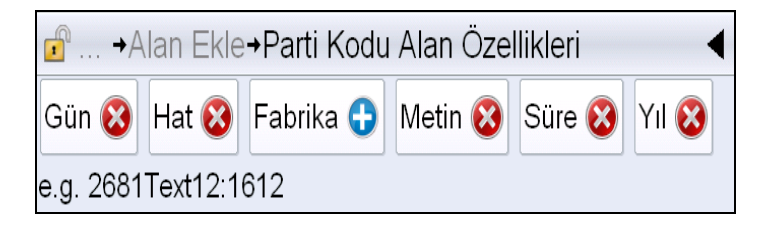

*Şekil 5-31: Önizleme Çubuğu*

**11** Parti kodu alanları gerektiği şekilde seçildiğinde ve düzenlendiğinde her bir alanı seçin ve gerekli verileri girin.

Mesaja eklemek için *Tamam*'a dokunun.

**12** Seçilen formattaki mesaj *Mesaj* sayfasında görüntülenir (Ş[ekil 5-29\)](#page-106-0). Mesajı kaydetmek için [Adım 18](#page-111-0) Sayfa [5-37](#page-111-0) öğesine gidin veya sonraki adıma gidin ve başka bir alan ekleyin.

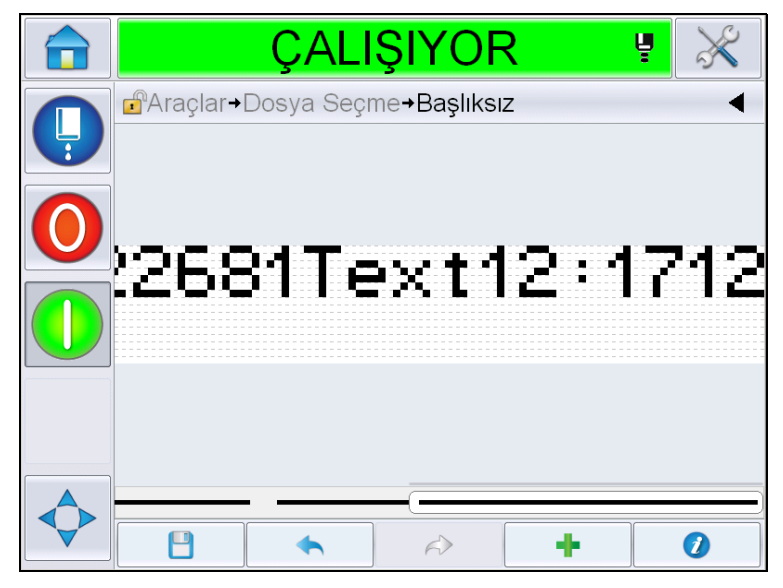

*Şekil 5-32: Mesajda Saat/Parti Kodu Alanı Sayfası*

# **Sayaç Alanı Ekleme**

**13** düğmesine dokunun. *Alan Ekle* Sayfasını görüntüler. Sayaç alanı seçin. *Sayaç Alanı Özellikleri* sayfasını görüntüler (Ş[ekil 5-33\)](#page-109-0). Sayaç alanları hakkında bilgi için bkz. [Tablo 5-17, sayfa 5-47](#page-121-0).

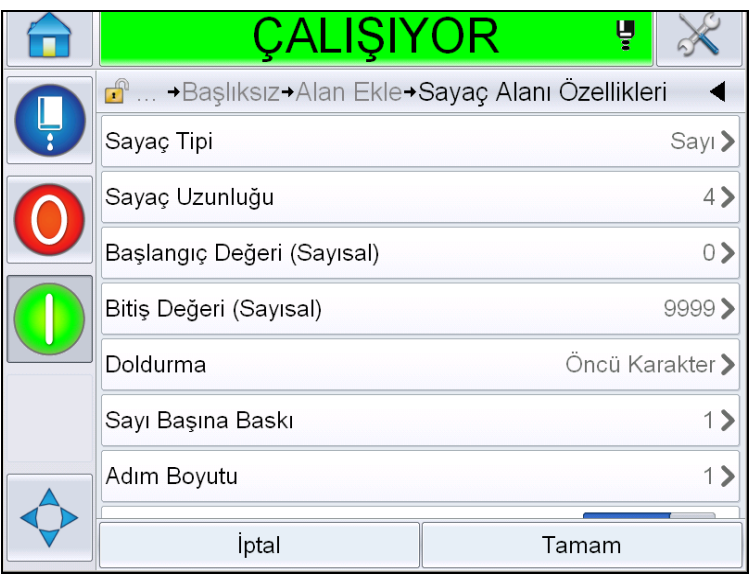

*Şekil 5-33: Sayaç Alanı Özellikleri Sayfası*

<span id="page-109-0"></span>**14** Parametreleri gerektiği şekilde seçin, ayarlayın ve Tamam'a dokunun. Seçilen formattaki mesaj *Mesaj* sayfasında görüntülenir (Ş[ekil 5-34\)](#page-109-1). Mesajı kaydetmek için [Adım 18](#page-111-0) Sayfa [5-37](#page-111-0) öğesine gidin veya sonraki adıma gidin ve başka bir alan ekleyin.

<span id="page-109-1"></span>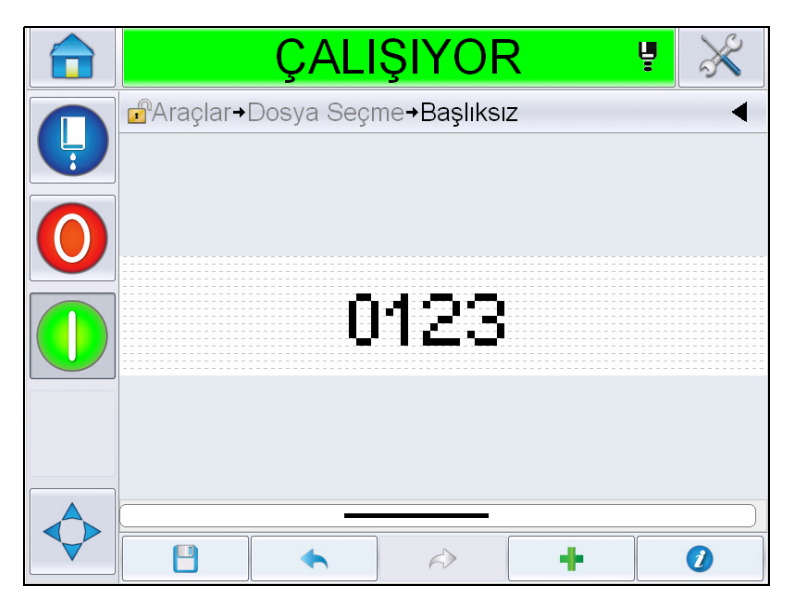

*Şekil 5-34: Mesajda Sayaç Alanı Sayfası*

## <span id="page-110-1"></span>**Serbest Metin Ekleme**

**15** düğmesine dokunun. *Alan Ekle* Sayfasını görüntüler. Serbest Metin alanı seçin. Serbest metnin girilmesi için *QWERTY* sayfasını görüntüler. (Ş[ekil 5-35\)](#page-110-0).

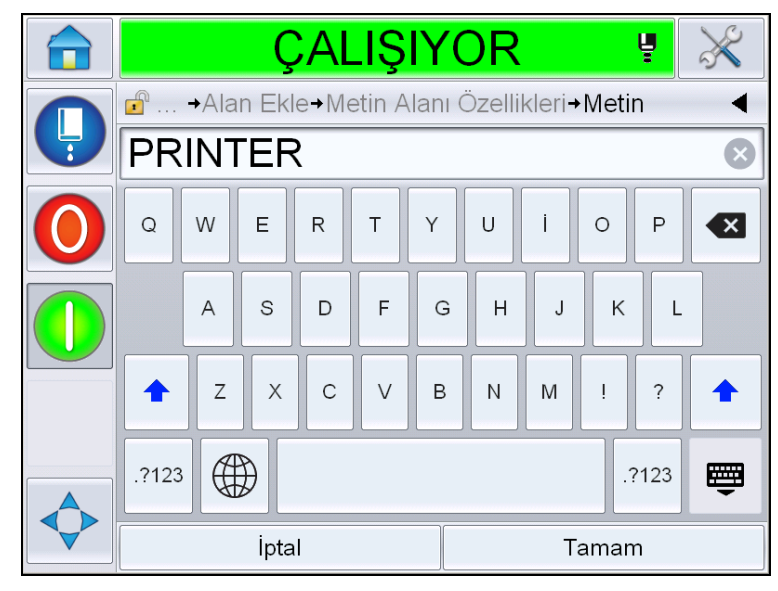

*Şekil 5-35: Serbest Metin Girme*

<span id="page-110-0"></span>**16** Metni girin ve *Tamam*'a dokunun. *Metin Alanı Özellikleri* Sayfasını görüntüler. Metin alanı seçenekleri hakkında bilgi için bkz. [Tablo 5-18,](#page-123-0)  [sayfa 5-49.](#page-123-0)

*Not: 'İstem', 'Maksimum Uzunluk', 'Sabit Uzunluk' seçenekleri yalnızca 'Kullanıcı Tarafından Düzenlenebilir' seçeneği 'Evet' olarak ayarlandığında görünür.*

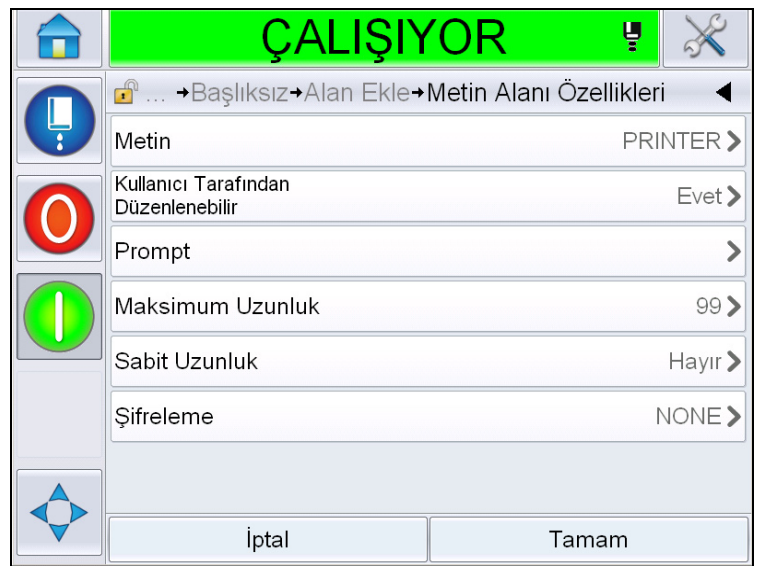

*Şekil 5-36: Metin Alanı Özellikleri Sayfası*

**17** Parametreleri gerektiği şekilde seçin, ayarlayın ve Tamam'a dokunun. Serbest metin içeren mesaj *Mesaj* sayfasında görüntülenir (Ş[ekil 5-37\)](#page-111-1).

*Not: Serbest metin alanı eklendiğinde otomatik olarak önceki alan ile aynı yazı tipinde olur.*

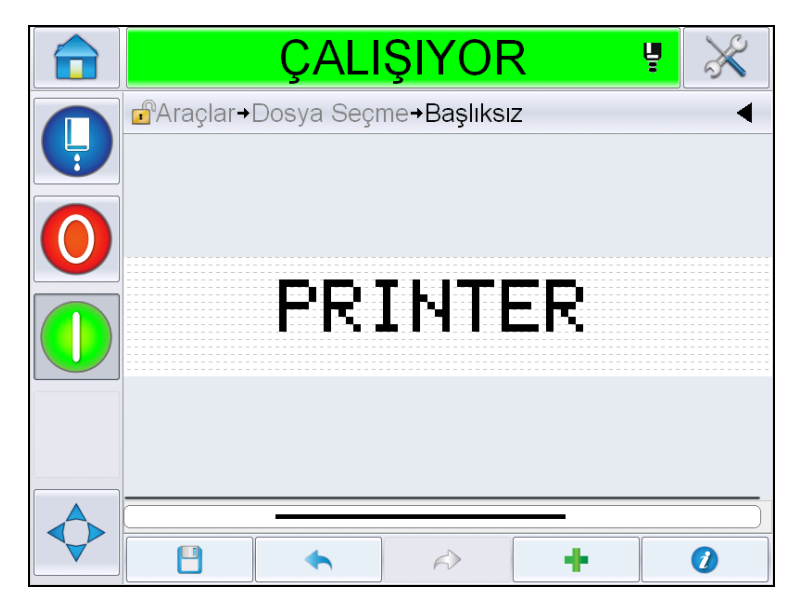

*Şekil 5-37: Mesajda Serbest Metin Sayfası*

<span id="page-111-1"></span><span id="page-111-0"></span>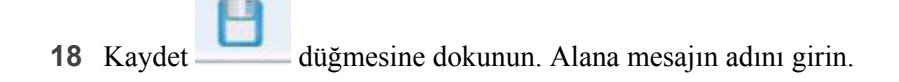

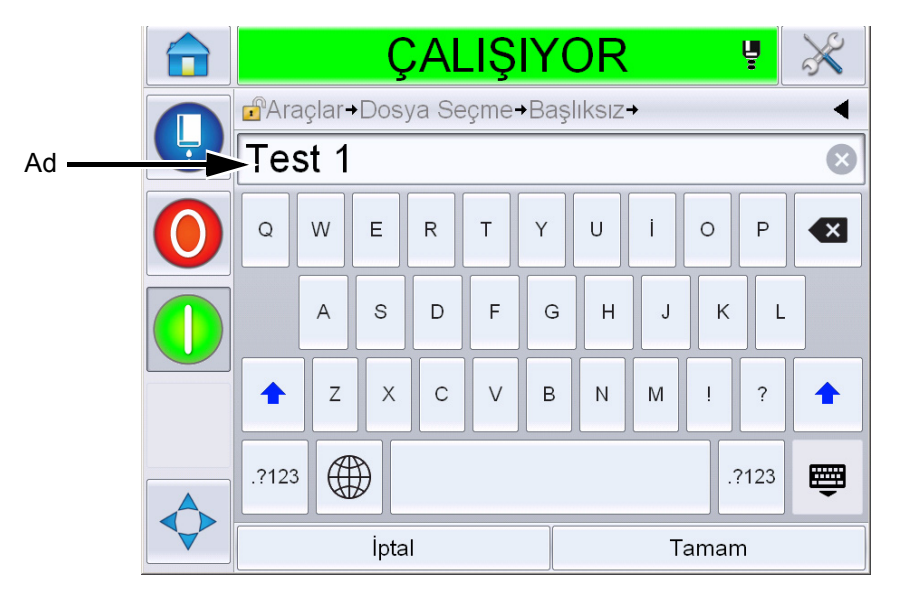

*Şekil 5-38: Save Message (Mesajı Kaydet)*

**19** *Tamam* düğmesine dokunun, yeni mesaj oluşturulur. Mesaj dahili veritabanında depolanmıştır.

*Not: Her mesaj adı benzersiz olmalıdır. Girdiğiniz ada sahip bir mesaj zaten varsa size dosyanın üzerine yazmak isteyip istemediğiniz sorulur. Hayır'ı seçerseniz dosyayı yeniden kaydedip yeni bir mesaj adı girmeniz gerekir.*

*Not: Mesaj adı geçersiz karakterler içermemelidir (örneğin,\, /, :, ?, \*, ", <, >). Bu karakterlerden biri kullanılırsa,mesaj kaydedilmeyecektir.*

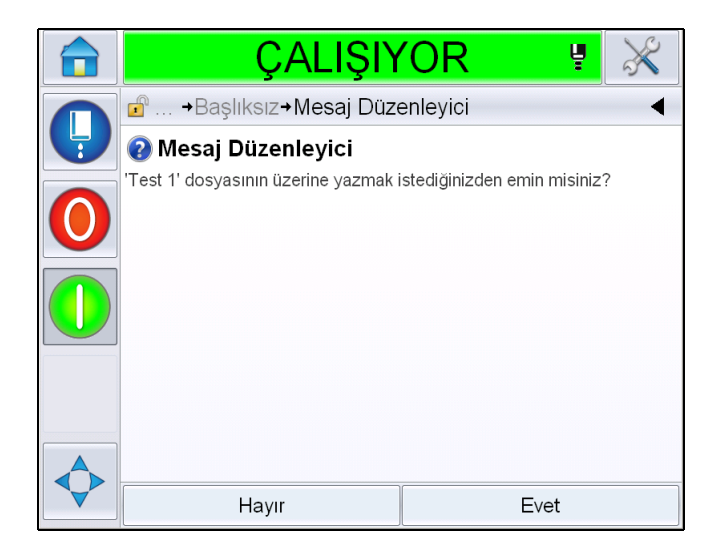

*Şekil 5-39: Mesaj Düzenleyici Üzerine Yazma* 

# **Kullanıcı Alanları**

Kullanıcı Alanları, kullanıcı tarafından girilen bilgileri içerir. Bu bilgiler, aşağıdaki biçimlerde olabilir:

- Tarih Kodu
- Zaman/Parti Kodu
- Sayaç
- Serbest Metin

Bir mesaja bir kullanıcı alanı eklendiğinde, kullanıcı alanının içeriği yazdırma süresi sırasında mesaja kopyalanır. Kullanıcı alanı değiştirildiğinde, mesaj otomatik olarak güncellenir ve yazdırılır.

Kullanıcı arayüzündeki önceden tanımlanmış kullanıcı alanları aşağıdaki tablolarda açıklanır:

# **Tarih Kodu Tarih Kodu - Formatı**

| <b>Alan Adı</b>       | Açıklama                                                                                                    | İpucu Kodu ve<br>Örneği |
|-----------------------|----------------------------------------------------------------------------------------------------|-------------------------|
| DDD                   | Üç büyük harf ile o andaki<br>haftanın gününü gösterir.                                                        | <b>PTESI</b>            |
| Ayın Günü Kodu        | O andaki ayın gününü<br>gösterir.                                                                              | 9                       |
| Haftanın Günü<br>Kodu | O andaki haftanın gününü<br>gösterir (alfabe).                                                                 | A                       |
| DayOf Week(1-7)       | O andaki haftanın gününü<br>gösterir (sayısal).                                                                | 1                       |
| DayOfWeek(A-G)        | O andaki haftanın gününü<br>gösterir (alfabe).                                                                 | A                       |
| JulDay(366)           | Yılın günü (1-365*).<br>*Gün 366= 29 Şubat iken<br>Artık Yıl için 366 gün                                      | 54                      |
| JulDay(60)            | Yılın günü (1-365*).<br>*gün 60 = 29 Şubat iken Artık<br>Yıl için 366 gün                                      | 60                      |
| JulDayZ(060)          | Yılın günü (001-365*).<br>*Başında sıfırlar olacak<br>şekilde gün 60 = 29 Şubat<br>iken Artık Yıl için 366 gün | 060                     |
| JulDayZ(366)          | Başında sıfırlar olacak şekilde<br>yılın günü (001-365*)<br>*gün 366 = 29 Şubat iken<br>Artık Yıl için 366 gün | 054                     |
| AA                    | O andaki yılın ayını gösterir.                                                                                 | 04                      |
| AAA                   | Üç büyük harf ile o andaki<br>yılın ayını gösterir.                                                            | NİS                     |
| <b>MMMM</b>           | O andaki yılın ayını büyük<br>harf biçiminde gösterir.                                                         | <b>NİSAN</b>            |
| <b>MMMyy</b>          | O andaki ayı üç harfli karakter<br>ve sayısal biçimde yıl ile<br>gösterir, ayırıcı yoktur.                     | NIS <sub>12</sub>       |
| Mmm                   | Üç harf ile o andaki yılın ayını<br>gösterir.                                                                  | <b>Nis</b>              |

*Tablo 5-13: Tarih Kodu/Formatı*

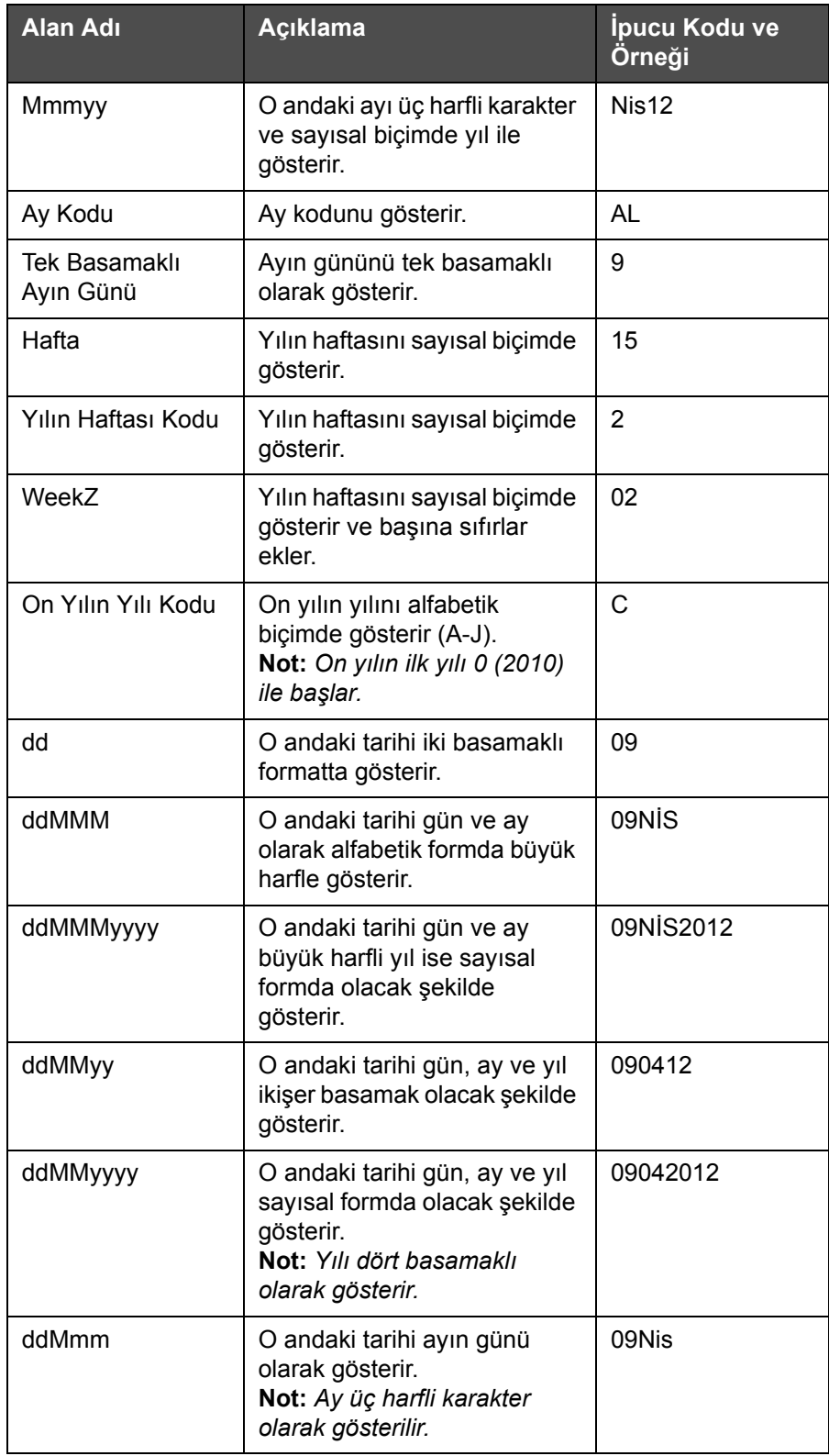

*Tablo 5-13: Tarih Kodu/Formatı (Devam)*

| <b>Alan Adı</b> | <b>Aciklama</b>                                                                                                    | Ipucu Kodu ve<br>Örneği |
|-----------------|----------------------------------------------------------------------------------------------------|-------------------------|
| ddMmmyyyy       | O andaki günü gün, ay ve yıl<br>olarak gösterir.<br>Not: Ay ilk harfi büyük üç<br>harfli karakter olarak<br>qösterilir.<br>Yıl dört basamaklı karakter<br>olarak gösterilir. | 09Nis2012               |
| $y(2010=0)$     | Yılı tek basamaklı sayısal<br>formda gösterir.<br>Not: 2010 sıfır olarak<br>ayarlanır.                                                                                       | $\mathcal{P}$           |
| $y(2010=10)$    | Yılı sayısal formda<br>gösterir.<br>Not: 2010, 10 olarak<br>ayarlanır.                                                                                                    | 12                      |
| уу              | O andaki yılı iki basamaklı<br>sayısal formda gösterir.                                                                                                    | 12                      |
| уууу            | O andaki yılı dört basamaklı<br>sayısal formda gösterir.                                                                                                    | 2012                    |

*Tablo 5-13: Tarih Kodu/Formatı (Devam)*

**Tarih Kodu - Ayırıcı**

| <b>Alan Adı</b> | <b>Aciklama</b>                      | Örnek      |
|-----------------|--------------------------------------|------------|
| Ters Eğik Çizgi | Kodu ters eğik çizgi<br>ile ayırır.  | 09\04\2012 |
| İki Nokta       | Kodu iki nokta ile<br>ayırır.        | 09:04:2012 |
| Virgül          | Kodu virgül ile<br>ayırır.           | 09,04,2012 |
| Tire            | Kodu tire ile ayırır.                | 09-04-2012 |
| Eğik Çizgi      | Kodu eğik çizgi ile<br>ayırır.       | 09/04/2012 |
| Nokta           | Kodu nokta ile<br>ayırır.            | 09.04.2012 |
| Hiçbiri         | Bu formatta hiçbir<br>ayırıcı olmaz. | 09042012   |
| Alan            | Kodu boşluk ile<br>ayırır.           | 09 04 2012 |

*Tablo 5-14: Tarih Kodu/Ayırıcı*

# **Zaman/Parti Kodu**

| Yerinde               | Açıklama                                                                                                    | Örnek                                                                                                    |
|-----------------------|----------------------------------------------------------------------------------------------------|----------------------------------------------------------------------------------------------------|
| Fabrika Referansı     | Kullanıcının bir<br>fabrika referansı<br>girmesine<br>olanak tanır.                                                                                      |                                                                                                    |
| Satır Referansı       | Kullanıcının bir<br>üretim hattı<br>referansı girmesine<br>olanak tanır.                                                                                 |                                                                                                    |
| <b>Yıl Formatı</b>    | Kullanıcının<br>aşağıdaki listeden<br>gerekli yıl formatını<br>seçmesine olanak<br>tanır:<br>• $y(2010=0)$<br>• $y(2010=10)$<br>$\cdot$ yy<br>• yyyy     | O andaki yıl 2012 ise farklı<br>seçenekler için yıl aşağıda<br>listelendiği gibi görünür.<br>• $y(2010=0) - 2$<br>• $y(2010=10) - 12$<br>• $yy - 12$<br>• $yyy - 2012$ |
| Jülyen Gün<br>Formatı | Kullanıcının formatı<br>seçmesine olanak<br>tanır:<br>• JulDay(366)<br>$\cdot$ JulDay(60)<br>· JulDayZ(366)<br>JulDayZ(060)                              |                                                                                                    |
| Saat Formati          | Kullanıcının gerekli<br>formatı seçmesine<br>olanak tanır.<br>Daha fazla bilgi<br>için, bkz.<br>Tablo 5-16,<br>sayfa 5-44.                               |                                                                                                    |
| Ayırıcı               | Parti kodu alanını<br>Ters Eğik Çizgi (\),<br>İki Nokta (:), Virgül<br>(,), Tire (-), Nokta<br>(.), Hiçbiri ve<br>Boşluk gibi bir<br>ayırıcı ile ayırır. | 09\04\2012                                                                                                    |
| Metin                 | Kullanıcının gerekli<br>metni yazmasına<br>olanak tanır.                                                                                                 |                                                                                                    |

*Tablo 5-15: Zaman/Parti Kodu*

| Yerinde                                            | <b>Açıklama</b>                                                                                                    | Örnek                 |
|----------------------------------------------------|----------------------------------------------------------------------------------------------------|-----------------------|
| Kullanıcı<br>Tarafından<br>Düzenlenebilir<br>Metin | Kullanıcının metin<br>alanını<br>düzenlenebilir veya<br>düzenlenemez hale<br>getirmesini sağlar.<br>İstem, Maksimum<br>Uzunluk ve Sabit<br>Uzunluk alanları<br>yalnızca bu<br>seçenek Evet<br>olarak<br>ayarlandığında<br>görünür. |                       |
| <b>İstem</b>                                       | Kullanıcının<br>bilgilerdeki mesaj<br>seçicinin metin<br>girilmesini<br>isteyeceği şekilde<br>metni girmesine<br>olanak tanır.                                                                                                    | Toplu İş Sayısı Girme |
| Maksimum<br><b>Uzunluk</b>                         | Kullanıcı tarafından<br>düzenlenebilir<br>alanın Maksimum<br>Uzunluğu.                                                                                                    |                       |
| Sabit Uzunluk                                      | Kullanıcı tarafından<br>giriş yapılan alanı<br>sabit bir uzunluk ile<br>kisitlar.                                                                                                    |                       |

*Tablo 5-15: Zaman/Parti Kodu*

| <b>Alan Adı</b> | <b>Aciklama</b>                                                                                               | Örnek |
|-----------------|----------------------------------------------------------------------------------------------------|-------|
| н               | O andaki saati tek<br>basamaklı olarak<br>gösterir.<br><b>Not:</b> Saati 24 saat<br>formatında<br>görüntüler. | 9     |
| HН              | O andaki saati iki<br>basamaklı olarak<br>gösterir.<br><b>Not:</b> Saati 24 saat<br>formatında<br>görüntüler. | 17    |

<span id="page-118-0"></span>*Tablo 5-16: Saat Formatı*

| Alan Adı      | <b>Acıklama</b>                                                                                                    | Örnek  |
|---------------|----------------------------------------------------------------------------------------------------|--------|
| <b>HHmm</b>   | Mevcut saati ve<br>dakikayı ikişer<br>basamak halinde,<br>ayırıcı olmadan<br>gösterir.<br>Not: Saati 24 saat<br>formatinda<br>görüntüler.              | 0509   |
| <b>HHmmss</b> | Mevcut saati,<br>dakikayı ve<br>saniyeyi ikişer<br>basamak halinde,<br>ayırıcı olmadan<br>gösterir.<br>Not: Saati 24 saat<br>formatinda<br>görüntüler. | 050929 |
| Saat Kodu     | Saat kodunu<br>alfabetik formda<br>gösterir.                                                                                                    | V      |
| Dakika Kodu   | Dakika kodunu iki<br>harfli alfabetik<br>formda gösterir.                                                                                              | EG     |
| MinuteOfDay   | Günün Dakikasını<br>gösterir.                                                                                                    | 635    |
| MinuteOfDayZ  | Günün dakikasını<br>gösterir ve başına<br>sıfırlar ekler.                                                                                              | 0635   |
| Vardiya Kodu  | Vardiya kodunu<br>gösterir.                                                                                                    | SC     |
| a veya p      | O andaki saat<br>öğleden önce ise<br>'a', öğleden sonra<br>ise 'p' görüntüler.                                                                         | а      |
| am veya pm    | O andaki saat<br>öğleden önce ise<br>am ibaresi, öğleden<br>sonra ise pm<br>ibaresi görüntüler.                                                        | 5 am   |
| h             | Saati tek basamaklı<br>olarak gösterir.<br>Not: Saati 12 saat<br>formatında<br>görüntüler.                                                             | 5      |

*Tablo 5-16: Saat Formatı (Devam)*

| <b>Alan Adı</b> | <b>Aciklama</b>                                                                                                    | Örnek          |
|-----------------|----------------------------------------------------------------------------------------------------|----------------|
| hh              | O andaki saati iki<br>basamaklı olarak<br>gösterir.<br>Not: Saati 12 saat<br>formatında<br>görüntüler.                                                                                                    | 0 <sub>5</sub> |
| hhmm            | Mevcut saati ve<br>dakikayı ikişer<br>basamak halinde,<br>ayırıcı olmadan<br>gösterir.<br>Not: Saati 12 saat<br>formatinda<br>görüntüler.                                                                                              | 0509           |
| hhmmamlpm       | Mevcut saati ve<br>dakikayı ikişer<br>basamak halinde,<br>ayırıcı olmadan<br>gösterir.<br>Ayrıca, o andaki<br>saatin am veya pm<br>olduğunu gösterir.<br>Not: Saati 12 saat<br>formatında<br>görüntüler.                               | 0509pm         |
| hhmmalp         | Mevcut saati ve<br>dakikayı ikişer<br>basamak halinde,<br>ayırıcı olmadan<br>gösterir.<br>Ayrıca, a veya o<br>görüntüleyerek o<br>andaki saatin am<br>veya pm olduğunu<br>gösterir.<br>Not: Saati 12 saat<br>formatinda<br>görüntüler. | 0509p          |
| hhmmss          | Mevcut saati,<br>dakikayı ve<br>saniyeyi ikişer<br>basamak halinde,<br>ayırıcı olmadan<br>gösterir.<br>Not: Saati 12 saat<br>formatinda<br>görüntüler.                                                                                 | 050919         |

*Tablo 5-16: Saat Formatı (Devam)*

| <b>Alan Adı</b> | Açıklama                                                                                                    | Örnek |
|-----------------|----------------------------------------------------------------------------------------------------|-------|
| hmm             | Mevcut saati tek<br>basamak, dakikayı<br>iki basamak<br>halinde, ayırıcı<br>olmadan<br>gösterir.<br>Not: Saati 12 saat<br>formatında<br>görüntüler. | 509   |
| hmss            | Mevcut saati ve<br>dakikayı ikişer<br>basamak halinde,<br>ayırıcı olmadan<br>gösterir.<br><b>Not:</b> Saati 12 saat<br>formatında<br>görüntüler.    | 5909  |
| SS              | O andaki saniyeyi<br>iki basamaklı<br>olarak gösterir.                                                                                              | 19    |

*Tablo 5-16: Saat Formatı (Devam)*

# **Sayaç Alanı**

| <b>Alan Adı</b> | <b>Aciklama</b>                                                                                                    | Örnek                                                                      |
|-----------------|----------------------------------------------------------------------------------------------------|----------------------------------------------------------------------------|
| Sayaç Tipi      | Kullanıcının sayaç tipini<br>seçmesine olanak tanır.<br>• Sayı<br>• Büyük Harf Alfabetik<br>• Küçük Harf Alfabetik                                                      | $\cdot$ Sayısal: 5<br>Büyük Harf Alfabetik: A<br>• Küçük Harf Alfabetik: a |
| Sayaç Uzunluğu  | Kullanıcının sayacın<br>uzunluğunu seçmesine<br>olanak tanır.<br>Not: Sayacın uzunluğu<br>şu aralıkta olmalıdır:<br>· Sayısal 1 - 9<br>· Büyük ve Küçük Harf<br>$1 - 5$ |                                                                            |

<span id="page-121-0"></span>*Tablo 5-17: Sayaç Alanı*

| <b>Alan Adı</b>                       | <b>Aciklama</b>                                                                                                    | Örnek                                                                                                    |
|---------------------------------------|----------------------------------------------------------------------------------------------------|----------------------------------------------------------------------------------------------------|
| Başlangıç Değeri<br>$(0 - 999999999)$ | Kullanıcının sayacın<br>başlangıç değerini<br>ayarlamasına olanak<br>tanır.<br>Not: Sayacın başlangıç<br>değeri seçilen sayacın<br>tipine bağlıdır.                                                  | · Sayısal: 5<br>· Büyük Harf Alfabetik: A<br>• Küçük Harf Alfabetik: a                                                                                                    |
| Bitiş Değeri<br>$(0 - 999999999)$     | Kullanıcının sayacın bitiş<br>değerini ayarlamasına<br>olanak tanır.<br>Not: Sayacın başlangıç<br>değeri seçilen sayacın<br>tipine bağlıdır.                                                         | · Sayısal: 5<br>· Büyük Harf Alfabetik: A<br>· Küçük Harf Alfabetik: z                                                                                                    |
| Doldurma                              | Kullanıcının başlangıç<br>değerinden önce sıfır<br>veya boşluk gelmesi<br>gerekip gerekmediğini<br>seçmesine olanak tanır.<br>Kullanıcı 'Yok', 'Boşluk'<br>veya 'Öncü Karakter'<br>seçimi yapabilir. | Sayaç uzunluğu 4 ise ve<br>önünü sıfırla doldurma<br>seçeneği Evet olarak<br>ayarlandıysa başlangıç<br>değeri 0005 olur.                                                           |
| Sayı Başına Baskı                     | Kullanıcının sayım<br>başına gerekli olan baskı<br>sayısını ayarlamasına<br>olanak tanır.                                                                                                    | 1 - 999                                                                                                    |
| Adım Boyutu                           | Sayacın arttığı veya<br>azaldığı birim sayıdır.<br>Bu, alfabetik sayaçlar<br>için bile sayısal bir<br>değerdir (alfabetik bir<br>sayaçta 2 değeri "a, c, e,<br>g" şeklinde saymaya yol<br>açar).     | Minimum: 1<br>Maksimum: 1000000<br>Varsayılan: 1                                                                                                    |
| Geçiş                                 | Sayacı bitiş değerine<br>ulaştığında yeniden<br>başlatılacağı şekilde<br>ayarlar.                                                                                                    | Sayacın başlangıç değeri 1,<br>bitiş değeri 9999 ise sayaç<br>9999'a ulaştıktan sonra 0 ile<br>yeniden başlatılır.                                                                 |
| Başlangıç Değeri<br>Tipi              | Başlangıç değeri<br>aşağıdaki<br>seçeneklerden biri ile<br>ayarlanabilir.<br>• Varsayılan Değer<br>· Son Değer<br>• Değer için İstemde<br><b>Bulun</b>                                               | • Varsayılan değer -<br>Varsayılan olarak<br>ayarlanan değerdir.<br>• Son Değer - Önceki<br>sayacın son değeridir.<br>• Değer İste -<br>Kullanıcıdan değeri<br>ayarlamasını ister. |

*Tablo 5-17: Sayaç Alanı (Devam)*

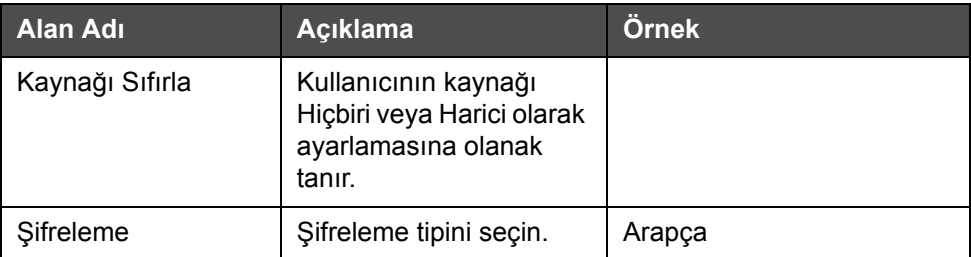

*Tablo 5-17: Sayaç Alanı (Devam)*

# **Serbest Metin Seçenekleri**

| Yerinde                                   | Açıklama                                                                                                    | Örnek                            |
|-------------------------------------------|----------------------------------------------------------------------------------------------------|----------------------------------|
| Metin                                     | Kullanıcının serbest<br>metin girmesine<br>olanak tanır.                                                                                                    |                                  |
| Kullanıcı<br>Tarafından<br>Düzenlenebilir | Kullanıcının metin<br>alanını düzenlenebilir<br>veya düzenlenemez<br>hale getirmesini<br>sağlar. İstem,<br>Maksimum Uzunluk<br>ve Sabit Uzunluk<br>alanları yalnızca bu<br>seçenek Evet olarak<br>ayarlandığında<br>görünür. |                                  |
| <b>İstem</b>                              | Kullanıcının<br>bilgilerdeki mesaj<br>seçicinin metin<br>girilmesini isteyeceği<br>şekilde metni<br>girmesine olanak<br>tanır.                                                                                               | Toplu İş Kodu Girme              |
| Maksimum<br><b>Uzunluk</b>                | Kullanıcı tarafından<br>düzenlenebilir alanın<br>maksimum uzunluğu.                                                                                                    |                                  |
| Sabit Uzunluk                             | Kullanıcı tarafından<br>giriş yapılan alanı<br>sabit bir uzunluk ile<br>kisitlar.                                                                                                    |                                  |
| Şifreleme                                 | Kullanıcının<br>șifreleme tipini<br>seçmesine olanak<br>tanır.                                                                                                    | <b>CLARiTY.Encryption.Arabic</b> |

<span id="page-123-0"></span>*Tablo 5-18: Serbest Metin*

## **Bir Mesaj Düzenleme**

Mesajı düzenlemek ve kaydetmek için aşağıdaki adımları izleyin:

- **1** *Ana Sayfa*'dan > *Araçlar Mesaj Düzenleyici* seçeneğine gidin.
- **2** Düzenlenmesi gereken mesajı seçin ve öğesine dokunun.

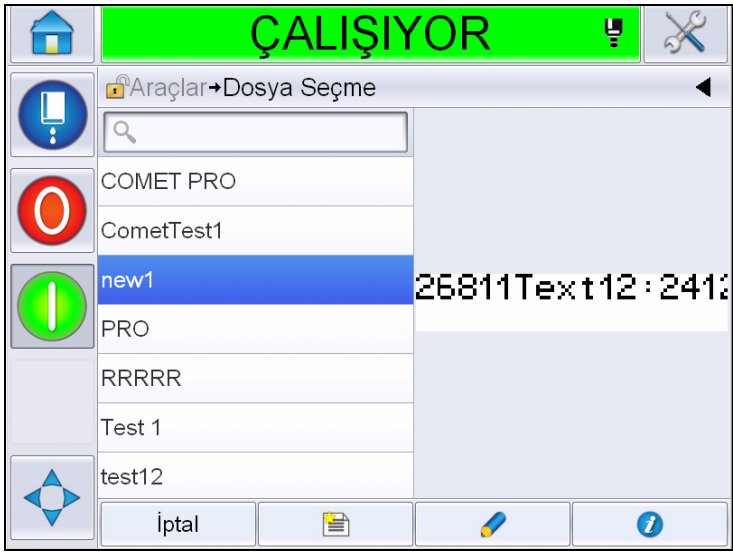

*Şekil 5-40: Düzenleme Sayfası*

**3** Mesaj '*mesaj sayfasında'* görüntülenir.

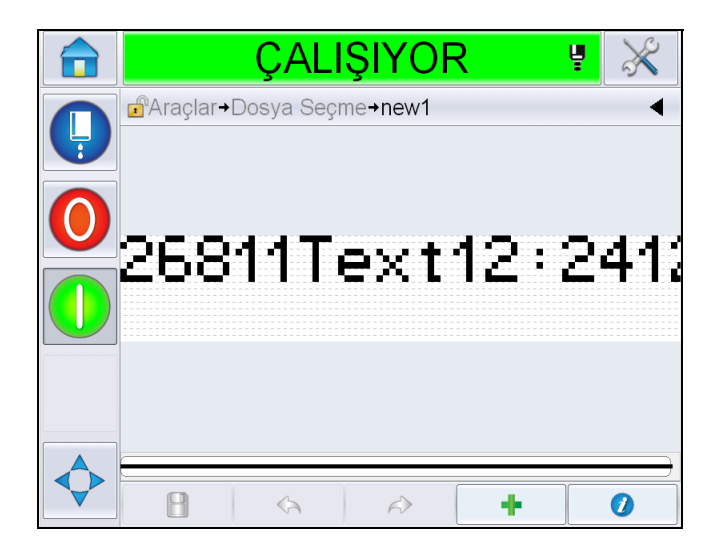

*Şekil 5-41: Mesaj Sayfası*

- **4** Mesaj Sayfasında üç seçenek vardır:
- Yeni kullanıcı alanı eklemek için öğesine dokunun.
- Mevcut bir kullanıcı alanını düzenlemek için bir içerik seçin ([bkz. "](#page-125-0)İçerik

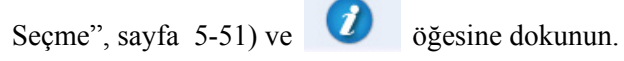

- Mesaj parametrelerini değiştirmek için:
	- Varsayılan Mesaj Parametreleri: *Araçlar > Ayarlar > Denetim > Varsayılan Mesaj Parametreleri seçeneğine gidin. Daha fazla bilgi için bkz. ["Varsayılan Mesaj Parametreleri" sayfa 5-10](#page-84-0) ([Tablo 5-3\)](#page-80-0).*
	- Geçerli Mesaj Parametreleri: Mesaj sayfasında hiçbir kullanıcı alanı

seçmeden öğesine dokunun ve parametreleri gerektiği şekilde düzenleyin. Daha fazla bilgi için, bkz. ["Geçerli Mesaj Parametrelerini](#page-138-0)  değiş[tirmek için" sayfa 5-64.](#page-138-0)

# **İçerik Seçme**

Gerekli alanı tıklatın, seçilen alanın etrafında Ş[ekil 5-42, sayfa 5-51](#page-125-1) ile gösterildiği şekilde mavi bir kutu görünür. Seçimi kaldırmak için mesaj içinde boş bir alanı tıklatın veya gerektiği gibi başka bir alanı tıklatın.

<span id="page-125-0"></span>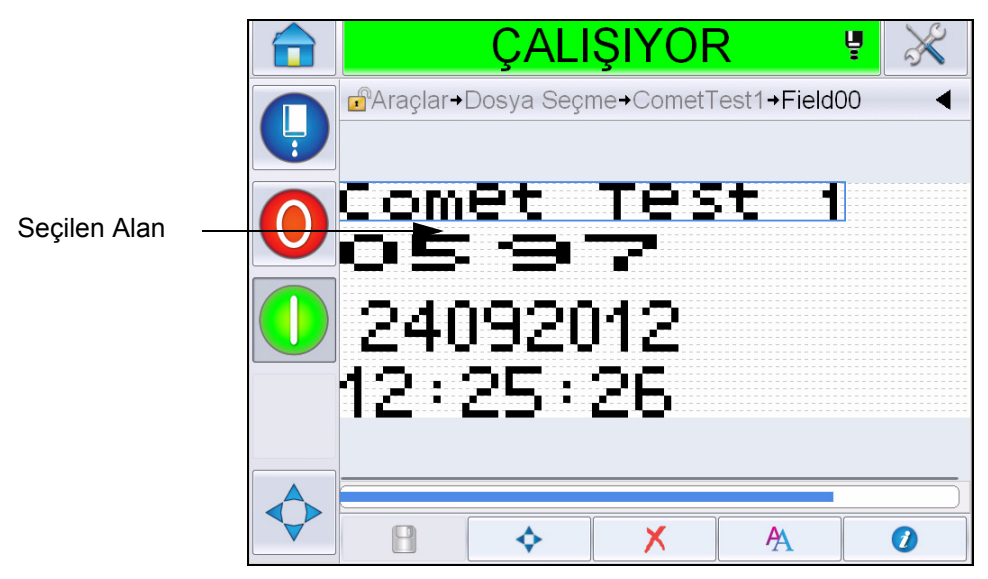

*Şekil 5-42: Seçilen Alan*

<span id="page-125-1"></span>**5** Alan özelliklerini düzenlemek için öğesini tıklatın.

*Not: Bir alan seçmeden düğmeye dokunulması kullanıcının 'geçerli mesaj parametrelerini' görüntülemesini ve düzenlemesini sağlar.*

*Varsayılan Mesaj Parametrelerini görüntülemek ve düzenlemek için Araçlar > Ayarlar > Kontrol >Varsayılan Mesaj Parametreleri seçeneğine gidin. Daha fazla bilgi için bkz. ["Varsayılan Mesaj Parametreleri" sayfa 5-10](#page-84-0)  [\(Tablo 5-3](#page-80-0)).*

**6** Gerekli alan özelliğini düzenleyin ve *Tamam*'ı tıklatın.

*Not: Görüntülenen alan özellikleri seçilen alana bağlıdır. Örneğin, düzenleme için bir metin alanı seçildiyse, düzenlenmek üzere 'Serbest Metin' alan özellikleri görüntülenir.*

#### **Bir Mesaja Birden Fazla Satır Girme**

*Not: Yazıcı, girdiğini mesajdan en iyi yapılandırmayı seçer.*

Maksimum 34 nokta (1650 yazıcı) ve 16 nokta (1620 UHS yazıcı) yüksekliğinde mesaj girebilirsiniz. İzin verilen mesaj yüksekliğine tüm satırlar sığana kadar çok sayıda satır girebilirsiniz.

Alanları mesaj alanının içinde seçip taşıyarak sürükleyebilirsiniz. Alternatif olarak, ok tuşu seçebilir (bkz. Ş[ekil 5-43\)](#page-126-0) ve gerekli oku seçerek taşıyabilirsiniz (bkz. Ş[ekil 5-44](#page-126-1)).

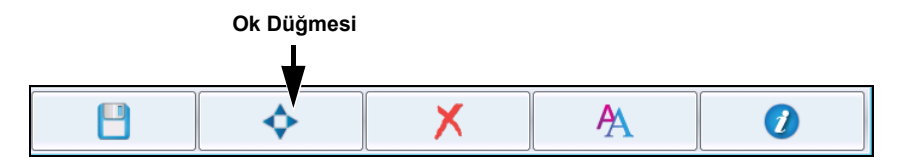

<span id="page-126-0"></span>*Şekil 5-43: Mesaj Düzenleyici Araç çubuğu*

Alanları taşımak için yön oklarını kullanın.

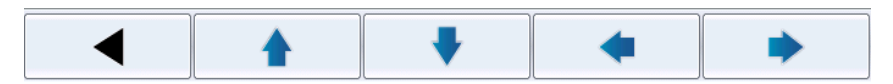

*Şekil 5-44: Ok Araç çubuğu*

#### <span id="page-126-1"></span>**Bir Mesajda Alan Silme**

Bir alanda mesaj silmek için aşağıdaki adımları izleyin:

- **7** *Ana Sayfa*'dan > *Araçlar Mesaj Düzenleyici* seçeneğine gidin.
- **8** Düzenlenmesi gereken mesaja dokunun ve *Düzenle* öğesine dokunun.

**9** Silmek için gerekli alana dokunun.

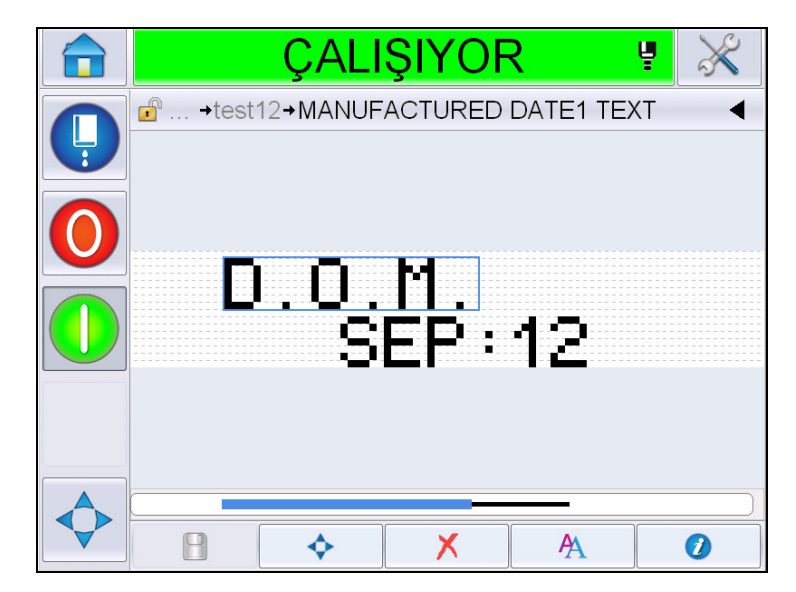

*Şekil 5-45: Alan Seçin*

**10** öğesine dokunun, aşağıdaki ekran görüntülenir. Onay sayfasını görüntüler.

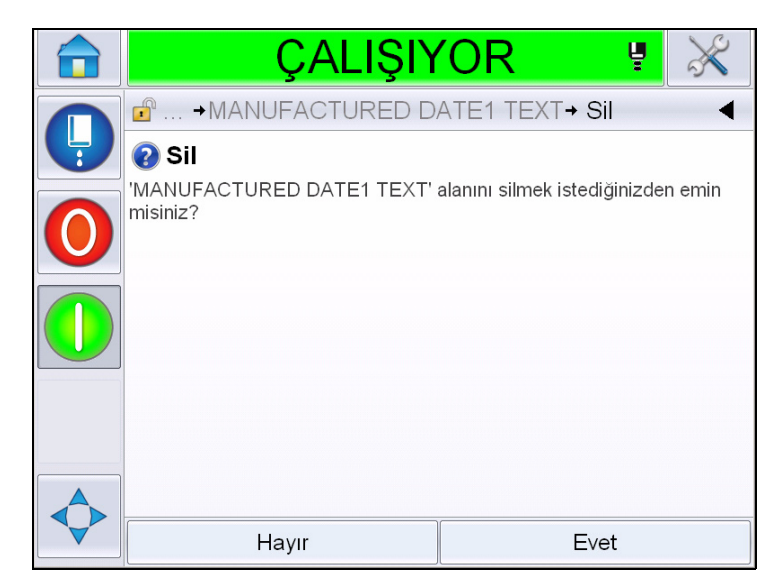

*Şekil 5-46: Onay Ekranı*

**11** Seçilen alanı silmek için *Evet*'e dokunun.

*Not: Mesajı benzersiz bir referansla kaydetmeniz önerilir.*

**12** düğmesine dokunun. Alan silinir.

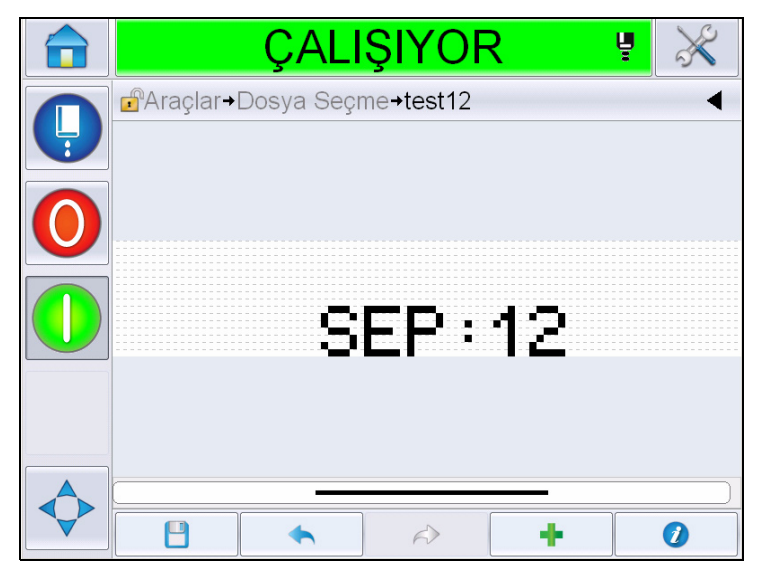

*Şekil 5-47: Mesaj Temizlendi*

## **Yazı Tipi Özniteliklerini Değiştirmek**

Yazı tipi özniteliklerini değiştirmek için aşağıdaki adımları izleyin:

- **13** *Ana Sayfa*'dan > *Araçlar Mesaj Düzenleyici* seçeneğine gidin.
- **14** Gerekli mesaja dokunun ve *Düzenle*'ye dokunun.
- **15** Değiştirilmesi gereken metin alanına dokunun.

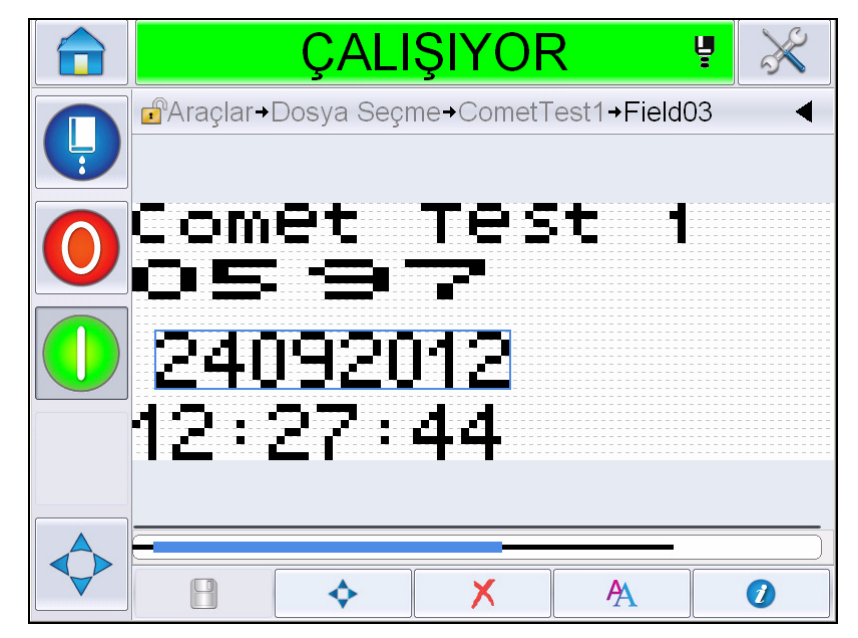

*Şekil 5-48: Metin Alanı Seçin*

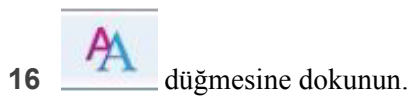

 simgesi kullanıcıyı, kullanıcının yazı tipi özniteliklerine erişmesini veya yazı tipi özelliklerini düzenlemek için aşağıdaki anahtarları seçmesini sağlayan yazı tipi öznitelikleri bilgilerine götürür (bkz. [Tablo 5-19\)](#page-129-0).

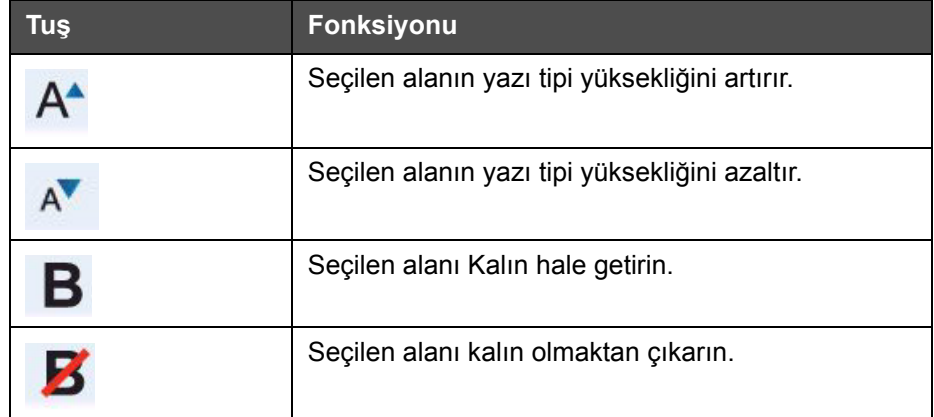

<span id="page-129-0"></span>*Tablo 5-19: Yazı Tiplerinin Yüksekliğini Değiştirme tuşları*

*Not: Bir karakter kullanılamadığında (örneğin, yazı tipi çok küçük olduğunda), tuş takımında yıldız işaretiyle (\*) gösterilecektir.*

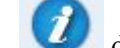

- **17** düğmesine dokunun, kullanılabilir yazı tipi özellikleri görüntülenir.
- **18** Uygun seçeneğe dokunun ve değiştirin.

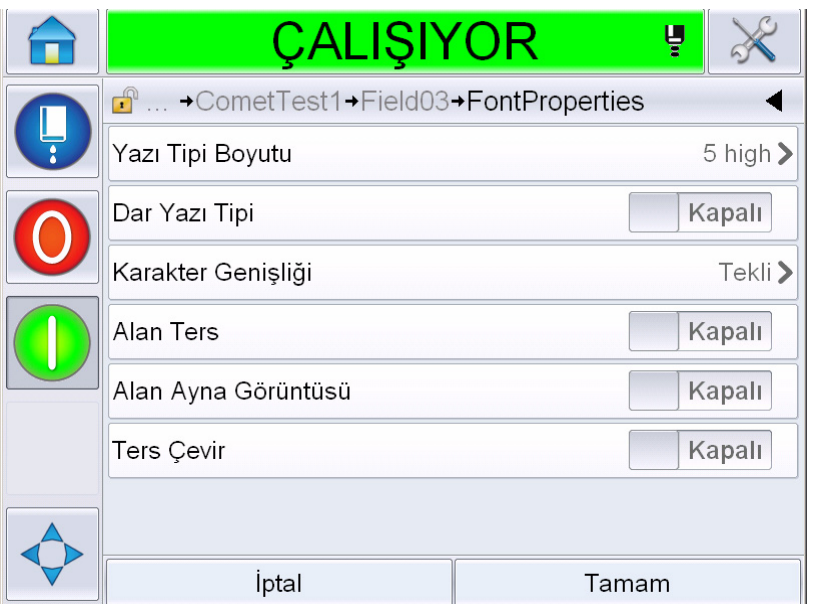

*Şekil 5-49: Yazı Tipi Özellikleri Listesi*

[Tablo 5-20](#page-130-0) çeşitli yazı tipi özellikleri gösterir:

| Yerinde               | <b>Secenekler</b>                                                                                                    | <b>Aciklama</b>                                                                   |
|-----------------------|----------------------------------------------------------------------------------------------------|-----------------------------------------------------------------------------------|
| Yazı Tipi Boyutu      | 5 yüksekliğinde, 7<br>yüksekliğinde, 9<br>yüksekliğinde, 12<br>yüksekliğinde, 16<br>yüksekliğinde, 24<br>yüksekliğinde ve 34<br>yüksekliğinde<br>Not: 1650 UHS için 24 ve<br>34 yüksekliğinde yazı<br>tipleri kullanılabilir<br><b>Not: 1650 UHS 40</b><br>mikron için 34<br>yüksekliğinde yazı tipleri<br>kullanılabilir | Kullanıcının çeşitli yazı tipi<br>boyutlarından seçim<br>yapmasına olanak tanır.  |
| Dar Yazı Tipi         | Açık, Kapalı                                                                                                    | Kullanıcının Dar Yazı Tipi<br>seçeneğini açmasını/<br>kapatmasını sağlar.         |
| Karakter<br>Genişliği | Tek, Çift, Üçlü                                                                                                    | Kullanıcının karakter<br>genişliğini Tek/Çift/Üçlü<br>olarak ayarlamasını sağlar. |

<span id="page-130-0"></span>*Tablo 5-20: Yazı Tipi Özellikleri*

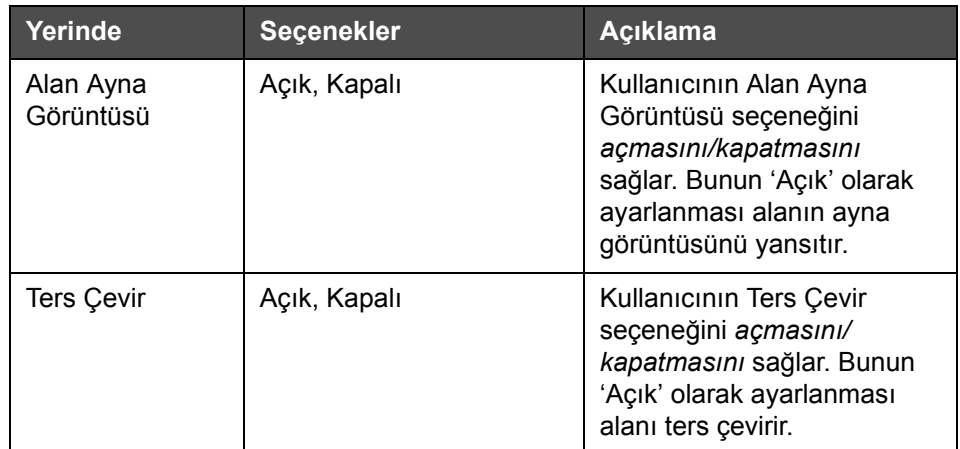

*Tablo 5-20: Yazı Tipi Özellikleri*

**19** *OK* düğmesine dokunun.

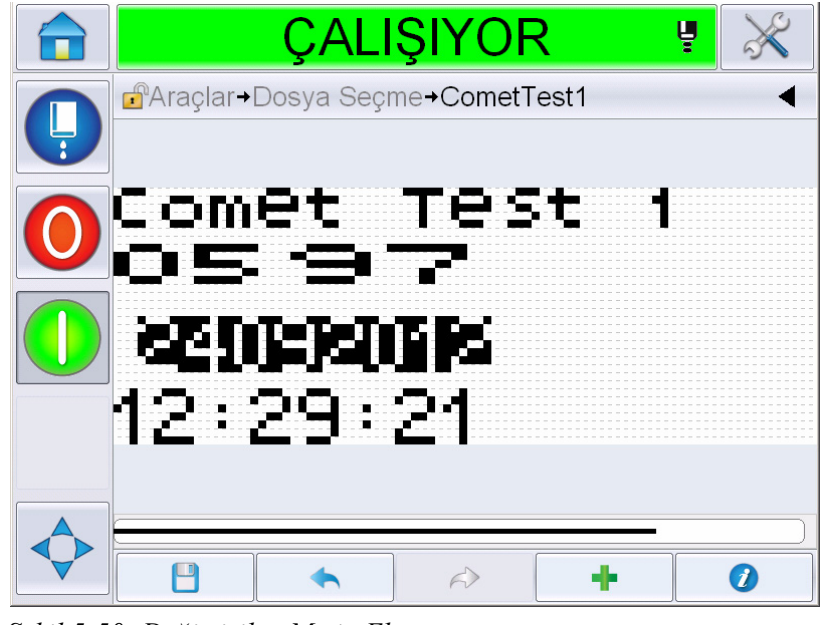

*Şekil 5-50: Değiştirilen Metin Ekranı*

- **20** Mesajı düzenledikten sonra, kaydet **tuşuna dokunun.**
- **21** Gerekirse adı değiştirin, aksi durumda *Tamam*'a dokunun. Onay Sayfasını görüntüler.

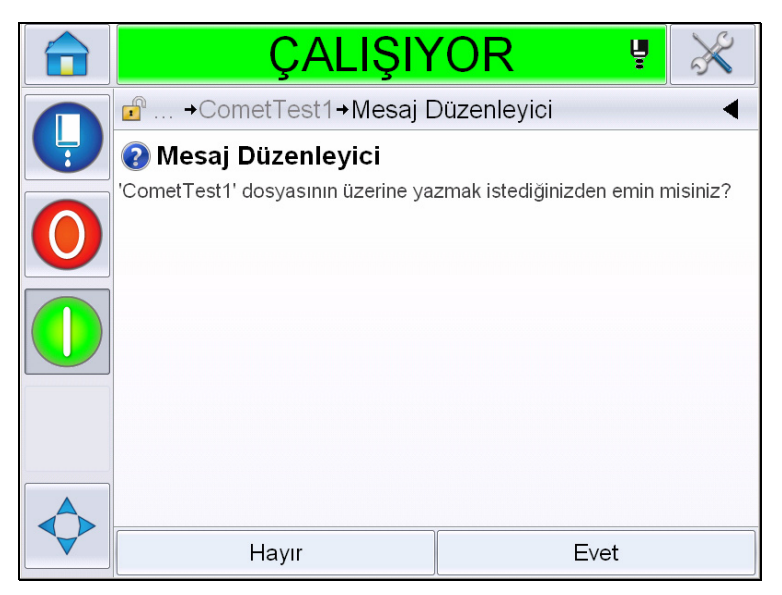

*Şekil 5-51: Düzenleme Sayfası*

*Not: Mesajı benzersiz bir referansla kaydetmeniz önerilir.*

**22** Düzenlenen mesajı kaydetmek için *Evet*'e dokunun.

*Not: Bir mesajda veya mesaj parametrelerinde bir değişiklik yapıldığında mesajı her zaman yeniden yükleyin. Yalnızca değişiklik ana sayfada sürükle düğmesine basıldıktan sonra yapılırsa bu gerekli değildir.*

*Not: Mesaj Düzenleyiciden mesajı kaydetmeden çıkmak için Ana Sayfa veya Araçlar düğmesine dokunun.*

# **Bir Mesajı Silmek**

Bir mesaj silmek için aşağıdaki adımları izleyin:

- **1** *Ana Sayfa*'dan *Araçlar* > *Veritabanları > Dahili* seçeneğine gidin.
- **2** *Düzenle*'ye dokunun.

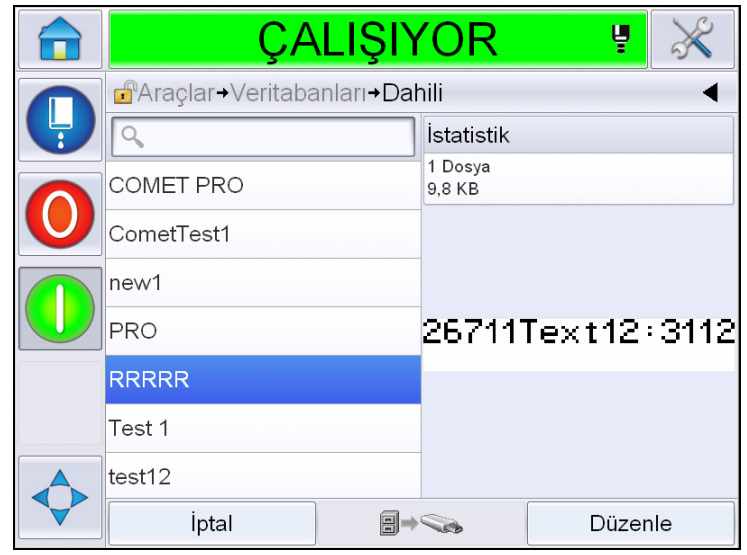

*Şekil 5-52: Dahili Ekran*

**3** Silinmesi gereken mesajı seçin ve *Sil*'e dokunun.

*Not: Mevcut tüm mesajları silmek için Tümünü Seç'e dokunabilirsiniz.*

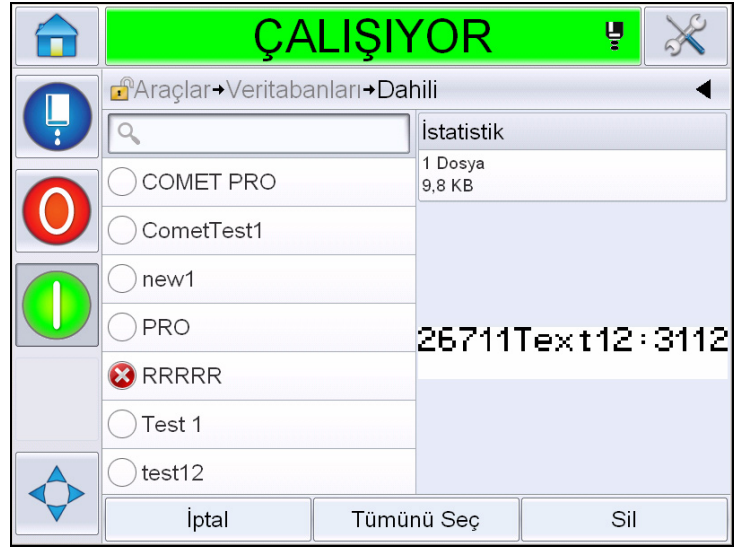

*Şekil 5-53: Ekran silinsin mi?*

**4** *Onay sayfasını* görüntüler.

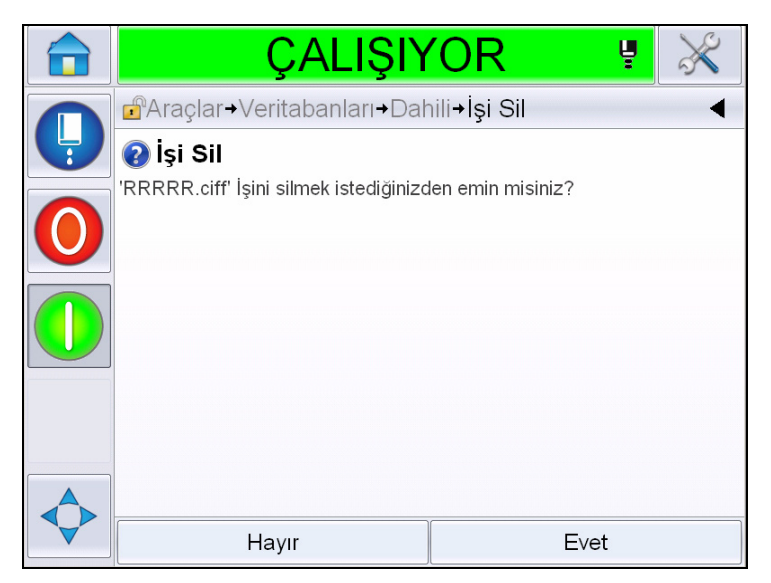

*Şekil 5-54: Onay Ekranı*

**5** Silmeyi onaylamak için *Evet*'e dokunun.

# **İstenen Alanı Tanımlama**

Prompted fields (İstenen alanlar), mesajın her kullanılışında değişebilen içeriği tanımlar. Bu içerik, günün mesajını veya ürünün bilinen bir çalışmasına özgü olan başka bir içeriği ekleyebilirsiniz ancak bunlar, çalışmanın tümü boyunca sabit kalır.

İstem alanı içeren bir mesaj yüklendiğinde, operatörden alanın içeriğini sağlaması istenir.

İstenen alanı tanımlamak için aşağıdaki adımları izleyin:

- **1** "Bir Mesaj Oluş[turmak" sayfa 5-28](#page-102-0) bölümünü 1. adımdan 3. adıma uygulayın.
- **2** Serbest metin alanı ekleyin. ["Serbest Metin Ekleme" sayfa 5-36](#page-110-1) bölümünü 14. adımdan 15. adıma bakın.

*Not: Kullanıcı tarafından düzenlenebilir seçenek tüm kullanıcı alanlarında vardır.*

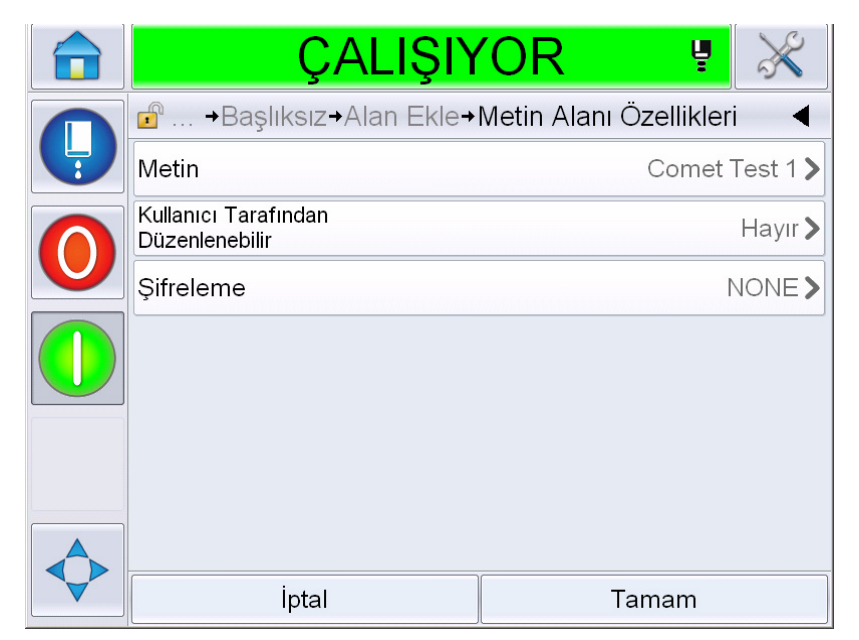

*Şekil 5-55: Metin Alanı Özellikleri Ekranı*

**3** *Kullanıcı Tarafından Düzenlenebilir*'e dokunun ve *Evet*'i seçin. Ek alan listesi görüntülenir (bkz. Ş[ekil 5-56, sayfa 5-62](#page-136-0)).

*Not: Kullanıcı tarafından düzenlenebilir seçenek varsayılan değer olarak 'Hayır'a ayarlanır. Bu 'Evet' ile değiştirilirse kullanıcı istem metnini, alan uzunluğunu ve şifrelemeyi ayarlayabilir. İstem metni kullanıcı alanı adına dönüşür.* 

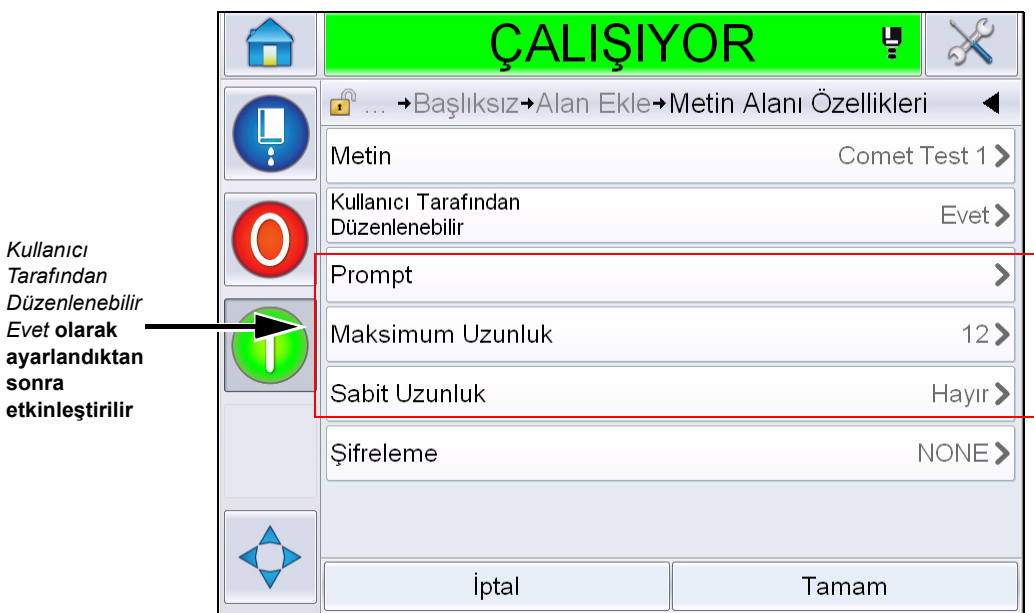

*Şekil 5-56: Ek Metin Alanı Özellikleri Ekranı*

- <span id="page-136-0"></span>**4** Maksimum uzunluğu ve sabit uzunluğu ayarlayın.
- **5** QWERTY sayfasında alan için istem girin. Bu, mesaj seçildiğindeki istem olacaktır.

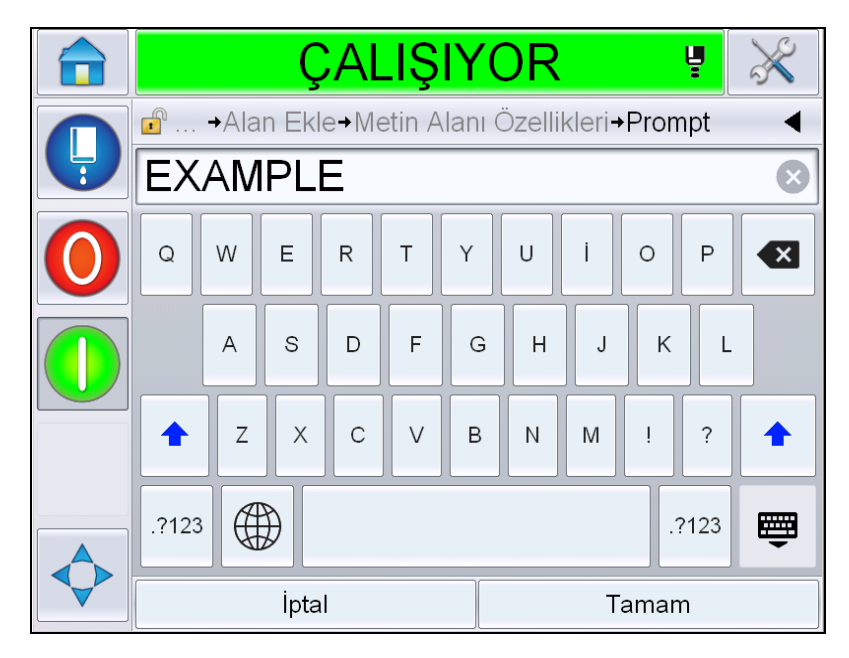

*Şekil 5-57: İstem Ekranı*

**6** *Tamam*'a dokunun.

| ÇALIŞIYOR                                                         | ų                      |          |  |
|-------------------------------------------------------------------|------------------------|----------|--|
| $\mathbf{r}$<br>→ Başlıksız + Alan Ekle + Metin Alanı Özellikleri |                        |          |  |
| Metin                                                             | <b>BEST BEFORE&gt;</b> |          |  |
| Kullanıcı Tarafından<br>Düzenlenebilir                            |                        | Evet >   |  |
| Prompt                                                            |                        | EXAMPLE> |  |
| Maksimum Uzunluk                                                  |                        | 99>      |  |
| Sabit Uzunluk                                                     |                        | Hayır >  |  |
| Sifreleme                                                         |                        | NONE>    |  |
|                                                                   |                        |          |  |
| Iptal                                                             | Tamam                  |          |  |

*Şekil 5-58: Metin alanı özellikleri*

- **7** Mesaj adını girdikten sonra *Tamam*'a dokunun ve mesajı kaydedin.
- **8** *Ana Sayfa > Görev Seçimi'ne gidilerek bu mesaj seçildiğinde* kullanıcı arayüzü bu istemi görüntüler. İstenen alanın içeriğini değiştirmek için *Düzenle*'ye dokunun.

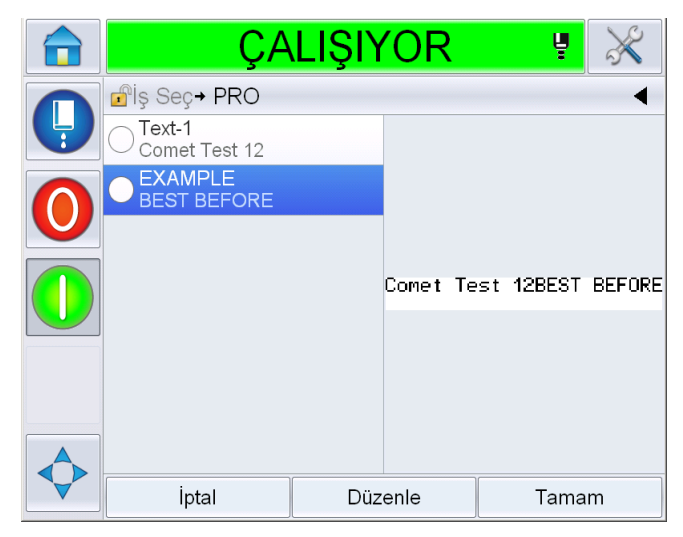

*Şekil 5-59: İstem*

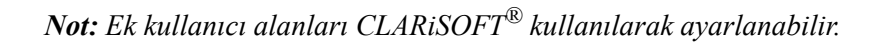

#### **Logo eklemek için**

Logolar CLARiSOFT® uygulamasında ayarlanır.

#### **Barkod Ekleme**

Barkodlar CLARiSOFT® uygulamasında ayarlanır.

## <span id="page-138-0"></span>**Geçerli Mesaj Parametrelerini değiştirmek için**

Mesaj sayfasında herhangi bir kullanıcı alanı seçmeden öğesine dokunun. Aşağıdaki ekranı görüntüler. Parametreleri gerektiği şekilde düzenleyin.

Not: Bu parametreler yalnızca o andaki mesaj için geçerli olur. Varsayılan parametreleri değiştirmek için bkz. ["Varsayılan Mesaj Parametreleri" sayfa 5-10.](#page-84-0)

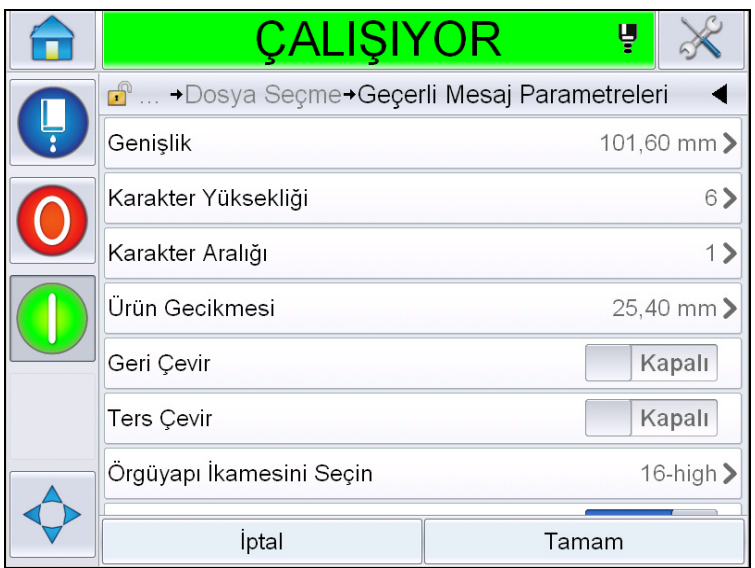

*Şekil 5-60: Geçerli Mesaj Parametreleri*

|   | <b>CALISIYOR</b>                                                      | Ų              |  |
|---|-----------------------------------------------------------------------|----------------|--|
| Ļ | $\mathbf{F}^{\mathbf{p}}$<br>+Dosya Seçme+Geçerli Mesaj Parametreleri |                |  |
|   | Karakter Aralığı                                                      |                |  |
|   | Ürün Gecikmesi                                                        | 25,40 mm >     |  |
|   | Geri Çevir                                                            | Kapalı         |  |
|   | <b>Ters Çevir</b>                                                     | Kapalı         |  |
|   | Örgüyapı İkamesini Seçin                                              | 16-high $\geq$ |  |
|   | Örgüyapı İkame                                                        | <b>Açık</b>    |  |
|   | Kalın Yazdırma Ayarı                                                  |                |  |
|   | İptal                                                                 | Tamam          |  |

*Şekil 5-61: Geçerli Mesaj Parametreleri 2*

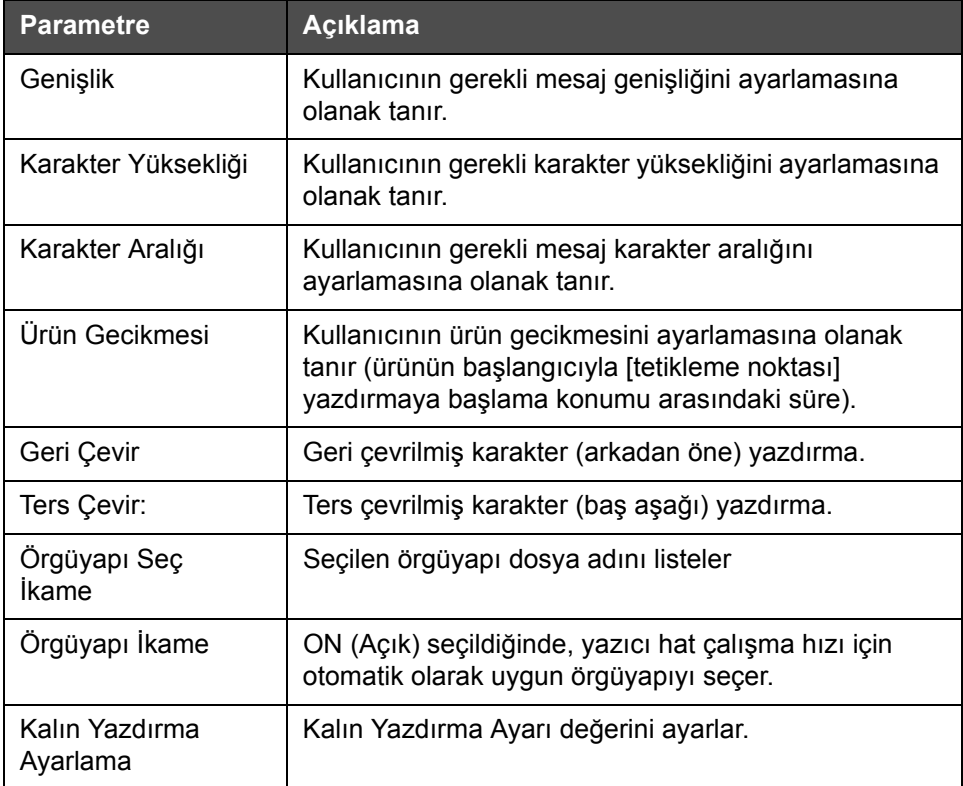

*Tablo 5-21: Geçerli Mesaj Parametreleri*

## **Mesajları İçe Aktarma**

Mesajları içe aktarmak için aşağıdaki adımları izleyin:

**1** *Ana Sayfa*'dan *Araçlar* > *Veritabanları* seçeneğine gidin.

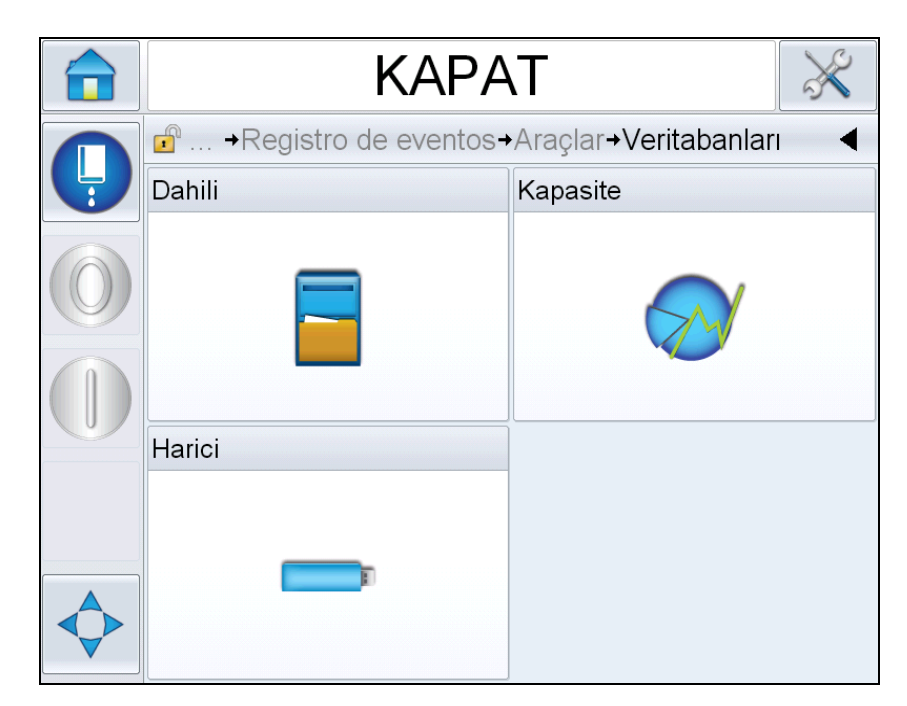

*Şekil 5-62: Veritabanları*

*Not: Bu seçenek yalnızca JOBS (İşler) klasörünü içeren USB flash bellek USB bağlantı noktasına takıldığında kullanılabilir.*

*Not: İçe aktarılacak mesajlar (.CIFF dosyalar) USB'de JOBS (İŞLER) klasöründe yer almalıdır.*

**2** *Harici*'ye dokunun. USB'deki kullanılabilir mesajların listesi görüntülenir.

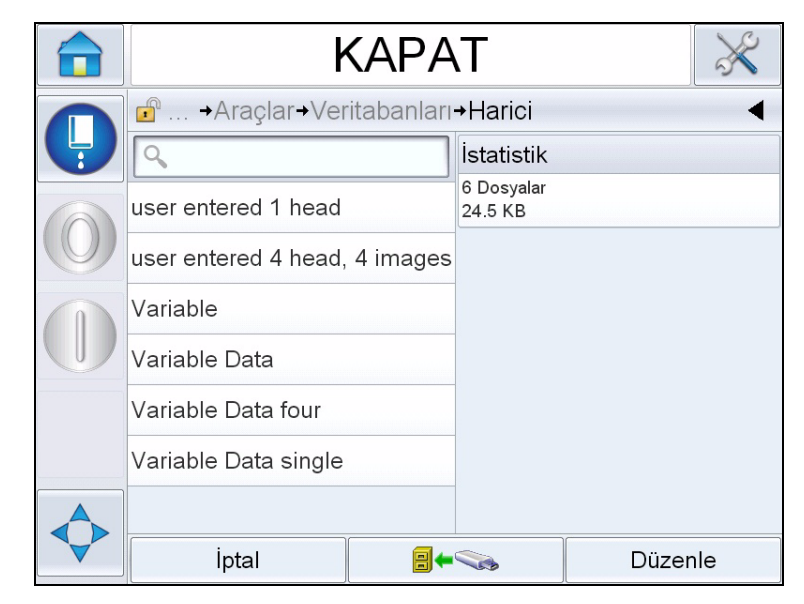

*Şekil 5-63: USB'deki Mesajlar*

Onay sayfasını görüntüler.

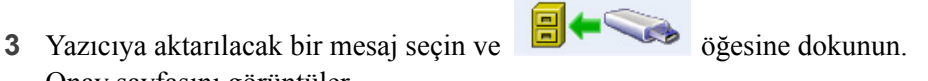

- **4** Devam etmek için *Evet'e* veya harici veritabanı mesaj ekranına dönmek için *Hayır'a* dokunun.
- **5** Artık mesaj başarılı bir şekilde içe aktarılır. Harici veritabanı mesaj ekranına dönmek için *Tamam'a* dokunun.

#### **Mesajları Dışa Aktar**

Mesajları dışa aktarmak için aşağıdaki adımları izleyin:

**1** *Ana Sayfa*'dan *Araçlar* > *Veritabanları > Dahili* seçeneğine gidin. Yazıcıdaki kullanılabilir mesajların listesini görüntüler.

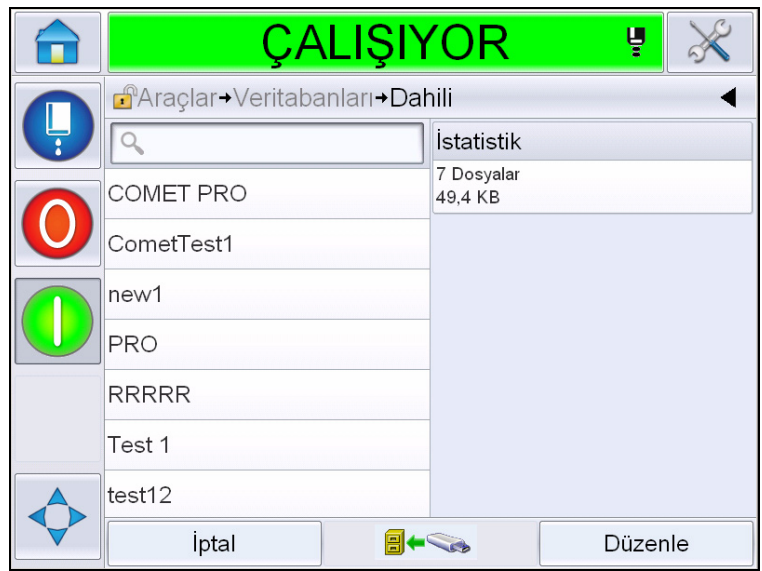

*Şekil 5-64: Yazıcıdaki Mesajlar*

2 USB'ye aktarılacak bir mesaj seçin ve **Ellersis Solution** öğesine dokunun. Onay sayfasını görüntüler.

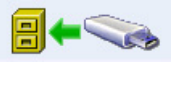

- **3** Devam etmek için *Evet'e* veya dahili veritabanı mesaj ekranına dönmek için *Hayır'a* dokunun.
- **4** Artık mesaj başarılı bir şekilde dışa aktarılır. Dahili veritabanı mesaj ekranına dönmek için *Tamam'a* dokunun.

# **Genel Ekipman Etkinliği - Kullanılabilirlik Araçları**

# **Giriş**

Kullanılabilirlik ekipmanın çalışır halinin ölçümüdür. Üretim tarafından ihtiyaç duyulduğunda ekipmanın çalışmaya hazır olduğu zaman miktarıdır. Bu, OEE'nin üç temel metriğinden biridir ve Videojet1620/1650 UHS için kullanılabilir.

'Kullanılabilirlik' aracı çalışma veya yazıcı sorunlarını bulmaya yardımcı olur ve kullanıcının yazıcı arıza süresini izlemesine ve arıza istatistiklerini görüntülemesine olanak tanır. Çalıştırma zamanı ölçüm verilerinin analizine olanak tanıyan arıza paretosu kullanıcının hem yazıcı hem de çalışma arızalarıyla ilgili olarak, sık karşılaşılan arızaları anlamasına ve ortadan kaldırmasına yardımcı olur.

Kullanılabilirlik aynı anda iki temel kullanılabilirlik metriğini gösterir:

- Yazıcı Kullanılabilirliği
- Çalışma Kullanılabilirliği

*Not: Çalışma Kullanılabilirliği kullanıcı tarafından ihtiyaç duyulduğunda iki ayrı üretim süresi proxy'si arasında değiştirilebilir: "güç açık" ve "püskürtme açık" modları. Daha fazla bilgi için bkz. "Çalış[ma Kullanılabilirli](#page-144-0)ği" sayfa 5-70.*

Kullanılabilirlik Yüzdesi = Çalışma Süresi Planlanan Üretim Süresi

#### Burada

- Çalışma Süresi Yazıcının Kullanıma Hazır Olduğu Toplam Süre
- Planlanan Üretim Süresi Beklenen Gerçek Hat Çalıştırma Zamanı \* .

\* Seçilen proxy'e bağlı olarak 'güç açık' veya 'püskürtme açık'.

#### **Yazıcı Kullanılabilirliği**

Yazıcı Kullanılabilirliği aşağıdaki gibi doğrudan dahili bir hata (arıza) ile ilişkili arıza süresini izler

- Pompa Hatası
- Şarj Beslemesi Hatası
- Oluk Hatası

Yazıcı Kullanılabilirliği şu şekilde tanımlanır:
Yazıcı Kullanılabilirliği = 1 -Yazıcı Arıza Süresi Yazıcı Toplam Süresi

'Yazıcı Toplam Süresi' yazıcının açık olduğu toplam süredir (güç uygulanan). Hata etkin olduğunda yazıcının gücü kesilirse, yazıcının kapalı kaldığı zaman miktarı da yazıcı toplam süresine eklenir.

'Yazıcı Arıza Süresi' yazıcının 'Yazıcı Arızası Durumunda' geçirdiği 'Yazıcı Toplam Süresinin' miktarıdır. 'Yazıcı Arızası durumu' yazıcı hatası olarak tanımlanan bir hata nedeniyle yazıcının kullanılamadığı süre olarak tanımlanır. Daha fazla bilgi için Servis Kılavuzuna bakın.

### **Çalışma Kullanılabilirliği**

Bu, arıza süresinin üretim hattına tam etkisini yansıtan daha geniş kapsamlı bir ölçüdür. Çalışma Kullanılabilirliği "Prosedür" hatası olarak sınıflandırılabilecek hatalarla ilgili olan arıza sürelerini izler, örneğin:

- Çekirdek boş
- Kafa Kapağı çıkarılmış
- Çekirdek Servis Zamanı Geçmiş.

Etkinin nedeni yazıcı sorunları, operatör ile ilgili sorunlar, vardiya değişiklikleri vb. olabilir.

Çalışma Kullanılabilirliği şu şekilde tanımlanır:

Çalışma Kullanılabilirliği = 1 - Çalışma Arıza Süresi Üretim Süresi

Üretim Süresi Proxy'si müşteri tarafından seçilen çalışma modları (püskürtme açık veya yazıcı açık) arasında değişiklik için kullanılabilirlik hesaplamasına olanak tanır. Üretim süresi seçilen üretim süresi proxy'sine bağlı olarak tanımlanır:

- Püskürtme Açık: Yazıcı ve püskürtme aynı anda Açık ise.
- Yazıcı Açık: Püskürtmenin durumuna bağlı olmaksızın, yazıcı Açık ise.

Hata etkin olduğunda yazıcının gücü kesilirse, yazıcının kapalı kaldığı zaman miktarı da üretim süresine eklenir.

'Çalışma Arıza Süresi' yazıcının 'Çalışma Arızası Durumunda' geçirdiği 'Üretim Süresinin' miktarıdır. 'Çalışma Arızası durumu' çalışma hatası olarak tanımlanan bir hata nedeniyle yazıcının kullanılamadığı süre olarak tanımlanır.

*Not: Yazıcı ve çalışma arızası durumları hakkında daha fazla bilgi için Servis Kılavuzuna bakın.*

### **Kullanılabilirlik Sayfası**

*Ana* sayfada *Performans*'a dokunun.

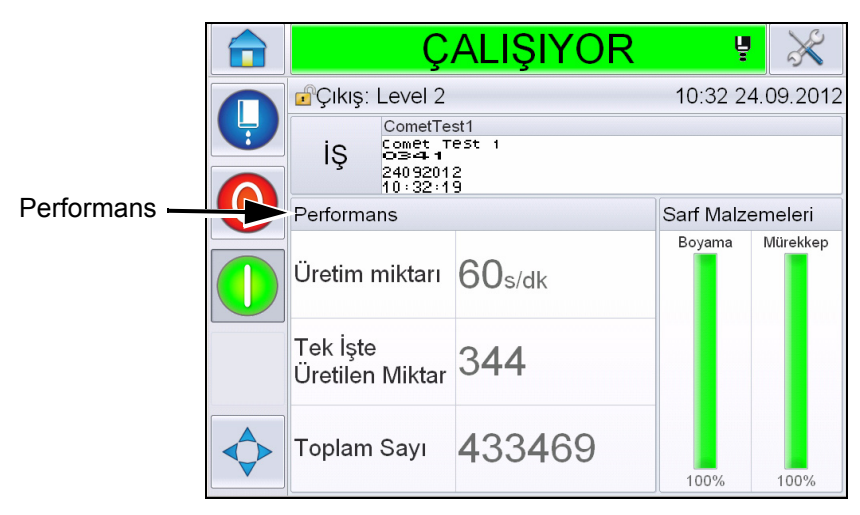

*Şekil 5-65: Ana Sayfa*

*Performans* Sayfasını görüntüler. Kullanılabilirlik sayfasına erişmek için *Kullanılabilirlik* öğesine dokunun.

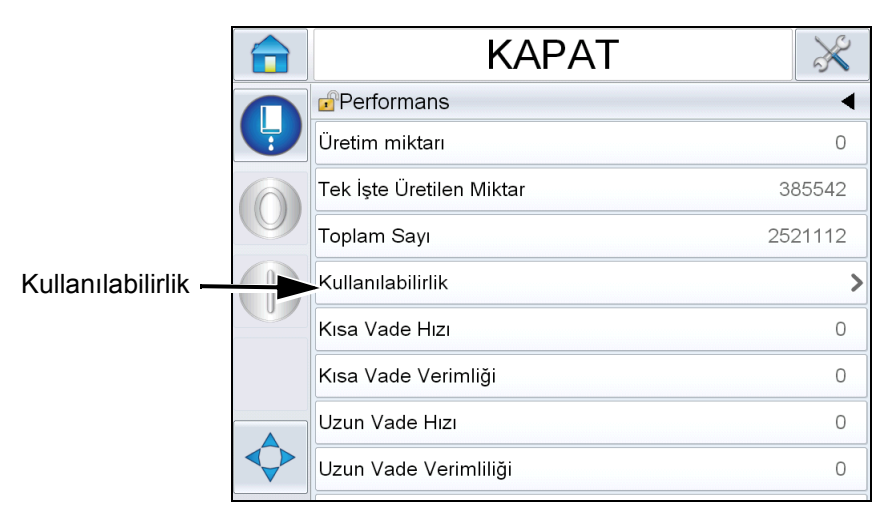

*Şekil 5-66: Performans Sayfası*

*Kullanılabilirlik* sayfasını (bkz. Ş[ekil 5-67](#page-146-0)) görüntüler. Kullanıcı bir zaman çizelgesinde yazıcı kullanılabilirliği ve çalışma kullanılabilirliği verilerini aynı anda görebilir. Zaman Çizelgesi sütunundaki kullanılabilirlik verileri geçmişi kullanıcının kullanılabilirliği etkileyen mevsimsel değişiklikleri ilişkilendirmesine olanak sağlar.

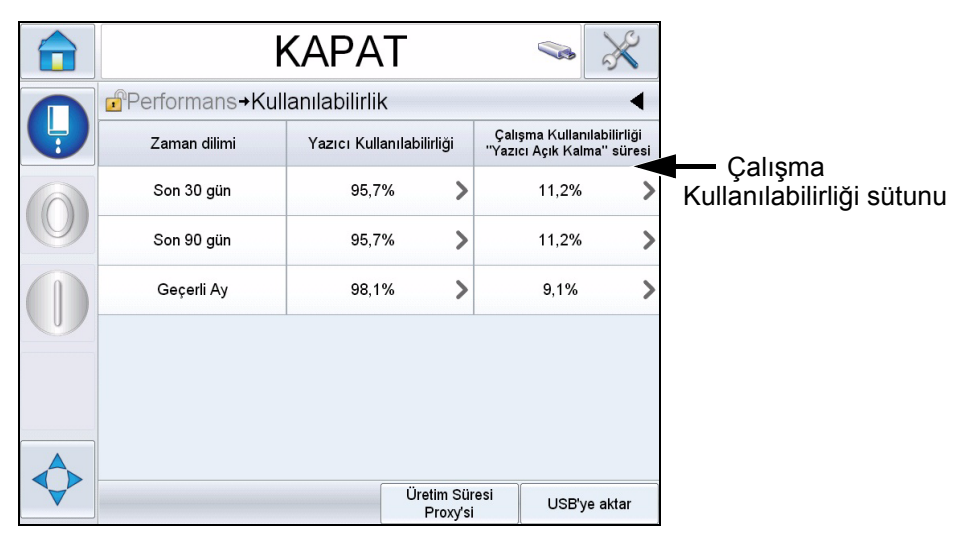

*Şekil 5-67: Kullanılabilirlik*

<span id="page-146-0"></span>*Not: Kullanılabilirlik hücrelerinde gösterilen oklar kapsamlı sorgu için verilerin varlığını gösterir. Detaylı analiz için belirli verileri görüntülemek için hücreyi seçin.*

| <b>Seçenek</b>                | Açıklama                                                                                                    |
|-------------------------------|----------------------------------------------------------------------------------------------------|
| Zaman dilimi                  | Kullanıcının, mevcut farklı zaman çizelgeleri için<br>yazıcı ve çalışma kullanılabilirliği değerlerini<br>görüntülemesine olanak tanır. Kullanılabilirlik<br>verileri geçmişi kullanıcının kullanılabilirliği<br>etkileyen mevsimsel değişiklikleri<br>ilişkilendirmesini sağlar.                                                                                                    |
| Yazıcı Kullanılabilirliği     | Yazıcı kullanılabilirliği verilerini gösterir.                                                                                                    |
| Çalışma<br>Kullanılabilirliği | Hesaplama için kullanılan proxy'ye göre çalışma<br>kullanılabilirliği verilerini gösterir; "Güç Açık"<br>süresi veya "Püskürtme Açık" süresi.                                                                                                    |
| Üretim Süresi<br>Proxy'si     | Kullanıcı tarafından seçilen çalışma modları<br>('püskürtme açık' veya 'yazıcı açık') arasında<br>değişiklik için kullanılabilirlik hesaplamasına<br>olanak tanır. Proxy seçimi kullanıcının çalışma<br>modu ile uyumlu olan kullanılabilirliğin<br>hesaplanmasını sağlar. Kullanılabilirlik<br>sayfasındaki (bkz. Şekil 5-67) çalışma<br>kullanılabilirliği sütunu kullanıcı tarafından<br>seçilen proxy'i gösterir. |

*Tablo 5-22: Kullanılabilirlik Sayfası seçenekleri*

| <b>Secenek</b> | Açıklama                                                                                                    |
|----------------|----------------------------------------------------------------------------------------------------|
| USB'ye aktar   | Kullanıcının olay günlüğünü USB belleğe dışa<br>aktarmasına olanak tanır. Kullanıcı Arayüzü<br>kullanıcıya, USB'ye indirme için gerekli<br>aşamalarda kılavuzluk eder.                                                                                               |
|                | Daha fazla bilginin mevcut olduğunu gösterir.<br>Seçilen kullanılabilirlik verileri ile ilgili Arıza<br>Paretosu'nu görüntülemek için hücreye<br>dokunun. Bu sayfa arıza tipini, arıza süresini ve<br>arıza sıklığını görüntüler (bkz. Şekil 5-68 ve<br>Şekil 5-69). |

*Tablo 5-22: Kullanılabilirlik Sayfası seçenekleri (Devam)*

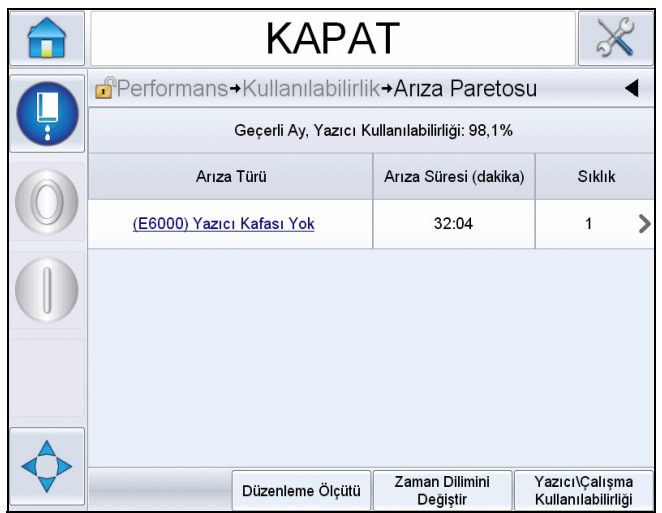

<span id="page-147-0"></span>*Şekil 5-68: Yazıcı Kullanılabilirliği için Arıza Paretosu*

| <b>KAPAT</b>                                                         |                            |  |                                      |  |
|----------------------------------------------------------------------|----------------------------|--|--------------------------------------|--|
| <b>n</b> Performans→Kullanılabilirlik→Arıza Paretosu                 |                            |  |                                      |  |
| Geçerli Ay, Çalışma Kullanılabilirliği (Yazıcı Açık): 9,3%           |                            |  |                                      |  |
| Arıza Türü                                                           | Arıza Süresi (dakika)      |  | Sıklık                               |  |
| (E6028) Yeni Mürekkep Çekirdeği Farklı<br>Mürekkep Referansına Sahip | 1522:30                    |  | $\overline{2}$                       |  |
| (E6029) EHT/HV Kalibrasyonu Gerekli                                  | 1469:50                    |  | $\overline{c}$                       |  |
| (E6000) Yazıcı Kafası Yok                                            | 32:04                      |  |                                      |  |
|                                                                      |                            |  |                                      |  |
|                                                                      |                            |  |                                      |  |
|                                                                      |                            |  |                                      |  |
| Düzenleme Ölçütü                                                     | Zaman Dilimini<br>Değiştir |  | Yazıcı\Çalışma<br>Kullanılabilirliği |  |

<span id="page-147-1"></span>*Şekil 5-69: Çalışma Kullanılabilirliği için Arıza Paretosu*

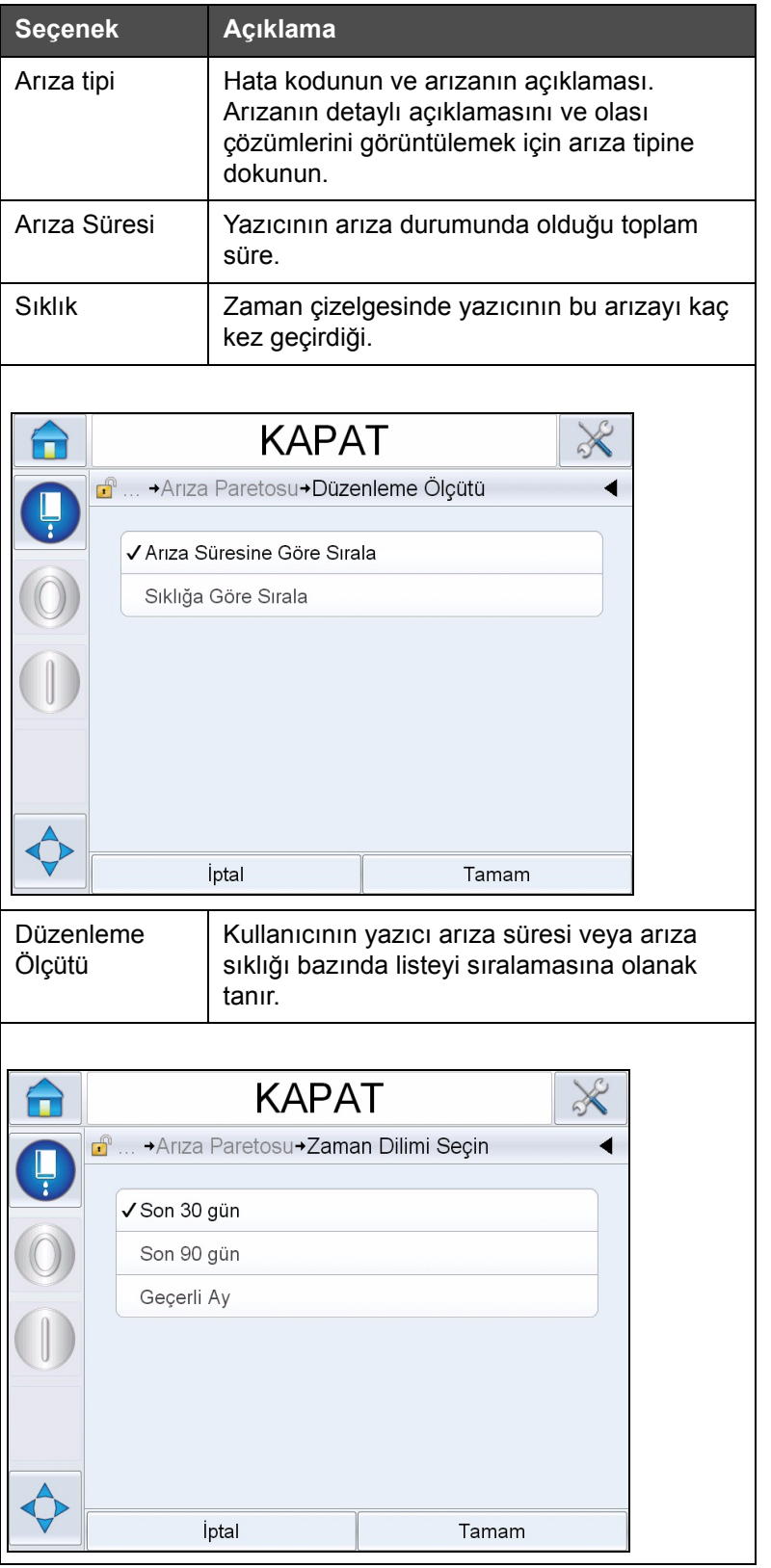

*Tablo 5-23: Arıza Paretosu*

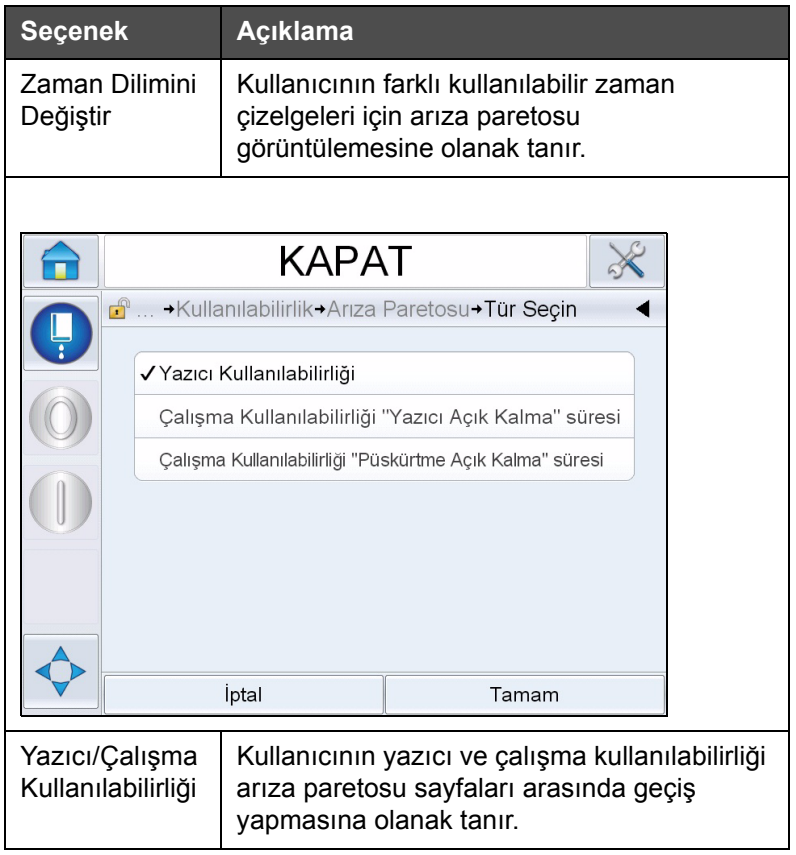

*Tablo 5-23: Arıza Paretosu (Devam)*

*Olay* sayfasını görüntülemek için öğesine dokunun (bkz. Ş[ekil 5-70](#page-150-0)). Olay sayfası belirli bir arızanın her oluşumu için tarih, saat ve süre bilgilerini görüntüler. Bu sayfa arıza oluşmasının üretim tesisindeki diğer olaylarla ilişkilendirilmesi için kullanılabilir.

| <b>KAPAT</b> |                                                  |               |  |
|--------------|--------------------------------------------------|---------------|--|
| $\mathbb{P}$ | *Kullanılabilirlik *Arıza Paretosu *Event        |               |  |
|              | Geçerli Ay : (E6029) EHT/HV Kalibrasyonu Gerekli |               |  |
| Tarih        | Zaman                                            | Süre (dakika) |  |
| 26.09.2012   | 14:20                                            | 1468:28       |  |
| 26.09.2012   | 09:49                                            | 1:22          |  |
|              |                                                  |               |  |
|              |                                                  |               |  |
|              |                                                  |               |  |
|              |                                                  |               |  |
|              |                                                  |               |  |

<span id="page-150-0"></span>*Şekil 5-70: Olay*

*Parametre* sayfasını görüntülemek için öğesine dokunun (bkz. Ş[ekil 5-71](#page-150-1)). Parametre sayfası belirli bir arıza oluştuğunda günlüğe kaydedilen detaylı yazıcı durumu parametrelerini görüntüler.

<span id="page-150-1"></span>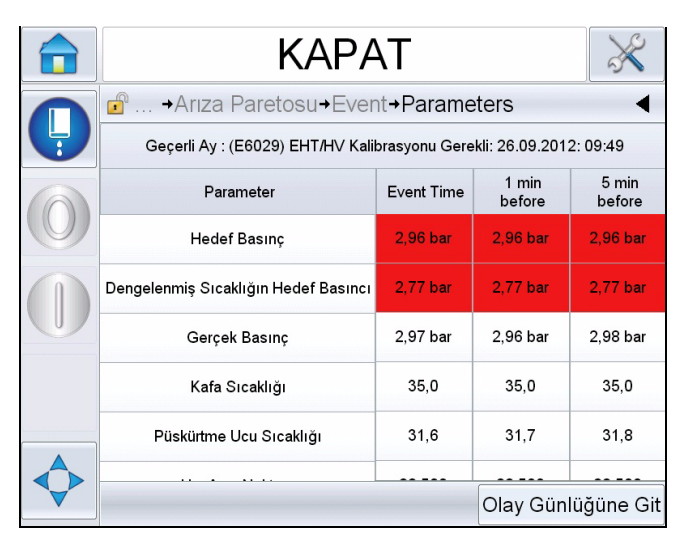

*Şekil 5-71: Parametre*

**Olay Zamanı:** Arızanın gerçekleştiği saattir.

Veri eğilimlerini göstermek için olaydan 1 dakika ve 5 dakika önceye ait veriler gösterilir.

Yazıcı aralık dışında kalan parametreleri vurgular. Bu bilgilerin dikkat çeken tüm semptomlarla birleştirilmesi bir kök neden analizi başlatabilir.

**Olay Günlüğüne Git**'e dokunun ve *Olay günlüğü* sayfasını görüntüleyin (bkz. Ş[ekil 5-72](#page-151-0)). Ayrıca, *Araçlar > Tanılama > Yazıcı Kafası* üzerinden de bu sayfayı görüntüleyebilirsiniz.

Olay günlüğü 180 günlük bir döneme ait tüm etkinlikleri tutar. Hata bağlamını anlamak için bir arıza ile aynı anda gerçekleşen diğer yazıcı etkinliklerini kontrol etmek için kullanılabilir.

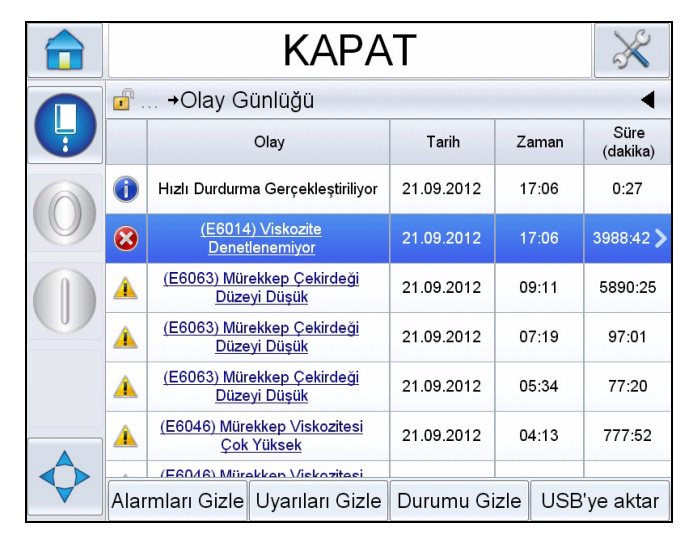

Gerektiğinde durumu, uyarıları, alarmları kaldırmak için filtreleme yapabilirsiniz.

<span id="page-151-0"></span>*Şekil 5-72: Olay günlüğü*

| <b>Sembol</b> | Tür                                                       |
|---------------|-----------------------------------------------------------|
|               | Alarm olayı.                                              |
|               | Uyarı olayları.                                           |
|               | Durum; uyarı veya alarm<br>oluşmayan bir yazıcı olayıdır. |

*Tablo 5-24: Olay Günlüğü sembolleri*

*Not: Bir etkinlik arızaya neden olursa Alarm, Uyarı veya Durum sembolleri ile birlikte sembolü görüntülenir, böylece o olay sırasındaki yazıcı*

*parametrelerini görüntüleyebilirsiniz.*

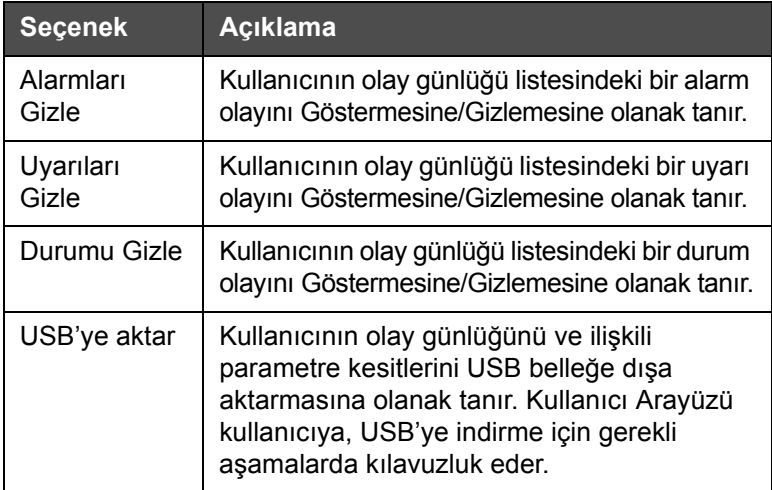

*Tablo 5-25: Olay Günlüğü Sayfa Seçeneği*

Arıza veya uyarı olayının detaylı açıklaması için olay mesajına dokunun. Kullanıcı arayüzünde detaylı bir açıklama, olası neden ve çözüm görüntülenir.

| п | <b>KAPAT</b><br>$\mathbb{Z}$                                                                                                    |   |   | KAPAT                                       |              |       |                  |
|---|----------------------------------------------------------------------------------------------------|---|---|---------------------------------------------|--------------|-------|------------------|
|   | d <sup>a</sup> + Yazıcı Kafası+Olay Günlüğü+UYARI E6062                                                                                       |   |   | d  → Tanılama→ Yazıcı Kafası→ Olay Günlüğü  |              |       |                  |
| Ļ | Mürekkep Çekirdeği Düzeyi Yüksek                                                                                                    | Ļ |   | Olay                                        | Tarih        | Zaman | Süre<br>(dakika) |
|   | <b>UYARI E6062</b><br>Mürekkep çekirdeği modülündeki mürekkep düzeyi çok yüksek.                                                              |   | Δ | (E6062) Mürekkep Çekirdeği<br>Düzeyi Yüksek | 25.09.2012   | 14:26 | 0:27             |
|   | Yazıcının düz olup olmadığını kontrol edin.                                                                                                   |   |   | (E6062) Mürekkep Çekirdeği<br>Düzeyi Yüksek | 25.09.2012   | 14:19 | 0:27             |
|   | Yazıcı düz olduğu halde uyarı görüntülenmeye devam ediyorsa, servis<br>kılavuzuna bakın veya nitelikli yerel bakım mühendisinizle veya servis |   | Æ | Alarmları Temizle                           | 25.09.2012   | 14:19 |                  |
|   | temsilcinizle görüsün.                                                                                                    |   | ▲ | (E6062) Mürekkep Cekirdeği<br>Düzeyi Yüksek | 25.09.2012   | 14:19 | 0:08             |
|   |                                                                                                    |   | 6 | Alarmları Temizle                           | 25.09.2012   | 14:19 |                  |
|   |                                                                                                    |   | ≜ | (E6062) Mürekkep Cekirdeăi<br>Düzeyi Yüksek | 25.09.2012   | 14:18 | 0:30             |
|   |                                                                                                    |   |   | (F6063) Mijrekken Cekirdeği                 |              |       |                  |
|   |                                                                                                    |   |   | Alarmları Gizle   Uyarıları Gizle           | Durumu Gizle |       | USB've aktar     |

*Şekil 5-73: Olay günlüğü tanılama*

| <b>Event Id Tarih</b> |                                     | Zaman | <b>Event Type Olav</b> |                                          | Duration (minutes) |
|-----------------------|-------------------------------------|-------|------------------------|------------------------------------------|--------------------|
|                       | 83 25.09.2012 14:26:01 UYARI        |       |                        | (E6062) Mürekkep Cekirdeği Düzevi Yüksek | 0.45               |
|                       | 82 25.09.2012 14:19:16 UYARI        |       |                        | (E6062) Mürekkep Cekirdeği Düzevi Yüksek | 0.45               |
|                       | 81-25-09-2012 14:19:15 Info.        |       |                        | Alarmları Temizle                        |                    |
|                       | 80 25 09 2012 14:19:07 UYARI        |       |                        | (E6062) Mürekken Cekirdeği Düzevi Yüksek | 0.13               |
|                       | 79 25.09.2012 14:19:05 Info         |       |                        | <b>Alarmian Temizle</b>                  |                    |
|                       | 78 25.09.2012 14:18:35 UYARI        |       |                        | (E6062) Mürekkep Çekirdeği Düzeyi Yüksek | 0.5                |
|                       | 77 25.09.2012 14:18:04 UYARI        |       |                        | (E6063) Mürekkep Cekirdeği Düzeyi Düşük  | 0.52               |
|                       | 76 25.09.2012 14:18:03 Info         |       |                        | Alarmları Temizle                        |                    |
|                       | <b>75 25 09 2012 14:17:26 UYARI</b> |       |                        | (E6063) Mürekkep Cekirdeği Düzevi Düşük  | 0.62               |
|                       | 74 25.09.2012 14:16:36 Info         |       |                        | Hizli Durdurma Gerceklestiriliyor        | O.48               |
|                       | 73 25.09.2012 14:16:25 Info         |       |                        | <b>Hock Durchtens Iste</b>               |                    |
|                       | 72 25.09.2012 14:12:15 UYARI        |       |                        | (E6046) Mürekkep Viskozitesi Cok Yüksek  | 55.88              |
|                       | 71 25.09.2012 14:10:03 UYARI        |       |                        | (E6063) Mürekkep Cekirdeği Düzeyi Düşük  | 7.35               |
|                       | <b>70 25 09 2012 14:10:01 10fo</b>  |       |                        | Alarmian Tamisla                         |                    |

*Şekil 5-74: Dışa Aktarılan Veriler*

Dışa aktarılan veriler hakkında daha fazla bilgi için Servis Kılavuzuna bakın.

# **6 Bakım**

# **Giriş**

Yazıcı bakımı, bir operatör veya servis teknisyeninin gerçekleştirebileceği işlemleri kapsamaktadır. Bu bölümde, yazıcı operatörlerinin her zaman gerçekleştirebileceği bakım işlemleri açıklanmıştır. Sadece eğitimli servis teknisyenlerinin ve servis personelinin gerçekleştirebileceği diğer bakım işlemleri, Servis Kitapçığında açıklanmıştır.

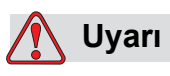

YARALANMA. Bir arıza durumunda ısıtıcının sıcaklığının 70 °C'ye ulaşması mümkündür. Isıtıcının monte edildiği plakaya dokunmayın. Bu talimatı izlememeniz halinde bir yaralanmaya sebep olabilirsiniz.

# **Bakım Takvimi**

[Tablo 6-1'](#page-153-0)de bakım takvimi görülmektedir.

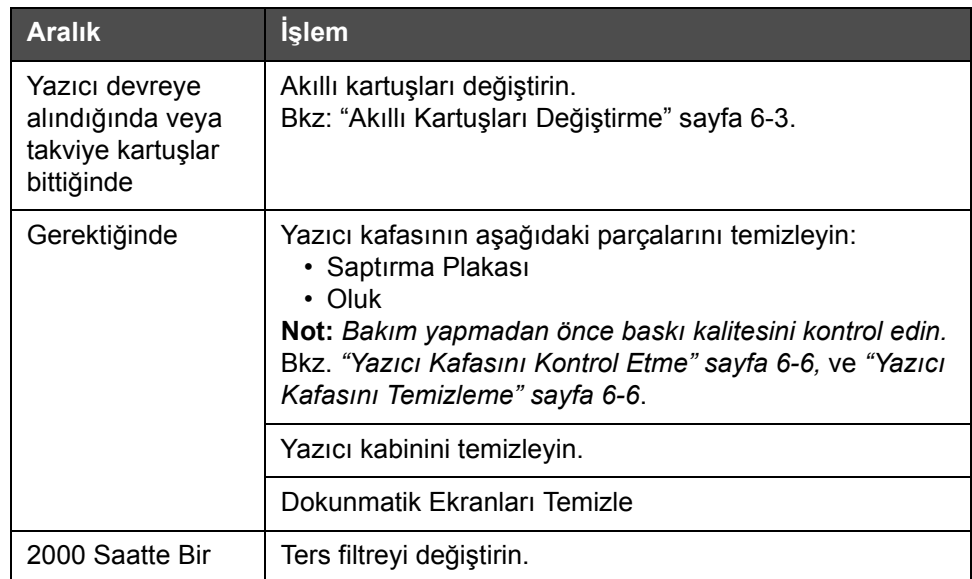

<span id="page-153-0"></span>*Tablo 6-1: Bakım Takvimi*

# **Uzun Süreli Kapatmaya (Saklama) veya Nakliyeye Hazırlama**

*Not: Uzun Süreli Kapatma yordamı, yazıcı üç aydan fazla bir süre kullanılmayacağı zaman kullanılmalıdır.*

### **Parça/araç gerekliliği**

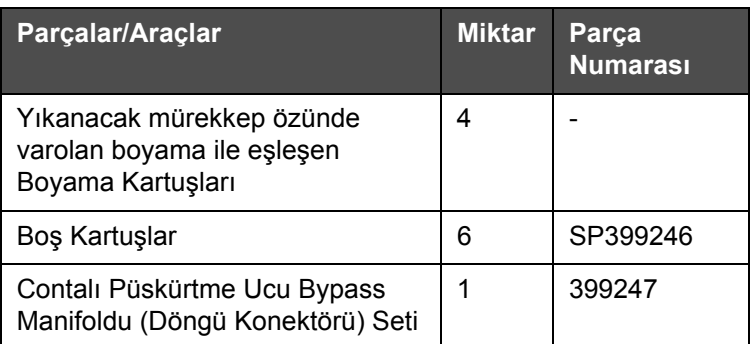

*Tablo 6-2: Parçalar ve Araçlar*

### **Uzun Süreli Kapatmaya (Saklama) veya Nakliyeye Nasıl Hazırlanır?**

Yazıcıyı uzun süreli kapatmaya/taşımaya hazırlamak için aşağıdaki adımları izleyin:

- **1** Temiz Durdurma gerçekleştirin.
- **2** Üç püskürtme ucu yıkamasını çalıştırın.
- **3** Püskürtme Ucu Kolektörünü çıkartın ve Püskürtme Ucu Bypass Kolektörünü (contalı) ona takın. Boş Çekirdek Yordamını uygulayın.

*Not: Dökülenleri toplayabilmek için, yazıcı kafasının yıkama istasyonunda veya uygun bir kapta değiştirilmesi gerekir.*

**4** Öz yordamı tamamlandığında, *Mürekkep Çekirdeğini Yıkama* yordamını uygulayın ve yazıcı yönergelerini izleyin.

*Not: Bu işlemi tamamlamak için gereken toplam süre yaklaşık üç saattir. Her biri 30 ila 45 dakikada takılan dört kartuş seti gerektirir. Her bir set, tamamlandıktan sonra, karıştırılan sıvılarla birlikte yarı dolu olur.*

**5** Püskürtme Ucu Bypass Kolektörünü çıkartın ve contalı Püskürtme Ucu Kolektörünü yazdırma motoru döşemesine takın.

Yazıcı artık depolama veya taşıma için hazırdır.

*Not: Mürekkep çekirdeği depolama için çıkarılan mürekkep ile doldurulduğunda, kalibrasyon verileri kaydedildiği için yeniden takma sırasında viskoziteyi yeniden kalibre etmeyin.*

*Not: Yazıcı uzun süreli olarak kullanılmayacağı zaman üretici parolası için lütfen Videojet Technologies Inc. ile 1-800-843-3610 numaralı telefondan bağlantı kurun (ABD'deki tüm müşteriler). ABD dışındaki müşteriler yardım için Videojet Technologies Inc. distribütörüne veya bağlı kuruluşa başvurmalıdır. Alternatif olarak, www.videojet.com > Destek > Videojet Parola Oluşturucusu adresini de ziyaret edebilirsiniz.*

# <span id="page-155-0"></span>**Akıllı Kartuşları Değiştirme**

İki tip akıllı kartuş mevcuttur:

- Mürekkep kartuşu
- Takviye sıvısı kartuşu

Kullanıcı kartuşları yazıcı devreye alındığında veya kartuşlar boş olduğunda takmalıdır. Sıvı tipi (mürekkep veya takviye sıvısı) kartuş etiketlerinde belirtilmiştir.

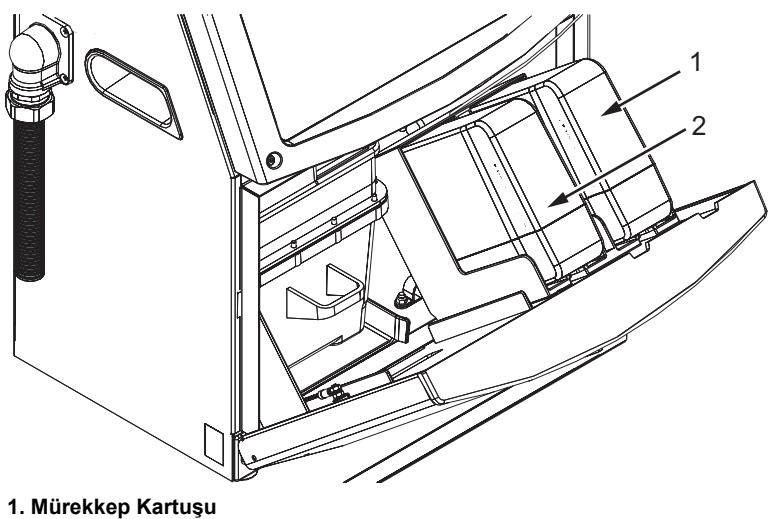

**2. Takviye Sıvısı Kartuşu**

<span id="page-155-1"></span>*Şekil 6-1: Akıllı Kartuşlar*

Kartuş eklemek veya kartuşları değiştirmek için, aşağıdaki işlemleri yapın:

- **1** Mürekkep bölmesinin kapağını açın ve kapağı Ş[ekil 6-1](#page-155-1)'de görülen biçimde tutun.
- **2** Mürekkep veya takviye sıvısı kartuşu göstergeleri %0 gösteriyorsa ve bir hata mürekkep ve/veya takviye sıvısı kartuşlarının boş olduğunu gösteriyorsa, 4. adıma geçin.

**3** Mürekkep veya takviye sıvısı kartuşu yüklü değilse gerekli kartuşun takılmasını isteyen bir uyarı görünür, 5. adıma geçin.

# **Uyarı**

KİŞİSEL YARALANMA. Mürekkep, çözücü ve takviye sıvısı gibi tüm sıvılar uçucu ve yanıcıdır. Bunların yerel yönetmeliklere uygun şekilde saklanması ve kullanılması gerekir. Sadece iyi havalandırılmış alanlarda çalışın. Temizleme çözeltisi yenilir veya içilirse zehirlenmeye neden olur. Bu maddeyi içmeyin. Yutulursa hemen bir doktora başvurun.

**4** Eski mürekkep kartuşunu (1. nesne, Ş[ekil 6-2\)](#page-156-0) ve eski takviye sıvısı kartuşunu (2. nesne) çekerek yazıcı kabininden çıkarın.

*Not: Mürekkep kartuşunu yazıcıya takmadan önce karıştırın.*

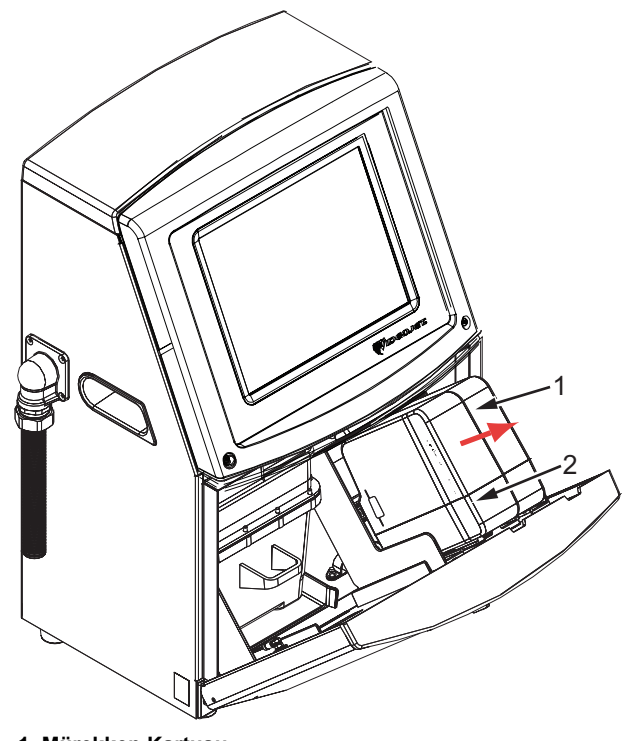

**1. Mürekkep Kartuşu 2. Takviye Sıvısı Kartuşu**

<span id="page-156-0"></span>*Şekil 6-2: Kartuşları Çıkartma*

- **5** Kartuş anahtarını doğru tutucu yuvasına hizalayarak, yeni mürekkep kartuşunu kartuş tutucusuna yerleştirin (bkz. Ş[ekil 6-3, sayfa 6-5](#page-157-0)).
	- a. Kartuşun yuvaya tam oturduğundan emin olun.

*Not: Kartuş, kartuş tutucusuna kilitlenene (bir geçme sesi duyana) kadar kartuşu bastırın.*

- b. "Mürekkep kartuşu takılı değil" anlamındaki uyarının ekrandan kaybolduğundan emin olun. Uyarının ekrandan kaybolması birkaç saniye sürebilir.
- c. Kartuş seviye göstergesinin, %100 dolu olduğundan emin olun.

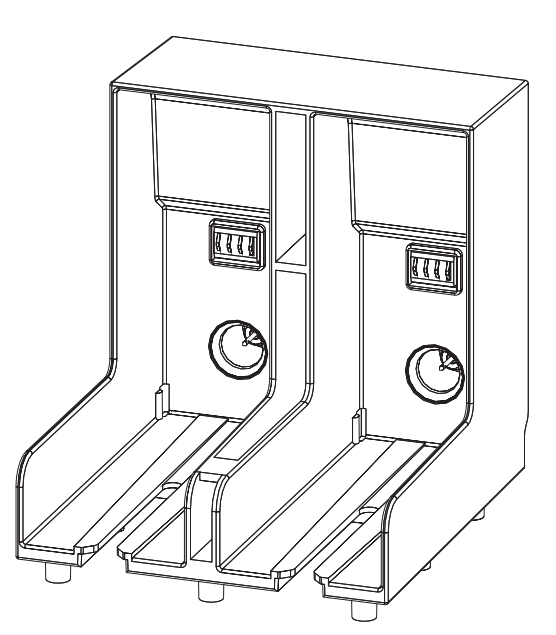

*Şekil 6-3: Kartuş Yuvası Slotu*

- <span id="page-157-0"></span>**6** Kartuş anahtarını doğru tutucu yuvasına hizalayarak, yeni takviye sıvısı kartuşunu, takviye sıvısı kartuşu tutucusuna yerleştirin.
	- a. Kartuşun yuvaya tam oturduğundan emin olun.
	- b. "Takviye sıvısı kartuşu takılı değil" anlamındaki uyarının ekrandan kaybolduğundan emin olun. Uyarının ekrandan kaybolması birkaç saniye sürebilir.
	- c. Kartuş seviye göstergesinin, %100 dolu olduğundan emin olun.

# <span id="page-158-0"></span>**Yazıcı Kafasını Kontrol Etme**

Yazıcı kafasını kontrol etmek için aşağıdaki adımları izleyin:

- **1** Mürekkep püskürtmesini durdurun ve yazıcının tam olarak kapanmasını bekleyin.
- **2** Yazıcıyı güç beslemesinden ayırın.
- **3** Yazıcı kafasının vidasını (2. nesne, Ş[ekil 6-4, sayfa 6-8\)](#page-160-0) gevşetin ve yazıcı kafası kapağını (3. nesne) sökün.
- **4** Yazıcı kafasında ve yazıcı kafasının kapağının içinde mürekkep birikmesi olup olmadığını kontrol edin. Gerekiyorsa temizleyin (bkz. ["Yazıcı Kafasını](#page-158-1) [Temizleme" sayfa 6-6\)](#page-158-1).

# <span id="page-158-2"></span><span id="page-158-1"></span>**Yazıcı Kafasını Temizleme**

# **Uyarı**

YARALANMA. Mürekkep veya çözücü dökülürse, yazıcıdan gelen sızıntı zemin/kayma tehlikesi ve/veya yangın tehlikesi oluşturabilir (özellikle de ekipman yanıcı maddelerin ve/veya diğer ekipmanların üzerine yerleştirilmişse). İsteğe bağlı bir damlatma tepsisi mevcuttur (Parça Numarası 234407). Takmak için, damlatma tepsisini yazıcının kullanılacağı yüzeye yerleştirin. Yazıcıyı damlatma tepsisinin merkezine yerleştirin. Statik birikimini önlemek için damlatma tepsisinin uygun bir şekilde topraklandığından emin olun.

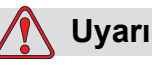

BUHAR TEHLİKESİ. Temizlik çözeltisinin buharının fazlaca solunması uyuşukluğa yol açabilir ve/veya alkol zehirlenmesi benzeri etkiler gösterebilir. Yalnızca açık ve iyi havalandırılan alanlarda kullanın.

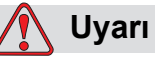

TEMİZLİK ÇÖZELTİLERİNİN KULLANILMASI. Temizlik çözeltisi gözler ve solunum sistemini tahriş eder. Bu maddeyle çalışırken yaralanmayı önlemek için:

Her zaman lastik eldiven ve koruyucu giysi kullanın.

Her zaman kenar korumalı iş gözlüğü veya yüz maskesi takın. Ayrıca bakım yaparken de koruyucu gözlük takılması önerilir.

Mürekkebi ellemeden önce koruyucu el kremi sürün.

Temizlik çözeltisi cilde bulaşırsa, akan su altında an az 15 dakika boyunca yıkayın.

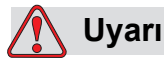

YANGIN VE SAĞLIKLA İLGİLİ TEHLİKE. Temizlik çözeltisi uçucu ve yanıcıdır. Yerel mevzuata uygun şekilde saklanması ve kullanılması gerekir.

Temizlik çözeltisinin yakınında sigara içmeyin ve ateş bulundurmayın.

Kullandıktan hemen sonra, temizlik çözeltisinin bulaştığı tüm bez ve kumaşları çıkartın. Bu gibi tüm nesneleri yerel mevzuata uygun şekilde imha edin.

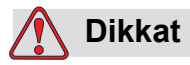

EKİPMAN HASARI. Yazıcı parçalarının zarar görmemesi için, temizlikte yalnızca yumuşak fırça ve tiftiksiz bez kullanın. Yüksek basınçlı hava, üstüpü veya aşındırıcı malzeme kullanmayın.

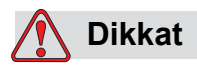

EKİPMAN HASARI. Yazıcı kafasını temizlemeden önce, temizlik çözeltisinin kullanılan mürekkeple uyumlu olduğundan emin olun. Uyarıya dikkat edilmezse, yazıcı hasar görebilir.

*Not: Püskürtücünün kapalı olduğundan emin olun.*

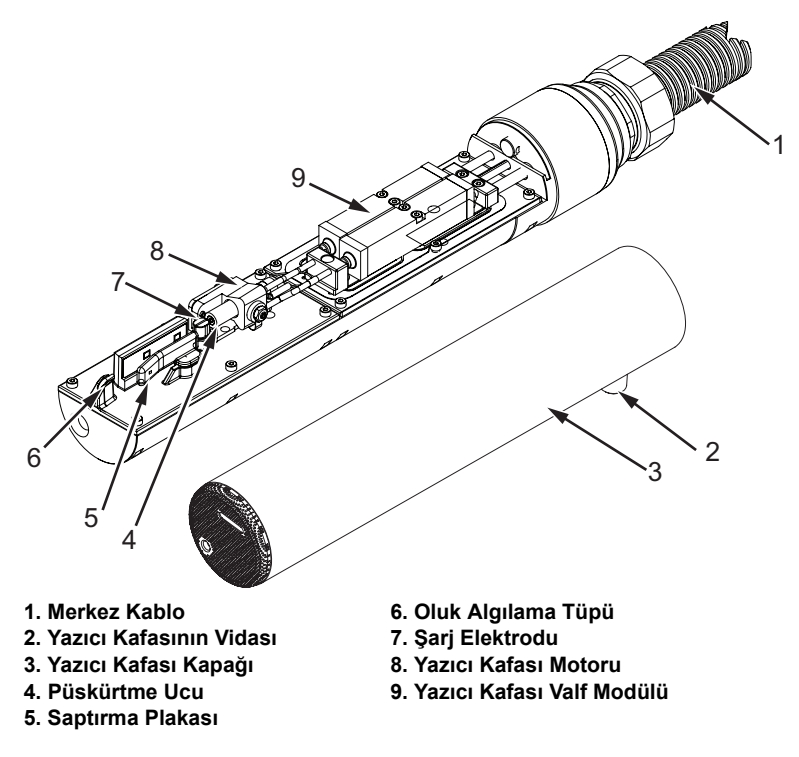

<span id="page-160-0"></span>*Şekil 6-4: Yazıcı Kafası (Videojet 1650)* 

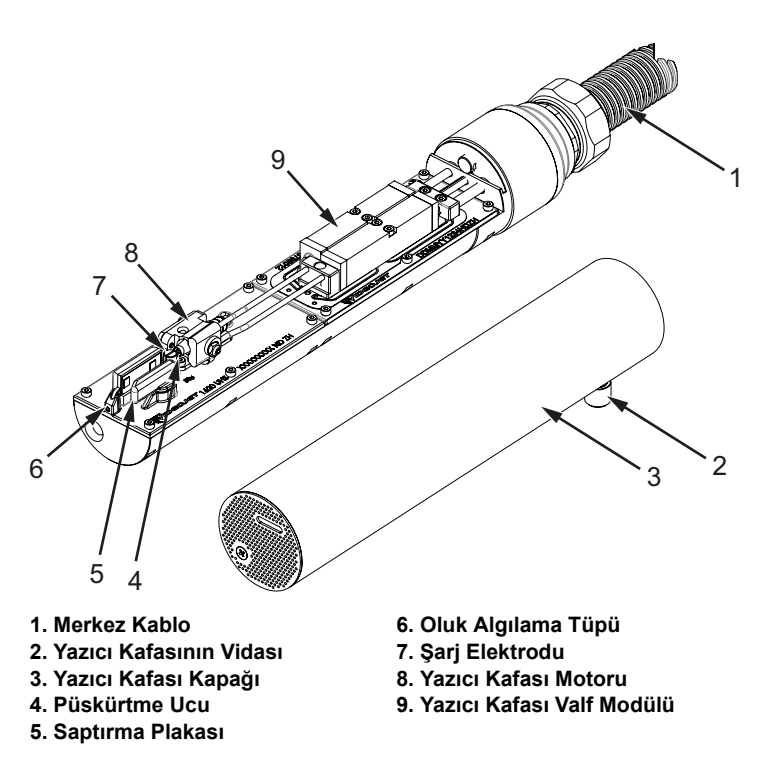

<span id="page-160-1"></span>*Şekil 6-5: Yazıcı Kafası (Videojet 1650 UHS)*

**1** Yazıcı kafasını, yıkama istasyonuna (parça no. 399085) bastırın.

- **2** Yazıcı kafasının aşağıda belirtilen parçalarını temizlemek için bir temizlik maddesi ve bir kağıt mendil ya da yumuşak fırça kullanın:
	- Oluk Algılama Tüpü (6. nesne, Ş[ekil 6-4](#page-160-0) (Videojet 1650) ve Ş[ekil 6-5,](#page-160-1)  [sayfa 6-8](#page-160-1) (Videojet 1650 UHS))
	- Şarj elektrodu (7. nesne)
	- Saptırma plakası (5. nesne) (bkz. ["Saptırma Plakasını Temizleme"](#page-161-0)  [sayfa 6-9\)](#page-161-0)
	- Püskürtme ucu (4. nesne)

*Not: Temizlik maddesi, yazıcıda kullandığınız mürekkep tipi ile uyumlu olmalıdır.*

**3** Yazıcı kafasının kurumasını bekleyin ve şarj elektrodundaki yuvaya temizlik maddesinin değmemesine özen gösterin.

*Not: Yazıcı kafasını hızlı bir şekilde kurutmak için üfleyici veya basınçlı hava kullanın. Hava basıncı 20 psi üzerinde olmamalıdır.*

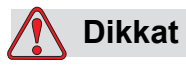

EKİPMAN HASARI. Yazıcıyı başlatmadan önce yazıcı kafası kuru olmalıdır. Uyarıya dikkat edilmezse, yazıcı kafası hasar görebilir.

**4** Yazıcı kafasını yerine takın ve kertikli vidayı sıkın.

### <span id="page-161-0"></span>**Saptırma Plakasını Temizleme**

Mürekkep kalıntılarını önlemek için, çözücüyle saptırma plakasının konturlu yüzeylerini temizleyin ve kuru havayla temizleyin (CDA).

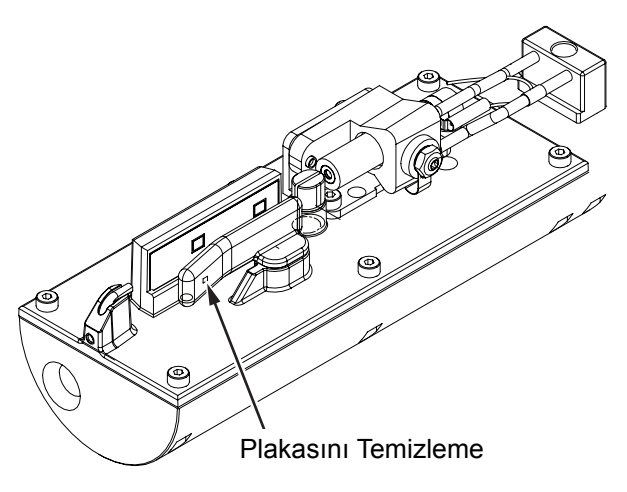

*Şekil 6-6: Saptırma Plakasını Temizleme (Videojet 1650)*

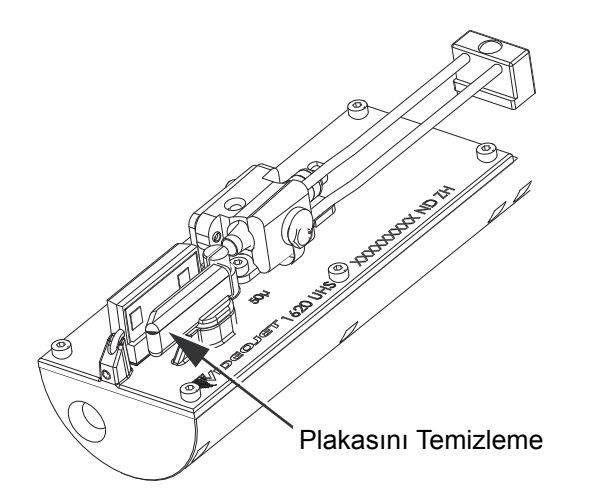

*Şekil 6-7: Saptırma Plakasını Temizleme (Videojet 1650 UHS - 50 Mikron)*

# **Yazıcı Kabinini Temizleme**

Yazıcı kabinini temizlemek için, aşağıdaki işlemleri yapın:

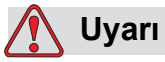

YARALANMA. Havayla taşınan parçacık ve malzemeler sağlığa zararlıdır. Yazıcı kabinini kullanmak için yüksek basınçlı hava kullanmayın.

- **1** Elektrikli süpürge veya yumuşak fırça kullanarak yazıcının tozunu alın.
- **2** Yazıcının dış yüzeylerini tiftiksiz, nemli bir bezle silin.

Nemli bezle temizleyemediğiniz kirleri temizlemek için hafif deterjan kullanın.

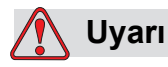

Yazıcı parçalarının zarar görmemesi için, temizlik yaparken yalnızca yumuşak fırça ve tiftiksiz kumaş kullanın. Yüksek basınçlı hava, üstüpü veya aşındırıcı malzeme kullanmayın.

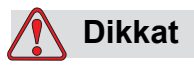

EKİPMAN HASARI. Hipokloritli çamaşır suları veya hidroklorik asit de dahil olmak üzere klorür içeren tüm temizleme solüsyonları, yüzeyin kabul edilemez düzeyde paslanmasına ve lekelenmesine neden olabilir. Bunlar paslanmaz çelikle temas ettirilmemelidir. Tel fırçalar veya tel ovma pedleri kullanılırsa, bunlar paslanmaz çelikten yapılmalıdır. Kullanılan her türlü aşındırıcı maddenin, özellikle de demir ve klorürler olmak üzere her türlü kontaminasyondan arınmış olduğundan emin olun.

# **Dokunmatik Ekranı Temizle**

- **1** Gerektiğinde dokunmatik ekranı yumuşak kuru bir bezle veya pamukla silerek temizleyin.
- **2** Lekelenmeyi veya dokunmatik ekrana zarar vermeyi engellemek için nem kalmadığından emin olun.

*Not: Gerekirse leke çıkarmak için bez etanol ile bir miktar ıslatılabilir.*

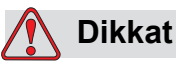

EKİPMAN HASARI. LCD Ekranı yalnızca yumuşak kuru bezle veya pamukla silerek temizleyin. Su ekrana zarar verebilir veysa rengini bozabilir. Her noktadaki yoğuşmayı veya nemi hemen temizleyin.

# **7 Sorun Giderme**

# **Giriş**

Bu bölüm, yazıcıyı her gün kullananlar için sorun giderme ve hata tanılama bilgileri içerir.

Servis kılavuzu, servis teknisyenleri ve eğitimli personel için sorun giderme konusunda daha kapsamlı bilgi içermektedir.

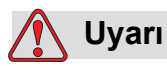

ÖLDÜRÜCÜ VOLTAJ. Şebeke cereyanına bağlandığında, bu cihazın içinde öldürücü derece voltaj olur. Bakım çalışmaları sadece eğitimli ve yetkili personel tarafından gerçekleştirilmelidir. Elektrikle ilgili tüm güvenlik kurallarına ve uygulamalara dikkat edin. Kapakları açmadan ya da herhangi bir servis veya onarım çalışması yapmadan önce, yazıcıyı çalıştırmak gerekmedikçe elektrik kaynağından bağlantısını kesin. Bu talimata uymamanız halinde bir yaralanma veya ölüme sebep olabilirsiniz.

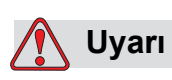

YARALANMA. Bir arıza durumunda ısıtıcının sıcaklığının 70 °C'ye ulaşması mümkündür. Isıtıcının monte edildiği plakaya dokunmayın. Bu talimatı izlememeniz halinde bir yaralanmaya sebep olabilirsiniz.

# **Yazıcı Çalışmıyor**

- **1** Yazıcının açıldığından emin olun. Yazıcıyı açmak için, yeşil düğmeye basın.
- **2** Bir sistem hatası oluşup oluşmadığını ve kullanıcı işlemi gerekip gerekmediğini görmek için sistem çubuğunu (bkz. [Tablo 7-1\)](#page-166-0) kontrol edin.

*Not: Ana sayfa ekranının üst tarafındaki durum çubuğu işaret lambası çıkışının rengini gösterir.*

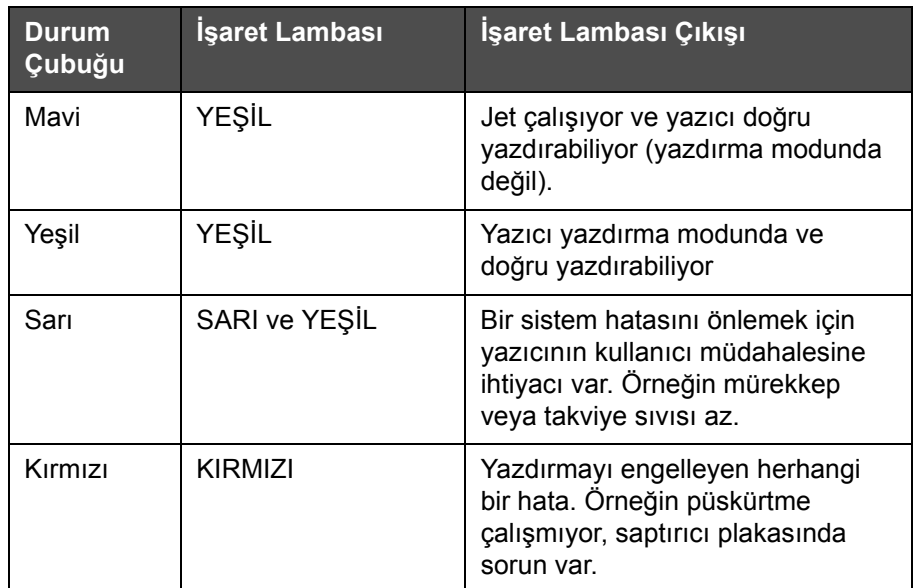

*Tablo 7-1: Durum Çubuğu*

- <span id="page-166-0"></span>**3** Durum çubuğu kırmızı veya sarıysa, ilgili mesajın görüntülendiğini kontrol etmek için ekrana bakın. Bkz. ["Hata Mesajları ve Uyarılar" sayfa 7-7](#page-171-0).
- **4** Durum çubuğu yeşilse ve yazıcı yazdırmıyorsa:
	- Ürün sensörü ve mil kodlayıcının takılı ve doğru çalışıyor olduğundan emin olur (ürün sensörü arkasına bulunan bir lamba, sensörden bir ürün geçerse yanıp sönmelidir).
	- Sorun devam ederse, arızayı 1-800-843-3610'dan Videojet Technologies Inc.'e bildirin (yalnızca Amerika Birleşik Devletleri (ABD)). ABD dışındaki müşteriler, bir Videojet bağlı şirketi ya da yerel Videojet distribütörü ile irtibat kurmalıdır*.*
- **5** Ekran veya işaret lambası (takılı olduğunda) yanmıyorsa, elektrik kaynağını aşağıdaki şekilde kontrol edin:
	- a. Ana elektrik kaynağının kullanılabilir durumda olduğundan emin olun.
	- b. Ana giriş konektörünün doğru takıldığından emin olun.
- c. Ana güç düğmesinin ON (Açık) konumda (basılı görünür) olduğundan emin olun.
- d. Sorun devam ederse, arızayı 1-800-843-3610'dan Videojet Technologies Inc.'e bildirin.

# **Yanlış Yazdırma Konumu**

**1** *Ayarlar > Kontrol* menüsünde belirtilen *Ürün Gecikmesi* değerinin doğru olup olmadığını kontrol edin. Bkz. ["Varsayılan Mesaj Parametreleri"](#page-84-0)  [sayfa 5-10.](#page-84-0)

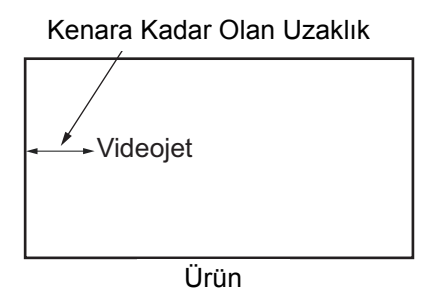

*Şekil 7-1: Yazdırma Konumu*

**2** Mesajın başında ek boşluk olup olmadığını kontrol edin.

## **Yanlış Yazdırma Boyutu**

- **1** Ayarlanan karakter yüksekliğinin doğru olup olmadığını kontrol edin. Bkz. ["Yazı Tipi Özniteliklerini De](#page-128-0)ğiştirmek" sayfa 5-54.
- **2** Yazıcı kafasından ürüne olan mesafenin doğru olup olmadığını kontrol edin. Yazıcı kafası üründen uzağa hareket ettikçe karakter yüksekliği artar ve çözünürlük azalır.

*Not: En iyi kaliteyi elde etmek için yazıcı kafası ile ürün arasındaki optimum mesafe 12 mm'dir. Aralık 5 ila 15 mm'dir.*

*Not: Videojet 1650 UHS 40 mikron: En iyi kaliteyi elde etmek için yazıcı kafası ile ürün arasındaki optimum mesafe 6 mm'dir.* 

*Not: Optimum mesafenin uygulamaya göre değişeceği belirli uygulamalar için özel örgüyapılar kullanılabilir. Bu örgüyapılar, yalnızca 10 yazdırma yüksekliğindeki uygulamalarda kullanılmalıdır.*

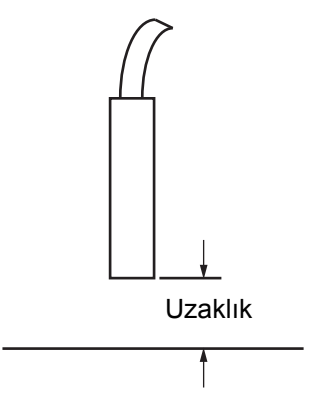

*Şekil 7-2: Ürüne Olan Uzaklık*

**3** Mesajda doğru yazı tipinin seçildiğinden emin olun.

*Not: Yazdırma yüksekliği hakkında bilgi için bkz. [Tablo A-6, sayfa A-7](#page-195-0).*

- **4** Mesaj genişliği uzatılmış görünüyorsa, *Print Position* (Yazdırma Konumu) menüsünde belirtilen genişlik değerini azaltın. Bkz. ["Yazıcı Nasıl Açılır"](#page-38-0)  [sayfa 4-1](#page-38-0).
- **5** Mesaj genişliği sıkışık görünüyorsa, *Print Position* (Yazdırma Konumu) menüsünde belirtilen Width (Genişlik) değerini artırın.

# **Yazdırma Tamamlanmadı**

Yazıcı kafasında mürekkep kalıntısı olup olmadığını kontrol etmeli ve varsa yazıcı kafasını temizlemelisiniz. Bkz. ["Yazıcı Kafasını Temizleme" sayfa 6-6](#page-158-2).

# **Düşük Baskı Kalitesi**

FRINT 888EITV TEST

Soldaki örnekte dağınık damlaların olmadığı, eşit baskı dağılımına sahip iyi bir karakter formasyonu görülmektedir.

[Tablo 7-2'](#page-169-0)de kötü baskı örnekleri, bunların nedenleri ve hatayı düzeltmek için gereken adımlar açıklanmıştır.

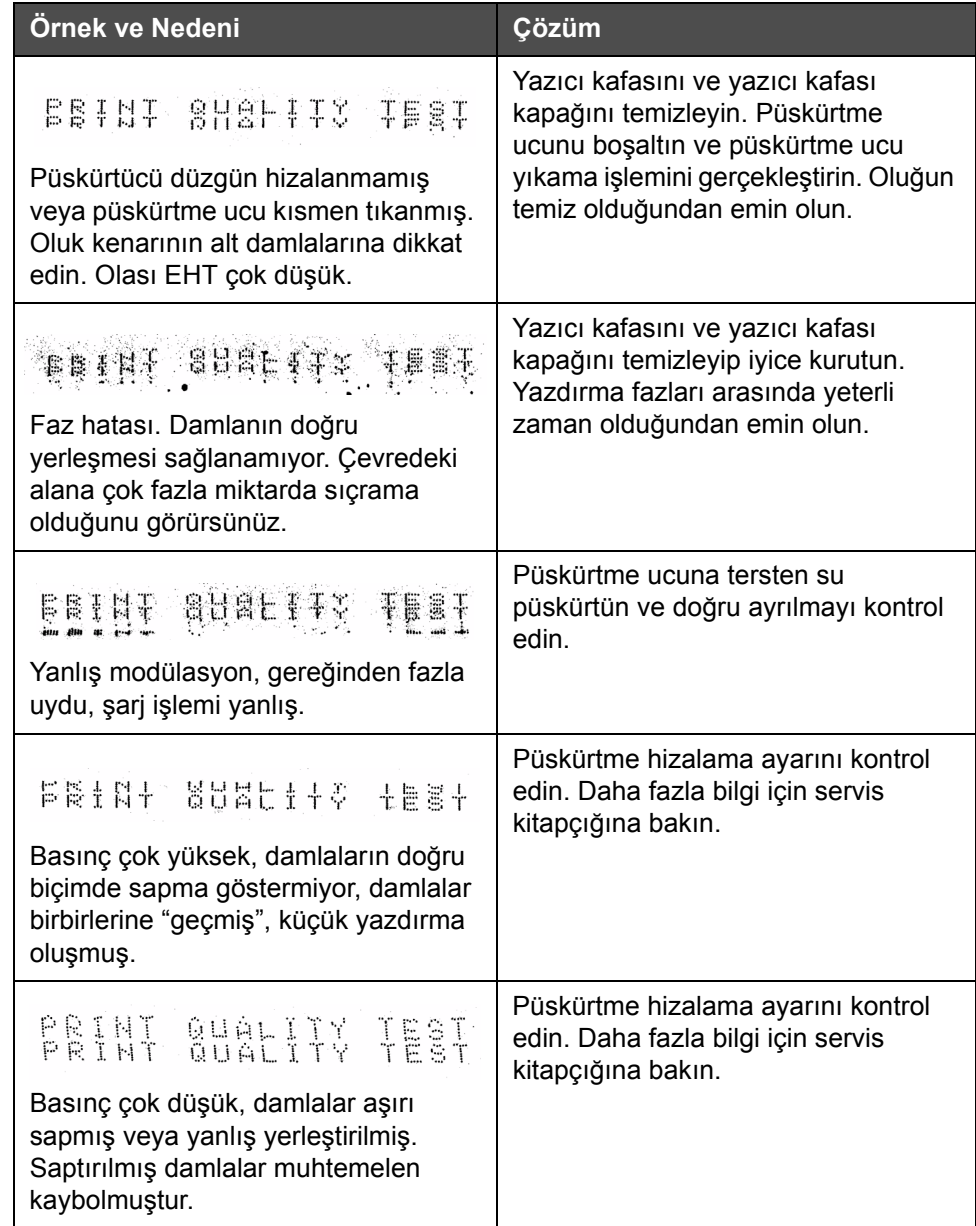

<span id="page-169-0"></span>*Tablo 7-2: Kötü Baskı Örnekleri*

| Örnek ve Nedeni                                                                                                    | Çözüm                                                                                                    |
|----------------------------------------------------------------------------------------------------|----------------------------------------------------------------------------------------------------|
| PRINT GUALITY TEST                                                                                                    | Alt tabakaya olan mesafeyi azaltın<br>veya daha uygun bir yazı tipi seçin.                                         |
| Yazıcı kafası alt tabakadan çok uzak.<br>Damlalar hava akımlarından<br>etkileniyor ve gereğinden fazla uzak<br>dikey aralık bırakılmış. |                                                                                                    |
| Feathi Shafiin ifea                                                                                                    | Yazıcı kafasının yüzeyi, alt tabakanın<br>yüzeyine 90 derece açıda olmalıdır ve<br>yuva, alt tabaka hareketine dik |
| Yazıcı kafası yuvası, alt tabakaya dik<br>değil.                                                                                        | olmalıdır. Aşağıdaki şekle bakın.<br><b>VIF A</b><br><b>VIE A</b>                                                  |

*Tablo 7-2: Kötü Baskı Örnekleri (Devam)*

# **Yazıcı Durumu Simgeleri**

Yazıcı durumu simgeleri iki gruba ayrılır:

• Durum simgeleri: Durum simgeleri, mürekkep püskürtme durumunu gösterir

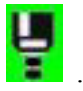

- Durumu şu şekilde gösteren yazıcı durumu çubuğu:
	- 'ÇALIŞIYOR': Yazıcı açık, püskürtme çalışıyor ve yazdırma etkinleştirilmiş olduğunda görüntülenir.

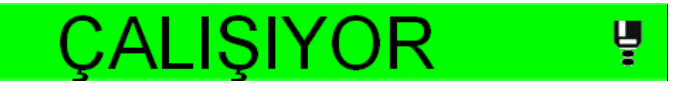

- 'ÇEVRİMDIŞI': Yazıcı açık, püskürtme çalışıyor ve yazdırma devre dışı bırakılmış olduğunda görüntülenir.

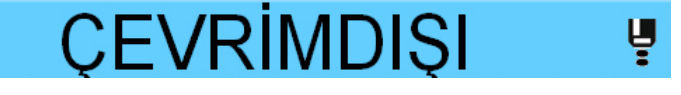

- 'KAPAT': Yazıcı açık ve püskürtme çalışmıyor olduğunda görüntülenir.

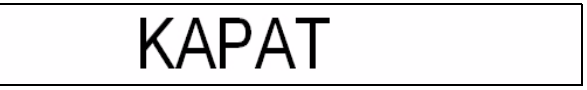

# <span id="page-171-0"></span>**Hata Mesajları ve Uyarılar**

Bir hata veya uyarı oluştuğunda, yazıcı hata mesajını tüm sayfaların en üstündeki durum çubuğunda gösterir. Aşağıda gösterildiği gibi, durum çubuğu uyarı durumunda sarı, alarm durumunda kırmızı olur.

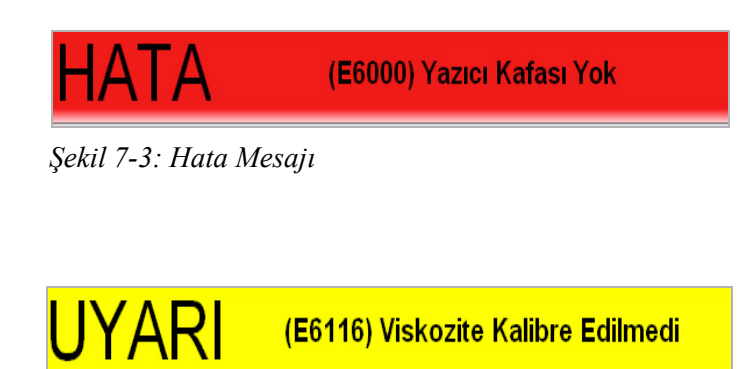

*Şekil 7-4: Uyarı Mesajı*

Bir hata oluştuğunda, yazıcının hata çıkış rölesi açılır. Bu röleden paketleme makinesinin stop devresi içerisine kablo bağlantısı yapılmışsa, bu röle röle paketleme makinesinin bir hata durumunda durdurulduğundan emin olmak için kullanılabilir. Bu, yazıcıda bir hata bulunduğunda kodlanmamış bir ürünün üretilmesini önler.

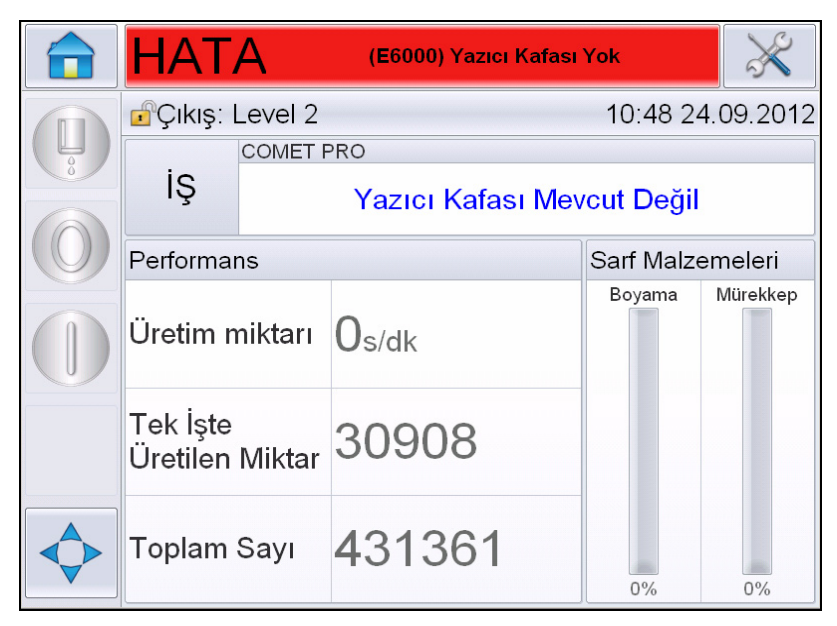

*Şekil 7-5: Hata Ekranı*

<span id="page-172-0"></span>Aynı anda birkaç hata ve uyarı meydana gelebilir. Hatalar ve alarmlar daima ilk olarak gösterilir.

Hataları/uyarıları daha detaylı görüntülemek ve ne yapılması gerektiği hakkındaki talimatları görüntülemek için, dokunmatik ekranın en üstündeki durum penceresinde kırmızı veya sarı alana dokunun.

### **Bir Hata Mesajının veya Uyarısının Temizlenmesi**

Bu bölümdeki talimatlar bir hata mesajının temizlenmesi hakkında bilgi sağlar. Uyarıların temizlenmesinde benzer bir yöntem kullanılır.

Hata listesi detaylarını görüntülemek için, aşağıdaki yolu izleyin:

**1** Hata listesini görüntülemek için kırmızı *FAULT* (HATA) mesajına dokunun (Ş[ekil 7-5, sayfa 7-8](#page-172-0)).

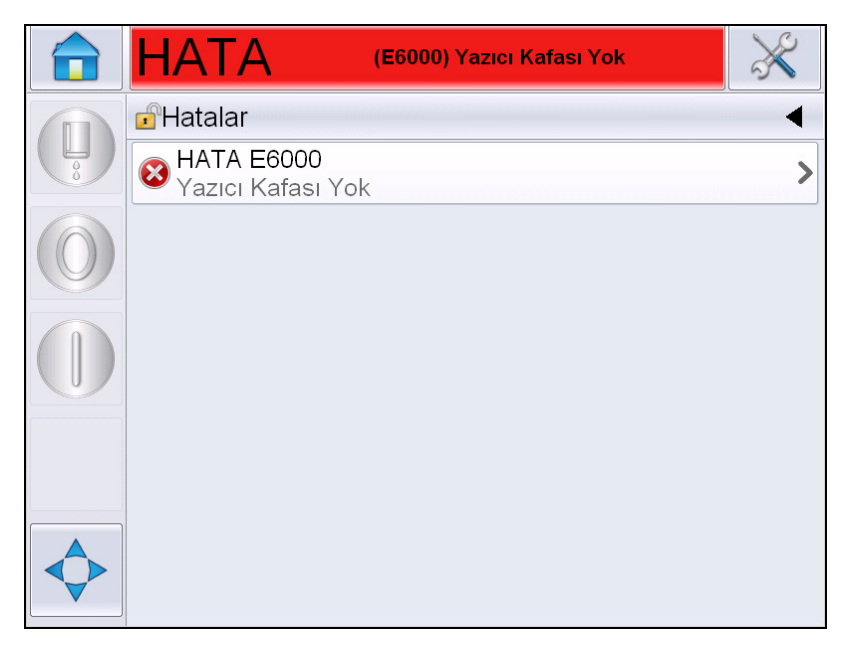

*Şekil 7-6: Hata Seçimi* 

**2** Listedeki hata adına dokunarak hata hakkında daha fazla detay okunabilir.

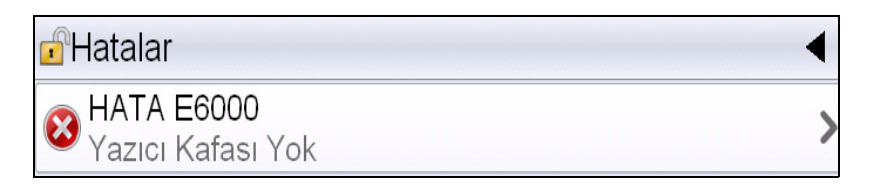

**3** Hata detaylarını ve hata hakkında yapılması gerekenleri anlatan ekran talimatlarını okuyun.

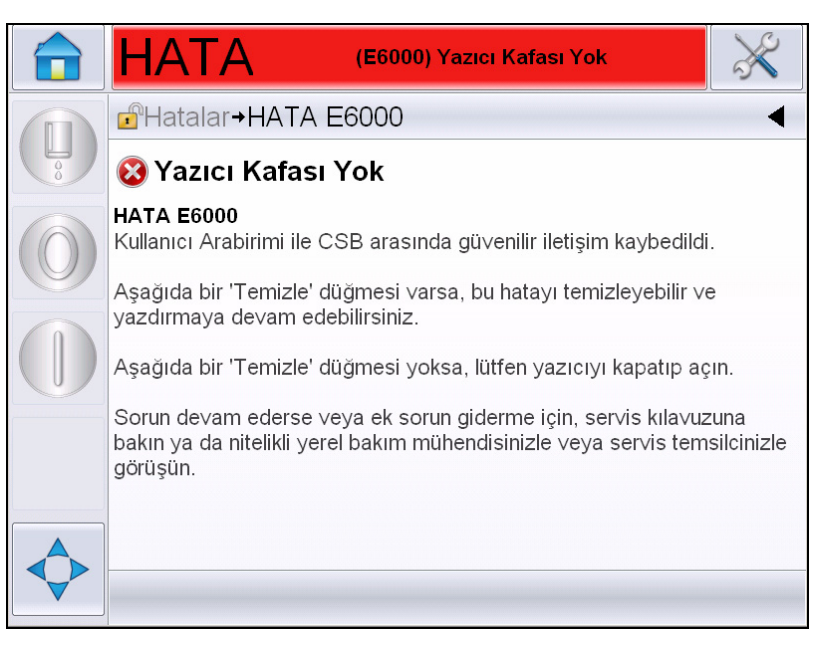

*Şekil 7-7: Hata Detayları Ekranı*

**4** Hatayı düzelttiğinizde, *Clear* (Temizle) düğmesi etkin hale gelir. Hata mesajını kaldırmak için *Clear* (Temizle) öğesine basın.

*Not: Bu işlem yalnızca siz "Temizle" düğmesini kullanarak temizleyene kadar kalan 'tutulan alarmlar' için geçerlidir. Diğer alarmlar alarm durumu düzeltildiğinde ve manuel olarak temizlenmesi gerekmediğinde otomatik olarak sıfırlanır.*

### **Yazıcı Hata Mesajları**

*Not: Tüm alarmları temizlemek için Tanılama > Yazıcı Kafası > Hataları ve uyarıları temizle seçeneğine gidin.*

### **Arıza (Alarm) Simgeleri**

| <b>Hata</b><br><b>Referansi</b> | Ad                                                        | Düzeltici İşlem                                                                                                    |
|---------------------------------|-----------------------------------------------------------|----------------------------------------------------------------------------------------------------|
| E6000                           | Yazıcı Kafası Yok                                         | Kullanıcı Arayüzü ile CSB arasındaki<br>güvenilir iletişim koptu. Yazıcıyı açıp<br>kapatın ve sorunun çözülüp çözülmediğini<br>görün. İletişim ayarı<br>gerçekleştirilmeyecekse. Sorun devam<br>ederse veya ek sorun giderme için, lütfen<br>servis kılavuzuna bakın ya da nitelikli yerel<br>bakım mühendisinizle veya servis<br>temsilcinizle görüşün.                                                                                                    |
| E6007                           | <b>USB Barkod</b><br><b>Tarayici</b><br><b>Bulunamadı</b> | Barkod tarayıcı takıldıysa bağlantıyı<br>kontrol edin.                                                                                                    |
| E6008                           | EHT/HV Hatası                                             | Saptırma plakasında kıvılcımlanma<br>algılandı. Yazıcı Kafasındaki saptırıcı<br>elektrotlarını temizleyin. EHT/HV<br>kalibrasyonu gerçekleştirin. Püskürtme<br>ucu tekrar yıkama işlemini gerçekleştirin.<br>Hata devam ederse servis kilavuzuna<br>bakın veya yetkili yerel bakım<br>mühendisinizle ya da servis temsilcinizle<br>görüşün.                                                                                                    |
| E6010                           | Mürekkep<br>Çekirdeği Boş                                 | Yeni bir mürekkep çekirdeği taktıysanız<br>bunu doldurmanız gerekir. Bunun nasıl<br>gerçekleştirileceği ile ilgili adımlar için<br>lütfen şu andaki başlatma işlemini izleyin.<br>Mevcut çekirdek boş görünüyorsa ve<br>dolmuyorsa kalan mürekkep çekirdeği<br>ömrünün aşılmadığını kontrol edin.<br>Mürekkep çekirdeği ömrü için belgelere<br>bakın, servis kılavuzuna bakın veya<br>nitelikli yerel bakım mühendisinizle ya da<br>servis temsilcinizle görüşün. |
| E6011                           | Pompa Hatası                                              | Servis kılavuzuna bakın veya nitelikli yerel<br>bakım mühendisinizle ya da servis<br>temsilcinizle görüşün.                                                                                                    |
| E6012                           | Kabin Çok Sıcak                                           | Yazıcı kabini sıcaklığı 80 santigrad derece<br>üzerinde. Hasarı önlemek için, yazıcı<br>otomatik olarak kapanır. Sıcaklık<br>düştükten sonra yazıcı başlatılır. Tüm aşırı<br>ısınma olaylarını nitelikli yerel bakım<br>mühendisinizle ya da servis temsilcinizle<br>görüşün.                                                                                                    |

*Tablo 7-3: Arıza (Alarm) Simgeleri*

| <b>Hata</b><br><b>Referansi</b> | Ad                                                       | Düzeltici İşlem                                                                                                    |
|---------------------------------|----------------------------------------------------------|----------------------------------------------------------------------------------------------------|
| E6013                           | Mürekkep<br>Çekirdeği Servis<br>Zamanı Geçmiş.           | Mürekkep çekirdeği modüllü belirtilen<br>saatten fazla süredir kullanılıyor ve bakım<br>gerekiyor. Mürekkep çekirdeğinin veya<br>Pompanın hemen değiştirilmesi gerekiyor.<br>Servis kılavuzuna bakın veya yerel bakım<br>mühendisinizle ya da servis temsilcinizle<br>görüşün. Bkz: Tablo 7-5, sayfa 7-23.                                                                                         |
| E6014                           | Viskozite<br>denetlenemiyor                              | Mürekkep kartuşunun boş olup olmadığını<br>kontrol edin. Kartuş boş ise, o zaman<br>kartuşu değiştirin. Bu hareket durumu<br>düzeltmezse servis kılavuzuna bakın veya<br>yerel bakım mühendisinizle ya da servis<br>temsilcinizle görüşün.                                                                                                    |
| E6015                           | Hatalı Püskürtme<br>Ucu                                  | Püskürtmeyi kapatın. Püskürtme ucunun<br>doğru olarak takılıp takılmadığını kontrol<br>edin. Püskürtme Ucu Yıkama işlemi<br>gerçekleştirin. Püskürtmeyi yeniden<br>başlatın. Bu sorun devam ederse<br>çekirdekte mürekkep yenileme<br>gerçekleştirmeyi deneyin. Bu hareket<br>durumu düzeltmezse servis kılavuzuna<br>bakın veya yerel bakım mühendisinizle ya<br>da servis temsilcinizle görüşün. |
| E6016                           | Mod Sürücü Çipi<br>Aşırı Sıcak                           | Amplifikatörün aşırı ısınmasından dolayı<br>mod amplifikatörü donanımı kapatıldı.<br>Servis kılavuzuna bakın veya nitelikli yerel<br>bakım mühendisinizle ya da servis<br>temsilcinizle görüşün.                                                                                                    |
| E6017                           | Önemli Hata: Ürün<br>Bilgilerinden Faz<br>Yanıtı Gelmedi | Çalıştırma sırasında faz verileri elde<br>edilemiyor. Püskürtme ucu tekrar yıkama<br>işlemini gerçekleştirin. Yazıcı Kafasını<br>temizleyip iyice kurutun. İki denemeden<br>sonra hata düzelmezse servis kılavuzuna<br>bakın veya yerel bakım mühendisinizle ya<br>da servis temsilcinizle görüşün.                                                                                                |
| E6021                           | Başlangıç Fazlama<br>Ayarı Başarısız<br>Oldu             | Çalıştırma sırasında faz verileri elde<br>edilemiyor. Püskürtme ucu tekrar yıkama<br>işlemini gerçekleştirin. Yazıcı Kafasını<br>temizleyip iyice kurutun. İki denemeden<br>sonra hata düzelmezse servis kılavuzuna<br>bakın veya yerel bakım mühendisinizle ya<br>da servis temsilcinizle görüşün.                                                                                                |
| E6022                           | Modülasyon<br>Tekrarlama<br>Başarısız                    | Donanım hatası. Servis kılavuzuna bakın<br>veya nitelikli yerel bakım mühendisinizle<br>ya da servis temsilcinizle görüşün.                                                                                                    |

*Tablo 7-3: Arıza (Alarm) Simgeleri (Devam)*

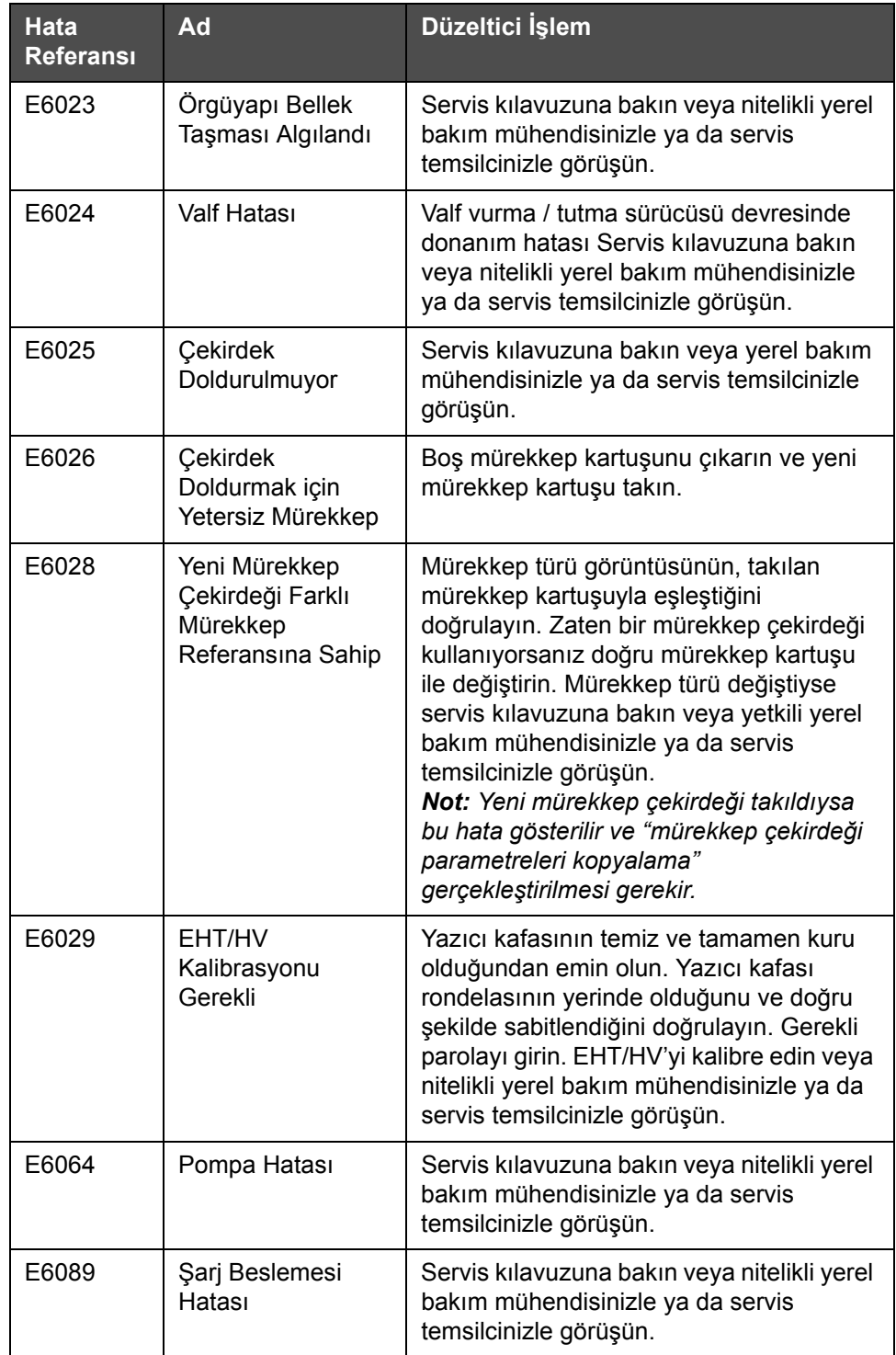

*Tablo 7-3: Arıza (Alarm) Simgeleri (Devam)*

| Hata<br>Referansı | Ad          | Düzeltici İşlem                                                                                                    |
|-------------------|-------------|----------------------------------------------------------------------------------------------------|
| E6090             | Oluk Hatası | Mürekkep Akışının mevcut ve olukla<br>hizalanmış olduğunu doğrulayın. Değilse,<br>püskürtme ucunu tersten yıkayın.<br>Mürekkep akışı mevcut ancak<br>hizalanmamış ise hizalama işlemi<br>gerçekleştirin. Mürekkep akışı mevcut ve<br>olukta ise mürekkebi yenileyin. Mürekkep<br>akışı mevcut ve olukta ise ve oluk hatası<br>devam ediyorsa olası bir oluk sensörü<br>hatası vardır ve bu durum püskürtme ucu<br>gövdesinin değiştirilmesini gerektirebilir.<br>Mürekkep Akışı yoksa veya engelleyen<br>sorun devam ediyorsa merkez kablo<br>sorunu olabilir. İstediğiniz zaman servis<br>kılavuzuna bakın veya nitelikli yerel bakım<br>mühendisinizle ya da servis temsilcinizle<br>görüşün. |

*Tablo 7-3: Arıza (Alarm) Simgeleri (Devam)*

### **Uyarı Simgeleri**

| Hata<br><b>Referansi</b> | Ad                                   | Düzeltici İşlem                                                                                                    |
|--------------------------|--------------------------------------|----------------------------------------------------------------------------------------------------|
| E6001                    | Mürekkep Özü<br>Desteklenmiyor       | Yazıcıya yanlış türde mürekkep çekirdeği<br>takılırsa çalıştırmaya devam edemezsiniz.<br>Servis kılavuzuna bakın veya nitelikli yerel<br>bakım mühendisinizle ya da servis<br>temsilcinizle görüşün. |
| E6002                    | Mürekkep Kartuşu<br>Süresi Geçti     | Mürekkep son kullanma tarihi geçti. Yeni<br>mürekkep kartuşu takın.                                                                                                    |
| E6003                    | Boyama<br>Kartuşunun Süresi<br>Doldu | Boyama son kullanma tarihi geçti. Yeni<br>takviye kartuşu takın.                                                                                                    |
| E6039                    | Kafa Sıcaklığı Çok<br>Yüksek         | Ölçülen yazıcı kafası sıcaklığı hedef<br>sıcaklığın 3°C üzerinde. Servis kılavuzuna<br>bakın veya nitelikli yerel bakım<br>mühendisinizle ya da servis temsilcinizle<br>görüşün.                     |
| E6040                    | Kafa Sıcaklığı Çok<br>Düşük          | Ölçülen yazıcı kafası sıcaklığı hedef<br>sıcaklığın 3° altında. Servis kılavuzuna<br>bakın veya nitelikli yerel bakım<br>mühendisinizle ya da servis temsilcinizle<br>görüşün.                       |

*Tablo 7-4: Hata Mesajları*

| <b>Hata</b><br><b>Referansi</b> | Ad                                    | Düzeltici İşlem                                                                                                    |
|---------------------------------|---------------------------------------|----------------------------------------------------------------------------------------------------|
| E6041                           | TOF Çok Yüksek                        | Ölçülen püskürtme hızı hedef hızın %10<br>üzerinde. Servis kılavuzuna bakın veya<br>nitelikli yerel bakım mühendisinizle ya da<br>servis temsilcinizle görüşün.                                                                                                    |
| E6042                           | TOF Çok Düşük                         | Ölçülen püskürtme hızı, hedef püskürtme<br>hizinin %10 altinda. Servis kilavuzuna<br>bakın veya nitelikli yerel bakım<br>mühendisinizle ya da servis temsilcinizle<br>görüşün.                                                                                                    |
| E6044                           | Kafa Kapağı<br>Çıkarıldı              | Yazıcı kafası kapağını montajını kontrol<br>edin. Yazıcı kafası kapağının yazıcı<br>kafasına tamamen oturduğundan emin<br>olun, yazıcı kafasını rondelaya tamamen<br>oturduğunu kontrol edin. Rondelanın<br>ucunda mıknatıs bulunduğundan emin<br>olun. Kapak anahtarı hatalı olabilir ve<br>değiştirilmesi gerekebilir, servis<br>kılavuzuna bakın ya da nitelikli yerel<br>bakım mühendisinizle veya servis<br>temsilcinizle görüşün. |
| E6045                           | Faz Eşik Hatası                       | Yazıcı, faz eşiği minimum değere<br>ayarlanmış biçimde bir faz profili alamıyor.<br>Servis kılavuzuna bakın veya nitelikli yerel<br>bakım mühendisinizle ya da servis<br>temsilcinizle görüşün.                                                                                                    |
| E6046                           | Mürekkep<br>Viskozitesi Çok<br>Yüksek | Doğru hız için basınç ayar noktası,<br>hesaplanan basınçtan en az 0,1 bar<br>yüksek. Servis kılavuzuna bakın veya<br>nitelikli yerel bakım mühendisinizle ya da<br>servis temsilcinizle görüşün.                                                                                                    |
| E6047                           | Mürekkep<br>Viskozitesi Çok<br>Düşük  | Doğru hız için basınç ayar noktası,<br>hesaplanan basınçtan en az 0,1 bar<br>yüksek. Servis kılavuzuna bakın veya<br>nitelikli yerel bakım mühendisinizle ya da<br>servis temsilcinizle görüşün.                                                                                                    |
| E6048                           | Basınç Çok Yüksek                     | Mevcut basinç hedef basincin 0,2 bar<br>üstünde. Servis kılavuzuna bakın veya<br>nitelikli yerel bakım mühendisinizle ya da<br>servis temsilcinizle görüşün.                                                                                                    |
| E6049                           | Basınç Çok Düşük                      | Mevcut basinç hedef basincin 0,2 bar<br>altında. Servis kılavuzuna bakın veya<br>nitelikli yerel bakım mühendisinizle ya da<br>servis temsilcinizle görüşün.                                                                                                    |

*Tablo 7-4: Hata Mesajları (Devam)*
| <b>Hata</b><br><b>Referansi</b> | Ad                                     | Düzeltici İşlem                                                                                                    |
|---------------------------------|----------------------------------------|----------------------------------------------------------------------------------------------------|
| E6050                           | Mürekkep Kartuşu<br>Yok                | Mürekkep kartuşu yok. Yeni mürekkep<br>kartuşu takın.                                                                                                    |
| E6051                           | Yanlış Mürekkep<br>Kartuşu             | Mürekkep kartuşu yuvasına takılan kartuş<br>yanlış tipte mürekkep içeriyor. Sıvı<br>referansı ve sıvı tipi, mürekkep çekirdeği<br>modülüyle eşleşmelidir. Bunlar yazıcıdaki<br>smart chip verilerine bakılarak ve<br>mürekkep kartuşu etiket özellikleri ile<br>karşılaştırılarak anlaşılabilir. Sorun devam<br>ederse servis kılavuzuna bakın veya<br>yetkili yerel bakım mühendisinizle ya da<br>servis temsilcinizle görüşün.             |
| E6053                           | Mürekkep Kartuşu<br>Az                 | Mürekkep Kartuşu neredeyse boş. Mevcut<br>mürekkep kartuşu boşaldığında, dolu bir<br>mürekkep kartuşunun değiştirme için hazır<br>olduğundan emin olun.                                                                                                    |
| E6054                           | Mürekkep Kartuşu<br>Boş                | Yeni mürekkep sıvısı kartuşu takın.<br>Mürekkep sıvısı parça numarası da<br>görüntülenir. Sorun devam ederse veya ek<br>sorun giderme için, lütfen servis<br>kılavuzuna bakın ya da nitelikli yerel<br>bakım mühendisinizle veya servis<br>temsilcinizle görüşün.                                                                                                    |
| E6055                           | Mürekkep<br>Eklemeleri Sınırı<br>Geçti | Mevcut mürekkep kartuşu on seferden<br>fazla takıldı. Kartuş bütünlüğünü korumak<br>için yeni bir mürekkep kartuşu takılması<br>önerilir                                                                                                    |
| E6056                           | Takviye Kartuşu<br>Yok                 | Mürekkep çekirdek modülüne ekleme için<br>takviye sıvısı bulunmuyor. Yeni takviye<br>kartuşu takın.                                                                                                    |
| E6057                           | Yanlış Boyama<br>Kartuşu               | Takviye sıvısı kartuşu yuvasına takılan<br>kartuş yanlış tipte takviye sıvısı içeriyor.<br>Sıvı referansı ve sıvı tipi, mürekkep<br>çekirdeği modülüyle eşleşmelidir. Bunlar<br>yazıcıdaki smart chip verilerine bakılarak<br>ve mürekkep kartuşu etiket özellikleri ile<br>karşılaştırılarak anlaşılabilir. Sorun devam<br>ederse servis kılavuzuna bakın veya<br>yetkili yerel bakım mühendisinizle ya da<br>servis temsilcinizle görüşün. |
| E6059                           | Boyama kartuşu az                      | Boyama kartuşu neredeyse boş. Mevcut<br>boyama kartuşu boşaldığında, dolu bir<br>boyama kartuşunun değiştirme için hazır<br>olduğundan emin olun.                                                                                                    |

*Tablo 7-4: Hata Mesajları (Devam)*

| <b>Hata</b><br><b>Referansi</b> | Ad                                                  | Düzeltici İşlem                                                                                                    |
|---------------------------------|-----------------------------------------------------|----------------------------------------------------------------------------------------------------|
| E6060                           | Boyama Kartuşu<br>Boş                               | Yeni takviye sıvısı kartuşu takın. İnceltici<br>sıvısı parça numarası da görüntülenir.<br>Sorun devam ederse veya ek sorun<br>giderme için, lütfen servis kılavuzuna<br>bakın ya da nitelikli yerel bakım<br>mühendisinizle veya servis temsilcinizle<br>görüşün.                                                                                                    |
| E6061                           | Inceltici Eklemeleri<br>Sınırı Geçti                | Mevcut inceltici kartuşu on seferden fazla<br>takıldı. Kartuş bütünlüğünü korumak için<br>yeni bir inceltici kartuşu takılması önerilir                                                                                                    |
| E6062                           | Mürekkep<br>Çekirdeği Seviyesi<br>Yüksek            | Mürekkep çekirdeği modülündeki<br>mürekkep seviyesi çok yüksek. Yazıcının<br>düz zeminde olduğunu kontrol edin.<br>Yazıcı düz yüzeydeyse ve hala uyarı<br>varsa mürekkep çekirdeğindeki sıvının bir<br>kısmını çıkarın, servis kılavuzuna bakın<br>veya yetkili yerel bakım mühendisinizle ya<br>da servis temsilcinizle görüşün.                                                                               |
| E6063                           | Mürekkep<br>Çekirdeği Seviyesi<br>Düşük             | Mürekkep kartuşunun, boş olup<br>olmadığını kontrol edin. Yeni bir mürekkep<br>kartuşu ile değiştirin. Püskürtme çalışırken<br>boş mürekkep kartuşunun yerine dolu<br>kartuş takıldığında, yazıcı otomatik olarak<br>özü yükleyecektir. Sorun devam ederse<br>veya ek sorun giderme için, lütfen servis<br>kılavuzuna bakın ya da nitelikli yerel<br>bakım mühendisinizle veya servis<br>temsilcinizle görüşün. |
| E6065                           | Mürekkep<br>Çekirdeği Servisi<br>Yakın (kalan %0,5) | Ömrü bitmek üzere olan mürekkep<br>çekirdeği modülü. %0,5 kaldı. Şu anda<br>yeni bir çekirdek veya pompa sipariş<br>etmeniz şiddetle önerilir. Servis<br>kılavuzuna bakın veya nitelikli yerel bakım<br>mühendisinizle ya da servis temsilcinizle<br>görüşün. Bkz: Tablo 7-5, sayfa 7-23.                                                                                                    |
| E6066                           | Pompa Devri<br>Maksimuma Yakın                      | Pompa maksimum devire yakın ve basınç<br>düşük. Servis kılavuzuna bakın veya<br>nitelikli yerel bakım mühendisinizle ya da<br>servis temsilcinizle görüşün.                                                                                                    |
| E6067                           | Kabin Sıcak                                         | Elektronik bölmesi 70 °C'den yüksek.<br>Servis kılavuzuna bakın veya nitelikli yerel<br>bakım mühendisinizle ya da servis<br>temsilcinizle görüşün.                                                                                                    |

*Tablo 7-4: Hata Mesajları (Devam)*

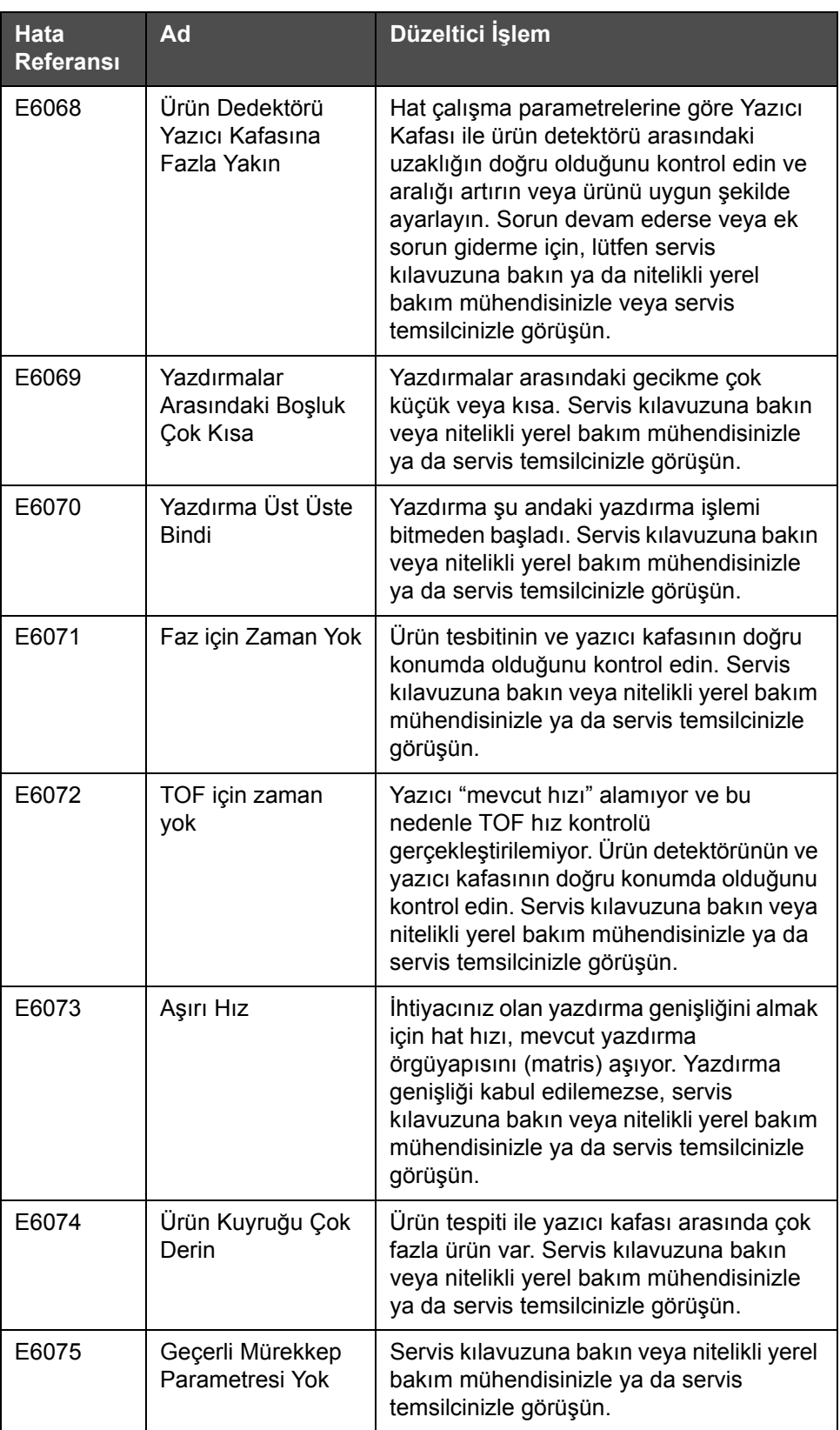

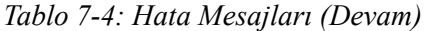

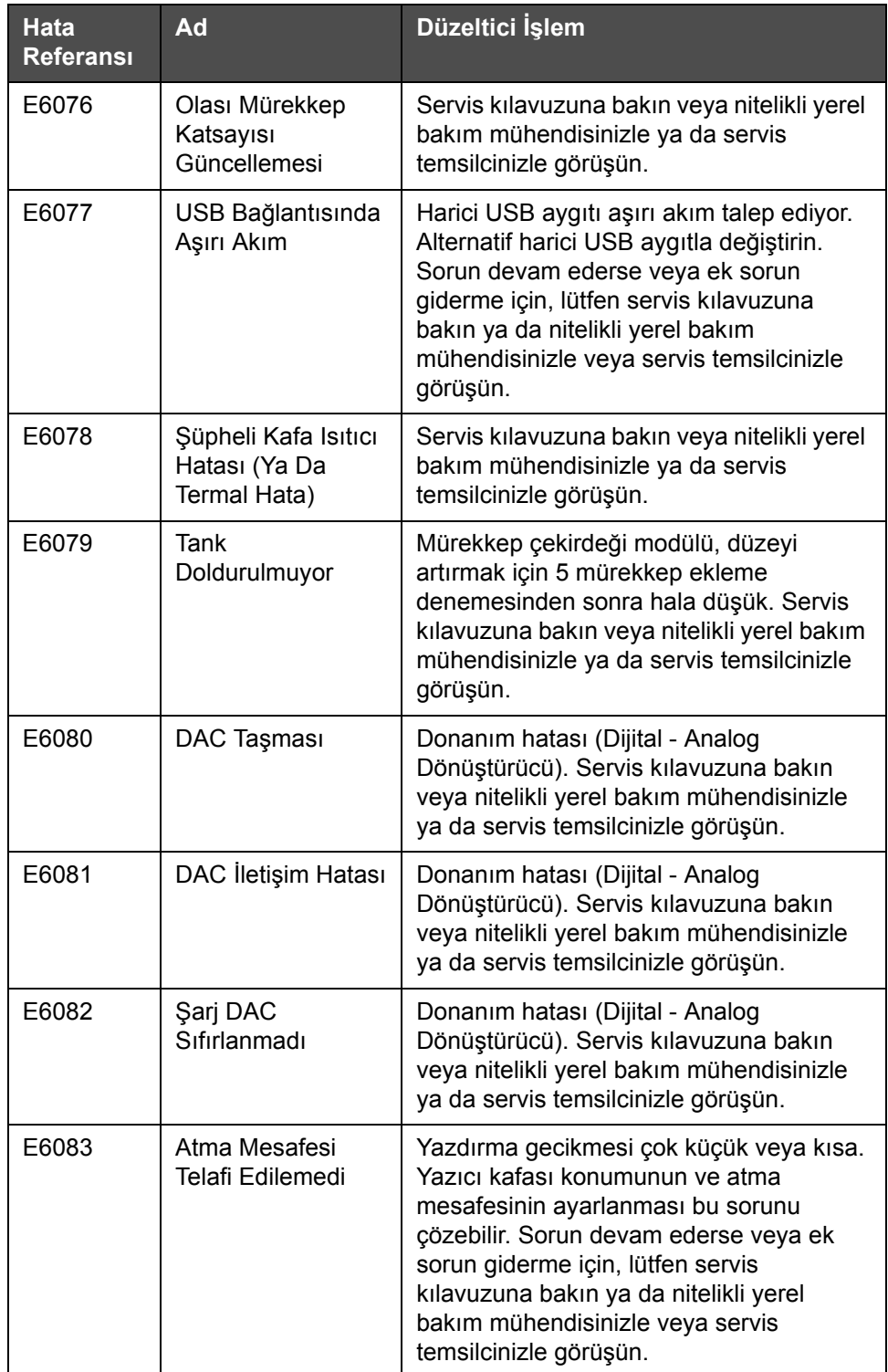

*Tablo 7-4: Hata Mesajları (Devam)*

| Hata<br>Referansı | Ad                                                                  | Düzeltici İşlem                                                                                                    |
|-------------------|---------------------------------------------------------------------|----------------------------------------------------------------------------------------------------|
| E6086             | Örgüyapı Kataloğu<br>Oluşturuluyor                                  | Yazılım meşgul. Örgüyapı değiştiriliyor,<br>yazıcı yazdıramıyor. Örgüyapı<br>kataloğunun tamamlanmasını bekleyin.<br>Sorun devam ederse veya ek sorun<br>giderme için, lütfen servis kılavuzuna<br>bakın ya da nitelikli yerel bakım<br>mühendisinizle veya servis temsilcinizle<br>görüşün. |
| E6087             | Yanlış Örgüyapı ya<br>da Örgüyapı Ailesi<br>ıbA                     | İstenenen örgüyapı tablosu sisteme<br>yüklenmedi. Servis kılavuzuna bakın veya<br>nitelikli yerel bakım mühendisinizle ya da<br>servis temsilcinizle görüşün.                                                                                                    |
| E6091             | Yazıcı Kafası<br>Kapak Tespiti<br>Devre Dişi                        | Yazıcı Kafası Kapak Tespiti varsayılan<br>olarak etkindir. Bu uyarıyı görüyorsanız<br>tespit devre dışı bırakılmıştır. Lütfen<br>dikkatli bir şekilde devam edin.                                                                                                    |
| E6093             | Mürekkep<br>Çekirdeği Düşük<br>Düzey Sondası<br>Algılamasında Hata  | Sorun devam ederse veya ek sorun<br>giderme için, lütfen servis kılavuzuna<br>bakın ya da nitelikli yerel bakım<br>mühendisinizle veya servis temsilcinizle<br>görüşün.                                                                                                    |
| E6094             | Mürekkep<br>Çekirdeği Orta<br>Düzey Sondası<br>Algılamasında Hata   | Sorun devam ederse veya ek sorun<br>giderme için, lütfen servis kılavuzuna<br>bakın ya da nitelikli yerel bakım<br>mühendisinizle veya servis temsilcinizle<br>görüşün.                                                                                                    |
| E6095             | Mürekkep<br>Çekirdeği Yüksek<br>Düzey Sondası<br>Algılamasında Hata | Sorun devam ederse veya ek sorun<br>giderme için, lütfen servis kılavuzuna<br>bakın ya da nitelikli yerel bakım<br>mühendisinizle veya servis temsilcinizle<br>görüşün.                                                                                                    |
| E6096             | Oluk Sondası<br>Algılamasında Hata<br>Oluştu                        | Sorun devam ederse veya ek sorun<br>giderme için, lütfen servis kılavuzuna<br>bakın ya da nitelikli yerel bakım<br>mühendisinizle veya servis temsilcinizle<br>görüşün.                                                                                                    |

*Tablo 7-4: Hata Mesajları (Devam)*

| <b>Hata</b>      | Ad                                                                   | Düzeltici İşlem                                                                                                    |
|------------------|----------------------------------------------------------------------|----------------------------------------------------------------------------------------------------|
| <b>Referansi</b> |                                                                      |                                                                                                    |
| E6097            | Yazdırma Kaçırıldı<br>(ÜD Yazıcı<br>Kafasına Fazla<br>Yakın)         | Ürün dedektörü yazıcı kafasına fazla<br>yakın olduğundan yazdırma kaçırıldı. Hat<br>çalışma parametrelerine göre Yazıcı<br>Kafası ile ürün detektörü arasındaki<br>uzaklığın doğru olduğunu kontrol edin ve<br>aralığı artırın veya ürünü uygun şekilde<br>ayarlayın. Aşağıda bir 'Temizle' düğmesi<br>varsa, bu hatayı temizleyebilir ve<br>yazdırmaya devam edebilirsiniz. Aşağıda<br>bir 'Temizle' düğmesi yoksa, Araçlar ><br>Tanılama > yazıcı kafası > Hataları ve<br>Uyarıları Temizle seçeneğine gidin. Uyarı<br>temizlenmezse yazıcıyı kapatıp açın.<br>Sorun devam ederse veya ek sorun<br>giderme için, lütfen servis kılavuzuna<br>bakın ya da nitelikli yerel bakım<br>mühendisinizle veya servis temsilcinizle<br>görüşün. |
| E6098            | Yazdırma Kaçırıldı<br>(Yazdırmalar<br>Arasındaki Boşluk<br>Çok Kısa) | Yazdırmalar arasındaki boşluk çok küçük<br>veya kısa olduğundan yazdırma kaçırıldı.<br>Aşağıda bir 'Temizle' düğmesi varsa, bu<br>hatayı temizleyebilir ve yazdırmaya<br>devam edebilirsiniz. Aşağıda bir 'Temizle'<br>düğmesi yoksa, Araçlar > Tanılama ><br>yazıcı kafası > Hataları ve Uyarıları<br>Temizle seçeneğine gidin. Uyarı<br>temizlenmezse yazıcıyı kapatıp açın.<br>Sorun devam ederse veya ek sorun<br>giderme için, lütfen servis kılavuzuna<br>bakın ya da nitelikli yerel bakım<br>mühendisinizle veya servis temsilcinizle<br>görüşün.                                                                                                    |
| E6099            | Yazdırma Kaçırıldı<br>(Yazdırma Üst Üste<br>Bindi)                   | Yazdırma, mevcut yazdırma bitmeden<br>başladığından yazdırma kaçırıldı. Aşağıda<br>bir 'Temizle' düğmesi varsa, bu hatayı<br>temizleyebilir ve yazdırmaya devam<br>edebilirsiniz. Aşağıda bir 'Temizle'<br>düğmesi yoksa, Araçlar > Tanılama ><br>yazıcı kafası > Hataları ve Uyarıları<br>Temizle seçeneğine gidin. Uyarı<br>temizlenmezse yazıcıyı kapatıp açın.<br>Sorun devam ederse veya ek sorun<br>giderme için, lütfen servis kılavuzuna<br>bakın ya da nitelikli yerel bakım<br>mühendisinizle veya servis temsilcinizle<br>görüşün.                                                                                                    |

*Tablo 7-4: Hata Mesajları (Devam)*

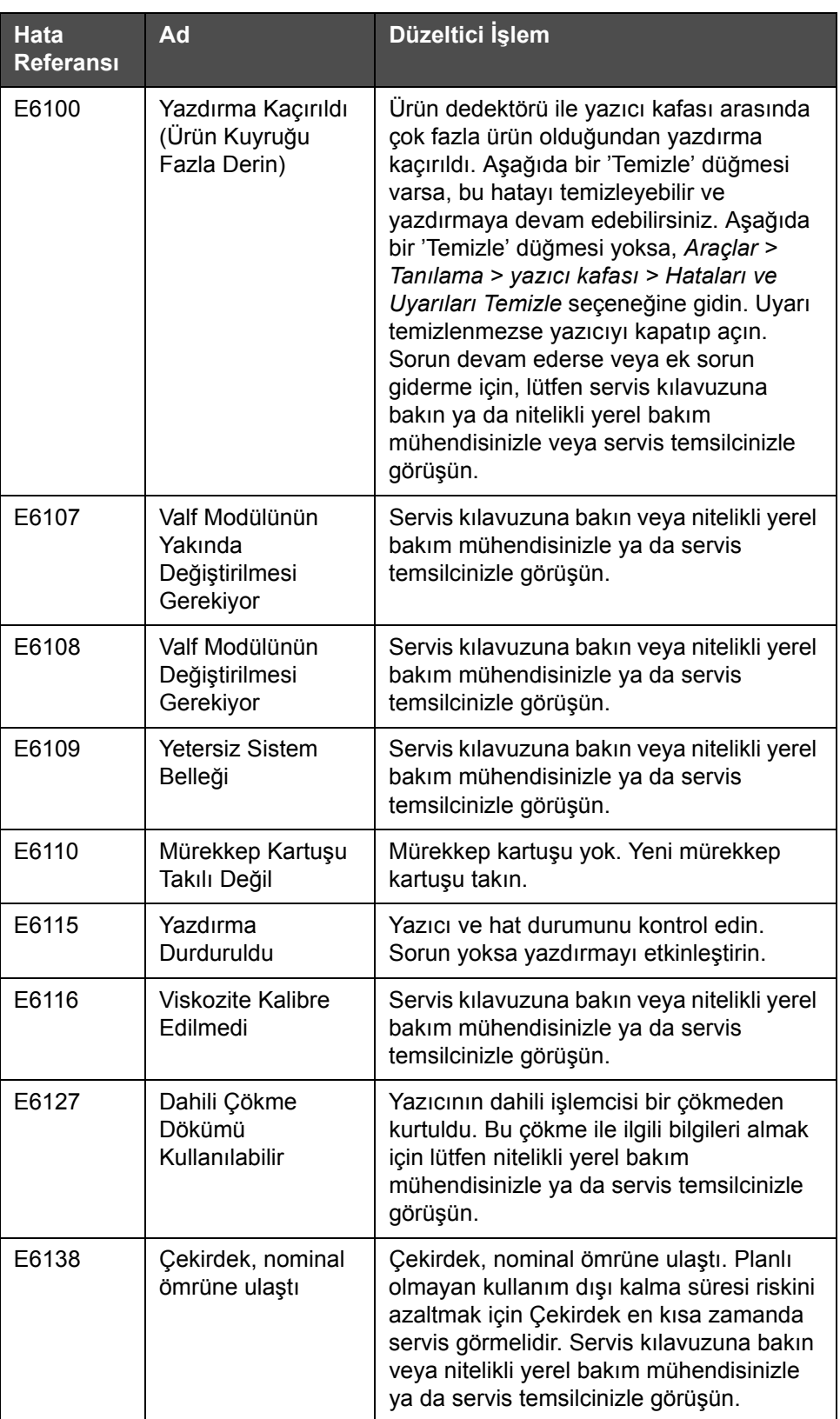

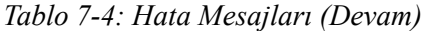

#### **Mürekkep Çekirdeği Ömrü**

| Videojet1650/1650 | 14000 Saat |
|-------------------|------------|
| <b>UHS</b>        |            |

*Tablo 7-5: Mürekkep Çekirdeği Ömrü*

#### <span id="page-187-0"></span>**Arıza Mesajları**

Hata mesajları en üstteki durum çubuğunda görüntülenir. Mesajlara, birden fazla hata olması durumunda, yalnızca en ciddi hata mesajı en üstteki durum çubuğunda görüntülenecek şekilde öncelik verilir. Tüm alarmlar ve uyarılar, alarm ve uyarılar sayfasında (durum çubuğu dokunularak erişilir) listelenir.

## **Tanılama Ekranı**

Tanılama ekranı, yazıcıda sorun giderme sırasında size yardımcı olan farklı parametrelerin mevcut değerini gösterir. Bkz: ["Tanılama ile Çalı](#page-86-0)şma" sayfa 5-12.

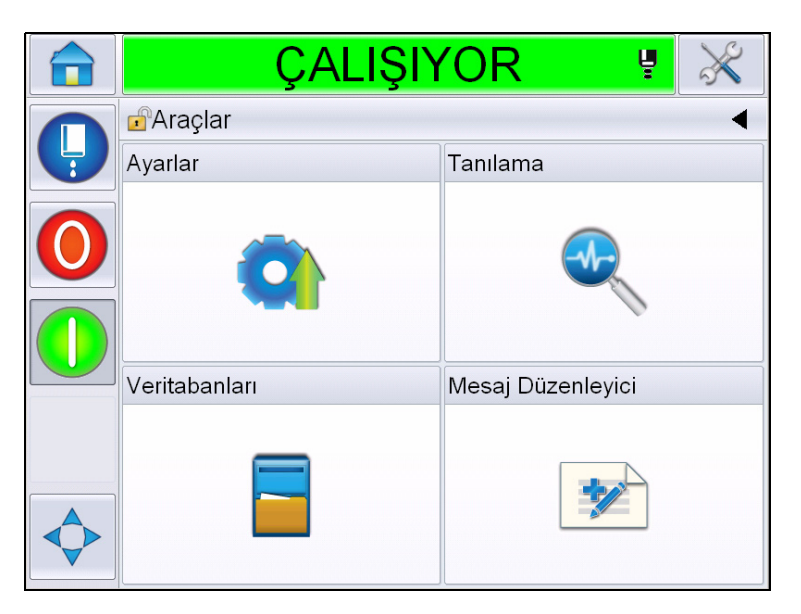

*Şekil 7-8: Tanılama Ekranı*

# **A Teknik özellikler**

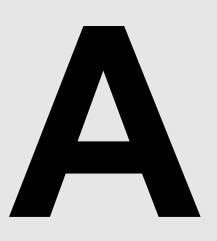

## **Elektrik Özellikleri**

Yazıcının elektrik özellikleri [Tablo A-1](#page-189-0)'de görülmektedir..

| Voltaj       | 100 V AC - 240 V AC |
|--------------|---------------------|
| Siklik       | $50$ Hz - 60 Hz     |
| Güç Tüketimi | Maksimum 120 watt   |

*Tablo A-1: Elektrik Özellikleri*

## <span id="page-189-1"></span><span id="page-189-0"></span>**Ağırlık**

Yazıcının kuru ağırlığı [Tablo A-2](#page-189-1)'de görülmektedir.

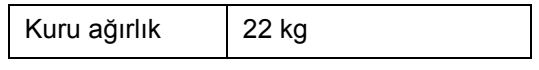

*Tablo A-2: Ağırlık Özellikleri*

## **Boyutlar**

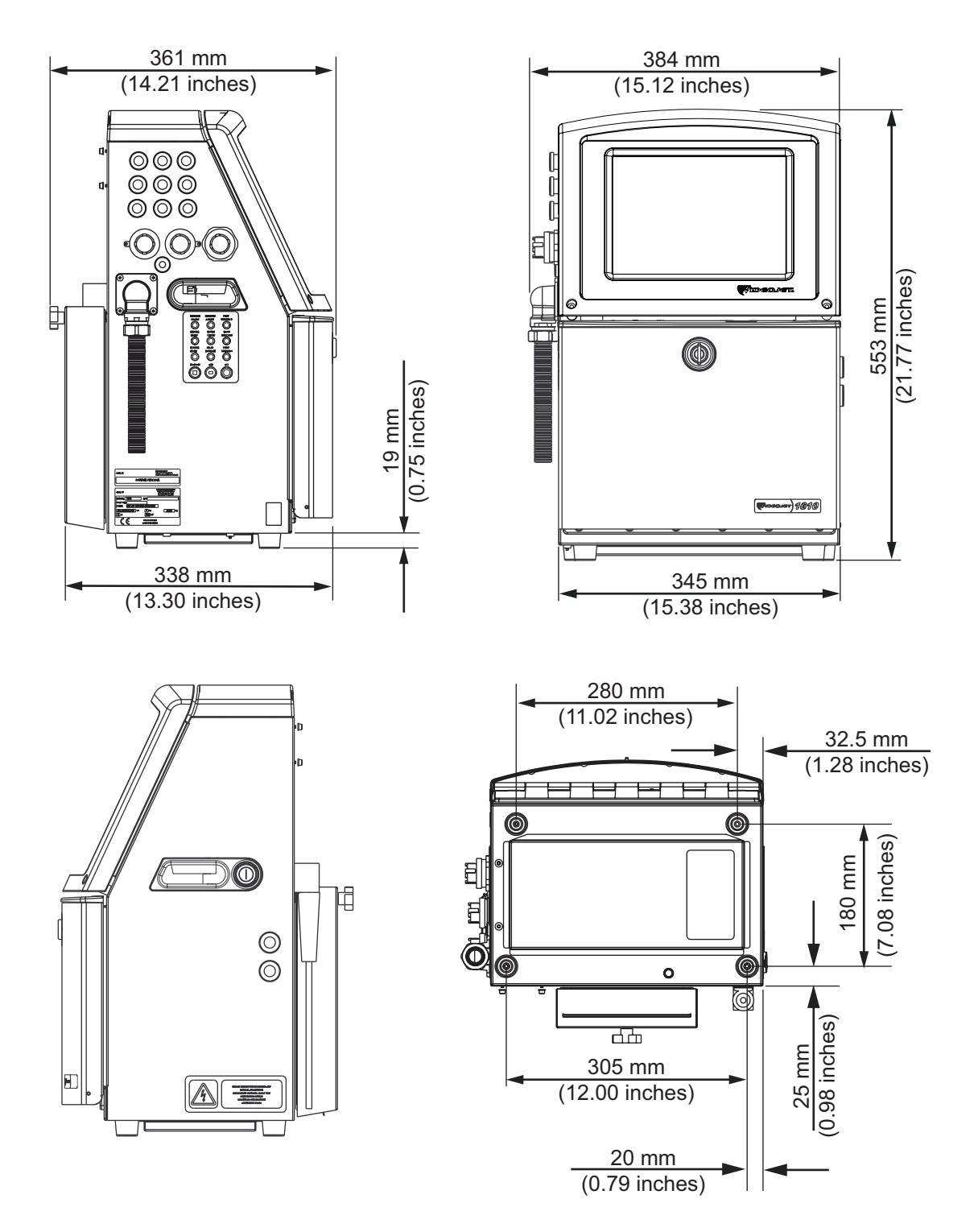

*Şekil A-1: Yazıcı Ölçüleri*

| Kabin                    | Genişlik                                                           | 345 mm                                                   |
|--------------------------|--------------------------------------------------------------------|----------------------------------------------------------|
|                          | Yükseklik                                                          | 553 mm                                                   |
|                          | Derinlik                                                           | 361 mm                                                   |
| Yazıcı Kafası            | Çapa                                                               | $\varnothing$ 41,3 mm                                    |
|                          | Püskürtme ucu deliğinin çapı                                       | 1650:<br>60 ve 70<br>Mikron<br>1650 UHS:<br>40/50 Mikron |
| Merkez kablo<br>uzunluğu | Videojet 1650/1650 UHS<br>3 Metre Standart<br>6 Metre İsteğe Bağlı | 3 veya 6 m                                               |

*Tablo A-3: Yazıcı Ölçüleri*

## **İsteğe Bağlı Aksesuarlar**

#### **Seyyar Yazıcı Standı**

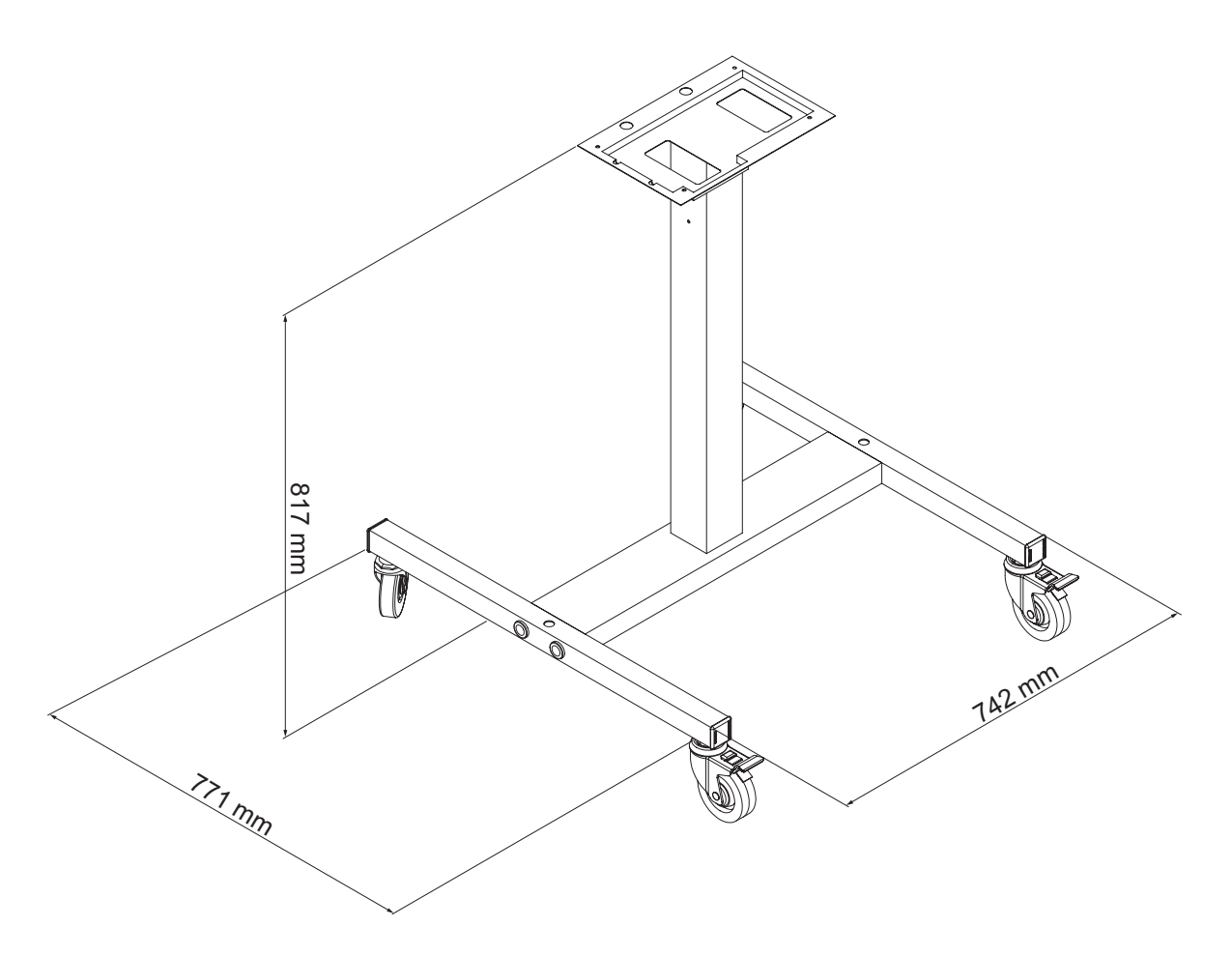

*Şekil A-2: Seyyar Yazıcı Standı Boyutları*

#### **Sabit Yazıcı Standı**

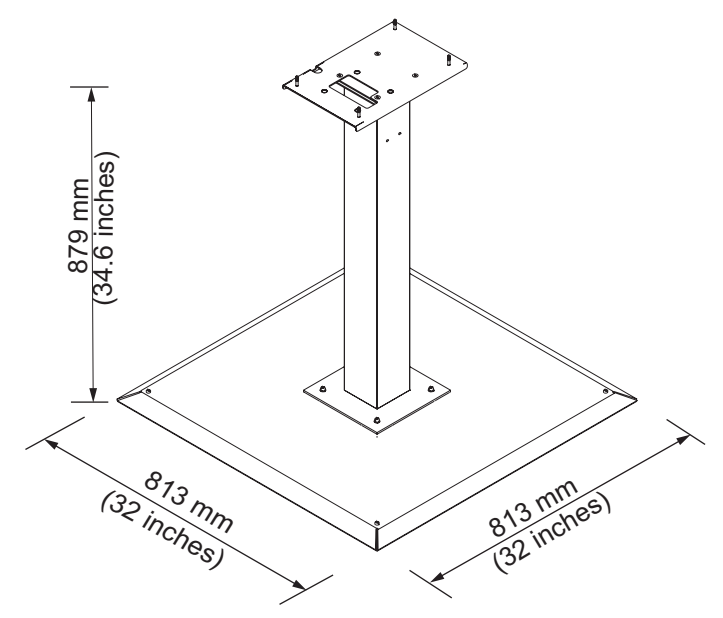

*Şekil A-3: Sabit Yazıcı Standı*

#### **Yazıcı Kafası Standı**

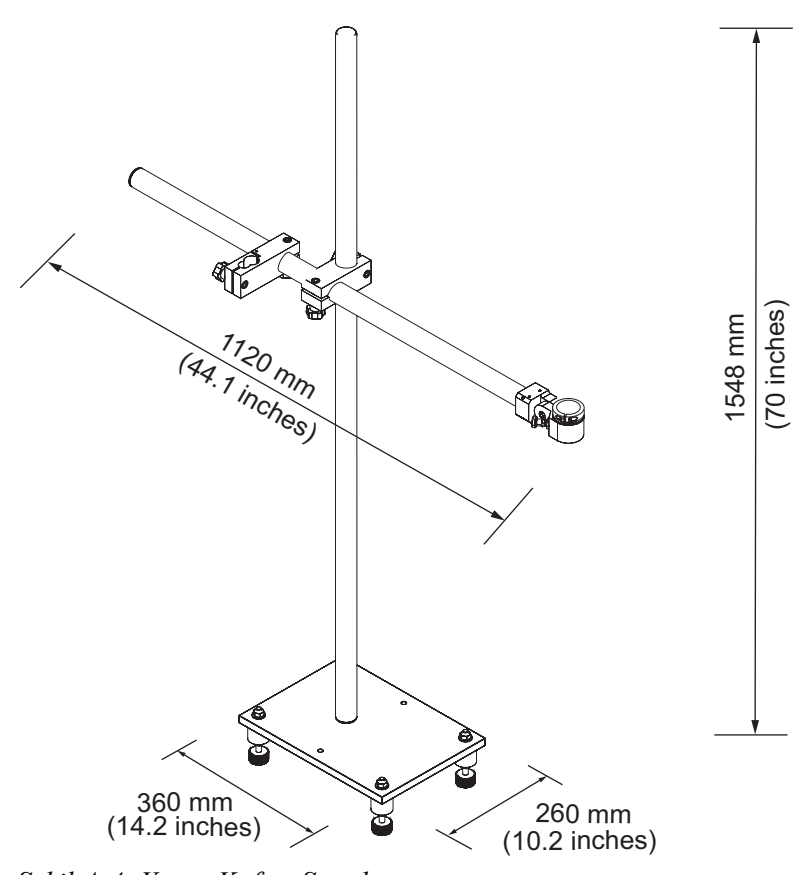

*Şekil A-4: Yazıcı Kafası Standı*

## **Çevresel Özellikler**

Yazıcının çevresel özellikleri [Tablo A-4'](#page-194-0)te görülmektedir

| Çalıştırma sıcaklığı            | 5 °C - 45 °C (41 °F - 113 °F)*                         |
|---------------------------------|--------------------------------------------------------|
| Ortam sıcaklığı değişim<br>hızı | 10 °C (18 °F), her bir saat için maksimum              |
| Bağıl nem                       | %0 ila %90 yoğuşmasız*                                 |
| Depolama sıcaklığı              | 5 °C - 50 °C (41 °F - 122 °F), orijinal<br>ambalajında |
| Endüstriyel koruma<br>derecesi  | IP65 standarttır.                                      |

<span id="page-194-0"></span>*Tablo A-4: Çevresel Özellikler*

**\****Not: Yazıcı yüksek nem içeren ortamlarda veya bazı mürekkeplerle çalıştırıldığında (suya karşı hassas mürekkepler dahil), hava kurutucular veya başka öğeler gerekebilir. Lütfen 1-800-843-3610 numaralı telefondan Videojet Technologies Inc. ile bağlantı kurun (ABD'deki tüm müşteriler için). ABD dışındaki müşteriler yardım için Videojet Technologies Inc. distribütörüne veya bağlı kuruluşa başvurmalıdır.*

### **Mürekkep ve Takviye Sıvısı Kapasitesi**

Yazıcının mürekkep ve çözücü kapasitesi, [Tablo A-5](#page-195-0)'te görülmektedir.

| Mürekkep Kartuşu                 | 750 mililitre |
|----------------------------------|---------------|
| <b>Takviye Sivisi</b><br>Kartuşu | 750 mililitre |

*Tablo A-5: Mürekkep ve Takviye Sıvısı Kapasitesi*

*Not: Toplu Sıvı sistemi Videojet 1650/1650 UHS yazıcılar için kullanılamaz.*

## <span id="page-195-0"></span>**Yazdırma Yüksekliği**

Yazdırma matrisi için mesajın minimum ve maksimum yüksekliği [Tablo A-6](#page-195-1)'da görülmektedir.

| 2 mm            | Minimum  |
|-----------------|----------|
| $12 \text{ mm}$ | Maksimum |

*Tablo A-6: Yazdırma Yüksekliği*

## <span id="page-195-1"></span>**Yazı Tipi Özellikleri ve Hat Hızları**

40, 50, 60 ve 70 mikron püskürtme ucu için yazı tipi özellikleri ve hat hızları [Tablo A-7](#page-196-0)'ve [Tablo A-8](#page-197-0)' de gösterilmiştir.

*Not: Aksi belirtilmedikçe, [Tablo A-7](#page-196-0) ve [Tablo A-8](#page-197-0)'da listelenen hat hızları yalnızca 60 dpi içindir.*

*Not:*

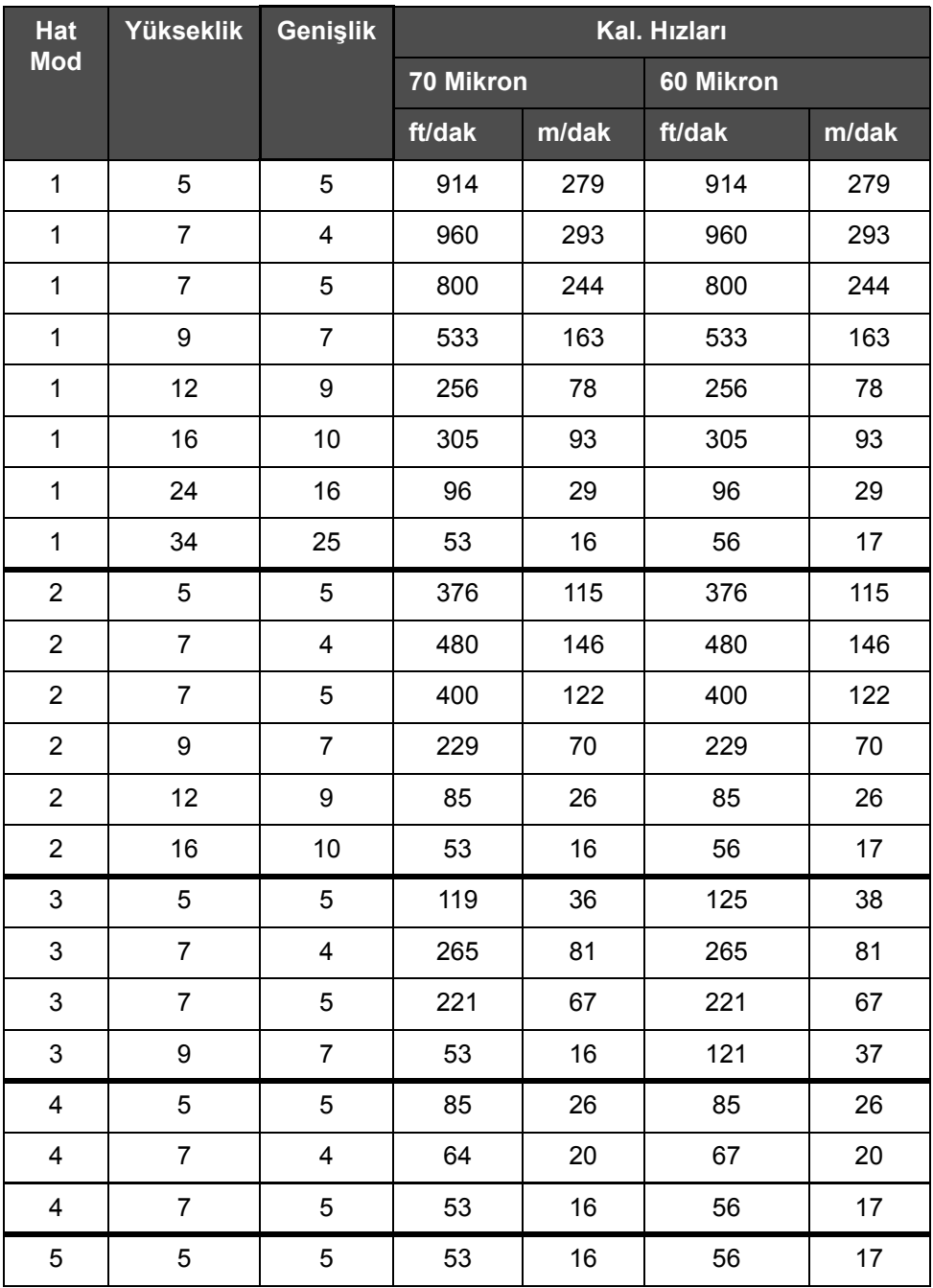

<span id="page-196-0"></span>*Tablo A-7: Hat Hızları*

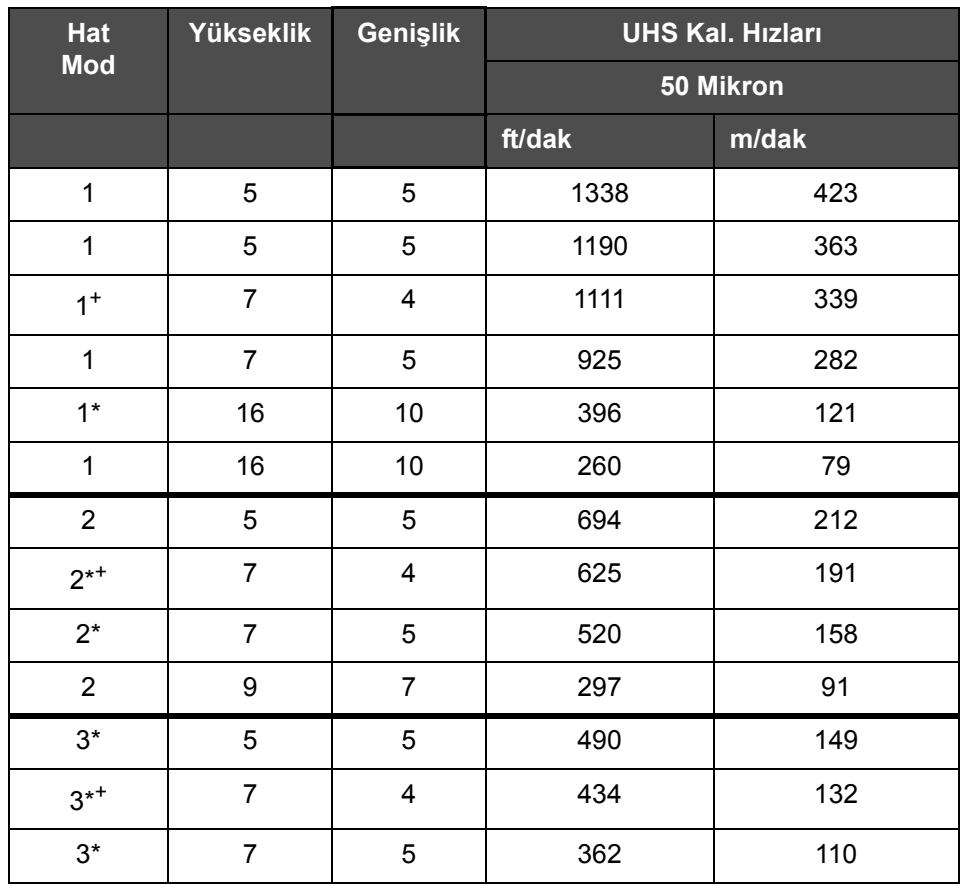

<span id="page-197-0"></span>*Tablo A-8: UHS Hat Hızları - 50 Mikron*

*Not: \* Hat modu için Yüksek Hızı belirtir.*

*Not: + 50 dpi'de hızı belirtir.*

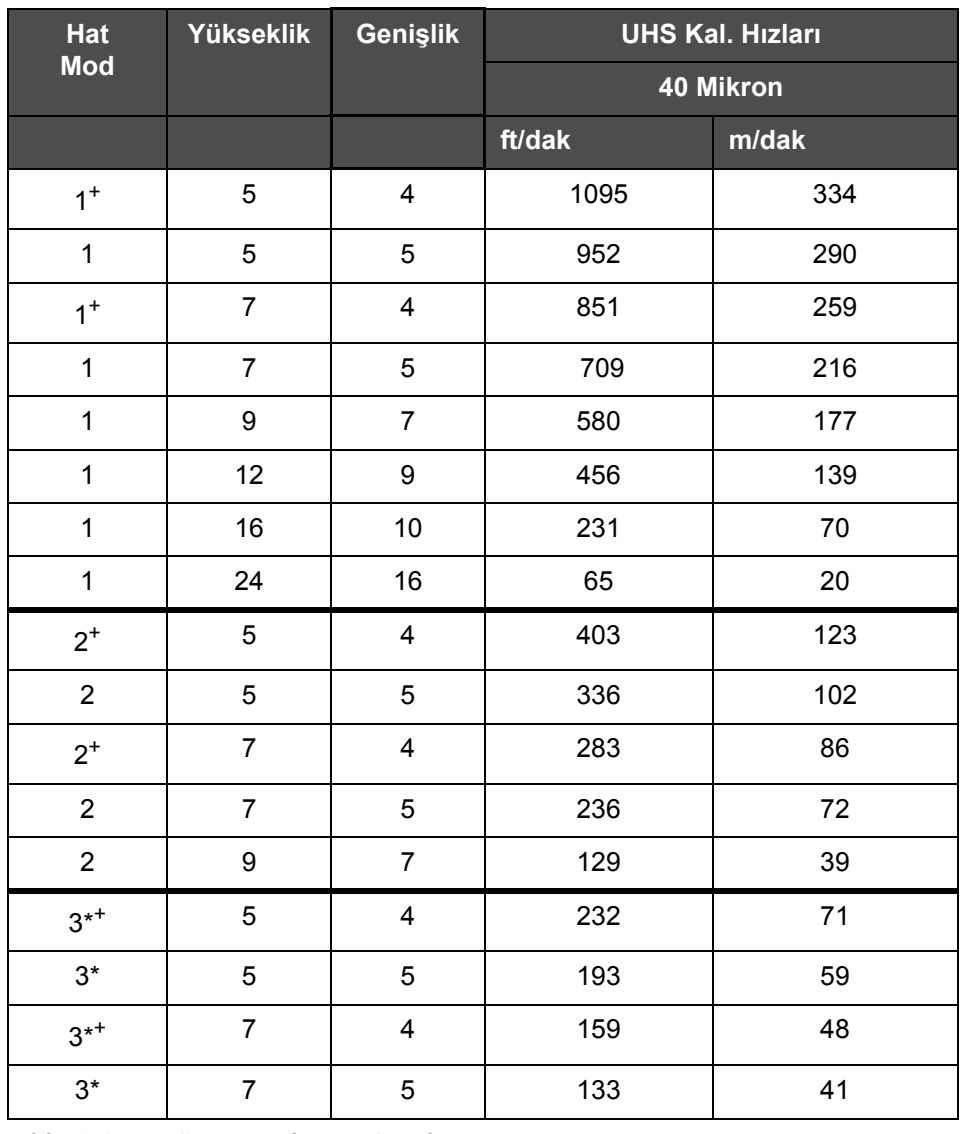

*Not: Aksi belirtilmedikçe, [Tablo A-9](#page-198-0)'da listelenen hat hýzlarý yalnýzca 90 dpi içindir.*

<span id="page-198-0"></span>*Tablo A-9: UHS Hat Hızları - 40 Mikron*

*Not: \* Örgüyapılar hıza bağlıdır.*

*Not: + 75 dpi'de hızı belirtir.*

## **Barkod Özellikleri**

Kullanılabilir barkod tipleri, [Tablo A-10'](#page-199-0)de görülmektedir.

*Not: Barkod özellikleri ve Veri Matrisi [Tablo A-10](#page-199-0) ve [Tablo A-11](#page-199-1)'da listelenmiştir. Barkodlar 60 dpi ve 90 dpi'da seçilen yüksekliğe bağlı olarak tek hat hızında çalışır. Bu, yalnızca CLARiSOFT® ile kullanılabilir.*

| <b>Barkod Tipi</b>                   |
|--------------------------------------|
| UPCA                                 |
| UPCE                                 |
| FAN8                                 |
| EAN13                                |
| Kod 128 (A, B ve C)                  |
| UCC/EAN 128                          |
| 2/5                                  |
| Kod 39                               |
| 2B Veri Matrisi                      |
| 2B Veri Matrisi<br>dikdörtgen (*GS1) |
| $\Omega$ R Kod $^+$                  |

<span id="page-199-0"></span>*Tablo A-10: Barkod Matrisi*

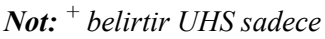

| <b>Veri Matrisi</b> |
|---------------------|
| 10 x 10             |
| 12 x 12             |
| 14 x 14             |
| 16 x 16             |
| 18 x 18             |
| $20 \times 20$      |
| 22 x 22             |
| 24 x 24             |

<span id="page-199-1"></span>*Tablo A-11: Veri Matris Kodu Boyutları*

| <b>Veri Matrisi</b> |
|---------------------|
| 32 x 32             |
| 8 x 18              |
| 8 x 32              |
| 12 x 26             |
| 12 x 36             |
| 16 x 36             |
| 16 x 48             |

*Tablo A-11: Veri Matris Kodu Boyutları (Devam)*

*Not: 16 veya daha fazla yüksekliğe sahip veri matrisi kodlarını yazdırmak için 60 Mikron Püskürtme Ucu önerilir.*

## **Sözlük**

#### **Alt tabaka**

Yazdırma yapılan ürün yüzeyidir.

#### **CIJ**

CIJ teknolojisinde, sürekli akan mürekkep, minik mürekkep damlalarına parçalanır ve bu mürekkep damlaları, alt tabaka üzerinde karakter ve görüntü oluşturacak şekilde sapar.

#### **Fazlama**

Yazıcının mikroişlemcili kontrol sistemi, faz detektöründen alınan verileri izler. Bu veriler, küçük mürekkep damlalarının yüklenmesi ve bunların dağılması arasındaki senkronizasyonu sağlar.

#### **Fotosel**

Yazdırmaya başlamak için ürün olup olmadığını algılayan, ışıkla etkinleşen bir anahtardır.

Ürün Dedektörü: Fotosel

#### **Hızlı Başlat**

Hızlı Başlat makine sadece 30 dakikadan kısa süre için kapatıldıysa kullanılabilir. Püskürtme ucu temizlenmediğinde yazıcının başlatma modu kullanılır.

#### **Hızlı Durdurma**

Makine 30 dakikadan kısa süre kapalı kalacaksa Hızlı Durdur özelliğini kullanın. Püskürtme ucunun mürekkep dolu olduğu bu yazıcı durdurma modu kullanılır.

#### **Karakter Kümesi**

Karakter kümeleri, yazıcıya programlanmış olan farklı dil alfabelerinin ve özel metin karakterlerinin oluşturduğu bir kombinasyon şeklindedir.

#### **Kullanıcı Alanları**

Bir mesaja bir kullanıcı alanı eklenir. Kullanıcı alanı yeni güncellemeleri içerecek şekilde, sadece yazdırma işlemi sırasında mesaja kullanıcı alanı kopyalanır. (Örneğin, son kullanma tarihi).

#### **Kullanılabilirlik**

Üretim için ihtiyaç duyulduğunda ekipmanın çalışmaya hazır olduğu zaman miktarıdır.

#### **LCD**

LCD, bir ışık kaynağı veya yansıtıcı önünde dizili renkli veya monokrom piksellerden oluşan ince ve düz bir ekran aygıtıdır.

#### **LED**

LED, içerisinden elektrik akımı geçtiği zaman görünebilen ışık yayan yarı iletken bir aygıttır.

#### **Mesaj Seçme**

Tuş takımından değil, harici bir kaynaktan mesajı seçmek için kullanılan yöntemdir. Programlanabilir Mantık Kontrolü (PLC) veya bir anahtar kutusu gibi bir harici kaynaktır.

#### **Mil Kodlayıcı**

Ürün hızı değişimini algılayan ve yazdırma genişliğini ayarlayan bir cihazdır.

#### **Oluk**

Yazıcı kafasının kullanmadığı mürekkep, oluktan geri döner.

#### **Parametreler**

Yazdırılan mesaja uygulanan ayarlardır. Örneğin, mesaj genişliği.

#### **Püskürtme Ucu**

Mürekkep püskürtme ucu gövdesine beslenir ve küçük bir gözenekten püskürtülür. Püskürtme ucu gövdesi titreştirilir ve püskürtülen mürekkep, sürekli akan minik damlalara parçalanır.

#### **RS -232**

Yazıcı ile diğer aygıtlar arasında iletişime imkan tanıyan seri veri iletişim standardıdır.

#### **Saptırma Plakası**

Saptırma plakası, yazıcı kafasında bir yüksek voltaj alanı oluşturur. Yüksek voltaj alanı, yazdırma için mürekkep damlacıklarında sapma sağlar. Karakter yüksekliğini kontrol etmek için saptırma plakasındaki voltajı değiştirebilirsiniz.

#### **Simge**

Yazıcı durumu veya hata koşulunu belirtmek için kullanılan grafik simgesidir.

#### **Tazyikli Sıvı**

Yazıcı kafasını temizleyen ve ek mürekkep kalıntılarını gideren temizleme çözeltisidir.

#### **Temiz Başlatma**

Temiz başlatma, başlatma sırasında mürekkep sıçraması ve püskürtmeyi temizleyen bir yazıcı başlatma sırasıdır. Yazdırmayı durdurmak için daha önce Temiz Durdurma kullanıldıysa, bu başlatma sırası kullanılır.

#### **Temiz Durdurma**

Temiz Durdurma özelliği, mürekkep püskürtme durdurulmadan önce manifold ve püskürtme ucundaki mürekkebi temizlemek için gereken zamanı sağlar. Bu işlem, yazıcı kafasında mürekkep kalıntılarını önler. Temiz bir yazıcı, daha uzun süre doğru biçimde çalışır.

#### **Toplu İş Sayacı/ Ürün Sayacı**

Toplu işteki veya üründeki çıktı sayısını görüntüleyen sayaç.

#### **Uydular**

Hatalı modülasyon ayarlarından kaynaklanan mürekkep akışındaki küçük ilave mürekkep damlalarıdır.

#### **Ürün Gecikmesi**

Ürün gecikmesi, fotoselin etkinleştirildiği andan mesajın yazdırılmaya başladığı ana kadar geçen süredir.

#### **Valf**

Yazıcıda mürekkep akışını kontrol etmek için kullanılan yazıcıdaki hidrolik bileşendir.

#### **WYSIWYG**

WYSIWYG, "What You See Is What You Get" (Ne Görürsen Onu Alırsın) baş harfleridir ve düzenleme sırasında görüntülenen içeriğin, (bu örnekte alt tabakada basılan karakter ve görüntü gibi) final çıktı ile çok benzerlikler gösterdiği bir sistemi tanımlamak amacı ile bilgisayarda kullanılır.

#### **Yuvarlanmış Tarihler**

Tarih Gir: Yuvarlanmış Tarihler

#### **Yük**

Küçük mürekkep damlalarına uygulanan elektrik yüküdür. Uygulanan yük miktarı, damlanın alt tabakadaki hedef konumuna bağlıdır.